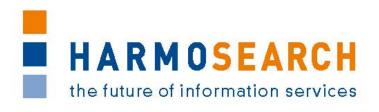

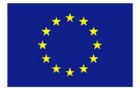

FP7-SME-1 Project no. 262289

# **HARMOSEARCH**

Harmonised Semantic Meta-Search in Distributed Heterogeneous Databases

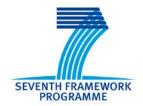

# D7.1 Compiled collection of acceptance note Version 1.0

Due date of deliverable: 2013-02-28 Actual submission date: 2013-02-28

Start date of project: 2010-12-01 Duration: 27 month

| Proje               | Project funded by the European Commission within the Seventh Framework Programme      |   |  |  |  |  |  |  |  |
|---------------------|---------------------------------------------------------------------------------------|---|--|--|--|--|--|--|--|
| Dissemination Level |                                                                                       |   |  |  |  |  |  |  |  |
| PU                  | Public                                                                                | X |  |  |  |  |  |  |  |
| PP                  | Restricted to other participants (including the Commission Services)                  |   |  |  |  |  |  |  |  |
| RE                  | Restricted to a group specified by the Consortium (including the Commission Services) |   |  |  |  |  |  |  |  |
| СО                  | Confidential, only for members of the Consortium (including the Commission Services)  |   |  |  |  |  |  |  |  |

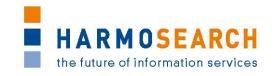

## PROJECT ACRONYM: HARMOSEARCH

Project Title: Harmonised Semantic Meta-Search in Distributed

Heterogeneous Databases

Grant Agreement: 262289

Starting date: December 2010 Ending date: February 2013

Deliverable Number: D7.1, Version 1.0

Title of the Deliverable: Compiled Collection of Acceptance

Notes

Lead Beneficiary: Afidium

Task/WP related to the Deliverable: WP 7

Type (Internal or Restricted or Public): Public

Author(s): David Faveur

**Partner(s) Contributing:** [x+o], eCTRL, EC3 Networks, Museumsmedien, Afidium, TU-Wien, CPR, HarmoNET, SPK,

Promoter

Contractual Date of Delivery to the CEC: February 28<sup>th</sup> 2013

Actual Date of Delivery to the CEC: February 28<sup>th</sup> 2013

# PROJECT CO-ORDINATOR

Company name: [X+O]

Name of representative: Manfred Hackl

Address: Siebensterngasse 4/22, Wien, 1070, Austria

Phone number: +43-676-842755-100

Fax number: +43-676-842755-599

E-mail: manfred.hackl@xpluso.com

Project WEB site address: www.harmosearch.org

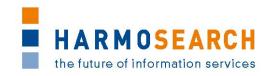

# **TABLE OF CONTENTS**

| 1 | INTRODUC                                                                       | TION                                                                             | 4  |
|---|--------------------------------------------------------------------------------|----------------------------------------------------------------------------------|----|
|   | 1.2 DEFINITION 1.3 RELATIONSH                                                  | THE DOCUMENT OF TERMS AND ABBREVIATIONS HIP WITH OTHER DOCUMENTS OF THE DOCUMENT |    |
| 2 | PRINCIPLE                                                                      | S                                                                                | 7  |
|   | 2.2 AGILE DEVE                                                                 | ROACH LOPMENT METHODS I PRINCIPLES                                               | 7  |
| 3 | EVALUATIO                                                                      | ON PROCESS                                                                       | 11 |
|   |                                                                                | Responsibilities                                                                 |    |
| 4 | FUNCTION                                                                       | AL EVALUATION DOCUMENT                                                           | 18 |
| 5 | EVALUATIO                                                                      | ON SESSIONS AND ACCEPTANCE                                                       | 22 |
|   | <ul><li>5.2 EVALUATION</li><li>5.3 EVALUATION</li><li>5.4 EVALUATION</li></ul> | N OF RELEASE 1 N OF RELEASE 2 N OF RELEASE 3 N OF RELEASE 4 N OF RELEASE 5       |    |
| 6 | LIST OF FI                                                                     | GURES AND TABLES                                                                 | 25 |
| 7 | <b>APPENDIX</b>                                                                |                                                                                  | 26 |
|   | Appendix B.                                                                    | LIST OF REQUIREMENTS TEST CASE DOCUMENTS ACCEPTANCE NOTES                        | 59 |

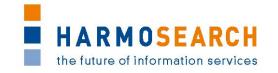

# 1 INTRODUCTION

#### 1.1 PURPOSE OF THE DOCUMENT

The document at hand details the evaluation and validation processes performed during the development of the HarmoSearch system as well as the results and findings during the validations. The overall goal of the evaluation process is first to incrementally improve the quality of the system and platform with regards to software components. The validation also aims at gathering explicit acceptance by the partners of the evaluated system.

The evaluation was due starting after a year. In fact, it was decided to start it earlier and adopt agile development methods. This document explains the reasons of this decision. The early start as well as the approach, processes, and documents used are the outcome of the initial thinking and preparation of development.

At the beginning of the project a basic evaluation procedure is defined with a set of dedicated activities that have been performed every time a new prototypical release candidate is released. Overall 5 release candidates are developed. The evaluation procedure covers technical and functional evaluations. The technical evaluation performed by developers prior focuses on evaluating the developed software artifacts, whereas the functional evaluation performed by the partners addresses the usability of the main components that provide a graphical user interface (UI) (supporting the user during its use of the platform).

After each release, an acceptance note is validated by each partner so as to confirm that they accept the release and consider that it fits the requirements. The present document gathers all those acceptance notes.

All in all the evaluation results shows that the developed components are of good quality. The expert users judge the usability and functionality of the HarmoSearch system platform and mapping tool mostly fulfilled. Especially the early releases showed usability deficits in the different systems, addressed by extended user documentation and extensive work on the graphical interfaces.

#### 1.2 DEFINITION OF TERMS AND ABBREVIATIONS

The following terms and definitions are used throughout this document:

HarmoSearch system: The system gathers all the tools and features developed during the components, HarmoSearch project. For instance, the mapping tool and the platform defined below are part of the HarmoSearch system.

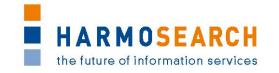

- Release candidate: The development of the HarmoSearch system, platform and mapping tool follows an iterative approach. Accordingly, several versions of the whole system are developed. A release candidate denotes to the most recent version of the prototypical implementation of the HarmoSearch platform and mapping tool ready to be evaluated.
- Mapping tool: The HarmoSearch mapping tool is a stand-alone tool dedicated to support domain-experts (expert uses of a specific domain) in creating proper mappings between elements of a source schema and elements of a target schema.
- Platform: The HarmoSearch platform is the graphical interface allowing non-technical users to benefit from the HarmoSearch system's features. It uses profiles, roles, mapping files, and service subscription to let user import, publish or search data using the system.
- Technical evaluation [Internal evaluation]: Defined in details in this document, this evaluation consists of technical unit tests performed by developers in order to ensure the robustness of the developed software artifacts.
- Functional evaluation [External evaluation]: Defined in details in this document, this evaluation consists of using the components of the HarmoSearch system in order to ensure that they meet requirements and can be used by non-technical users.

#### 1.3 RELATIONSHIP WITH OTHER DOCUMENTS

Initial inputs for this document are deliverable *D2.1 Use Case Specification*, *D2.2 Architectural Design*. D2.1 defines the main functionalities and requirements whereas D2.2 is used to describe the basic architecture of the HarmoSearch as well as the Harmonise systems. Those resources provide additional information but may be less easy to understand as regard the evolution of the HarmoSearch system and its evaluation.

A detailed evaluation report specific to the standalone mapping tool can be found in *D6.3 Evaluation Report on Validation of Results of Mapping Tool*, as well as its documentation in *D6.4 Manual for the HarmoSearch Mapping Tool*. A detailed evaluation report specific to the registry can then be found in *D5.3 Registry Evaluation Report:* 

Finally, the documentation of the HarmoSearch platform is available in *D7.2 Running Prototype*.

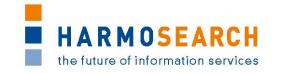

#### 1.4 STRUCTURE OF THE DOCUMENT

The document is structured as follows:

- Section 2 describes the overall development and evaluation approaches and provides an overview about the main goals as well as planned and performed activities. It aims at explaining the reasons for the chosen approach, and reason for the early start of the evaluation processes. It finally presents the iterative approach (agile development) adopted for the HarmoSearch project as well as the main evaluation principles.
- Section 3 describes the planned evaluation process and its distinct steps, as well as the corresponding activities performed during each step.
- Section 4 presents in details the documents used for those evaluations.
- Section 5 summarizes the evaluation results of the various release candidates, and the review meetings together with all partners concluded by the validation (acceptance) of the release.
- Appendix A presents the document gathering requirements, document, updated at the end of each evaluation session.
- Appendix B provides the list of test cases documents, provided as results of the evaluation processes.
- Appendix C provides the list of formal acceptation notes, prepared and validated by the partners for each release.

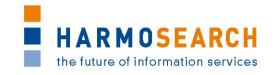

# 2 PRINCIPLES

# 2.1 INITIAL APPROACH

Evaluation of work was due on start in Month 12. However, the initial work on the different work packages (WP2 for the definition of the use cases and the initial requirement gathering for the different components) shows that the target system is complex and would therefore be difficult to evaluate. Furthermore, the produced documents are quite voluminous and hard to use both for the developers and the functional testers.

As a consequence, the decision was taken by the partners to use an Agile development methods, detailed in the next chapter.

The purpose of the evaluation report is to define the evaluation procedure for the HarmoSearch system. Since HarmoSearch is an information and communication technology (ICT) research project, the main deliverables are software artifacts.

Specific evaluation activities are used to determine if the HarmoSearch tools met the expectations in regard of project execution, usability, and user satisfaction. The activities performed during the entire project are used to determine if the evaluation is effective and how the actual users feel about the final release.

The following activities are performed during the project:

- During the development phase unit tests are used to evaluate dedicated parts of the developed source code
- Evaluation testing by expert users to evaluate the software quality perceived by the expert and end user

#### 2.2 AGILE DEVELOPMENT METHODS

The HarmoSearch project is conducted using agile development methods, following iterative processes. Thus, although main expectations and requirements are defined for the general project, the partners have decided to divide the project in several steps. An initial step is to plan a series of releases candidate to ensure punctual evaluations of the work in progress, and precise monitoring and adaptation.

For each release, precise requirements are defined, and planned for development, based on the outcome of the previous evaluation, the use cases defined at the beginning of the project (in doc...) and the continuous requirement gathering available in Appendix A. The division of the expectations in smaller precise requirements allows a flexible development. It can then be decided to postpone or cancel a

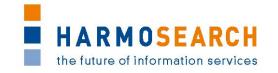

specific requirement in order to ensure the quality and time of delivery of a release candidate. For instance, it was decided to focus on an effective integration of Facebook and Twitter to the platform instead of adding other social network (as this would have required much more development for a minimal added value).

This process allows using a maximum of resources for evaluation and feedbacks, at several stages of the project.

At the end of evaluation of a release, the partners can then validate it, and decide which requirements to prioritize for the next release candidate. This is also the opportunity to add new requirements according to the results of the evaluation (for instance, improving usability of the mapping project in the firsts releases)

#### 2.3 EVALUATION PRINCIPLES

The HarmoSearch system is evaluated from two distinct perspectives:

- Technical evaluation
- Functional evaluation

#### 2.3.1 Technical Evaluation

The technical evaluation focuses on determining if the robustness of the developed software artifacts is satisfying. The developed artifacts are permanently evaluated during the development phase (mainly covered by unit tests).

In order to keep the code quality high during the entire development phase a systematic approach to developer testing is performed:

- In order to make sure that the requirements are implemented as defined, test cases must be developed for each relevant requirement. Moreover, the test cases should be defined at the requirements stage (requirements elicitation) or as early as possible (ideally before implementing the unit tests).
- Relevant design concepts has to be tested using proper test cases ideally in the very early stage of the development phase or sometimes during the requirements elicitation.
- Detailed test cases are built along with the current release candidate. Using a basic approach for defining these test cases can help avoiding errors in the requirements as well as in the design of the system and tools. Typically errors in the requirements or the design require more effort and thus, are more expensive than code errors.

The technical evaluation is the responsibility of the developers. Some specific points (challenging requirement, technical issues, and choice

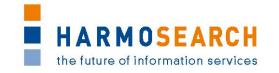

between a series of alternatives...) may be discussed with other partners, but the technical unit tests are not part of the delivery.

## 2.3.2 Functional Evaluation

The functional evaluation consists of expert and real user evaluations where both groups are asked to perform functional tests on the corresponding release candidate of the HarmoSearch system. The main purpose of these evaluations is to verify that the developed artifacts meet the needs of the end user.

Testing the latest release with end-users is highly important in order to guarantee that the final user is satisfied. For evaluating the user's experience a scenario-based cognitive approach is used.

The overall objectives of functional evaluations are as follows:

- Evaluate if the underlying business cases are covered or not by the final product
- Discover gaps during the development and requirements elicitation phase
- Gathering a common understanding of user expectations and how they can be managed effectively

The user evaluation is conducted using a formal scenario-based approach. Thereby, a formal template is used in order to measure how the user feels when using the services and tools. The main points of interest the template covers are as follows:

- How does the user feel when using the mapping tool for creating and managing and proper mapping solutions?
- How does the user feel when using the system and the platform to search, import or publish data?
- Are the tools intuitive to use?
- Does the user grasp the underlying concepts easily?

The declared overall goal of external evaluations as described above is to determine if the actual end-user can handle and perform the activities that are necessary for accomplishing their tasks. The user evaluation applies to the main building blocks of the HarmoSearch platform and the mapping tool:

- User interfaces
- Features
- Error messages
- Wizards
- Editors & control panels
- User assistance

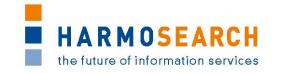

The evaluation template is designed to collect feedback from participating users. Thereby, the user have to fulfill certain tasks defined by the development partner beforehand. The user evaluations are held alongside with the release of a corresponding release candidate. All in all 5 evaluations have been performed.

During the evaluation the following actions are performed:

- The formal template containing all steps and activities is defined. The template addressed the main functional building blocks as well as menus, error messages, and other UI-related aspects.
- The template contains a detailed description of the input as well as the expected output necessary to perform the step successfully. Furthermore, it also contains the concrete component, which is the actual object of the evaluation and the corresponding sub-component if any.
- The template also provides information on the test sequences. Giving each specific test an ID allows to precise in which order tests are to be played, and which are the dependencies. This is particularly useful when performing a more targeted test session after a bug was solved.
- The test data must be clearly specified and some space for comments was present.
- Moreover, the document contains additional space where the user can provide an overall feedback on the success of the current test case. Valid values are:
  - O Test case is successful and met the requirements as expected
  - X The test case is not accomplished due to an error or missing requirements.
  - W The test case is accomplished as described but lacked either minor user expectations or requirements. This value can be used to provide additional feedback (for instance, lack of clarity on the interface).

The document used as template for functional tests is described in details in the "Functional Evaluation Document" section

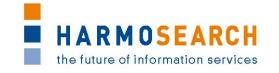

# 3 EVALUATION PROCESS

The main goal of the evaluation process is to evaluate if the results of the developed software meet the expectations. Expectations are classified into the following groups:

- Business expectations: In this group the main goal is to determine if the business expectations defined at the beginning of the project are met. This mainly includes the value of the release, its quality, as well as its delivery.
- Workpackage execution: The main aim of this group is to evaluate if the workpackages dedicated to the development of the components of the HarmoSearch system is executed as planned (on time and quality) to fit the requirements.
- **User satisfaction:** The final group that aims to determine if the system is a success from an end users point of view.

The whole development and evaluation process is built upon several levels: planning, development and preparation, technical evaluation, functional evaluation, and review meetings. illustrates the process graphically.

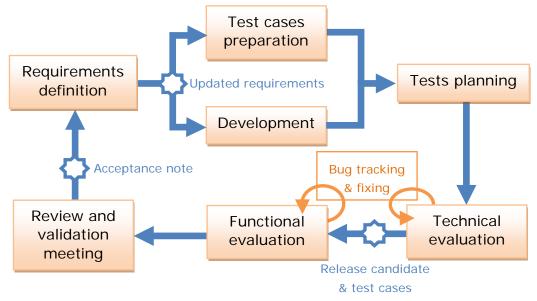

Figure 1: Evolution process overview

The described evaluation process follows five main principles:

- Collaboration
- Integration
- Formative
- Summative
- Supportive

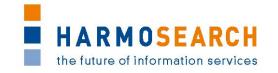

**Collaboration:** Evaluating the developed software artifacts is accomplished in an organized and agreed way in conjunction with all participants involved in the development and test phase of the artifacts under consideration. This is also why each releases has to be formally accepted by the partners once evaluated.

**Integration:** The described evaluation process is integrated into each of the release cycles of the HarmoSearch system.

**Formative:** HarmoSearch is an international research project and involves partners from all around Europe. Generating feedback throughout the whole process ensures that all participants remain focused on the objectives of the HarmoSearch project (despite working different countries and organizations).

**Summative:** The outcome of the evaluation is used to judge whether the HarmoSearch system (the final outcome) meets its objectives. At the end of the project a proper report on the evaluation and validation performed is published, which is the actual context and content of the document at hand.

**Supportive:** The process foresees that all project partners (even those who are not actively involved) stay informed and are supported throughout the whole project.

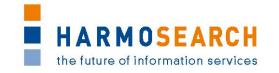

#### 3.1 ROLES AND RESPONSIBILITIES

The evaluation procedure is done collaboratively, which means that the partners are actively involved in the evaluation process. Thereby, each participant has one or more of the following roles:

- Participant: The external evaluation is conducted in close collaboration with all partners. Especially SPK id strongly involved in the functional evaluation of the current HarmoSearch mapping tool, and Afidium in the functional evaluation of the HarmoSearch platform release candidates. All partners are involved and participate in the review and validation meetings, which are organized in order to share experiences, evaluate if the presented release candidates fulfill the requirements as expected, and gather a formal acceptation from the partners. In connection with the review meetings results and future steps are discussed.
- Evaluation Leader (Afidium): Working in close collaboration with all participating partners, Afidium is responsible for gathering each release and its evaluation forms, supervising the evaluation and gather evaluation and validation from the partners
- Release provider: In addition to providing the release, accesses and documentation, the release provider is responsible for creating the evaluation form, performing technical evaluation, and supporting all participants in case of questions or errors.
- Business User (Domain-expert): An experienced professional having a deep understanding about a certain problem domain. Usually domain-experts have only little or no technical expertise in creating and using a proper mapping, and need a user-friendly interface to benefits from this mapping and retrieve or publish data. Domain-experts are the focus group the HarmoSearch tools was developed for, and may be part of the consortium members (participants).

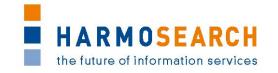

#### 3.2 PROCESS TASKS

Evaluation and testing is a five step process

- Preparing the test cases
- Planning
- Technical Evaluation
- Functional Evaluation
- Review and acceptance

## 3.2.1 Preparing the test cases

The test cases for each module part of a release must ideally be prepared at the same time as the requirements. In general, the test cases are prepared after the requirements, in parallel with the developments. They are prepared by the release provider and submitted to the evaluation leader and the testers. A number of iterations may happen before final validation of the test grids.

The test cases must be prepared jointly by the users and the developers so as to ensure that all aspects are covered and that the developers know what the users concretely expect and how they express it. It also allows ensuring that the test data are present and relevant for the expected test.

To limit the size of the test grids, it was decided that the test grids for each release only contains new features to be tested. It is therefore recommended that the testers test a number of cases from the previous grids to ensure backward compatibility. Tests showing issues are especially important to be retested.

However, if relevant, certain test cases from a previous release are copied to the next release usually to be expanded, so as to be able to replay previous test cases and validate the new features at the same time.

Test cases are covering all the components of the HarmoSearch system (Query language, semantic registry, metasearch, mapping tool, portal, crawler...) which are modified in the latest release.

The different test grids are merged to create the evaluation grids provided in the appendix.

The evaluation grids are stored in a repository (SVN) shared with all partners. There is one directory per release, and in each release directory, the prepared test cases is positioned. An additional directory contains the necessary resources (such as inputs to be used or output examples to be used for comparison).

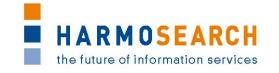

#### 3.2.2 Planning

The objective of this task is to set everything ready for the evaluation session:

- Selection of participants
- Scheduling of evaluation activities

To ensure maximum validation and knowledge transfer to the partners, the evaluation sessions involve most of the partners. The participants are selected at least a month before the evaluation occur.

The evaluation activities are limited in time during around a week (a maximum of two) to limit time dispersion: all feedbacks are available to the solution provider within a limited timeframe. During that time, the evaluation platform is kept stable (except in case of blocking issues). The evaluation time frame is scheduled so as to be compliant with all partners. It starts with the evaluation of the provider, usually followed by the evaluation of the evaluation leader (Afidium). Then comes the evaluation by the partners, one day for each.

A follow up meeting is then planned by the evaluation leader, to define whether the release is accepted or not and under which conditions.

Afidium as responsible partner ensures that the release candidate is delivered in time for evaluation and that all requirements are met. Furthermore, the evaluation leader Afidium has the overall responsibility of ensuring that the evaluation activities are done properly and in time. The participants that conduct the evaluation have the responsibility of identifying defects in the release candidate (usually the developer team is also part of the evaluation team).

#### 3.2.3 Technical Evaluation

The purpose of the technical evaluation step is to test the robustness of the developed software artifacts and components. This evaluation is conducted by the release provider using proper tools for testing and for code quality improvement. Furthermore, relevant UI components, such as wizards, are tested manually.

Each development team is responsible for unit testing. The unit testing traces are not part of the releases nor of the deliverables. Thus, the testing process described later only concerns the testing of releases after developments have been performed.

The release provider also needs to perform the 1<sup>st</sup> test session of the functional evaluation, as described in the next section.

#### 3.2.4 Functional Evaluation

The overall goal of the functional evaluation step is to allow useroriented evaluations in order to gain feedback from expert users.

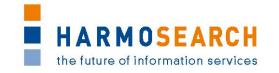

Once the test cases and release candidate are prepared, the candidate has to be distributed for the evaluation. This includes the software (the evaluated mapping tool, HarmoSearch platform...) as well as the updated template of the evaluation.

The release provider has to ensure that the prepared test cases can be performed. As a consequence, he plays them before delivering the release. At least one "technical" tester has to be active for each test case to be played. It could be a member of the team having developed the module or a member of another technical team. Those tests are meant to ensure the compliance with the cases prepared in advance.

The results of the first tests are performed by the technical testers and are visible in the test cases files in the directory of the corresponding release.

Internal project partners (expert users) as well as domain-experts that are not actively participating in the HarmoSearch project perform the functional evaluation. The evaluation has to be performed by internal as well as external partners in order to identify gaps from a user's (respectively expert-user's) perspective. In the end, the collected feedback allows to reason about the success and usability of the HarmoSearch services and tools.

This has to be performed by the users (partners or external users) identified in the planning step, before accepting a release after the delivery by the technical teams. The tester has to use the prepared test cases to ensure the coherence of the tests in relation with the requirements.

The test cases are contained in one or several Excel files. They list functional tests based on a concrete business scenario as identified by the participants and the selected domain-experts beforehand. The document not only contains the scenario, but also the different steps to perform the evaluation. The file is filled by the users during the scheduled evaluation session with a global indicator, comments and possibly links to external documentation when required. When required, an "output" screenshot or file is placed in the same "test data" repository as the input resources, so as they are accessible to the release provider as well as the other partners.

The provider partner uses then the evaluation outcome to populate the bug tracking system so as to ensure that the different issues are corrected for the next release (or sooner if they are preventing the release acceptance).

The results of the functional evaluation is also presented to the other project partners during the review meeting in order to have a shared and general view on the user perceived usability of the HarmoSearch services and tools.

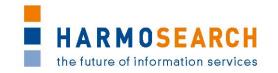

Once the evaluation is performed and release candidate corrected if necessary, the candidate has to be distributed for the final review. This includes the software (the evaluated mapping tool, HarmoSearch platform...) as well as the results of the evaluation.

# 3.2.5 Review and Acceptation Meeting

A follow up meeting (a Skype call or during a consortium meeting) is then organized. This review meeting is the final step in the evaluation cycle. Its main purpose is to present, to share, and to discuss the evaluation results within the project consortium. The object of discussion is the list of identified defects and issues that came up during the evaluation, and the objective is to define whether the release is accepted or not and under which conditions.

Before the meeting the release provider prepares the actual release candidate so it can be presented properly. Furthermore, the release provider has prepared the main test cases that are then presented during the review meeting. The Evaluation leader ensured that test cases are ran, and taken into account by the release provider. The evaluation leader also prepares the formal acceptance note to be validated by the partners.

Another point of discussion is the functional reviews, which is created during the evaluation. Thereby, the participating partners describe their experience and feeling using the release candidate under consideration. The results of these discussions is taken under consideration for further steps and requirements elicitations for the next release candidate.

At the end of the review meeting the review results are collected for further analysis. Identified issues that are relevant for the next release candidate are added to the requirements list. This allows the evaluation leader to integrate the new proposals and recommendations in the requirement documents. Those are then submitted to the partners to define whether those requirements will be implemented or dropped and in which release.

Once a release is tested, all results are gathered and the consortium can express whether release is accepted or not, possibly with a number of issues being registered. This corresponds to the formal acceptance note that must be generated for each release. This document is validated by all the partners and contains description of the delivery content, so each partner can check and accept the release. This ends the validation process of a release.

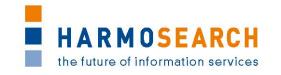

## 4 FUNCTIONAL EVALUATION DOCUMENT

The form for the functional evaluation is used to collect the evaluation data from the participating users. Data collection during evaluation sessions is crucial. As described before the evaluation data is collected using a form-based approach. The reason why forms are used for capturing the evaluation results is simple: The reviewers are largely human processes. If data is not collected in a guided and formal way the information can easily be lost. The data collected by the evaluation process consists of defect data (bugs and issues that harm the basic functionality of the system, the platform or the mapping tool) and the user's feeling using the HarmoSearch services and tools.

As mentioned, selected users who perform the functional evaluation have to use the external evaluation form. The evaluation form is available to the participants before the starting of the evaluation session. Its main purpose is to record the following information:

- · Look and feel from the user's perspective
- Usability of the components of the HarmoSearch release candidate under evaluation
- Functional defects or other issues that occurred during the test
- Documentation (online and offline)

The release provider is responsible for providing the evaluation form (detailed test cases) and the evaluation leader for collecting the results.

As Evaluation leader, Afidium is also responsible for providing the initial template of test cases document and documentation on its use.

#### 4.1.1 Documentation of the test case form

The test case template is an excel document that already contains the description of each column and how to use them (located in the "Help" sheet). This main documentation is also present in the evaluation forms created for each release.

This main documentation is reported in the table below.

In addition to this main documentation, more information is available in a private wiki opened to all partners. This additional documentation aims at providing assistance in the creation and use of the test cases documents.

This additional documentation is reported below the table.

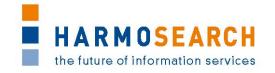

| Field                            | Description                                                                                                    | Cardinality | Example          |
|----------------------------------|----------------------------------------------------------------------------------------------------|-------------|------------------|
| Definition section               | I tems defining the test case                                                                                                    | ·           |                  |
| Id                               | Unique identifier to refernce test case , in Bug tracker, other test case, documents                                                                                                    | 1           | T1,<br>AU1       |
| Parent                           | To reference an Id in case of child test cases. Child test cases happen when the same test case is played with different values                                                                           | 01          |                  |
| Sequence                         | To reference an Id in case of linked test cases. Linked test cases happen when several cases must be played in a raw                                                                                      | 01          | 1,2, 3,          |
| Action                           | Action described in the documents that will be tested                                                                                                    | 1           | Crawling         |
| Name                             | Name of the test case                                                                                                    | 1           | Refresh<br>Cache |
| Description                      | Explains what is the purpose of the test case                                                                                                    | 1           |                  |
| Comment<br>(and<br>alternatives) | Any additional comment that would help explain the test case, if required Alternatives can be detailed here. They should then (if accepted) become additional test cases associated to a parent test case | 01          |                  |
| Complements                      | Any additional information that should be used to test the Semantic Registry                                                                                                    | 01          |                  |
| Doc Ref                          | A reference that would be present in requirements, use cases                                                                                                    | 01          |                  |
| External Link                    | Links to documents detailing the requirement or use case in relation with the test case                                                                                                    |             |                  |
| Test section                     | One section per test date. All tests may not be performed each time. Copy for a new test                                                                                                    | 1*          |                  |
| Date                             | Date of test.                                                                                                    | 1           |                  |
| Actual Result                    | Describes the actual response, especially if not per expectation X: Not OK W: OK but there is a warning: something that may be improved or better documented O: OK ?: Cannot conclude                     | 1           |                  |
| Output<br>(XML,<br>Screen)       | Link to the output (screen copy, xml response). Useful when response is not per expectation.                                                                                                    | 01          |                  |

Table 2: Test cases main documentation

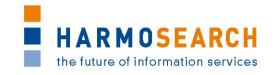

#### The status

- O OK: Test case succeeds without any problem. It is still
  possible to provide a screen shot or a file to show result or a
  comment, but no modification is expected,
- W- Warning: Test case is considered valid. A comment should however be added to explain the warning. It may end up proposing a new or update requirement. It may be a suggestion to enrich or modify the test data or to produce additional test cases to validate more in detail the test case
- X Test case fails: An explanation must be provided with a screen shot or a file to show or illustrate results. It may end up with new requirements or the need to have new data or parameters before test is replayed.

The screen shots are to be saved in the repository directory corresponding to the release (this is starting with release 3, previous screen shots being saved in the document itself).

# Splitting a test case in steps

A test case must be split by steps, in case several steps are involved. For instance, a test case to check how to create a new user is likely to be split into several steps, like:

- 1. Go to the create new account page,
- 2. Enter the minimal information,
- 3. Validate the input,
- 4. Check that a confirmation mail is received,
- 5. Check that admin gets an activation request,
- 6. After activation, sign in .

Detailing the different steps ensures proper testing and feedback to be used in the next release.

## Providing variations to a test case

It is also important to provide variations around the same test case to go over the different possibilities. To illustrate with the previous example, different variations could be:

- New account with a new company
- New account with an existing company
- Account already exists
- Account uses an incorrect email

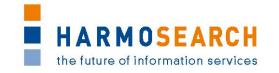

Not all cases are likely to be covered but expanding this list will allow improving the quality of the portal, step by step.

It is also possible not to detail all the steps for the different variations, since a number of the steps of the different variations are likely to be common. It is therefore better to describe variables on specific steps instead of multiplying complete test cases.

# Providing a link to a file or screen shot

Starting with release 3, in case there is a need to add a screen shot or additional information to a test case to illustrate an issue or a new requirement, a file must be saved to the repository directory corresponding to the release.

The file name must contain:

- the test case ID,
- the date of the test session,
- the user initials.
- a self-explanatory free text.

The server link must be copied to the test case line.

If the complement corresponds to a possible new requirement, this information must be added to the requirement file once requirement are validated.

# Preparing a new test session

- To prepare for a new test session using the same test case, simply replicate the colored test columns that contain the status, initials and comments for a test.
- To create new test cases in an existing test file, simply copy an empty line to ensure coherence of colors and formula.

## 4.1.2 Using the test cases form

Tests cases documents are created and filled for each releases (possibly several documents per release). All those documents are gathered in the <u>appendix</u>.

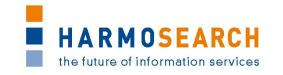

## 5 EVALUATION SESSIONS AND ACCEPTANCE

The participating partners, external users and the evaluation leader have performed the evaluations. All in all 5 evaluations are conducted. Each with the ongoing release candidate version of the HarmoSearch system. Afidium, as evaluation leader, is also responsible for collecting and distributing the results of the evaluations within the HarmoSearch consortium. The evaluations has taken place throughout the whole project. Overall 5 evaluations have been performed in M09, M10, M14, M23, and M26.

At the end of the evaluation process, a review and validation meeting occurs. During those meetings, each release is validated by all partners with a formal acceptance note. All Acceptance notes are gathered in <a href="the appendix">the appendix</a>.

As the subsections below will show more precisely, the evaluation has started early in order to follow a recursive evolution. At the very beginning, the main requirement of the release is to define the key components such as ontology, crawler prototype...(Release 1), and to integrate them in the first running prototypes (Release 2, metasearch and mapping tool). This is followed by the realization of the complete system while the improvement of the initial prototypes can continue (release 3). The two lasts releases are dedicated to the improvement of the previously implemented tools (addition of features, improvement of usability, and final tuning) for releases 4 and 5.

#### 5.1 EVALUATION OF RELEASE 1

Main requirement: Definition of the key components for the HarmoSearch platform.

The key components are well created and tested by the partners. The registry passes all tests very well, but some issues are noticed during the tests (on the query for instance, which aren't correctly specified) and are added to the requirements of the second releases. Those few issues aren't considered as problematic as no operation has been initially planned between the two releases. It is also confirmed to provide the first mapping tool ("Flocke") in the release 2.

Additional resources to be found in appendix:

- Tests results of this release can be found in Test cases for release 1,
- Content and Acceptance note for this release can be found in Acceptance note for release 1.

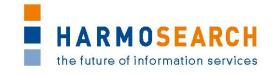

#### 5.2 EVALUATION OF RELEASE 2

Main requirement: Integration of the different components in order to have a running metasearch and a first release of the mapping tool.

Evaluation has been performed without blocking issues, but many comments are provided, especially on the usability of the mapping tool (which use is very complicated in its early stage). Some improvements are made and tested before validation of the release, remaining improvements are postponed to the next releases. The first mapping tool meets the functional requirements, but is not stable enough and too complicated. Corresponding improvements are planned.

With the fist mapping tool tested, and a functional meta search running (with integration of the first data sources and a graphical user interface for search and results), the second release points out the importance of ergonomics and usability (documentation, wizards, contextual help...) and allow partners to initiate the discussions of the demonstrations materials (scenarios, inputs and outputs...), as a first demonstration of the meta search and mapping tool was performed during the review meeting.

Additional resources to be found in appendix:

- Tests results of this release can be found in Test cases for release 2,
- Content and Acceptance note for this release can be found in Acceptance note for release 2.

# 5.3 EVALUATION OF RELEASE 3

Main requirement: A complete system ready in a productive environment.

This important release provides partners with a whole portal to be usable from end to end, an initial account management allowing to set up new users and organizations, as well as an API for external services to connect to HarmoSearch. In addition to the main functional requirements, this release is helpful to define in details the need for elements such as status reporting, parameters, notifications... to improve the overall usability of the platform.

Release 3 also provides a much more user-friendly and intuitive mapping tool, even if more improvements are planned on this aspect (contextual wizards and messages).

Additional resources to be found in appendix:

- Tests results of this release can be found in Test cases for release 3,
- Content and Acceptance note for this release can be found in Acceptance note for release 3.

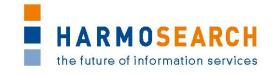

#### 5.4 EVALUATION OF RELEASE 4

Main requirement: Apply the tools to enrich the system

With only a few issues regarding some of the new features (publication on social media), which are quickly solved before validation, the HarmoSearch platform presented in the fourth release is a really good "exhaustive demonstration" of all the possibilities and features of the system (meta search, automatic and manual publication of data...). With improved navigation and usability, Afidium involves new users in the test processes to ensure the platform was easy to use and its feature easily understood by non-technical users.

As the platform includes all the features for each users, the interface is too rich at this stage (too many features available) which can result in a lack of clarity. This confirms the need for user roles management in order to limit the feature to each user need (defined as several main scenarios). Those main roles are defined, and their integration to the platform is planned for the fifth release.

Additional resources to be found in appendix:

- Tests results of this release can be found in Test cases for release 4,
- Content and Acceptance note for this release can be found in Acceptance note for release 4.

# 5.5 EVALUATION OF RELEASE 5

Main requirement: Fine tuning the system

Along with the integration of new nice to have features, the improvement of social media integration, and the enrichment of data (scoring, keywords, qualification...), the main evolution in this release is the finalization of the user role management of the portal, with role-specific interface. With this release, user now starts by creating the account that best fits its need ("I want to publish data, to perform qualified meta search or to import qualified content), and will only see and access the features which are relevant to the role he picked. This fifth release confirms that the usability objective is met as well as the functional requirements.

The structure and content of the help section is integrated to the platform, available to registered users.

Additional resources to be found in appendix:

- Tests results of this release can be found in Test cases for release 5,
- Content and Acceptance note for this release can be found in Acceptance note for release 5.

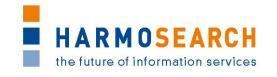

# **6 LIST OF FIGURES AND TABLES**

| Figure 1: Evolution process overview   | .11 |
|----------------------------------------|-----|
| Table 2: Test cases main documentation | .19 |

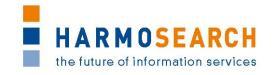

## 7 APPENDIX

# APPENDIX A. LIST OF REQUIREMENTS 26 APPENDIX B. TEST CASE DOCUMENTS 59 APPENDIX B.1. Test cases for release 1 60 APPENDIX B.2. Test cases for release 2 80 APPENDIX B.3. Test cases for release 3 100 APPENDIX B.4. Test cases for release 4 172 APPENDIX B.5. Test cases for release 5 232 APPENDIX C. ACCEPTANCE NOTES 288

#### APPENDIX A. LIST OF REQUIREMENTS

Table of content of the Appendix section

This section contains the final list of requirements that are incrementally built and that is used to validate the actual features of the systems against the requirements per release.

| <u> </u> | Туре   | Author | Group                    | Action                          | Requirement                                 | Description                                                                                              | Comment                                                                                                    | Prio. | Release | Imple-<br>mented | Comment (Release)  |
|----------|--------|--------|--------------------------|---------------------------------|---------------------------------------------|----------------------------------------------------------------------------------------------------|----------------------------------------------------------------------------------------------------|-------|---------|------------------|--------------------|
| 01       | RQ     |        |                          | User Registration<br>by himself |                                             | User can create an account using minimal information in                                                  | Login: like email or other password: selected by user, with security notion+ retype for validation, real name, email Associate user to entity (company, individual) or create entity Create user is not active until validation by HS admin                                                                                                    |       | 3       |                  |                    |
| U2       | RQ     |        |                          |                                 | Create user from an existing account        | Existing user can create validated users when logged in, if part of their own entity                     | Created user is directly active in that case and inherits from all roles from the entity. It is possible then to select services from the account                                                                                                    |       | 5+      |                  | Not key for the R5 |
| U3       | RQ     |        |                          |                                 | Create Organisation and users from HS admin | HS admin can create validated users and associate them to                                                | An organisation can have different representatives (corresponding to different logins) having the same right, since the right are associated to the organisation. At present, only admin (harmonet personnel) can crezate users. People from an organisation cannot create users                                                                             |       | 1 '     | Y                |                    |
| _        | ~      |        | Account                  |                                 | Define when to                              | User or entity level definition of when users should receive                                             |                                                                                                    |       |         |                  |                    |
| 7O       | R      | Ы      | management               |                                 |                                             | mails in case of account update.  Any time an update is done on user account or to the                   |                                                                                                    |       | N/A     | X                |                    |
| U5       | RQ     |        | Account<br>management    |                                 | an update to its accounts                   | entity for which the user is the main contact, user should                                               | It may be possible to specify in user profile for which events notification should apply                                                                                                    |       | 6       | X                |                    |
| 9N       | RQ     |        | Account<br>management    | Entity Definition               | Create Entity                               | Entity is a legal entity or an individual that will provide                                              | Users are associated to entities, as well as services. Entity is defined by Name, billing address, contacts, mail, main contact, Roles to be covered (provider, consumer). After activation, Services to be provided or used according to roles, contracted features, payments, can be accessed In case of creation by HS user, it can be directly activated | 4     | 3       |                  |                    |
|          | ~      |        | HS Account               |                                 |                                             | After reviewing Entity or user account, HS admin can                                                     |                                                                                                    |       |         |                  |                    |
| [        | RC     | 占      | Management               | Activate account                |                                             | activate the profile.                                                                                    | By default, account is inactive.                                                                                                    |       | 3       |                  |                    |
| 8<br>0   | R<br>Z |        | HS Account<br>Management | Search account                  | _                                           | information, associate users to accounts                                                                 | Search by state (active, inactive, new user), last login date, name, email, id, role, profile information A number of information must be accessible to non                                                                                                    |       | N/A     | х                |                    |
| 60       | Z<br>Z |        | User<br>registration     |                                 |                                             | to access HS services, user must first login.                                                            | registered users, such as communication, news, login information                                                                                                    |       | 1       | Υ                |                    |
| 010      | RQ     | 님      | User<br>registration     | Login                           |                                             | In case user has forgotten some information to login, scree must be provided to get the information back | Like entering email + kaptcha + possibly additinal information                                                                                                    |       | 1       | Υ                |                    |

|            | Гуре | Author | _                     |                                         |                             |                                                                |                                                               | rio. | Release | ple-<br>ented |                           |
|------------|------|--------|-----------------------|-----------------------------------------|-----------------------------|----------------------------------------------------------------|---------------------------------------------------------------|------|---------|---------------|---------------------------|
| <u></u>    | Ξ    | Ā      | Group                 | Action                                  | Requirement                 | Description                                                    | Comment                                                       | Pri  | å       | <u> </u>      | Comment (Release)         |
|            |      |        |                       |                                         |                             | In order to ensure that robots do not use accounts, it         |                                                               |      |         |               |                           |
| N11        |      |        | User                  |                                         |                             | should be possible to lock account in case too many invalid    |                                                               |      | NI/A    | v             |                           |
|            |      |        | registration<br>User  | Login                                   | many attemps                | attemps are made                                               | Would also happen in case of inactivity if no notion of       |      | N/A     | X             |                           |
| <b>U12</b> | RQ   |        |                       | Logout                                  | Logout after usage          |                                                                | keep alive is present                                         |      | 1 \     | <b>,</b>      |                           |
| $\supset$  | ~    | Δ      | registration          | Logout                                  | Add new data source         |                                                                | Mnemo code, Name, associate keywords, validity                |      |         | 1             |                           |
|            |      |        |                       |                                         | (provide data) to an        |                                                                | period                                                        |      |         |               |                           |
|            |      |        | Service               |                                         | account or update           |                                                                | policy (public vs restricted, free vs fee)                    |      |         |               |                           |
|            | õ    |        |                       |                                         |                             |                                                                | In case of restriction, provide restriction criteria          |      | 1 \     | Y             |                           |
| J          |      | _      |                       |                                         | <b>0</b>                    |                                                                | ,                                                             |      |         |               |                           |
|            |      |        |                       |                                         |                             |                                                                | Data mapping for the query language between                   |      |         |               |                           |
| _          |      |        | Service               |                                         | Register data and           |                                                                | internal language and HS ontology can be uploaded             |      |         |               |                           |
| N17        | RQ   | 님      | Management            | Configure service                       | services                    | available and the corresponding services.                      | Mapping is performed outside the platform                     |      | 3 \     | Y             |                           |
|            |      |        |                       |                                         |                             |                                                                | There can be information provided by default                  |      |         |               |                           |
| 2          |      |        | Service               |                                         | Manage access               |                                                                | and the capacity to specialise per entity (if required in     |      |         |               |                           |
| U          | g    | 占      | Management            | Configure service                       | information                 | Define URLs, directories, user registration details            | case of specific data being published)                        |      | 3       |               |                           |
|            |      |        |                       |                                         |                             |                                                                |                                                               |      |         |               |                           |
| 9          | _,   |        | Service               |                                         |                             | list actors matching criteria or using the service, include or |                                                               |      |         |               | Extended for RL4 to have  |
| 011        | 8    | 님      | Management            | Configure service                       | of actors                   |                                                                | may want to manually accept or refuse it                      |      | 4       | Y             | separate view for users . |
| _          | ~    |        | Service               |                                         | Search actors by            | Search who is using the service, when how often for what       |                                                               |      |         |               |                           |
| .TO        | å    |        |                       | Analyse service                         | usage                       |                                                                |                                                               |      | 6       |               |                           |
| 18         | ~    |        | Service               |                                         | Analyse errors on           | displays number of errors upon mapping, on searches,           |                                                               |      |         |               |                           |
| 018        | å    | 占      | Management            | Analyse service                         | service                     | reasons, frequency                                             |                                                               |      | 6       |               |                           |
|            |      |        |                       |                                         |                             |                                                                | Several users could be notified. Could also be                |      |         |               |                           |
|            |      |        | Sarvica               |                                         | Managa natification         |                                                                | managed through the notion of importance associated           |      |         |               |                           |
| 19         | ď    |        | Service<br>Management |                                         | Manage notification reasons |                                                                | to errors and users registering to certain importance levels. |      | 3       |               |                           |
| $\supset$  | ~    |        | ivianagement          |                                         | Notify user in case of      | certain user                                                   | ieveis.                                                       |      | 3       |               |                           |
|            |      |        |                       |                                         | errors linked to a          | When an error for which user is registered, notification       |                                                               |      |         |               |                           |
| U20        | ğ    | 느      | Notification          | Notify User                             | service                     | should occur                                                   |                                                               |      | 3       |               |                           |
|            |      |        |                       | , , , , , , , , , , , , , , , , , , , , |                             |                                                                |                                                               |      |         |               |                           |
|            |      |        |                       |                                         |                             |                                                                |                                                               |      |         |               | Only browsing the         |
|            |      |        |                       |                                         | Search services             |                                                                | It can be used either for a new subscription (new             |      |         |               | registry to see available |
| _          |      |        | Service               |                                         | according to different      |                                                                | providers, new requests from providers), or to                |      |         |               | data providers and        |
| N21        | RQ   | 占      | subscription          | Search service                          | criteria                    | Keywords, name, provider, content specific data, state         | manage existing subscriptions                                 |      | 5+ 2    | X             | external services         |
|            |      |        |                       |                                         |                             |                                                                |                                                               |      |         |               | Unsubscribe in RL4.       |
|            |      |        |                       |                                         |                             |                                                                |                                                               |      |         |               | Consumption, invoicing,   |
|            |      |        |                       |                                         |                             |                                                                |                                                               |      |         |               | licencing is not          |
|            |      |        |                       |                                         |                             |                                                                |                                                               |      |         |               | present. (should be done  |
|            |      |        |                       |                                         |                             |                                                                | Certain services may not be free. Consumption should          |      |         |               | offline)                  |
| 22         | ~    |        | Service               |                                         | -                           |                                                                | therefore be accessible as well, invoices even if at a        |      |         |               | Validity conditions       |
| U2         | R    | 占      | subscription          | service                                 | of services                 | providers, access to service details                           | later stage                                                   |      | 4       | Y             | should be added           |

|       | ype | Author | Group                            | Action       | Requirement                                           | Description                                                                                                    | Comment                                                                                                    | rio. | Release | nple-<br>ented | Comment (Release) |
|-------|-----|--------|----------------------------------|--------------|-------------------------------------------------------|----------------------------------------------------------------------------------------------------|----------------------------------------------------------------------------------------------------|------|---------|----------------|-------------------|
| U23 D | RQ  | Ù      | Group<br>Service<br>subscription |              | ·                                                     | Data and services need to be possibly mapped by subscriber.                                                                                                    | Comment                                                                                                    | Pr   | 3       | <u>= =</u>     | comment (release) |
| U25   | RQ  | DF     | Query                            | Quick search |                                                       | Items searched often should be accessible directly by name                                                                                                    | Like using an exhibition code, a museum code or name, A date range can restrict results in relation with item |      | 6       |                |                   |
| QBS1  | RQ  | PF     | Query                            | Basic search | criteria or a                                         | *Zone, country, region, county, city, district, point of interest: with codes (from list) or name (partial allowed), proximity notions  * geodesic coordinates :unique, with range, with circle                                                                                                    | Search criteria split by family for easier grouping                                                           |      | 6       | X              |                   |
|       |     |        | Query                            | Basic search | Search using unique criteria or a                     | Property data  * Property name (possibly partial)  *Code  *Ranking (official, local, provided by travelers)  *Presence of infrastructure (swimming pool, golf)  *List of activities, exhibitions, events                                                                                           | Search criteria split by family for easier grouping                                                           |      | 6       |                |                   |
| 3     |     |        | ,<br>Query                       | Basic search | Search using unique criteria or a                     | *Accommodation data  *Accommodation type, Accommodation code, Accommodation category, Accommodation view  *quantity of Accommodation  *Accommodation occupancy  *Begin date, end date (or duration) + possibly notion of flexibility on dates  *Accommodation features (Free wifi, Chimney, bubble | Search criteria split by family for easier grouping                                                           |      | 6       |                |                   |
|       |     |        | Query                            | Basic search | Search using unique criteria or a                     | Traveler data Type of travelers with quantity and possibly age                                                                                                    | Search criteria split by family for easier grouping                                                           |      | 6       | X              |                   |
| QBS5  | RQ  | DF     | Query                            | Basic search | Search using unique criteria or a combination or them | *Brand *Vendor *Promotion indicator or even promotion code *Distribution channel *Distribution media (B2B, B2C, committee) *Time or request (no field, but information used for pricing) *When should the query be executed (once, periodic)                                                       | Search criteria split by family for easier grouping                                                           |      | 6       | X              |                   |

| <b>Q</b> | Туре | Author | Group          | Action | Requirement         | Description                                                                                                    | Comment                                                          | Prio. | Release | Imple-<br>mented | Comment (Release)                                                           |
|----------|------|--------|----------------|--------|---------------------|----------------------------------------------------------------------------------------------------|------------------------------------------------------------------|-------|---------|------------------|-----------------------------------------------------------------------------|
| QBS6     |      |        | Query          | Search | Query output        | * Which hotels are bookable in a city  * Hotel master data  * Hotel offer prices  * User ratings for this hotel or area (depending on the booking channel)                                        | Duplicate                                                        |       | N/A     | X                |                                                                             |
| QBS7     | RQ   | DF     | Query          | Search | Filtering results   | Capacity to filter using the same criteria as the search options                                                                                                    |                                                                  |       | 6       |                  | It will be implemented<br>the query context<br>preferences (see REQ<br>224) |
|          |      |        | Query          | Search | Sorting results     | by price, by location, by alphabetical order, by mark (in case of ranking provided), by matching value (close or far from search criteria)                                                        |                                                                  |       | 6       |                  | It will be implemented<br>the query context<br>preferences (see REQ<br>224) |
| QBS9     |      |        | Query          | Search | Sorting results     | Capacity to aggregate several sort criteria                                                                                                    |                                                                  |       | 6       |                  | It will be implemented<br>the query context<br>preferences (see REQ<br>224) |
|          |      |        | Query<br>Query | Search | Sorting results     | Specify ORDER BY conditions on the result set. More then one (for example price ascending, rating descending)                                                                                     |                                                                  |       | 6       |                  | It will be implemented<br>the query context<br>preferences (see REQ<br>224) |
| QBS11    | RQ   | 님      | Query          | Search | Browsing            | Browsing (per page, first, last)                                                                                                    |                                                                  |       | 6       |                  |                                                                             |
| QBS12    | RQ   | F      | Query          | Search | Formatting response | What field should be returned in responses according to requester                                                                                                    |                                                                  |       | 6       | X                |                                                                             |
| ~        |      |        | Query          | Search | ?                   | Given one Harmonise collection, be able to get all the possible values of a given element, considering a subset of content providers (category issues).                                           | it is required to expand the web service to searcfh the registry |       | 6       |                  |                                                                             |
| QBS14    | RQ   | AV     | Query          | Search | Use Suggesto        | Being able to use the Suggesto's query language (see file SuggestoQueryLanguage.doc). This language is domain independent, and allows to set conditions among elements of a specific collections. |                                                                  |       | 3 '     | Y                |                                                                             |
| QBS15    | RQ   | МΗ     | Query          | Search | Fred                | Which hotels are bookable in a city     * Hotel master data     * Hotel offer prices     * User ratings for this hotel or area (depending on the booking channel)                                 |                                                                  |       | N/A     | X                | Dropped                                                                     |

| <u>O</u> | Туре | Author | Group | Action | Requirement                           | Description                                                                                                    | Comment                                                                                                    | Prio. | Release | Imple-<br>mented | Comment (Release) |
|----------|------|--------|-------|--------|---------------------------------------|----------------------------------------------------------------------------------------------------|----------------------------------------------------------------------------------------------------|-------|---------|------------------|-------------------|
| QBS16    | ŘQ   | MH     | Query | Search | Fred                                  | * Extraction Date: When should the data be retrieved  * Arrival Date: When is the customer going to check-in  * Departure Date and/or Length of Stay (how many nights)  * Source: Where should the data be retrieved - which booking channel?  * Hotel Category: qualitative market definition  * Room Type  * Number of Travelers  * Geographic Information: country - region / province - city  * Radius: catchment area - how far a hotel can be away from city center | Radius will not be implemented                                                                                                    |       | N/A ì   | X                | Dropped           |
| 7        |      |        |       | Search | Fred                                  | Advanced Query Basic Request + a list of hotels to be queried. The intention is to target the query to specific businesses.  * Hotel Name  * Address: Street and Number  * ZIP  * City  * Country                                                                                                    |                                                                                                    |       | 2 '     | Y                |                   |
| 81       |      |        |       | Search | Collection and<br>Combinaiton mapping | I think the main challenge comes from mapping conditions                                                                                                    | Examples: give me all events from type "exhibition" from category "modern art" taking place in berlin on or after july 1st and on or before july 10th. give me all exhibitions within 20 km from berlin that are open on mornings (9-12 am) give me all exhibitions in europe which are for free (which might have worked with query by example) |       | 2       | Y                |                   |
| QBS19    |      |        |       | Search |                                       | Another problem is how to solve joins from data out from                                                                                                    | Examples: give me all 4* hotels with available single rooms within 1 km from a certain exhibition in berlin about modern art (available during that exhibition) and rank by price depending on date of stay (should mean the cheapest hotel nearby during that exhibition)                                                                       |       | 6       |                  |                   |

|      | lype<br>Author | Group | Action                            | Requirement               | Description                                                                                                    | Comment             | rio. | Release  | nple-<br>ented | Comment (Release)                                                        |
|------|----------------|-------|-----------------------------------|---------------------------|----------------------------------------------------------------------------------------------------|---------------------|------|----------|----------------|--------------------------------------------------------------------------|
| BS20 |                | Query | Search                            |                           | It should be possible to address single elements from this query [give me all 4* hotels with available single rooms within 1 km from a certain exhibition in berlin about modern art (available during that exhibition) and rank by price depending on date of stay (should mean the cheapest hotel nearby during that exhibition)], e.g only the addresses of these hotels maybe a list of each exhibition and the hotel, which is the nearest to the relevant museum - we could also think about offering approximation to the optimal results: In case a query does not offer a result, we could offer the closest approximation, like: No 4* hotels could be identified, but there are cheap 5* hotels and 3* hotels with high standards |                     | Ğ    | 6        | <u> </u>       | Comment (Release)                                                        |
|      | ~ 5            |       | Search                            |                           | From the euromuse.net point of view, there is still the problem how to identify the topical categories used by euromuse.net and not included in the Harmonise ontology. Questions: How can they be identified and used (without changing the mapping)                                                                                                    |                     |      | N/A      | x              |                                                                          |
|      |                |       | Administrate                      |                           |                                                                                                    |                     |      |          |                |                                                                          |
|      | RQ RQ<br>MH MH |       | mappings                          | activate and de-activat   |                                                                                                    |                     |      | 4 \<br>6 | Y              |                                                                          |
|      | RQ HM          |       | Access right Access right         |                           | access only specific type of data out period for access to the system                                                                                                    |                     |      | 6        | <b>v</b>       |                                                                          |
|      | RQ HM N N      |       | Access right                      | Limit access by number    |                                                                                                    |                     |      | 6 2      |                |                                                                          |
|      | RQ<br>MH<br>N  |       | Access right                      |                           | s control management: n:m, groups of recipients, etc.                                                                                                    |                     |      | 6        | ^              |                                                                          |
|      |                | Query | Administrate mappings             | Transfer of files in the  | Bypass the reconciliation if the file is already in the harmonise format.                                                                                                    |                     |      | 4        | Y              | Duplicate                                                                |
|      | g ™<br>H       |       | _                                 | Improve error             | Cive error messages a user can understand and reach to                                                                                                    |                     |      | 2        |                |                                                                          |
|      | RQ RC MH       |       | Handling of data                  |                           | Give error messages a user can understand and react to of attempts to send data (make several trials when having s                                                                                                    | ubmission problems) |      | 6        |                | Only manual re-sending of files if anything goes wrong upon notification |
|      | g ₹            |       | Handling of data transfer process | Simple processes to up    | odate or delete data                                                                                                    |                     |      | 6        |                |                                                                          |
|      | Z H<br>E Z     |       | Handling of data                  |                           | on mandatory fields, success or error, confirmation IDs, etc                                                                                                    |                     |      | 3        |                |                                                                          |
|      | å<br>₹         |       | Sending of files                  | transfer of Binaries file | s                                                                                                    | Duplicate           |      | N/A      | X              |                                                                          |

| D | rype<br>Author   | Group      | Action                                      | Requirement                                                         | Description                                                                                                    | Comment                                                                                | rio. | Release | mple-<br>nented | Comment (Release)                                                  |
|---|------------------|------------|---------------------------------------------|---------------------------------------------------------------------|----------------------------------------------------------------------------------------------------|----------------------------------------------------------------------------------------|------|---------|-----------------|--------------------------------------------------------------------|
|   | å H<br>M<br>H    |            | Sending of files                            | Multimedia files in zip-                                            | package                                                                                                    | Duplicate                                                                              |      | N/A     | Х               |                                                                    |
|   | RQ<br>MH         | Data input | Handling of data                            |                                                                     | h as excel and <mark>text</mark> files                                                                                                    |                                                                                        |      | 4       |                 | But Claudio may be able<br>to implement it, at least<br>for events |
|   | å<br>E<br>E      |            | Data push                                   | Push data to multiple i                                             | recipients or groups                                                                                                    |                                                                                        |      | 3       |                 |                                                                    |
|   | ~ I              |            | liation                                     | to be tranferred but are not covered by                             | Data coming in target-format - bypass reconciliation to avoid loss by harmonise "filter": is transmission specific; add flag to upload interface and to webservice  Dynamic mapping: idea to send data un-mapped, that is not covered by ontology or covered to serve another need. was already discussed as an option at the beginning of harmonise. those data could be passed through harmonise without mapping and added to the ontology later when the next update is coming. reconciliation engine should know that those data has to be transmitted and not delete |                                                                                        |      |         |                 | But Claudio will code the<br>bypassing of                          |
|   | å ₹              |            |                                             | ontology                                                            | it.                                                                                                    |                                                                                        |      | 5+      | Χ               | transformation                                                     |
|   | 8<br>M<br>H<br>M |            | Ontology/Reconci<br>liation<br>enhancements | Extension for inheritar                                             | nce relationships                                                                                                    |                                                                                        |      | 6       | X               |                                                                    |
|   | RQ<br>MH         |            | liation enhancements                        | Administration of reference lists and the mappings for value domain | ** Ensure that mapping of reference lists of an organization can be managed in the mapping tool and used in the reconciliation engine (at least a procedure for expert users if it cannot be integrated)                                                                                                    |                                                                                        |      | 5       | Υ               |                                                                    |
|   | Z M<br>MH        |            | _                                           | Simple object identification                                        | To identify duplicates in data sets                                                                                                    |                                                                                        |      | 6       | X               |                                                                    |
|   | Z ™              |            | Content modification                        | Make corrections of co                                              | ontent (spell checking, special characters)                                                                                                    |                                                                                        |      | 6       | Х               |                                                                    |
|   | RQ<br>MH         |            | Content modification                        | Make content-checks (                                               | e.g. for mandatory fields)                                                                                                    |                                                                                        |      | 6       | X               |                                                                    |
|   | Z<br>MH<br>MH    |            | Content modification                        | Change metrics or curr                                              |                                                                                                    | MH is not happy with the decision and will repeatedly push to bring it back into scope |      | 6       | X               |                                                                    |
|   | Z<br>H<br>H      |            | General                                     | Collect usage statistics                                            |                                                                                                    |                                                                                        |      | 6       |                 |                                                                    |
|   | å ₹              |            | General                                     | Make logging of transf                                              |                                                                                                    |                                                                                        |      | 1       | Υ               |                                                                    |
|   | å<br>F<br>E      |            | Metasearch                                  | Sorting of query result                                             |                                                                                                    |                                                                                        |      | 6       |                 |                                                                    |
|   | Z H<br>MH        |            | Metasearch                                  | More search options (                                               | date on, before, after, / exhibition venue / combinations of f                                                                                                    | fields / etc.)                                                                         |      | 1       | Υ               |                                                                    |
|   | MH T             |            | Metasearch                                  | Make better search<br>for receiver because<br>could be hundreds     | grouping, aut complete                                                                                                    |                                                                                        |      | 5+      |                 | Not key for the R5                                                 |

| ID<br>Type<br>Author | Group             | Action                            | Requirement                                                                                        | Description                                                                                                    | Comment                                                                                                    | Prio. | Release<br>Imple-  | mented | Comment (Release)                                                        |
|----------------------|-------------------|-----------------------------------|----------------------------------------------------------------------------------------------------|----------------------------------------------------------------------------------------------------|----------------------------------------------------------------------------------------------------|-------|--------------------|--------|--------------------------------------------------------------------------|
| δ<br>MH              |                   | Small improvements to the Web-GUI | ACL GUI to be checked (bugs in the visualisation bith of the administrator and of the other users) | Operation label + dropdown in same line with: "Allow push data to my system from", "Allow query on my system by" + 2nd dropdown on same line with sender id List acl service items table: change "Receiver id" label t "My system id:"  Put "Restriction" heading before dates & number of access The same for Modify acl service item (+ label to be changed) |                                                                                                    |       | 1 Y                |        |                                                                          |
| Z M                  |                   | Small improvements to the Web-GUI | Modify mask: show we                                                                               | bservice configuration fields only when "http service" is sele                                                                                                    | ected in directory service                                                                                                    |       | 4 Y                |        |                                                                          |
| RQ<br>MH             |                   | Small improvements to the Web-GUI | Make "Delete all" a bu                                                                             |                                                                                                    | , and the second second |       | 1 Y                |        |                                                                          |
| Z M                  |                   | Small improvements to the Web-GUI | Make "Delete all" a bu                                                                             | tton on top of all boxes                                                                                                    |                                                                                                    |       | 3                  |        |                                                                          |
| Z M                  |                   | Small improvements to the Web-GUI | add new error<br>messages:                                                                         | "Data transformation failed. See log file for details"  "No rights for this operation. See log file for details"  "Data sending failed. See log file for details"                                                                                                    |                                                                                                    |       | 3                  |        |                                                                          |
| RQ<br>MH             |                   | Small improvements to the Web-GUI | Load mappings as first                                                                             | page of administration                                                                                                    |                                                                                                    | N     | N/A X              |        | Dropped because admin ayout changed                                      |
| Z M                  |                   | Data provision                    | Allow new ways to access or submit data                                                            | Microformat HTML wrapper Semantic Cluster Names RSS import (&export?)and mapping                                                                                                    | first prototype                                                                                                    |       | 1 Y                |        |                                                                          |
| g ₹                  | Query             | Search                            | Get similar results, not                                                                           | exact results only (fuzzy search)                                                                                                    |                                                                                                    |       | 6 X                |        |                                                                          |
| S Z                  | Query             | Search                            | Access control for web-query GUI                                                                   | only the users of a certain server connect to perform the web query (provided by Iframe. We need also to be able to provide access rights per web query                                                                                                    | This can be performed using tokens (not vey simple) or server authentication                                                                                                    | N     | N/A                | 11.    | Metasearch will be<br>'free", i.e. it will not<br>require authentication |
| RQ<br>MH             | Mapping editor    | Mappings                          | Mapping tool shall allo                                                                            | w to import data schema from excel                                                                                                    | This should be solved by providing an Excel template with a macro that will generate a schema.                                                                                                    | N     | N/A <mark>X</mark> |        |                                                                          |
| RQ<br>MH             | Mapping<br>editor | Mappings                          |                                                                                                    | e.g. data fields from user's schema similar to a field from ontology are selected as candidates for mapping rules                                                                                                    | Will progress in subsequent releases                                                                                                    |       | 4 Y                |        |                                                                          |

| Ω   | Туре   | Author | Group                 | Action          | Requirement                                                                                     | Description                                                                                                    | Comment                                                                                                    | Prio. | Release | impie-<br>mented | Comment (Release)                                                                                                    |
|-----|--------|--------|-----------------------|-----------------|-------------------------------------------------------------------------------------------------|----------------------------------------------------------------------------------------------------|----------------------------------------------------------------------------------------------------|-------|---------|------------------|----------------------------------------------------------------------------------------------------|
|     | RQ     | Σ      | Mapping<br>editor     |                 | Mapping tool can be used without any technical understanding of making of mappings              | but knowledge on concepts and some level of IQ must be given                                                                                                    |                                                                                                    |       | 1 Y     | ,                |                                                                                                    |
| M1  | RQ     |        | Mapping<br>editor     |                 | Dialogue driven mapping (editor)                                                                | user will be asked human-like questions, to define the mapping                                                                                                    | Improve according to the comments made by the users                                                                                                    |       | 5 Y     |                  | xxxdf: add line to improve wording and dialogue for templates likes dates or language                                                                                         |
| M2  | RQ     |        | Mapping<br>editor     | Mapping         |                                                                                                 | The user should be able to update minor changes within the mapping according to the error log                                                                                                    |                                                                                                    |       | 3 Y     | ,                |                                                                                                    |
| M3  | Z<br>Z | TS     | Ontology              | Update ontology | Additional elements                                                                             | Possibility of including elements to be mapped, which are not part of the Harmonise Ontology                                                                                                    | Users want their data to be processed and not to be bound to a limited domain                                                                                                    |       | N/A [   | )                | Duplicate of line 63                                                                                                    |
| 126 | 30     |        | Service<br>Management |                 | Definition of individual settings                                                               | User defines settings how to receive the data (like UTF-8-encoded, formated as text (instead of file), etc.                                                                                                    | Wenn die Zeichenkombination & $+ q + u + o + t + ;$ ("> ") auftaucht, dann ersetze durch das UTF-8-Zeichen "   Wenn die Zeichenkombination & $+ A + u + m + I + ;$ (Ä> Ä), dann ersetze durch das UTF-8-Zeichen Ä |       | 6 >     | (                |                                                                                                    |
|     | 4      |        | -                     | marrada secungo | mannada seetings                                                                                | User will be informed by the system in case of                                                                                                    |                                                                                                    |       |         | •                |                                                                                                    |
| U27 | ğ      |        | Service<br>Management | Notification    | Abbrevation notifier                                                                            | abbrevations between the expected content and the content received                                                                                                    | e.g. user expects a text of a maximum length of 400 chars, user expects a specific field to contain content.                                                                                                    |       | 6 >     | (                |                                                                                                    |
|     | ~      |        | Mapping               |                 | Automatic<br>identification of<br>standardardised<br>elements like dates                        | the mapping editor can identify elements like dates, times and other repeated elements in a provided source (e.g. ids of special entities)                                                                                                    | This is ongoing work so something will be possible in release 2 (split)                                                                                                    |       | 2 \     | ′                |                                                                                                    |
|     | RQ     |        | Mapping<br>editor     | Mapping         | Automatic identification of field contents                                                      | the mapping editor should be able to identify, whether a field's content refers to a file or not, whether a file contains text or images or both                                                                                                    | xxxAlbert: I do not understand. Please explain                                                                                                    |       | N/A >   | (                |                                                                                                    |
|     | RQ     |        | Service<br>Management |                 | certain user to<br>structure content<br>should not be<br>dependent on a<br>mapping, but growing | e.g.: euromuse.net uses a list of fixed topical categories to structure its content. This are categories like "modern art" (which are also part of the Harmonise Ontology), but also "European culture after 1800" which are not originally foreseen in the ontology. These categories are extended from time to time, due to new museums dealing with special topics not considered before. The list of categories should not be bound to a mapping and be offered to the users' of the data. | reference lists etc.                                                                                                    |       | 5+      |                  | Linked to REQ 63. Claudio and Marlis need to discuss. This might not be required at the beginning if we do not have too many requests. In time it could become a big headacke |

| Q | Гуре     | Author<br>Group              | Action                    | Requirement                                                                    | Description                                                                                                    | Comment                                                                                  | Prio. | Release | Imple-<br>mented | Comment (Release)  |
|---|----------|------------------------------|---------------------------|--------------------------------------------------------------------------------|----------------------------------------------------------------------------------------------------|------------------------------------------------------------------------------------------|-------|---------|------------------|--------------------|
|   | RQ<br>Tr | Output                       | File transfer             | Files can be sent with the data                                                | images and other multi media content is often part of the<br>needs of data users. Harmonise must be able to transfer<br>more than a link to a file, but the content itself                                                                                                    |                                                                                          |       | 5+      |                  | Not key for the R5 |
|   | Z<br>T   | External<br><u>∽</u> service | Booking of extra services | extra services can be<br>selected on the level<br>of a single data<br>transfer | Data modification services should be selectable on the level of single imports/exports.                                                                                                    |                                                                                          |       | 6       | x                |                    |
| ( | RQ<br>F  | Notificatio                  | Status<br>n notifications | user gets notified on updated content                                          | when a data provider offers an updated (new records, changed records) the data user gets notified about a change and about the kind of change                                                                                                    | checksum analysis. To be discussed with Christoph who handle user profile interests data |       | 6       | X                |                    |
|   | RQ       | Metasearc<br>≩ Scenario      | h<br>Get metadata         | access metadata information like categories, types of available contents       | Consumers or data owners shall be able to download dictionnary references in order to use reference data directly in their system. That would diminish the need to transcode and provide a vocabulary that is easy to use and understand (and it is hopefully documented). In addition metadata should be available programmatically (API)              |                                                                                          |       | 5+      |                  | Linked to REQ 63   |
|   | ğ :      | Mapping                      | Data sending              | analysis and check<br>correctness of<br>content                                | The uploaded data file should be analysed and checked for errors. It should be possible to analyse the internal structure of the document and to skip only single containers with invalid / corrupt content in the import, while the rest of the import stays successful (currently the entire upload fails with one corrupt sign in an uploaded file). | External module BUT VERY IMPORTANT                                                       |       | 6       | X                |                    |
|   | RQ       | Semantic Registry            | Explore the network       |                                                                                | A user should be able to identify who else has joined the network to be able to find potential partners for data exchange.                                                                                                    |                                                                                          |       | 6       |                  |                    |
|   | ğ ;      | Mapping<br>≥ process         | Mapping                   | Mapping help service                                                           | A hotline should be available for questions (at least User FAQs or other support plattforms).                                                                                                    |                                                                                          |       | 6       | X                |                    |
|   | RQ       | <b>∂</b> Administra          | tion Access control       | Clear and individual access rules                                              | It should be possible to define access rules on a individual basis.                                                                                                    | Possible on the service level, but not on a data level. Release 5 will incorporate data  |       | 3       |                  |                    |

| Netaseard<br>Scenario | Harmonise<br>ch Registration and<br>Setup | providers and the<br>tourism portal<br>register on<br>Harmonise and     | The booking provider and the tourism portal register on the Harmonise platform, creating an account each and set it up (i.e. uploading the mappings for data translation and query translation). Furthermore, the booking providers also specify what kind of data they can supply (i.e. what kind of search queries they can answer).  After setting up the account, all partners with whom a data flow can be established are configured on the Harmonise platform. This means that for the portal the partners to whom a query is sent are specified and for the data providers those partners which are allowed to query are                                                                                                    |   |     | Not booking engine but data providers                                                                                                    |
|-----------------------|-------------------------------------------|-------------------------------------------------------------------------|----------------------------------------------------------------------------------------------------|---|-----|----------------------------------------------------------------------------------------------------|
|                       |                                           |                                                                         | configured.                                                                                                    | 1 | 2 Y | Providers: to be specified Users: to be specified Extend to be defined but whole use case expected                                               |
| 7 Metasean            | rch Bookable Items                        | users the ability<br>to search for<br>bookable data<br>items offered by | A user on the tourism portal enters specific search criteria. These include the type of bookable item to be found and specific criteria for the kind of item. For example in case of accommodation search this can include the number of persons and rooms, stay date and duration as well as specific criteria like number of stars or specific amenities (e.g. air conditioning).  From the tourism portal's side this results in a search query for bookable data in the "query language" (i.e. the terms) of the tourism portal.  This query is sent to the Harmonise system and distributed to the configured booking providers with whom a contract (between the tourism portal and the accommodation provider) is established. Harmonise translates the query from the tourism portal's terms to the terms of the booking providers.  Booking providers take the query and deliver the corresponding results (available bookable items, booking price and "deep link" for booking at the provider's site) back to Harmonise. Harmonise translates the search results into the terms of the tourism portal and delivers the results to the portal in an asynchronous way.  The tourism portal displays the results to its users, where duplicates are handled on the portal. Therefore, each bookable item must have a unique ID for each booking provider. |   |     | Actual search should be integrated in platform for at least 2 sources Providers: to be specified Users: to be specified Extend to be defined but |

| D        | Type | Group                  | Action                                        | Requirement                                                                                                    | Description                                                                                                    | Comment | Prio. | Release | Imple-<br>mented | Comment (Release)                                              |
|----------|------|------------------------|-----------------------------------------------|----------------------------------------------------------------------------------------------------|----------------------------------------------------------------------------------------------------|---------|-------|---------|------------------|----------------------------------------------------------------|
| MS-2a    | OC   | Metasearch<br>Scenario | Modify Results                                |                                                                                                    | This use case extends the use case MS-2, where a search on Harmonise has been conducted by a tourism portal. Harmonise offers a possibility to paginate and sort the search results for the portal.                                                                                                    |         |       | 6 I     |                  | Partially, without pagination Since sorting is not implemetned |
| MS-2b    |      | Metasearch<br>Scenario | Ranking items<br>based on the user<br>profile |                                                                                                    | portal wants to show to the user items ranked in a personalised way exploiting a recommender system which could be provided by a service provider. Items retrieved from a query are then ranked exploiting a given recommendation algorithm provided by the Recommender System                                                                                                    |         |       | 6 )     | <b>K</b>         |                                                                |
| MS-3     |      | Metasearch<br>Scenario | Items recommendation s                        |                                                                                                    | recommendations about items related to a specific topic of interest. The portal provides contextual information (for example geocoordinates or specific theme of interest), some constraints and receives backs items best fitting the provided information. The user could be interacting also through a mobile device, thus on a mobile portal or with a mobile application.                                                                                                    |         |       | 6       |                  | Could be moved away                                            |
| IMPORT-1 | nc   | Import<br>Scenario     | Harmonise<br>Registration and<br>Setup        | providers and the tourism portal register on Harmonise and setup the data flow. This use case is very similar to the use case MS-1, though it does | The data providers and the tourism portal register on the Harmonise platform, creating an account each and setting it up (i.e. uploading the mappings for data translation and query translation). Furthermore, the data providers also specify what kind of data they can supply (i.e. what kind of search queries they can answer).  After setting up the account, all partners with whom a data flow can be established are configured on the Harmonise platform. In this specific case the setup incorporates the information about what data is to be retrieved (e.g. static accommodation data) and what the requirements are for the transfer (i.e. does not need to be delivered quickly). |         |       | 3 ''    | Y                |                                                                |

| <u>Q</u> | Type | Group                                      | Action                                       | Requirement                                                                                                    | Description                                                                                                    | Comment | Prio. | Release | mpie-<br>mented | Comment (Release)                                                                               |
|----------|------|--------------------------------------------|----------------------------------------------|----------------------------------------------------------------------------------------------------|----------------------------------------------------------------------------------------------------|---------|-------|---------|-----------------|-------------------------------------------------------------------------------------------------|
| IMPORT-2 | nc   | Import<br>Scenario                         | Batch transfer of static data                | case is to transfer static information (e.g. in case of accommodation: accommodation name, description, location, pictures, amenities, etc.) from the data providers to | The tourism portal sends a specific query to Harmonise in regular intervals asking for batch transfer of static data of a predefined kind. The time at which this batch import is triggered depends on the load of the tourism portal's servers. The query can encompass specific constraints (e.g. "accommodations from Finland"). In addition the query can contain a time when the last update was done, therefore indicating that only changes since this time are of relevance (a so-called delta update). Each data item must have an ID which is unique within the scope of the data provider. Harmonise translates the query to the local data format of the data providers and delivers it to the configured partners. The partners respond to the query with sending the corresponding data, taking the possibility of a delta update into account if possible. The responses are sent back to the tourism portal through Harmonise. Finally the tourism portal imports the data into its CMS and triggers further processing (e.g. local duplicate detection). |         |       | 3 ``    | (               |                                                                                                 |
| PS-1     | nc   | Publishing and<br>Subscription<br>Scenario | Data Hosting Use<br>Case                     | providers to easily<br>upload once or on a<br>regular basis their                                                                                                    | A data provider wants to upload his data in the Harmonise network. Data may be uploaded once manually or regularly scheduled. A data provider wants to program regular batch uploads (for static data, for price and availability data, for booking synchronization) or allow retrieval via web services, at certain times, on events Each batch may contain one or several files. There may be several batches of different frequencies. User wants to be able to define batches, events.                                                                                                    |         | 1     | 3 '     | (               |                                                                                                 |
| PS-1a    | nc   | Publishing and<br>Subscription<br>Scenario | Use of Cross<br>Standard<br>Interoperability |                                                                                                    | This use case extends the use case PS-1, where a data provider wants to upload his data in the Harmonise portal. When a data provider sends meta-data or categories (e.g. location), this data is often stored in different categories on the recipients side. The Harmonise service centre shall allow storing mappings between reference lists which other mappings, used by customers, can refer to. This shall allow e.g. to translate from region names or geo-codes to postal codes by referring to these reference lists - thus a user can have a region translated to a geo-code.                                                                                                    |         | 1     | 4 \     |                 | We start with one pivot.<br>Rest can be addressed as<br>external service not in<br>this project |

| <u>0</u> | Type    | Group | Action                              | Requirement                                                                                                    | Description                                                                                                    | Comment                                                                | Prio. | Release | Imple-<br>mented | Comment (Release)                      |
|----------|---------|-------|-------------------------------------|----------------------------------------------------------------------------------------------------|----------------------------------------------------------------------------------------------------|------------------------------------------------------------------------|-------|---------|------------------|----------------------------------------|
| PS-1b    | nc      | •     | Sending<br>Multimedia<br>Content    |                                                                                                    | This use case extends the use case PS-1, where a data provider wants to upload his data in the Harmonise portal. When a data provider sends some data, he may want to add multimedia files to the content transferred (included as zipped package or encoded, not linked).                                                                                                    |                                                                        |       | 6       |                  | Partially, without<br>multimedia files |
| PS-2     | nc      |       | Data Publishing<br>Use Case         | publish once or on a<br>regular basis their<br>data in the Harmonise                                                                      | A data provider wants to publish data in the Harmonise network. This use case is similar to the Data Hosting (PS-1), but in this case what is uploaded and stored in the Harmonise portal are not the real data but some metadata which are useful to describe what kind of data the data provider has to offer.                                                                                                    |                                                                        |       | 2       | Y                |                                        |
| PS-3     | -<br>On |       | Data Enrichment<br>Use Case         | they would have<br>subscribed and to<br>associate profiles to<br>the data so as to allow<br>alert to be generated<br>by the portal to non | Data provider must be able to update data and to manually or automatically associate additional information to its data to create data profiles to be used to facilitate subscription, to link data together (for cross selling or up selling features, to create logical links). Automatic enrichment can be performed via information already present in the data itself (like product name, location information, categories and codes). |                                                                        |       | 6       | X                | External service                       |
| PS-4     | nc      | · ·   | Consumer<br>Association Use<br>Case | To allow data providers to define the consumers that will be allowed to download their data                                               | Data provider wants to be able to define to whom its data will be distributed, either per batch or per data unit.  Association may be performed by direct association of data consumers with data (with or without negotiation) or through data information or data profile mapping (like product name, location information, categories and codes).                                                                                        | This corresponds to the user group requirement and access control list |       | 6       | P                | It will stay as it is also in<br>R5    |

| <u>0</u> | Туре | Author<br>Group                            | Action                       | Requirement                                                                                      | Description                                                                                                    | Comment | Prio. | Release | mple-<br>mented | Comment (Release)                                                    |
|----------|------|--------------------------------------------|------------------------------|--------------------------------------------------------------------------------------------------|----------------------------------------------------------------------------------------------------|---------|-------|---------|-----------------|----------------------------------------------------------------------|
| PS-5     | CO   | Publishing and<br>Subscription<br>Scenario | Data Download<br>Use Case    | This is to allow consumers to download data pushed by data providers once or regularly.          | A data consumer wants to schedule and define download content and methodology (batch, web service, at fixed time, on events), selecting the content to import, possibly grouping data from different providers, using differential input or even possibly using web services instead of files. A consumer batch may correspond to one owner batch or aggregates several. Consumer shall be able to define data filters to limit the amount of data to be received from the different data sources he has subscribed to. Schedules are different from owner batch. In some cases, alert of data present can be sent to consumer. Alert on data changes could also be sent to data consumers for them to be able to refresh their data between batches. |         |       | 6 1     |                 | Only the first part is implemented, it will stay as it is also in R5 |
| PS-6     | nc   | Publishing and<br>Subscription<br>Scenario |                              | This is to allow consumers to easily subscribe to row or enhanced data from different providers. | Data consumers need to be able to subscribe or unsubscribe to data. They can find relevant data because they are invited by data providers, because of alerts they receive or because of manual searches. Once data have been selected, subscription may occur directly or after negotiation has taken place. Data consumers need also alerts when subscribed data is updated or when new data corresponding to their profiles is published.                                                                                                    |         |       | 6       |                 |                                                                      |
| PS-7     | nc   | Publishing and<br>Subscription<br>Scenario | Alert Definition<br>Use Case | notified if relevant<br>events occur or if new<br>services or data are<br>available which may    | Service Consumers should be able to define alerts using a set of keywords or data profiles so as to receive notifications in case those keywords or data are available. This may lead to a negotiation or a subscription. Moreover consumers can store search results or queries with trigger information. In case certain information in the result set change or in case new result batch queries, a notification may be sent to the user (by mail, SMS).                                                                                                    |         |       | 6       |                 |                                                                      |
| PS-8     | C    | Publishing and<br>Subscription<br>Scenario |                              |                                                                                                  | All types of users must be able to subscribe or unsubscribe to the services provided by the portal for part or all of their data. Example of services will be booking, items recommendation, data hosting, data modification, statistical and market analyses, etc. Some services may be free of charge and others may require payments.                                                                                                    |         |       | 5 \     |                 | See if we add the payment part                                       |

| Q     | Туре | Group                                      | Action                  | Requirement                                                                                                    | Description                                                                                                    | Comment | Prio. | Release | Imple-<br>mented | Comment (Release)                   |
|-------|------|--------------------------------------------|-------------------------|----------------------------------------------------------------------------------------------------|----------------------------------------------------------------------------------------------------|---------|-------|---------|------------------|-------------------------------------|
| PS-9  | nc   | Publishing and<br>Subscription<br>Scenario | Negotiation Use<br>Case | and data subscription<br>through the portal in<br>order to facilitate                                                        | Service and data consumers shall be able to search for specific services or data outside the ones they have subscribed to. If they are interested in certain services/data, they shall be able to initiate negotiation with the service or data provider in order to gain access to them. This may end up by being able to use the service/data after validation by the service/data provider or after a contract and financial agreement has been settled.                                                                                                    |         |       | 6       | X                |                                     |
| PS-10 | nc   | Publishing and<br>Subscription<br>Scenario | Payment Use<br>Case     | This is to allow providing a way to charge and receive payment for the subscribed services.                                  | The platform must be able to charge, invoice and take payment for platform services as well as for the reconciliation mechanism between service consumers and providers for the data requiring payment to be used.                                                                                                    |         |       | 6       | X                |                                     |
| PS-11 | nc   | Publishing and<br>Subscription<br>Scenario |                         | This is to allow providing and managing user profiles to store preferences, filters, access to subscribed services and data. | All types of users must be able to have and maintain a user profile containing identity information as well as data profiles, filters, subscriptions, invoice                                                                                                    |         |       | 4       | P                | Should be extended in every release |
| DM-1  | nc   | Data<br>Modification<br>Scenario           | Provider Mapping        | This is to allow data providers to define query and data mappings and to register these mappings.                            | Each Data provider expects requests to his services in a format suitable to his needs. A request either arrives at Harmonise system in the format of the data consumer or is already stored there as a request formulated in an intermediate standardised format (see WP4 Query Mapping). In the former case a transformation of the request is required using the Harmonise ontology and a transformation function (such as an XSLT artifact). In addition, responses are in the proprietary data format of the data provider and have to be transformed to the commonly agreed intermediate format. In order to do the transformation, the data provider has to offer appropriate transformation functions. |         |       | 3       | Y                |                                     |

| Q    | Type | Group                            | Action              | Requirement                                                   | Description                                                                                                    | Comment | Prio. | Release | Imple-<br>mented | Comment (Release)                                                           |
|------|------|----------------------------------|---------------------|---------------------------------------------------------------|----------------------------------------------------------------------------------------------------|---------|-------|---------|------------------|-----------------------------------------------------------------------------|
| DM-2 | nc   | Data<br>Modification<br>Scenario | Consumer<br>Mapping |                                                               | Each Data consumer expects data to be in a format suitable to his needs. The data arrives at Harmonise system in the format of the data provider and is transformed there to the intermediate standardised format. In order to perform a second transformation from intermediate format to the proprietary format of the consumer, the consumer has to provide a suitable transformation function.                                                                              |         |       | 3       | Y                |                                                                             |
| DM-3 |      | Data<br>Modification<br>Scenario | Data Cleansing      | consumers to apply additional                                 | Data collected from several data providers may contain unwanted or redundant elements for a particular data consumer (unwanted characters, duplicates). Harmonise system may provide additional services that can filter or cleanse data.                                                                                                    |         |       | 4       | Y                | As external services. Services will not be provided by Harmosearch          |
| DM-4 |      | Data<br>Modification<br>Scenario | Decision support    | support services on<br>data such as ranking<br>or recommender | In general, search is performed either to become aware of all relevant elements for further processing (as for instance in market research, see Use Case 3, Market Intelligence) or for decision making (see Use Case 1, Accommodation Meta Search). In the latter case, decision support such as ranking of result elements according to some relevance criteria may be provided as additional service.                                                                        |         |       | 4       | Y                | As external services.<br>Services will not be<br>provided by<br>Harmosearch |
| DM-5 |      | Data<br>Modification<br>Scenario | Data Enrichment     | additional data enrichment services                           | Data consumer may want that raw data is augmented with additional input. For instance, accommodation search data may be enriched with data provided from additional services such as rating agencies or user ratings, weather forecast services, or additional images. Data enrichment may change the structure of the data, for instance, by adding additional XML-elements to a result item.                                                                                  |         |       | 4       | Y                | As external services. Services will not be provided by Harmosearch          |
| 9-MQ |      | Data<br>Modification<br>Scenario | Data Translation    |                                                               | While the former data modification Use cases in general do not change the contents of data elements (purging a result set from unwanted characters changes the content not substantially), translation typically involves a drastic change of content. Examples are translation of textual descriptions to a different natural language, or conversion of price information from a particular currency to another currency. Additional services may provide such functionality. |         |       | 4       | Y                | As external services.<br>Services will not be<br>provided by<br>Harmosearch |

| D    | Type | Group                              | Action                      | Requirement                                                                                                    | Description                                                                                                    | Comment | Prio. | Release | Imple-<br>mented | Comment (Release)                                                           |
|------|------|------------------------------------|-----------------------------|----------------------------------------------------------------------------------------------------|----------------------------------------------------------------------------------------------------|---------|-------|---------|------------------|-----------------------------------------------------------------------------|
| MI-1 |      | Market<br>Intelligence<br>Scenario | Submit Ad Hoc<br>Request    | about<br>accommodations and<br>events used for<br>analytical processing                                                                                       | A Harmonise Participant (Service Consumer respectively Service Provider) should be able to formulate and send an ad-hoc search query collecting data about accommodations and events. The final result set serves as a basis for statistical analysis which will be conducted by external Market Analysers. In order to narrow the search focus additional filter criteria such as region or period of time may be specified by the Harmonise Participant. The Harmonise system executes the search query and returns a corresponding data set, accordingly. Thereby, the data set is constrained to the following information: price, object details, customer comments and customer ratings. In the following the data set can be forwarded by the Harmonise Participant to a Market Analyser who is capable of using the data set as a basis for statistical and analytical purposes. Compared to a regular search request the described ad-hoc request is not time-critical. It is most likely that the time-consuming execution of the data acquisition will be executed during time periods outside the office hours (e.g. night time or weekends). |         |       | 4       |                  | As external services.<br>Services will not be<br>provided by<br>Harmosearch |
| MI-2 |      | Market<br>Intelligence<br>Scenario | Execute Interval<br>Request | A Service Consumer/Service Provider is able to create a new or modify an existing search interval submitting a specific search query to the Harmonise system. | A Harmonise Participant (Service Consumer respectively Service Provider) should be able to (i) create a new or (ii) modify an existing interval. Creating a new interval allows the user to specify a certain time period wherein the system executes a specific search request. Thereby, Execute Interval Request inherits the behaviour of Submit Ad Hoc Request (see Figure 25: Interval request use case diagram). Thus, it is out of the scope here to go into more detail regarding the execution of the search request (see Figure 24: Ad-hoc use request use case diagram). Once created, the interval may be saved for the sake of reuse. Consequently, the Harmonise Participant is free to load or modify an existing interval. Regarding the former the Harmonise Participant may change the interval's configuration – e.g. period of time, search query.                                                                                                    |         |       | 4       |                  | As external services.<br>Services will not be<br>provided by<br>Harmosearch |

| O    | Type | Group                              | Action                  | Requirement                                                                      | Description                                                                                                    | Comment | Prio. | Release | Imple-<br>mented | Comment (Release)                                                           |
|------|------|------------------------------------|-------------------------|----------------------------------------------------------------------------------|----------------------------------------------------------------------------------------------------|---------|-------|---------|------------------|-----------------------------------------------------------------------------|
| MI-3 |      | Market<br>Intelligence<br>Scenario | Analyse Data            | to gather and analyse                                                            | A Harmonise Statistician shall be able to perform statistical analysis among log data documenting how Harmonise Participants use the system. The statistical analyses are managed and configured via a status cockpit which is part of the Harmonise system. The status cockpit helps the Harmonise Statistician to interact with the system supporting the following major functionalities: (i) Enable the execution and visualization of statistical analysis and (ii) manage notifications. The former allows the Harmonise Statistician to conduct specific methods on the log data, which serves as a basis for retrieving ranked statistics on system usage as well as user group specific usage. The latter will be addressed in use case Manage Notifications and will not be further detailed. Regarding the former, the Harmonise Statistician may narrow the scope of the consumed data by defining certain search criteria (e.g. product, category, geography). In the following the status cockpit shall be able to render the final statistics in a human readable format, which could be either graphically (e.g. pie chart or bar chart) or in tabular form. |         |       | 4 '     |                  | As external services.<br>Services will not be<br>provided by<br>Harmosearch |
| MI-4 |      | Market<br>Intelligence<br>Scenario | Manage<br>Notifications | e Administrator<br>should be able to<br>monitor certain<br>events and activities | A Harmonise Statistician or Harmonise Administrator shall be able to perform statistical analysis among log data documenting how customers use the system. The statistical analyses are managed and configured via a status cockpit which is part of the Harmonise system. The status cockpit helps the Harmonise Statistician to interact with the system. Its purpose is twofold: (i) to enable the execution of statistical analysis and (ii) to manage notifications. The former has already been described in use case Analyse Data. The latter triggers when the system should inform the Harmonise Statistician or the Harmonise Administrator about certain circumstances. The notification mechanism would allow a seamless monitoring specific to the needs of Harmonise. For example it is crucial to react as soon as possible in case of reoccurring transaction failures or services.                                                                                                    |         |       | 4 )     |                  | As external services.<br>Services will not be<br>provided by<br>Harmosearch |

| <u>0</u> | Туре   | Author | Group          | Action                    | Requirement                                                                                          | Description                                                                                                    | Comment                                      | Prio. | Release | Imple-<br>mented | Comment (Release)                                                                                                    |
|----------|--------|--------|----------------|---------------------------|----------------------------------------------------------------------------------------------------|----------------------------------------------------------------------------------------------------|----------------------------------------------|-------|---------|------------------|----------------------------------------------------------------------------------------------------|
| MI-5     |        |        | _              | Log System<br>Activity    | to log certain<br>activities conducted<br>by Harmonise<br>Participants. The<br>collected data serves | The Harmonise system shall be able to recognise specific activities which are executed by a Harmonise Participant. A specific activity in the context of this use case is seen from a general point of view addressing all activities which may be of interest for statistical as well as system analysis – e.g. recognition of transactions between Data Providers and Data Consumers. However, the logging mechanism should not be restricted to user triggered activities. In addition it is also considered to log the system's behaviour regarding critical events such exceptions or environmental related data (e.g. number of online Harmonise Participants, etc.). In addition, the log-data will also be used as input for other use cases (e.g. Analyse Data or Manage Notifications). Consequently, the logging mechanism has to be very flexible regarding the recognition of system activities as well as the extraction of meta-information for a particular activity. Thus, the Harmonise system has to be able (i) to evaluate the relevance of an occurring activity, (ii) to extract the activity's meta-data and (iii) to write the log-data to a log data source (e.g. database or log-file). |                                              |       | 6       | P                | Already implemented the logging of activities performed by the participants. No time to implement a GUI to query the logs in R5. |
|          | ã      | -F     |                | Public information        | Provide information or                                                                               | n HS + How to register to become a new member                                                                                                    | Start with release 4 and update in release 5 | 2     | 5       | Y                |                                                                                                    |
|          | RQ     | HS     | Service        | Register service          | Add ability to link data                                                                             | Multiple data source and each can have multiple mappings. Admin must be integrated in the harmosearch admin                                                                                                    |                                              |       | 4       |                  | Need to specify which one is the default one                                                                                     |
|          |        |        |                | Register service          | Add external services                                                                                |                                                                                                    | Duplicate                                    |       | N/A     | Х                |                                                                                                    |
|          | R<br>Z | Ξ      | Administration | General                   | Improve logging to include errors                                                                    | Initial logging does not implement exception handling. This needs to be added                                                                                                    |                                              | 2     | 3       |                  |                                                                                                    |
| RL1      | RL     | HS     |                | Definition of the release | Definition of the key<br>components for the<br>Harmosearch<br>platform                               | Definition of the Harmosearch Query Language ontology Semantic registry component (implementation of query language for the registry) Metasearch core Engine implementation (login, user and accounts management, file upload and dowload) Crawler prototype based on microformat semantic annotations                                                                                                    |                                              | 1     | 1       | Y                |                                                                                                    |

| <u>_</u> | Туре | Author | Group | Action                    | Requirement                                                                    | Description                                                                                                    | Comment                                                                                                    | Prio. | Release | Imple-<br>mented | Comment (Release) |
|----------|------|--------|-------|---------------------------|--------------------------------------------------------------------------------|----------------------------------------------------------------------------------------------------|----------------------------------------------------------------------------------------------------|-------|---------|------------------|-------------------|
| RLZ      | RL   | HS I   |       | Definition of the release | in order to have a<br>metasearch running<br>and have a first<br>release of the | Providers: Euromuse (Events), Museollitto (Events), Biella (Events, Attraction), Facebook (Events, Attraction) Consumers: Harmosearch, Labtrip, Euromuse, Teleatlas Subdomains: Attraction, Events Minimal search criteria: Subdomain (02), Location (City, Country)(01), Date (Range)(02), Category(0*). If no response, remove criteria C <d<l<s. be="" biella,="" date="" demo,="" demonstrated:="" events="" expected="" first="" for="" html="" if="" in="" is="" khm="" list="" location,="" mapping="" media="" museollitto<="" name,="" no="" only,="" output:="" paging,="" present="" present,="" response="" result="" summary,="" td="" to="" tool:="" used="" version="" whatever=""><td>Biella: XSD provided by Adriano Museollitto: XSD provided by Claudio (already svn: \Code_Repository\server\data\mapping\SML) Museollitto ==&gt; No because not ready Facebook ==&gt; No because no answer feedback from Laptrip: until you get us an easier way to get location data, we will not use Teleatlas: not interested in event information Euromuse: no answer yet</td><td></td><td>2</td><td>Y</td><td></td></d<l<s.> | Biella: XSD provided by Adriano Museollitto: XSD provided by Claudio (already svn: \Code_Repository\server\data\mapping\SML) Museollitto ==> No because not ready Facebook ==> No because no answer feedback from Laptrip: until you get us an easier way to get location data, we will not use Teleatlas: not interested in event information Euromuse: no answer yet |       | 2       | Y                |                   |
|          |      |        |       |                           | Have a complete                                                                | Subdomain: Events Providers:Biella, Euromuse, Crawler, Consumers: Euromuse, Adriamuse? Content:  * Integration of the mapping tool into the system: download install from portal/ Assisted mapping upload and mapping validation  * Enhance mapping tool to map the queries as well  * integration of user interface for registry  * have complete functional metasearch interface and API (web service) on one domain: events  * Implement scheduling capacity including user interface to parameter the scheduler  * have reference list mapping methodology with one base reference list for mapping  * Define how to manage parameters on mapping (language, currency)  * Integration of Crawler. Setup of semi automatic procedure to periodically update indexes according to the providers configured in the semantic registry.  * Register a new provider from the portal (crawler and API)  * Scenario and prototype to register and setup a new                                                                                                    |                                                                                                    |       |         |                  |                   |
| RL3      | R    | HS     |       | Definition of the release | system ready for commercial launch                                             | organisation (providers and consumers)  * Scenario and prototype to Improve usability of portal                                                                                                    | Feb 2012                                                                                                    |       | 3       | P                |                   |

| D   | Type<br>Author | Group   | Action            | Requirement        | Description                                                                                                    | Comment   | Prio. | Release | Imple-<br>mented | Comment (Release) |
|-----|----------------|---------|-------------------|--------------------|----------------------------------------------------------------------------------------------------|-----------|-------|---------|------------------|-------------------|
|     |                |         |                   |                    | Subdomain: Events, Accomodation Providers:Biella, Euromuse, Ec3Networks, Afidium * Consumers: Harmosearch Facebook, Twitter, Foursquare (move to release 5, Google Plus (not because proved impossible) only for events from Biella and Euromuse * Extend HS portal to query and display results for hotels (display category according to domain) * push the information to social networks Have a complete commercial portal with 1 operational subdomain (event, )+ user friendly mapping tool * Add plugging capacity for external services (impact on |           |       |         |                  |                   |
|     |                |         |                   |                    | user rights, interface and payment and implement the process with validation of subscription and validation of licences). Filtering external services will be added)  * Improve graphical interface of portal                                                                                                    |           |       |         |                  |                   |
|     |                |         | Definition of the | Apply the tools to | * Improve labels as well and add helpers  * Allow multiple mappings (event mapping, hotel mapping) Mapping Tool:mapping of reference list and editor improvements  * Simplification to data import by using an excel template for events and one for hotel. Allow import of ics calendars. Upload the file.  * Provide simple minimal input format for events and                                                                                                    |           |       |         |                  |                   |
| RL4 | H SH           | RELEASE | release           | enrich the system  |                                                                                                    | June 2012 |       | 4       |                  |                   |

| D   | Type<br>Author | Group      | Action                    | Requirement                                                                                                    | Description                                                                                                    | Comment                                        | orio. | Release | mple-<br>nented | Comment (Release) |
|-----|----------------|------------|---------------------------|----------------------------------------------------------------------------------------------------|----------------------------------------------------------------------------------------------------|------------------------------------------------|-------|---------|-----------------|-------------------|
| RL5 |                | RELEASE    | Definition of the release | Fine tuning the system                                                                                                    | Also see content of word file Subdomain: Events Providers: Euromuse, Web provider (using the online form), Biella, Crawler using microformats or ics, Museum Portal Berlin Consumers:  * Scenario 1: publish: Facebook (HS and personna) for events and status update, Twitter (HS and personal), for events from Biella and Euromuse and web provider  * Scenario 2: metasearch: B2C user on the event site  * Scenario 3: import qualified content: Dummy consumer and later partners such as Pixmeaway, ETC Portal: finalise the basic requirements (like user management) and Expand the event scenario: input from at least 2 sources, have capacity to qualify and enrich, publish in 2 or three distribution channels. Have a cache to distribution ready and minimal scoring notions in place.  * Complete Harmosearch Platform including the features and latest graphical layout  ** data enhancement (addition of keywords, qualification, rating)  ** Scoring could be counting the number of times data is retrieved. Notions must be defined  ** Improve registry management interface to easily store and browse data  ** Have interface per user role  ** Integration of Crawler. Setup of semi automatic procedure to periodically update indexes according to the providers configured in the semantic registry.  ** Expand Crawler for easy configuration  ** Allow sorting and filtering capacity to the meta search before providing the result (only on cached data)  ** Process to build unique identifier reference  * Additional Community site HarmoEvent (from input, import to distribution and search) in complement to | Feb 2013                                       |       | 5 '     | Y               |                   |
|     | _              | Metasearch | Search page               | Extend user interface<br>to specify the search<br>criterias and encode<br>the user query into<br>the HTO query<br>language | Try to create the user interface that is flexible                                                                                                    | However must meet minimal requirements on time |       | 2       | Y               |                   |

|         | ed :        | thor  | Group                  |                                                           |                                                                                                    |                                                                                                   |                                                                                             | rio. | Release | ple-<br>ented |                                                               |
|---------|-------------|-------|------------------------|-----------------------------------------------------------|----------------------------------------------------------------------------------------------------|---------------------------------------------------------------------------------------------------|---------------------------------------------------------------------------------------------|------|---------|---------------|---------------------------------------------------------------|
| <u></u> | <u>≥</u>  . | 7   F | Group                  | Action                                                    | Requirement  Allow a HTO query to                                                                                   | Description                                                                                       | Comment                                                                                     | Pri  | Re      | <u> </u>      | Comment (Release)                                             |
|         | RQ          |       | Metasearch<br>Scenario | Search page                                               | be pasted in a form with a unique textarea                                                                          | Also allow direct use of a query string in a web service interface                                |                                                                                             |      | 2       | Υ             |                                                               |
|         | g g         |       | Metasearch<br>Scenario | Query processor                                           | Transform the query fo                                                                                              | or each provider                                                                                  |                                                                                             |      | 2       | Υ             |                                                               |
|         | Z Z         |       | Metasearch<br>Scenario | Integrate the metasearch service                          | Integrate the search er                                                                                             | ngine (standard connector). Each output is HTO                                                    |                                                                                             |      | 2       | Y             |                                                               |
|         | g s         |       | Metasearch<br>Scenario | Accept different output format                            | Allow raw or specific o                                                                                             | utput format to be specific                                                                       |                                                                                             |      | 6       | X             |                                                               |
|         |             |       | Metasearch<br>Scenario | Integrate<br>Reconcilation                                |                                                                                                    | ormat to the other (either request or response) based on sp                                       | ecific mapping                                                                              |      | 2       | Υ             |                                                               |
|         | Z Z         |       |                        | Transform HTO into output HTML                            | to display the result                                                                                               | to present results nicely                                                                         | Can be removed if no time                                                                   | 29   | 2       | Υ             |                                                               |
|         |             |       | Crawler                |                                                           | Select a limited<br>number of relevant<br>Google queries or<br>URLs to crawl from                                   | This is in order to populate the demo database. Limitation to microformats for events (hcalendar) | §DO: complement the requirement for later stage                                             |      | N/A     |               | because facebook does<br>not accept. Will try<br>Facebook API |
| RCR2 F  | RQ .        | 웊     | Crawler                | Integrate in metasearch                                   | SO as to get results in                                                                                             | Description will come later after session with Claudio                                            | Configuration, launch, indexing does not have to be within the user interface at this stage |      | 2       |               |                                                               |
| 3       |             |       |                        | business scenario<br>for the crawler,<br>define providers | expected and get the corresponding                                                                                  |                                                                                                   |                                                                                             |      | N1 / 0  | V             |                                                               |
|         | RQ          |       | Crawler                | or lists of urls  Read different annotation formats       | Enhance version so as<br>to allow easy<br>definition of<br>additional annotation<br>formats without<br>creating new | §DO+DF describe expectation  At least microdata                                                   |                                                                                             |      | N/A     |               | ICS calendar?                                                 |
|         |             |       | Crawler                | List of recommended                                       |                                                                                                    | ormat codes + example on how to use it, relevant for use in                                       | HS                                                                                          |      | 3       |               |                                                               |
|         |             |       | Metasearch<br>Scenario |                                                           | h to be invoked through                                                                                             |                                                                                                   |                                                                                             |      | 3       | Υ             |                                                               |

|          | Type<br>Author |                      |                                             |                                                            |                                                                                                    |                                                                                                    | rio. | Release | ple-<br>inted |                   |
|----------|----------------|----------------------|---------------------------------------------|------------------------------------------------------------|----------------------------------------------------------------------------------------------------|----------------------------------------------------------------------------------------------------|------|---------|---------------|-------------------|
| <u> </u> | A A            | Group                | Action                                      | Requirement                                                | Description                                                                                                    | Comment                                                                                                    | Pri  | 瀀       | E E           | Comment (Release) |
|          | ď              | Consular             | Populate SOLR                               | 1:00                                                       |                                                                                                    |                                                                                                    |      | _       |               |                   |
|          | Z Z            | Crawler              |                                             |                                                            | vrong events and how to process big amounts of data                                                                                                    |                                                                                                    |      | 3       |               |                   |
|          | g<br>g         | Crawler              |                                             | Use google as a starting                                   | g point to crawl  Extend feature to allow multiple receivers to be selected                                                                                                   |                                                                                                    |      | 6       | X .           |                   |
|          | õ              | Upload               | Select receivers                            | Multiple receivers                                         |                                                                                                    | At present only one receiver is present                                                                                              |      | 3       |               |                   |
|          | Z<br>L         | Semantic<br>Registry | Integrate in metasearch                     |                                                            | Technical interface to integrate Integrate missing information in the response (and config) (mapping id, connector id) §Todo: complement if required Implement access control |                                                                                                    |      | 2 '     | ſ             |                   |
|          | Z<br>Z         | Semantic<br>Registry | User interface to configure the registry    |                                                            | Editing and entering data (subdomain, data description, provider properties)                                                                                                  |                                                                                                    |      | 3       |               |                   |
|          | RQ             | Semantic<br>Registry | Use mapping as an aid to configure registry |                                                            | This is linked to the learning out of mapping or queries                                                                                                    |                                                                                                    |      | 6       |               |                   |
|          | ~              | Semantic             |                                             |                                                            |                                                                                                    |                                                                                                    |      |         |               |                   |
|          | Z Z            | Registry             | Service registry                            |                                                            |                                                                                                    | Duplicate with next one                                                                                                    |      | N/A     | Κ             |                   |
|          | õ              | Semantic<br>Registry | Add features for the subscription scenario  | Subscribe to external s                                    | ervices                                                                                                    |                                                                                                    |      | 4 `     | <b>Y</b>      |                   |
| RCR8     | RQ             | Crawler              |                                             |                                                            | This will allow to retrieve only events targetting the search instad of searching the whoile page content                                                                     | inrelation with Test case CR4                                                                                                    |      | 2 '     | <b>Y</b>      |                   |
| RCR9     | g<br>g         | Crawler              | Populate SOLR database                      | Refresh database to up                                     | odate obsolete content                                                                                                    | in relation with test case CR5                                                                                                    |      | 3 '     | Y             | But not automatic |
|          | RQ             | Crawler              |                                             | Configure in the semantic registry which content to use    | We need to address the fact that a crawler can have                                                                                                    | can be solved by 1 crawler = 1 content but might be complex to implement                                                             |      | 3       |               |                   |
|          | Z<br>F         | Portal -<br>Homepage |                                             | User cannot see<br>menus nor access<br>services, except to | When user is not signed in he should see the welcome page only and have the capacity to sign in: no functionnal menu should appear                                            | At present, menus are visible with error message if accessed, except metasearch, always accessible (in relation with tests case CM1) |      | 3       | 1             |                   |
|          | g<br>Z         | Portal -<br>Homepage |                                             | _                                                          | User can create an account using minimal information in order to begin using the portal, at least in a minimal way until validation                                           | Must probably define the process or remove this feature. (in relation with CM19)                                                     |      | 3 '     | <b>Y</b>      |                   |

| <u>Q</u> | Type<br>Author | Group           | Action                                           | Requirement                                                                      | Description                                                                                            | Comment                                                                                                    | Prio. | Release | Imple-<br>mented | Comment (Release)                                      |
|----------|----------------|-----------------|--------------------------------------------------|----------------------------------------------------------------------------------|----------------------------------------------------------------------------------------------------|----------------------------------------------------------------------------------------------------|-------|---------|------------------|--------------------------------------------------------|
| ,        | ~              |                 | Configure access to all                          | Accept all as a way to c                                                         | configure users                                                                                        |                                                                                                    |       | 3       |                  |                                                        |
|          | RQ             | Query           | Output format                                    | Have the capacity to express that a response should/may containn certain fields  | preference for some fields, template for output formats                                                |                                                                                                    |       | 6       | X                |                                                        |
|          | ğ              | Query           | Notion of flexibility                            | Provide more precise in                                                          | nfomration in order to order removal of non mandatory crite                                            | eria                                                                                                    |       | 6       | X                |                                                        |
|          | ~              | Query           |                                                  | Allow expressing notion of how to use                                            | Either use exactly the information, or there is some leeway (like +/- 2 DAYS                           |                                                                                                    |       | 6       |                  |                                                        |
|          | ~              | Query           | Crossdomain queries                              | Allow query over sever                                                           | ral domains in the same query                                                                          |                                                                                                    |       | 6       |                  |                                                        |
|          | ~              | Query           |                                                  | Locaiton with a<br>generic code (IATA,<br>ONU ISO could be<br>searched using the | Cities because already OK for countries                                                                | This will be possible only for the items within the reference lists. Analysis will be perforemd for release 4 |       | 6       |                  |                                                        |
|          | ~              | Query           | Combine And and Or recursively                   | Allow queries that combine and and ors on several levels                         | RQ corresponds to test case 5.4                                                                        |                                                                                                    |       | 3       |                  |                                                        |
|          | ~              | Query           | Search with geo point                            | Allo wsearching with point + Radius                                              | RQ corresponds to ttest case 6                                                                         | This is not a priority                                                                                        |       | 6       | Y                |                                                        |
|          | ~              | Portal -        | Menu bars                                        | Correctly handle redirections and layout and content of                          | RQ corresponds to CM 18                                                                                |                                                                                                    |       | 3       |                  |                                                        |
|          | ğ              | Portal - Signon | first time user                                  | handle capacity for firs                                                         | t time user to decline agreement then logout out automatic                                             | ally                                                                                                    |       | 3       | P                |                                                        |
|          | ~              | Portal - Admin  | Imporve<br>ergonomy and<br>coherence of<br>forms |                                                                                  | RQ corresponds to CM22 and CM25, CM 24                                                                 |                                                                                                    |       | 3       | Y                |                                                        |
|          | MH<br>MH       | Mapping editor  | Mapping trial run                                | Make trial run with new mappings                                                 | After making a mapping, the user shall be able to run a mapping with a sample file to test the mapping |                                                                                                    |       | 2       | Y                | But need to have the capacity to see the result in HTO |

| /pe | uthor | Group                     | Action                          | Requirement                                          | Description                                                                                                    | Comment                                                                 | rio. | telease | nple-<br>ented | Comment (Release)                                                                                                    |
|-----|-------|---------------------------|---------------------------------|------------------------------------------------------|----------------------------------------------------------------------------------------------------|-------------------------------------------------------------------------|------|---------|----------------|----------------------------------------------------------------------------------------------------|
|     |       | Mapping<br>editor         |                                 | The mapping tool shall integrate knowledge on making | It shall provide a guide to the process, best practises for mappings, etc.                                                                                                    | This is ongoing work so something will be possible in release 2 (split) | ā    | 2       | <u>=</u>       | Partly. This is ongoing work                                                                                                    |
| RQ  |       | Mapping<br>editor         |                                 |                                                      | like adding currency to a price, language to a text, country code to a text using an information within the file to map                                                              |                                                                         |      | 6 1     | P              | Parameters can be set,<br>but not using infomration<br>within the file<br>Not OK in release 4.<br>Moved to release 5                                                          |
| RQ  | HS    | Mapping<br>editor         |                                 | Support the user in                                  | in the HTO ontology. This supposes that we can first use the annotation information but also that it is likely to be extended to have a nice name, additional structured information |                                                                         |      | 4 \     | Y              |                                                                                                    |
| RQ  |       | Mapping<br>editor         |                                 | Allow many to one and one to many mapping            | Like Description.Title goes to Title and Like<br>Description.Body goes to long description                                                                                           |                                                                         |      | 3 \     | Y              |                                                                                                    |
| RQ  | 꿒     | Mapping<br>editor         | Mapping                         | Improve usability                                    |                                                                                                    | Start with release 4 and update in release 5                            |      | N/A     | X              |                                                                                                    |
| RQ  |       | Mapping<br>editor         | Mapping                         | Improve flexibility                                  | in the capacity to map different situations                                                                                                    | Unclear what it covers?                                                 |      | N/A     | X              |                                                                                                    |
| RQ  | HS    | Mapping<br>editor         |                                 | Improve capacity to integrate new mapping            | based on real life schemas in different subdomains                                                                                                    |                                                                         |      | 4       | Y              |                                                                                                    |
| RQ  |       | <b>M</b> apping<br>editor | Mapping                         | Integrate output mapp                                | ing into the metasearch engine                                                                                                    |                                                                         |      | 5 \     | Y              | Moved to release 5, Because Claudio did not provide the web services (One to import the mapping tool, one to upload and one to retreive instances from the metasearch engine) |
| RQ  | 오     | Portal                    | _                               |                                                      | he should receive the link where he can login in the email                                                                                                    |                                                                         |      | 3       |                |                                                                                                    |
| RQ  | HS    | Portal                    |                                 | Allow to select groups of providers                  | based on the groups in the semantic registry                                                                                                    |                                                                         |      | 5+      |                | Duplicate                                                                                                    |
| RQ  |       | Semantic<br>Registry      | User interface to configure the | corresponding to its                                 | Improve a little, for instance to specialise per users (limit access).                                                                                                    |                                                                         |      | 5 \     | y              |                                                                                                    |

| Q  | Type   | Group                  | Action                                                                             | Requirement                                                                                   | Description                                                               | Comment                                                                                                    | Prio. | Release | Imple-<br>mented | Comment (Release)                                                                                                    |
|----|--------|------------------------|------------------------------------------------------------------------------------|-----------------------------------------------------------------------------------------------|---------------------------------------------------------------------------|----------------------------------------------------------------------------------------------------|-------|---------|------------------|----------------------------------------------------------------------------------------------------|
|    | Z H    | Semantic<br>Registry   | Automatic<br>learning of the<br>content of the<br>data through the<br>searches     |                                                                                               | We need to provide liited effort to match the descrition of work.         | This knowledge comes from: data explicitly inserted by tourism organizations when registering the service; information acquired from the mapping that each organization defines; annotations enriching the contents exchanged among partners |       | 6       |                  |                                                                                                    |
|    | % &    | Mapping editor         | Transform HTO into output HTML                                                     | In order to display resu                                                                      | ılts in HTML                                                              |                                                                                                    |       | 3 \     | <b>Y</b>         |                                                                                                    |
|    | RQ     | Technical requirements | Ensure that it is<br>possible to map<br>and search data<br>in several<br>languages | It must be possible de<br>define one or several<br>language for search or<br>mapping          | First identify the extend of the problem and point out possible solutions | if no language is defined?                                                                                                    |       | 6       |                  |                                                                                                    |
| M2 | RQ     | Mapping<br>Interface   | Reference list                                                                     | Be able to synchronise<br>reference list and<br>mapping between<br>portal and mapping<br>tool | a mechanism between the tool and the portal to syncrhonize files          | Minimal implementation will be covered by line 186 (Integrate output mapping into the metasearch engine). It is already possible to refresh reference list from the portal.                                                                  |       | 5+      |                  | To be discussed with<br>Albert for clarification                                                                                                    |
|    | g<br>g | Portal                 | get mapping tool                                                                   | From portal, it must be                                                                       | possible to install the mapping tool                                      |                                                                                                    |       | 3 \     | <b>′</b>         |                                                                                                    |
|    | RQ     | Mapping Interface      | Reference list                                                                     | Be able to map list of<br>references to generic<br>lists supported by the<br>portal           | Mapping between general lists will be performed by Harmosearch            |                                                                                                    |       | 4       | <b>Y</b>         |                                                                                                    |
|    | RQ     | Mapping<br>2 Interface | Mapping<br>validation                                                              | Allow mapping tool to                                                                         | use the meta search query to retrieve instance data to be us              | sed for validating mapping                                                                                                    |       | 6 )     |                  | validation is in portal and not mapping tool at present Not in release 3 Because Claudio did not provide the web services (One to import the mapping tool, one to upload and one to retreive instances from the metasearch engine) |

| <b>0</b> | Гуре | Author | Group                    | Action          | Requirement                                                                    | Description                                                                                                    | Comment                                                                | rio. | Release | mple-<br>nented | Comment (Release)                 |
|----------|------|--------|--------------------------|-----------------|--------------------------------------------------------------------------------|----------------------------------------------------------------------------------------------------|------------------------------------------------------------------------|------|---------|-----------------|-----------------------------------|
|          | RQ   |        | Metasearch<br>Scenario   | Result list     | Differentiate between results from crawler and from native connections         | Differentiate in the data and in the interface and ensure that the provider behind the crawler is seen as the provider                                                                                                    |                                                                        |      | 3       | Y               |                                   |
|          | RQ   |        | Metasearch<br>Scenario   | Search criteria | Free text input                                                                |                                                                                                    | Define what free text content should be parsed. Probably very limited  |      | 5+      |                 | Added after review                |
|          | RQ   |        | Metasearch<br>Scenario   | Search          | Search with Parallel qu                                                        | eries                                                                                                    |                                                                        |      | 3       | Y               |                                   |
|          | RQ   |        | Metasearch<br>Scenario   | Portal Service  |                                                                                | Clear interface for the complete portal, like the registration process                                                                                                    | Duplaicate fro GUI helpers and labels                                  |      | N/A     | X               |                                   |
|          | RQ   | HS     | Ontology                 | Prices          | Define how to handle of                                                        | offers                                                                                                    |                                                                        |      | 6       |                 | Need to discuss it on<br>Thuesday |
|          | RQ   |        | Publish and<br>Subscribe | Use groups      | Allow groups of consur                                                         | ners or providers to be defined and used in metasearch and                                                                                                    | import, export                                                         |      | 5+      |                 | Duplicate                         |
| 2        | RQ   |        | Mapping<br>editor        | Mapping         | flexibility of the mapping process                                             | · · · · · · · · · · · · · · · · · · ·                                                                                                    | The present tool, though not delivering that feature, is considered OK |      | N/<br>A | X               |                                   |
| 9        | RQ   |        | Mapping<br>editor        | settings 1      | system elements<br>(schema, filters,<br>patterns) should<br>load automatically | Before the actual beginning of the mapping there are always some SETTINGS to decide, but if the user only parts from the own xsd, other necessary elements (filters, HTO schemata, patterns) should be default settings.                                                                                                    |                                                                        |      | 3       | Y               |                                   |
| 7        | RQ   |        | Mapping<br>editor        | settings 2      | multilinguality<br>support                                                     | a language is chosen, this decission should be set as default<br>by next time the user opens the tool. Multilinguality only<br>affects certain fields ( <title>&lt;description&gt; and &lt;short&lt;/td&gt;&lt;td&gt;currently euromuse does not define languages on the tags, the &lt;description&gt; contains information in the local language (23!), otherwise &lt;description_en&gt; is always in english. Possibility to define by default a language in the mapping tool&lt;/td&gt;&lt;td&gt;&lt;/td&gt;&lt;td&gt;6&lt;/td&gt;&lt;td&gt;&lt;/td&gt;&lt;td&gt;Not implemented. AR says it is commented, but we could not see it.&lt;/td&gt;&lt;/tr&gt;&lt;tr&gt;&lt;td&gt;8&lt;/td&gt;&lt;td&gt;RQ&lt;/td&gt;&lt;td&gt;&lt;/td&gt;&lt;td&gt;Mapping&lt;br&gt;editor&lt;/td&gt;&lt;td&gt;settings 3&lt;/td&gt;&lt;td&gt;pre-configured type of&lt;br&gt;mapping through&lt;br&gt;dialogue&lt;/td&gt;&lt;td&gt;maybe a pre-configured dataset could be loaded introducing an initial question (i.e. type of event), the fields should be then re-named or fields could be added in case the default "exhibition" fields are insuficient&lt;/td&gt;&lt;td&gt;this would apply certain filters to the hto xsd schema&lt;/td&gt;&lt;td&gt;&lt;/td&gt;&lt;td&gt;4&lt;/td&gt;&lt;td&gt;Y&lt;/td&gt;&lt;td&gt;&lt;/td&gt;&lt;/tr&gt;&lt;tr&gt;&lt;td&gt;6&lt;/td&gt;&lt;td&gt;RQ&lt;/td&gt;&lt;td&gt;&lt;/td&gt;&lt;td&gt;Mapping&lt;br&gt;editor&lt;/td&gt;&lt;td&gt;Mapping&lt;/td&gt;&lt;td&gt;&lt;/td&gt;&lt;td&gt;should contain some information what the user is&lt;/td&gt;&lt;td&gt;the dialogs that shoud allow to define i.e. date format to the individual strings, were no different from those in the RC I tested. It is half covered with task lists.&lt;/td&gt;&lt;td&gt;&lt;/td&gt;&lt;td&gt;4&lt;/td&gt;&lt;td&gt;Y&lt;/td&gt;&lt;td&gt;&lt;/td&gt;&lt;/tr&gt;&lt;/tbody&gt;&lt;/table&gt;</title> |                                                                        |      |         |                 |                                   |

|   | rype<br>Yuthor |                        |             |                                                                                                    |                                                                                                    |                                                                                                    | rio. | Release | ple-<br>ented |                                               |
|---|----------------|------------------------|-------------|----------------------------------------------------------------------------------------------------|----------------------------------------------------------------------------------------------------|----------------------------------------------------------------------------------------------------|------|---------|---------------|-----------------------------------------------|
| 의 |                | Group                  | Action      | Requirement                                                                                             | Description                                                                                                    | Comment                                                                                                    | P    | æ       | <u> </u>      | Comment (Release)                             |
|   | g y            | Metasearch<br>Scenario | Result list | Quality of the results                                                                                  | Provide information that shows if data is missing or wrong when coming from different sources                                                                                     |                                                                                                    |      | 3       | Υ             |                                               |
|   | Z a            | Metasearch<br>Scenario | Result list | Quality of the results                                                                                  | Show complete information (all what is retrieved from the data provider) and put "not available" when the information is not available without leaving empty fields               |                                                                                                    |      | 3       | Υ             |                                               |
|   | g e            | Metasearch<br>Scenario | Result list | Quality of the results                                                                                  | Do not show results which don't match the search criteria (e.g. out of date results)                                                                                              |                                                                                                    |      | 3       | Υ             |                                               |
|   | g e            | Metasearch<br>Scenario | Result list | Results pagination                                                                                      | Scroll-up results page when clicking on previous or next                                                                                                    |                                                                                                    |      | 4       | Υ             |                                               |
|   | Z G            | Metasearch<br>Scenario | Result list | Quality of the results                                                                                  | Show "permanent" in case of permanent exibitions                                                                                                    |                                                                                                    |      | 3       | Υ             |                                               |
|   |                | Mapping editor         | mapping     | getting attractions<br>data (like museums)                                                              | get geo-location easily from museums into harmonise                                                                                                    | the use of reference lists increases the mapping effort. Geo locations must first be added to hto then mapping can be performed. Information is present in Euromuse |      | N/<br>A | X             | Because geo locations are not supported in HS |
|   | RQ             | Mapping editor         | mapping     | integrate the existing<br>museum data (now<br>available through<br>reference lists) into<br>the new GUI | right now is possible to query euromuse to restrict the search to a city (which already works with reference lists), it should be possible to give out the museum name (Location) | xxxIM please clarify                                                                                                    |      | 6       |               |                                               |
|   | g 4            | P HS Front End         | GUI         | Improve graphical inte                                                                                  | rface                                                                                                    | Start with release 4 and update in release 5                                                                                                    |      | 5       | Υ             | End of July with first intermediaite version  |
|   |                | HS Front End           |             | Improve labels and helpers                                                                              |                                                                                                    | Start with release 4 and update in release 5                                                                                                    |      | 5       | Υ             | Need to display hints + provide texts         |
|   | g y            | Technical requirements | Web Service | Provide pagination of results                                                                           | For the metasearch web service                                                                                                    |                                                                                                    |      | 5+      |               | Not key for the R5                            |
|   | Z Y            | HS Front End           | Management  |                                                                                                    | Have specific interface according to user role                                                                                                    |                                                                                                    |      | 5       | Υ             |                                               |
|   | RQ<br>HS       | Service Management     | Management  | Implement the incluson of external services                                                             | New external service in the portal: define, configure, select consumers to show and licence agreement for service provider                                                        |                                                                                                    |      | 4       | Υ             |                                               |
|   | RQ<br>H        | Service Management     | Management  | services                                                                                                | Implement the subscription request from a service subscriber + licence agreement from consumer agreement                                                                          |                                                                                                    |      | 4       | Υ             |                                               |
|   | ğ ğ            | Service<br>Management  | Management  | Implement the incluson of external services                                                             | Implement the validation of subscription and the service becomes available                                                                                                    |                                                                                                    |      | 4       | У             |                                               |
|   | RQ<br>Hs       | Service<br>Management  | Management  | Implement the selected external services                                                                | Moderator service before publication, with minimal quality control check (automated)                                                                                              |                                                                                                    |      | 4       | Υ             |                                               |

| Q  | Туре   | Author | Group                  | Action                                                 | Requirement                                                                            | Description                                                                                                    | Comment                                                               | Prio. | Release | Imple-<br>mented | Comment (Release)                                                            |
|----|--------|--------|------------------------|--------------------------------------------------------|----------------------------------------------------------------------------------------|----------------------------------------------------------------------------------------------------|-----------------------------------------------------------------------|-------|---------|------------------|------------------------------------------------------------------------------|
|    | RQ     |        | Semantic<br>Registry   | Alert subscription                                     | Subscribe to data to be                                                                | e notified when they are changed                                                                                                    |                                                                       |       | 6       |                  | Duplicate                                                                    |
|    | RQ     |        | Metasearch<br>Scenario | Language<br>selection and<br>context<br>interpretation | Interpret the context                                                                  | Capacity to take into account the language and more generally context selection (style of output, priorities, filters, order)                                                                                                    |                                                                       |       | 6       |                  | Possibility to specify some "context" preferences when submitting the query. |
|    | RQ     |        | Import<br>Scenario     | Alert Definition                                       | consumer can refresh                                                                   | Alert on data changes could also be sent to data consumers for them to be able to refresh their data between batches.                                                                                                    |                                                                       |       | 6       |                  | Duplicate                                                                    |
|    | g<br>Z |        | Mapping<br>editor      |                                                        | Perform query<br>mapping in the<br>mapping editor                                      | This is not retainedtutorial                                                                                                    |                                                                       |       | X       | x                | Since mapping tool is too much behind                                        |
|    | RQ     |        | Mapping<br>editor      | Reference list                                         | Perform mapping of reference lists                                                     | Could be within the editor or triggerred by the editor and performed in a web application                                                                                                    |                                                                       |       | 4       | v                |                                                                              |
|    |        |        | Portal                 | mapping                                                |                                                                                        | Directly accessible in the portal in the same place as where                                                                                                    |                                                                       |       | 4       | <u>'</u>         |                                                                              |
|    | Z<br>Z | HS     | interface              | Query mapping                                          | Provide a step by step                                                                 | to import the query mapping files                                                                                                    |                                                                       |       | 4       | Υ                |                                                                              |
|    | RQ     | HS     | Crawler                | Semi automatic refresh                                 |                                                                                        | A new crawler will be used and this will be performed. What i snot included is the integration of the crawker configuration into the semantic registry. This will be performed through an xml file (only performed by an expert. |                                                                       |       | 5       | Y                |                                                                              |
|    | ď      | S      | Data import            | Simple data import                                     | Upload Excel file                                                                      | Upload file, display in a table. Allow manual update and save                                                                                                    |                                                                       |       | N/A     | v                | Dropped because duplicate of 59                                              |
|    |        |        |                        | Simple data entry                                      | Manual input of data                                                                   | Events and hotels can be directly entered in Harmosearch input form (same as for Excel validation)                                                                                                    | Ok for events only                                                    |       | 4       |                  | But Claudio may be able to implement it, at least for events                 |
|    | RQ     | HS     | Management             |                                                        | a push process                                                                         | For instance to define pushing to a facebook page or to configure a push to one system                                                                                                    |                                                                       |       | 4       | Y                |                                                                              |
|    | RQ     | HS     | Query                  | Configuration                                          | Wizard to save a<br>query into a<br>scheduled query to be<br>launched<br>automatically | With or without intermediate step to filter before publication                                                                                                    |                                                                       |       | 4       | Y                |                                                                              |
| N2 | RQ     |        | Account<br>management  | Allow roles for user                                   | Users are associated to one or several roles                                           | Roles are used to specialise the services and access                                                                                                    | For instance a role to publish or to publish events, to search events |       | 5       | Υ                | Only by admin through liferay interface                                      |

| Q   | Туре   | Author | Group                    | Action                                       | Requirement                                                      | Description                                                                                                    | Comment                                                                                                    | Prio. | Release | Imple-<br>mented | Comment (Release)                         |
|-----|--------|--------|--------------------------|----------------------------------------------|------------------------------------------------------------------|----------------------------------------------------------------------------------------------------|----------------------------------------------------------------------------------------------------|-------|---------|------------------|-------------------------------------------|
| N2  | RQ     |        | Account<br>management    |                                              | Create user from an existing account                             | Existing user can create validated users when logged in, if part of their own entity                                                                                                    | Created user is directly active in that case and inherits from all roles from the entity. It is possible then to select services from the account                                        |       | 5+      |                  | Duplicate of REQ 3                        |
|     | RQ     | HS     | Service<br>management    | Define how we charge and follow the services |                                                                  | Maybe through the analysis of the logs                                                                                                    | It is possible to get the logs from a database to excel<br>for instance to process the data. The analysis would<br>be external to the application                                        |       | 5 '     | Y                | may be once we really need it             |
| U22 | RQ     | DF     | Service<br>subscription  | Subscribe to service                         | -                                                                | Extend input to allow more description for the service and user when selecting a service should have the capacity to have a page detailing the service (info from direct input and registry)                                                                               | Add URL to an external page will be done. In the user role, it could be added the right to see the registry of others                                                                    |       | 5       | Y                |                                           |
|     | R      |        | Account management       | User<br>Management                           | User Profile Update                                              | Add a new item in the config menu to update the profile                                                                                                    |                                                                                                    |       | 5       | Y                |                                           |
|     | RQ     |        | Mapping<br>editor        | Wording and templating                       |                                                                  | value-of to change into something more user freindly, like mapping of langauge dependent items or opening hours: do it once and they have something in a list + reuse                                                                                                    |                                                                                                    |       | 5 '     | Y                | Partial. Could still be cgreatly imporved |
|     | RQ     | HS     | Data input               | data<br>enhancement                          |                                                                  | This will be performed at the registry or provider level, not at the data level                                                                                                    | This would for instance correspond to general keword or location aded to all items                                                                                                    |       | 5       | Y                |                                           |
|     | RQ     | HS     | Data input               | Scoring of data                              | Scoring could be counting the number of times data is retrieved. | This is not entered by users, but defined from usage                                                                                                    | Nb of times it is in a search Nb of times the items is present in different data sources Completeness of the data (number of fields filled) according to the source itself (reliability) |       | 5       | Y                |                                           |
|     | ğ      |        | Crawler                  | Configuration                                | Expand Crawler for eas                                           |                                                                                                    |                                                                                                    |       | 6       |                  |                                           |
|     | RQ     | HS     | Metasearch<br>Scenario   | Sorting                                      | Sorting before response is returned                              | Allow sorting and filtering capacity to the meta search before providing the result. Filtering corresponds to additional search criteria. This will not be implemented in the current metasearch, but will be an additional features only in relation with the cached data |                                                                                                    |       | 5 '     | Y                |                                           |
|     | R<br>Z | HS     | Data input               | Process to build unique identifier           | to reference for the ca                                          | nche to identify unique items                                                                                                    |                                                                                                    |       | 5       | Y                |                                           |
|     | RQ     |        | Publish and<br>Subscribe | On social network                            | Improve format on the output                                     | see result of the test cases Add link of landing page for instance, capacity to filter published items according to date range (Ines will explain in Mail)                                                                                                    |                                                                                                    |       | 5+      |                  |                                           |

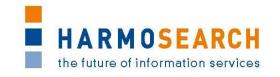

## APPENDIX B. TEST CASE DOCUMENTS

This section gathers all the test cases that were filled for each release (PDF files extracted from Excel documents). There may be several documents per release.

The PDF exports only contains the tests results. The content of the Help section has not been exported in each PDF, as it was already reported in the section "Documentation of the test case form" of this document.

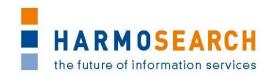

## Appendix B.1. Test cases for release 1

Test cases for the 1<sup>st</sup> release were divided in 4 documents:

- 1. Test Case Release 1 Crawler
- 2. Test Case Release 1 Portal
- 3. Test Case Release 1 Query
- 4. Test Case Release 1 Semantic Registry

The results of all those excel documents were exported and included in this section.

| Ы       | Parent | Sequence | Action   | Name                                                                                                    | Description                                                                                                    | Comment<br>(and alternatives)                                                                                                    | Complements<br>for the semantic<br>registry                                              | 19/08/2011 | Actual Result                                                                                                    |
|---------|--------|----------|----------|----------------------------------------------------------------------------------------------------|----------------------------------------------------------------------------------------------------|----------------------------------------------------------------------------------------------------|------------------------------------------------------------------------------------------|------------|----------------------------------------------------------------------------------------------------|
| CR1     | CR1    |          | Crawling | Crawl and parse events that are tagged as microformat                                                                    | Add a website containing microformat event tags (e.g. http://sabineschneider.it/harmosearch/) to NUTCH_ROOT/urls/nutch and as regular expression to NUTCH_ROOT/conf/crawl-urlfilter.txt. Then start the crawling process using a Unix terminal (Cygwin for Windows users) starting from the NUTCH_ROOT directory by calling bin/nutch crawl urls -dir crawl -depth 2.                                                                                                    | Expected result: The events marked as vevents on the specified pages and all pages which are linked to from the given root site up to the chosen depth are parsed and listed in the directory NUTCH_ROOT/crawl in a proper format.                                                                                                    | Req: the list of<br>urls should<br>come from the<br>semantic<br>registry (not<br>manual) |            | Initial search shows nothing in database. After comleting, new directory is visible. Nothing to search yet.                                                                                                  |
| CR2     |        | 2        |          | Indexing: Index<br>parsed events and<br>populate a SOLR<br>database with the<br>tagged event                             | Having crawled some events, start SOLR by calling java -jar start.jar from SOLR_ROOT/example. As soon as the database is running, call the indexer from NUTCH_ROOT by typing in a Unix terminal bin/nutch solrindex http://localhost:8983/solr/crawl/crawldb crawl/linkdb crawl/segments/* where the port number 8983 of SOLR has to be checked.                                                                                                    | Expected result: The indexed events and all the tagged and parsed information fields are contained in the SOLR database as distinct items, from which they can be read out using queries.                                                                                                    | ,                                                                                        | 0          | Validation only performed by step 3                                                                                                    |
| CR3     |        | 8        |          | Querying SOLR database: Send a query to the populated SOLR database, to obtain information about the crawled and indexed | After having crawled and indexed some events, go to the SOLR admin panel, located e.g. at http://localhost:8983/solr/admin/. Type the query in the second text field (Query String): Use *: * to obtain all the entries of the SOLR database. As an alternative to the SOLR admin panel, the query can directly be sent as a url, e.g. using http://localhost:8983/solr/select/?q=*%3A* which again returns all database entries. To search for specific information, e.g. for meetings, type in the admin panel summary:meeting or alternatively use http://localhost:8983/solr/select/?q=summary%3Ameeting directly to run solr: http://localhost:11983/solr/admin/ (after launching tunnel) | Expected result: An XML formatted document is returned, containing as response to the given query various result documents, one for each event. Each such document contains tags for all event fields that were tagged, parsed and indexed. In the first case, all events contained in the database will be listed, in the second sample case only the events whose summary contains "meeting" will be given as results. |                                                                                          |            | Same extract all query returns<br>data provides info. Info from<br>extracted pages has been found!<br>12 found                                                                                               |
| CR4     | CR1    |          |          |                                                                                                    | Same as CR1, but not starting from first page. New URL added: http://www.commerce.net                                                                                                    | Redo also indexing and querying to validate that new data is present in the response                                                                                                    |                                                                                          |            | The new information has been added  We find many events in the response with keyword                                                                                                    |
| CR5 CR6 |        |          |          | information                                                                                                    | We search Melanoma only present in 1 article on the new site (possibly article indexed seveeral times though)  Content of SOLR Database is considered obsolete. Relaunch complete or partial update                                                                                                    | Expected result: list one event or same event several times  Redo also indexing and querying to validate that updated data is present in the response. Change content on one event to validate the new one and add an event to a multi event page.                                                                                                    |                                                                                          | X          | Melanoma and most article do not contain this term.  Reindexing does not work. Once a page is indexed, it will not be indexed again so changes are not tracked, except after 30 days (but we could not test) |

| Home Page Without signin Should see the welcome page only and have the capacity to sign in of functionnal menu should appear of the different services  Home Page Without signin Should see the welcome page only and have the capacity to sign in off functionnal menu should appear of the different services  Home Page Without signin Should see the welcome page only additional formal which would be very visible should allow signin. Could be the form access in the Signin page repositionned in the home page with text around.  Would menu have different services  Home Page Navigate the menus Content should have same layout for the different services  Home Page Navigate the menus Cilick on Liferay in the navigation part Page User-Management  User-Auth Valid user registration entication Should seems and password of standard user  Would be seem to page the menus Page only the first time after the second standard user Should access user page Should access user page Should access user page Navigate the menus Page User-Management  User-Auth Valid user registration user Should seems are in readme.txt file in E.S/Synclysn.partage.Harmosearch/Code_Re positors/serv/install rimini-museum-usr1, EMAIL=rimini-museum-usr1, EMAIL=rimini-museum-us | cause,                      |
|----------------------------------------------------------------------------------------------------|-----------------------------|
| Home Page Home Page Without signin Should see the welcome page only and have the capacity to sign in: no functionnal menu should appear of functionnal menu should have the capacity to sign in: no functionnal menu should appear of functionnal menu should appear of functionnal menu should have same layout for the different services  When user is not signed in he should see the welcome page only and have the capacity to sign in: no functional menu should be very visible should allow signin. Could be the form access in the Signin page repositionned in the home page with text around.  When user is not signed in he should see the welcome page only and have the capacity to sign in: no functional menu should be very visible should allow signin. Could be the form access in the Signin page repositionned in the home page with text around.  When user is not signed in he should be very visible in the content form access in the Signin page repositionned in the home page with text around.  When user is not signed in he should be very visible should be very visible should be very | cause,                      |
| Home Page without signin should see the welcome page only and have the capacity to sign in: no functionnal menu should appear without signin without signin without signin without signin and have the capacity to sign in: no functionnal menu should appear wisble should allow signin. Could be the form access in the Signin page repositionned in the home page with text around.  We out menu has differnet layout with Natitem present for the different services  Home Page Navigate the menus Click on Liferay in the navigation part Page Page  We home Access user account Click on user name (after sign in) Page User Management  User Management  User Management  User Auth entication Valid user registration with the position of the position of the position of the position of the position of the position of the position of the position of the position of the position of the position of the position of the position of the page Page Page User Management  User Management  User Auth valid user registration when the position of the position of the position of the position of the position of the position of the position of the position of the position of the position of the position of the position of the position of the position of the page provided the position of the position of the page provided the position of the position of the positio | cause,                      |
| Page without signin should see the welcome page only and have the capacity to sign in: no functionnal menu should appear or functionnal menu should appear or functionnal menu should have same layout form access in the Signin page repositionned in the home page, an additional formal which would be very visible should be the form access in the Signin page repositionned in the home page with text around.  We content the content of the content or function and sold function access in the Signin page repositionned in the home page with text around.  We content the content of the content of the content or function and sold function access in the Signin page repositionned in the home page with text around.  We content the content of the content of the cont | cause,                      |
| and have the capacity to sign in: no functional menu should appear visible should allow signin. Could be the form access in the Signin page repositionned in the home page with text around.    Content should have same layout for the different services   Page                                                                                                    |                             |
| functionnal menu should appear  functionnal menu should appear  functionnal menu should appear  functionnal menu should appear  functionnal menu should appear  functionnal menu should appear  functionnal menu should appear  functionnal menu should appear  functionnal menu should appear  functionnal menu should appear  functionnal menu should appear  repositionnal menu signin page repositionnal in the home page with text around.  W Out menu has differnet layout with Navite item present  Item present  X Get errror link  Page  Home Page  Access user account  Click on Liferay in the navigation part  Should access user page  X Nothing happens for David Faveur, but for harmonise user  User Management  Using id and password of standard user  Using id and password of standard user  E\Sync\syn.partagé.Harmosearch\Code_Re pository\server\install rimini-museum-usr1, EMAIL=rimini-museum-usr1, EMAIL=rimini-museum-usr1, ID=10869, ORG=rimini-museum, ROLE=User  W Message displayed, but stays on licence therefore stuck until agreeing. Should probably logout                                                                                                    | 55 10                       |
| form access in the Signin page repositionned in the home page with text around.    Home   Page   Pag |                             |
| Home   Page   Navigate the menus   Content should have same layout for the different services   Home   Page   Home   Page   Page   Pa   |                             |
| Home   Page   Navigate the menus   Content should have same layout for the different services   Home   Page   Home   Page   Home   Page   Access user account   Click on Liferay in the navigation   part   Should access user page   X   Nothing happens for David Faveur, but for harmonise user   Sync svn.partagé.Harmosearch\Code_Re   pository\server\install   rimini-museum-usr1, EMAIL=rimini-museum-usr1, ID=10869, ORG=rimini-museum, ROLE=User   Sinch   Sinch     |                             |
| Home Page Navigate the menus Click on Liferay in the navigation part  Home Page Access user account Click on user name (after sign in) Should access user page X Nothing happens for David Faveur, but for harmonise user  User Management  Using id and password of standard user Sysnc\svn.partagé.Harmosearch\Code_Re pository\server\install rimini-museum-usr1, EMAIL=rimini-museum-usr1, ID=10869, ORG=rimini-museum, ROLE=User  W Message displayed, but stays on licence with licence stuck until agreeing. Should volve therefore stuck until agreeing. Should volve the refore stuck until agreeing. Should volve the reforement to the reforement to the volve the reforement to the volve the reforement to the volve the reforement to the volve the reforement to the volve the reforement to the volve the reforement to the volve the reforement to the volve the reforement to the volve the reforement to the volve the reforement to the volve the reforement to the volve the reforement to the volve the volve the volve the volve the volve the volve the volve the volve the volve the volve the volve the volve the volve the volve the volve  |                             |
| Home Page Navigate the menus Click on Liferay in the navigation part  Home Page Access user account Click on user name (after sign in) Should access user page X Nothing happens for David Faveur, but for harmonise user  User Management User. Auth entication                                                                                                    | ation NavigationItemPresent |
| Home Page Access user account Click on user name (after sign in) Should access user page X Nothing happens for David Faveur, but for harmonise user    User Management   User Auth entication   Using id and password of standard user   User Sync\svn.partagé.Harmosearch\Code_Repository\server\install rimini-museum-usr1, ID=10869, ORG=rimini-museum, ROLE=User   User.Auth entication   Valid user registration, but disagree on policy   User.Auth entication   Using id and password of standard user   Using id and password of standard user   Using id and password of standard user   Pegistered users are in readme.txt file in E:\Sync\svn.partagé.Harmosearch\Code_Repository\server\install rimini-museum-usr1, EMAIL=rimini-museum-usr1, ID=10869, ORG=rimini-museum, ROLE=User   User.Auth entication   Using id and password of standard user   Pegistered users are in readme.txt file in E:\Sync\svn.partagé.Harmosearch\Code_Repository\server\install licence page; Only the first time after the has been created. Redo signin after logout. OK direct with licence   Osagene in the pository\server\install rimini-museum, ROLE=User   Osagene in the pository\server\install rimini-museum, ROLE=User   Osagene in the pository\server\install rimini-museum, ROLE=User   Osagene in the pository\server\install rimini-museum, ROLE=User   Osagene in the pository\server\install rimini-museum, ROLE=User   Osagene in the pository\server\install rimini-museum, ROLE=User   Osagene in the pository\server\install rimini-museum, ROLE=User   Osagene in the pository\server\install rimini-museum, ROLE=User   Osagene in the pository\server\install rimini-museum, ROLE=User   Osagene in the pository\server\install rimini-museum, ROLE=User   Osagene in the pository\server\install rimini-museum, ROLE=User   Osagene in the pository\server\install rimini-museum, ROLE=User   Osagene in the pository\server\install rimini-museum, ROLE=User   Osagene in the pository\server\install rimini-museum rimini-museum rimini-museum rimini-museum rimini-museum rimini-museum rimini-muse |                             |
| Home Page Access user account Click on user name (after sign in) Should access user page X Nothing happens for David Faveur, but for harmonise user    User Management   User Auth entication   Using id and password of standard user   User Management   User Management   User Manageme | <u>ErrorOnLiferay</u>       |
| User Management  User.Auth entication  Using id and password of standard user  Using id and password of standard user  Using id and password of standard user  Pository\server\install rimini-museum-usr1, EMAIL=rimini-museum-usr1, ID=10869, ORG=rimini-museum-usr1, ID=10869, ORG=rimini-museum, ROLE=User  User.Auth entication  Using id and password of standard registered users are in readme.txt file in E:\Sync\svn.partagé.Harmosearch\Code_Re pository\server\install rimini-museum-usr1, EMAIL=rimini-museum-usr1, ID=10869, ORG=rimini-museum, ROLE=User  User.Auth entication  Using id and password of standard registered users are in readme.txt file in E:\Sync\svn.partagé.Harmosearch\Code_Re pository\server\install rimini-museum-usr1, ID=10869, ORG=rimini-museum-usr1, ID=10869, ORG=rimini-museum, ROLE=User  W Message displayed, but stays on licence therefore stuck until agreeing. Should we therefore stuck until agreeing. Should we therefore stuck until agreeing.                                                                                                    |                             |
| User Management  User.Auth entication  Using id and password of standard user  User Walid user registration  Using id and password of standard user  Using id and password of standard user  Using id and password of standard registered users are in readme.txt file in E:\Sync\svn.partagé.Harmosearch\Code_Re pository\server\install  rimini-museum-usr1, EMAIL=rimini-museum-usr1, ID=10869, ORG=rimini-museum-usr1, ID=10869, ORG=rimini-museum, ROLE=User  User.Auth entication  Using id and password of standard registered users are in readme.txt file in E:\Sync\svn.partagé.Harmosearch\Code_Re pository\server\install  rimini-museum-usr1, EMAIL=rimini-museum-usr1, ID=10869, ORG=rimini-museum, ROLE=User  W Message displayed, but stays on licence disagree on policy  User.Auth entication disagree on policy  User.Auth disagree on policy                                                                                                    | orks                        |
| User.Auth entication entication entication where the control of the control of th |                             |
| pository\server\install rimini-museum-usr1, EMAIL=rimini- museum-usr1, ID=10869, ORG=rimini- museum, ROLE=User    W                                                                                                    |                             |
| pository\server\install rimini-museum-usr1, EMAIL=rimini- museum-usr1@harmonet.org, PWD=rimini- museum-usr1, ID=10869, ORG=rimini- museum, ROLE=User  W Message displayed, but stays on licence  W Message displayed, but stays on licence Disagreeing should probably logout  Disagreeing should probably logout  pository\server\install rimini-museum-usr1, EMAIL=rimini- museum-usr1, EMAIL=rimini- museum-usr1, ID=10869, ORG=rimini- museum, ROLE=User  W Message displayed, but stays on licence therefore stuck until agreeing. Should we have been created.  Redo signin after logout. OK direct with museum, ROLE=User  W Message displayed, but stays on licence therefore stuck until agreeing. Should we have been created.  Redo signin after logout. OK direct with museum, ROLE=User                                                                                                    | user                        |
| rimini-museum-usr1, EMAIL=rimini-museum-usr1, EMAIL=rimini-museum-usr1, ID=10869, ORG=rimini-museum, ROLE=User    Solid   Solid   Soli | dser                        |
| museum-usr1@harmonet.org, PWD=riminimuseum-usr1, ID=10869, ORG=riminimuseum, ROLE=User    Solid   Solid   Soli | ut                          |
| museum, ROLE=User    Solid   Solid   S |                             |
| W Message displayed, but stays on licence message is displayed: wherefore stuck until agreeing. Should visually the control of the control of |                             |
| and the state of the state of t |                             |
| and the state of the state of t | -                           |
| after displaying a message the behaviour or change to logout?                                                                                                    | keep                        |
|                                                                                                    |                             |
| 본 및 User.Auth Valid user registration, Agree on licence agreement. O Access services after reminder question                                                                                                    | All Admin Menu Standard     |
| The state of the state of th                 | ·                           |
| Available menus in admin is:                                                                                                    | <u> </u>                    |
|                                                                                                    |                             |
|                                                                                                    |                             |
| S S S User.Auth Logout Returns to home page O OK                                                                                                    |                             |
| O O O entication                                                                                                    |                             |
| User.Auth Valid user registration Using id and password of standard No licence is expected. Sign in kept if O accesses the portal direct without licence is expected. Sign in kept if D accesses the portal direct without licence is expected. Sign in kept if D accesses the portal direct without licence is expected. Sign in kept if D accesses the portal direct without licence is expected. Sign in kept if D accesses the portal direct without licence is expected. Sign in kept if D accesses the portal direct without licence is expected.                                                                                                    |                             |
|                                                                                                    |                             |
| remember me Closed browser. Reopned browser. Acc                                                                                                    | 5                           |
| URL. Sign in kept.                                                                                                    |                             |
| User.Auth Valid user registration entication using Open ID                                                                                                    |                             |
|                                                                                                    |                             |
| Serious Programmes   Serious Programmes   Serious P |                             |

| <u>ত</u> | nt     | ce            | Action                                | Name                               | Description                                                     | Comment                                        | 11        | Actual Result                                                                                                    | Output                     |
|----------|--------|---------------|---------------------------------------|------------------------------------|-----------------------------------------------------------------|------------------------------------------------|-----------|----------------------------------------------------------------------------------------------------|----------------------------|
|          | Parent | Sequence      |                                       |                                    |                                                                 | (and alternatives)                             | 23/08/201 |                                                                                                    | (XML, Screen)              |
| CM9      | CM1    | CM8           | User.Auth<br>entication               | Return to home page                |                                                                 |                                                | W         | Return to Home Page OK. However, label is unclear. I would prefer Return to Home Page or just home page                                                                                    |                            |
| CM10     |        |               | User<br>Managem<br>ent                | Create Account                     | Create Account without being signed in                          | Filled First and Last Name, Email and captcha. | W         | Could create account.  Mandatory fields are not marked (compared to optional  Notion of screen name I do not understand  Content of received mail a bit limited and wierd (received twice) | Create Account             |
| CM11     |        | CM10          | User.Auth<br>entication               | Signin with new account            | Using email and password taht was provided                      | Apparently does not work (as said in doc.)     | 0         | SignIn as david Faveur ==> OK as new registration with licence I am not sure of content of user settings and why do I not have the list of the other users (that work)                     |                            |
| CM12     |        | $\overline{}$ | User.Auth entication                  | Access services                    | Login with new user information                                 | To access the different services               | X         | No service is accessible. Exactly as if not logged in                                                                                                    | <u>NoServiceAvailable</u>  |
| CM13     | CM2    |               |                                       | Use Forgot password                | Provide valid information                                       |                                                | 0         | process OK on portal. Finished after received                                                                                                    | ResetPasswordMail          |
| CM14 C   | CM2    |               | entication<br>User.Auth<br>entication | Use Forgot password                | Provide invalid information                                     |                                                | 0         | the mail (took a few minutes requires valid data to be provided.                                                                                                    |                            |
| CM15     | CM2    |               | User.Auth entication                  | Valid admin registration           | Using id and password of administrator                          |                                                | 0         | ОК                                                                                                    |                            |
| CM16     |        |               | User<br>Managem<br>ent                | list all users                     |                                                                 |                                                | W         | Only the users that I created manually are present. Where are the others? ==> AV has solved the issue                                                                                      |                            |
| CM20     | CM2    |               | User.Auth entication                  | Invalid user registration          |                                                                 |                                                | 0         | Error message is displayed. Pwd cleared, email kept                                                                                                    |                            |
|          |        |               | MANUAL IN<br>ADRIANO                  | ITERVENTION FROM                   | To allow the use of the new user to test the harmonise features |                                                | X         | The issue on the user comes from the fact that no organisation is associated to the user. Once manually assocaited, most features seem to work (see below)                                 |                            |
| CM21     | CM11   |               | User.Auth entication                  | Signin with new account            | After association of user to an organisation                    | Organisation also created manually             | W         | SignIn OK, Access to all menus, except Inbox                                                                                                    | <u>SignInNoInboxAccess</u> |
| CM42     |        |               | User.Auth<br>entication               | Do an action after session expired | What information shows that action expired, what happens        |                                                | W         | In case action expired, usually login page is required and goes back to home page. Xxxin some cases error?                                                                                 |                            |
|          |        |               |                                       |                                    | Admin.AccessControl                                             |                                                |           |                                                                                                    |                            |

| Þ    | ۲      | 8 Action                     | Name                          | Description | Comment                                                                                             | 11        | Actual Result                                                                                                    | Output        |
|------|--------|------------------------------|-------------------------------|-------------|----------------------------------------------------------------------------------------------------|-----------|----------------------------------------------------------------------------------------------------|---------------|
|      | Parent | Action<br>Sedneuce           |                               |             | (and alternatives)                                                                                  | 23/08/201 |                                                                                                    | (XML, Screen) |
| CM22 |        | Admin.Acc<br>essControl      | Access admin page             | as a user   |                                                                                                    | 0         |                                                                                                    |               |
| CM22 |        | Admin.Acc<br>essControl      | Configure access control list | as a user   | create, remove access control. Will need to login as another user to validate feature (if possible) | W         | Feature works However,  * there is a lack of explanaiton (no help or hint)  * what are the mandatory fields (at first did not work because I did not input -1)  * Use default values so that user can work fast (like -1)  * No assistant on dates. What format is correct?  * What does max access number mean?  * The use of all as a default (which replaces others) means that if we do not pay attention, prevous conf is removed if new one without organisation selection is created!  * no info on list about who did it and when |               |
| CM23 |        | Admin.Acc<br>essControl      | Delete access control item    | as a user   |                                                                                                    | 0         |                                                                                                    |               |
| CM24 |        | Admin.Acc<br>essControl      | Update access control Item    | as a user   | modify some informaiton and then save                                                               | W         | However, why i sthe interface different between create and update?                                                                                                    |               |
|      |        | Admin.Ma<br>ppingServi<br>ce |                               |             |                                                                                                    |           |                                                                                                    |               |
| CM25 |        |                              | Upload mapping information    | as a user   | upload one or two files. Will need to login<br>as another user to validate feature (if<br>possible) | W         | Feature works However,  * I have difficulties understanding the interface (with done, not done=  * Why a list when there can be only 2?  * When we replace a file, there is no easy way to know that the file was replaced (name is lost)  * no info on list about who did it and when  * How would I allow several mapping files for my cmpany?                                                                                                    |               |

| Ιq   | Parent | Sequence | Action                        | Name                                                       | Description                          | Comment (and alternatives)                                                                                                    | 23/08/2011 | Actual Result                                                                          | Output<br>(XML, Screen)  |
|------|--------|----------|-------------------------------|------------------------------------------------------------|--------------------------------------|----------------------------------------------------------------------------------------------------|------------|----------------------------------------------------------------------------------------|--------------------------|
| CM26 |        |          |                               | Download mapping information                               | as a user                            | download files from the server, files that were previously uploaded                                                                               | Х          | Get an error ==> Problem with content                                                  | <u>UploadMappingFile</u> |
| CM27 |        |          | Admin.Ma<br>ppingServi<br>ce  | Delete mapping                                             | as a user                            |                                                                                                    | 0          |                                                                                        |                          |
| CM28 |        |          | Admin.Ma<br>ppingServi<br>ce  | View Mapping                                               | as a user                            | How? Except if does correspond to see the informaiton from the list                                                                               |            | I do not know how to view the mapping from the interface directly                      |                          |
|      |        |          | Admin.Wo<br>rkflowMa<br>nager |                                                            |                                      |                                                                                                    |            |                                                                                        |                          |
| CM29 |        |          | Admin.Wo<br>rkflowMan<br>ager |                                                            | I do not really know what to test an | d no access as a user                                                                                                    |            |                                                                                        |                          |
|      |        |          | PushingDa<br>ta               |                                                            |                                      |                                                                                                    |            |                                                                                        |                          |
| CM30 |        |          | ta                            | upload file in euromuse<br>format and send it to<br>rimini |                                      | generate the upload new req: more than one receiver. Test files in E:\Sync\svn.partagé.Harmosearch\Code_Re pository\server\data\mapping           | 0          |                                                                                        |                          |
| CM31 |        | 5        | _                             | upload file in euromuse<br>format and send it to<br>rimini |                                      | File present in the outbox. Must look in the inbox for remini to validate. How do I know it is sent (it does not seem to move from outbox to sent |            | Date present in the starting date is incorrect: 2011-08-18 13:18:16.903 (done at 4 PM) |                          |

| <u> </u>    | nt       | ce   | Action    | Name                      | Description                          | Comment                                       | 11         | Actual Result                        | Output                                            |
|-------------|----------|------|-----------|---------------------------|--------------------------------------|-----------------------------------------------|------------|--------------------------------------|---------------------------------------------------|
|             | Parent   | ner  | Action    |                           |                                      | (and alternatives)                            | 23/08/2011 |                                      | (XML, Screen)                                     |
|             | Ь        | edr  |           |                           |                                      | (1.1.1.1.1.1.1.1.1.1.1.1.1.1.1.1.1.1.1.       | /80        |                                      | , , , , ,                                         |
|             |          | S    |           |                           |                                      |                                               | 23/        |                                      |                                                   |
| CM32        |          | CM31 | PushingDa | Check that file is sent   |                                      |                                               | Х          | File not sent. Error has been logged | 13:43:34,177 ERROR                                |
| ≥           |          | S    | ta        |                           |                                      |                                               |            |                                      | [BasePersistenceImpl:188]                         |
|             |          |      |           |                           |                                      |                                               |            |                                      | Caught unexpected                                 |
|             |          |      |           |                           |                                      |                                               |            |                                      | exception                                         |
|             |          |      |           |                           |                                      |                                               |            |                                      | org.hibernate.HibernateEx                         |
|             |          |      |           |                           |                                      |                                               |            |                                      | ception                                           |
|             |          |      |           |                           |                                      |                                               |            |                                      | com.liferay.portal.kernel.e                       |
|             |          |      |           |                           |                                      |                                               |            |                                      | xception.SystemException:                         |
|             |          |      |           |                           |                                      |                                               |            |                                      | org.hibernate.HibernateEx                         |
|             |          |      |           |                           |                                      |                                               |            |                                      | ception: No Hibernate                             |
|             |          |      |           |                           |                                      |                                               |            |                                      | Session bound to thread,                          |
|             |          |      |           |                           |                                      |                                               |            |                                      | and configuration does                            |
|             |          |      |           |                           |                                      |                                               |            |                                      | not allow creation of non-                        |
|             |          |      |           |                           |                                      |                                               |            |                                      | transactional one here at                         |
|             |          |      |           |                           |                                      |                                               |            |                                      | m.liferay.portal.service.pe                       |
|             |          |      |           |                           |                                      |                                               |            |                                      | rsistence.impl.BasePersist                        |
|             |          |      |           |                           |                                      |                                               |            |                                      | enceImpl.processException(BasePersistenceImpl.jav |
|             |          |      |           |                           |                                      |                                               |            |                                      | a:195) at                                         |
|             |          |      |           |                           |                                      |                                               |            |                                      | com.liferay.portal.service.                       |
|             |          |      |           |                           |                                      |                                               |            |                                      | persistence.UserPersistenc                        |
|             |          |      |           |                           |                                      |                                               |            |                                      | elmpl.findAll(UserPersiste                        |
|             |          |      |           |                           |                                      |                                               |            |                                      | nceImpl.java:3440) at                             |
|             |          |      |           |                           |                                      |                                               |            |                                      | com.liferay.portal.service.                       |
|             |          |      |           |                           |                                      |                                               |            |                                      | persistence.UserPersistenc                        |
|             |          |      |           |                           |                                      |                                               |            |                                      | elmpl.findAll(UserPersiste                        |
|             |          |      |           |                           |                                      |                                               |            |                                      | nceImpl.java:3360) at                             |
|             |          |      |           |                           |                                      |                                               |            |                                      | org.harmonise.services.fra                        |
|             |          |      |           |                           |                                      |                                               |            |                                      | mework.util.Util.getOrgani                        |
|             |          |      |           |                           |                                      |                                               |            |                                      | zationMails(Util.java:116)                        |
|             |          |      |           |                           |                                      |                                               |            |                                      | at                                                |
|             |          |      |           |                           |                                      |                                               |            |                                      | org.harmonise.services.fra                        |
|             |          |      |           |                           |                                      |                                               |            |                                      | mework.util.Util.getOrgani                        |
|             |          |      |           |                           |                                      |                                               |            |                                      | zationFirstMail(Util.java:10                      |
| m           | $\vdash$ | 7    | PushingDa | Login as remini and check | Validate that file is there and that | check before that remini is corectly          |            |                                      | 4)                                                |
| CM33        |          | CM32 | ta        | inbox                     | the format is remini                 | configured                                    |            |                                      |                                                   |
| 0           |          |      | Outbox    |                           |                                      |                                               |            |                                      |                                                   |
| CM<br>34    |          | _    |           | show outbox               | lists the files that must be sent    |                                               | 0          |                                      |                                                   |
| CM C        |          |      |           | Dowload a file            | downlaod the file and validate that  | Lit is in the format expected by the receiver | 0          |                                      |                                                   |
|             |          |      |           | Delete a file             |                                      |                                               | 0          |                                      |                                                   |
| 36<br>Jacob | Hiv      |      |           |                           | <br>e 1 - Portal  - Page 5 on 6      |                                               | U          |                                      |                                                   |
| Thhei       | IUIA     | J. I | Docume    | .iii 2 Test case neleas   | C I TOTAL TAGE JULIO                 |                                               |            |                                      |                                                   |

| 10       | Parent | Sequence | Action  | Name             | Description                             | Comment (and alternatives)                                     | 23/08/2011 | Actual Result                 | Output<br>(XML, Screen) |
|----------|--------|----------|---------|------------------|-----------------------------------------|----------------------------------------------------------------|------------|-------------------------------|-------------------------|
| CM<br>37 |        |          | Outbox  | Delete all files |                                         |                                                                |            |                               |                         |
|          |        |          | Sentbox |                  |                                         |                                                                |            |                               |                         |
| CM<br>34 |        |          | Sentbox | show sentbox     | lists the files that have been sent     |                                                                | 0          |                               |                         |
| CM<br>35 |        |          | Sentbox | Dowload a file   | downlaod the file and validate th       | at it is in the format expected by the receiver                | Χ          | Cannot test due to error CM32 |                         |
| CM<br>36 |        |          | Sentbox | Delete a file    |                                         |                                                                | Χ          | Cannot test due to error CM32 |                         |
| CM<br>37 |        |          | Sentbox | Delete all files |                                         |                                                                | Χ          | Cannot test due to error CM32 |                         |
|          |        |          | Inbox   |                  |                                         |                                                                |            |                               |                         |
| CM38     |        |          | Inbox   | show inbox       | lists the files that have been received | Validate that all users of the organisation share same content | X          | Cannot test due to error CM32 |                         |
| CM<br>39 |        |          | Inbox   | Dowload a file   |                                         | New req: download all files?                                   | Χ          | Cannot test due to error CM32 |                         |
| CM<br>40 |        |          | Inbox   | Delete a file    |                                         |                                                                | Χ          | Cannot test due to error CM32 |                         |
| CM<br>41 |        |          | Inbox   | Delete all files |                                         |                                                                | Х          | Cannot test due to error CM32 |                         |

| ld     | Parent | Sequence | Action                | Name                                      | Description                                                                                                    | Comment (and alternatives)                                                                                                    | Complements<br>for the<br>semantic<br>registry                                   | 23/08/2011 | Actual Result                                                                                                    |
|--------|--------|----------|-----------------------|-------------------------------------------|----------------------------------------------------------------------------------------------------|----------------------------------------------------------------------------------------------------|----------------------------------------------------------------------------------|------------|----------------------------------------------------------------------------------------------------|
| SQ1    | 1      |          | Search Query Language |                                           | Return all possible information for all domains.  Output should contain Name, City, event location, event category, domain and date range. Optional content would be url, telephone, | Comment from AV: For the test cases maybe should be better to be more precise on the input parameters, for example for categories if we mean the code of the category or the label (ID_ART or art). Technically I think should be used the code; and probably we will see it when Claudio will define the query in the language DF:Any other feedback? according to comments, we could add a column for the precise parameters (it was there initially but removed because judged to precise)  CH: I'm not sure if "get all data from all domains" is really a useful test since it returns more or less arbitrary information.  CP: We can model a search request asking for data from all domains but this implies that the query itself is empty (i.e. search for all data without constraints) and that the output format is not specified (i.e. data are returned in the default format: otherwise what does it mean output should contain event name if the result item is e.g. an accommodation?). Maybe a useful test case here could be to import all data from one or more | Alterna-<br>tive SR1: limit<br>list of<br>providers in<br>request to<br>Euromuse |            | We could have a test with all data from one domain as suggested and as well all data for 2 domains with differnt output list. I am not sure it is very usefull though since we already mix                     |
| SQ2 SC |        |          |                       | Search all Search All events              | Retun all possible events                                                                                                    | specified data providers (e.g Euromuse). I will provide a query which models this particular case.  Output should be result list: Same output as SQ1  Alternative 1: Output should be Detailed EN: contain Name, City, Date range, summary, detailed description, url, precise address and vignette, price range. All text should be English                                                                                                    | and Facebook                                                                     | W          | subdomains in other tests  What about the optional fields? ==> Added in RQ                                                                                                    |
| SQ2.1  | SQ2    |          |                       | Search All<br>events,<br>Alternative 1    | Retun all possible events                                                                                                    | Output should be result list: Same output as SQ1  Alternative 1: Output should be Detailed EN: contain Name, City, Date range, summary, detailed description, url, precise address and vignette, price range. All text should be English                                                                                                    |                                                                                  | Ο          |                                                                                                    |
| SQ3    |        |          |                       | Search All<br>events within<br>time frame | Retun all possible events within [Date 1, Date 2]                                                                                                    | Output should be result list: Same output as SQ1 Alternative 1: give only Date 1 Alternative 2: give only date 2 Alternative 3: All events during that period and all attractions at that date in the same query Comment from CP - alternative 3: in this first version the query language is not able to handle queries joining different domains (e.g. events and attractions)                                                                                                    |                                                                                  |            | I think there is a missmatch<br>betwwen from, to and start,<br>end. If it is the case, true for<br>all tests with dates<br>In case of flexibility, how<br>would we express the<br>flexibility? ==> Added in RQ |
| SQ3.1  | SQ3    |          |                       | time frame,                               | Retun all possible<br>events within [Date<br>1, Date 2]                                                                                                    | Output should be result list: Same output as SQ1 Alternative 1: give only Date 1 Alternative 2: give only date 2 Alternative 3: All events during that period and all attractions at that date in the same query Comment from CP - alternative 3: in this first version the query language is not able to handle queries joining different domains                                                                                                    |                                                                                  |            | Why do we keep the AND since there is only one criteria                                                                                                    |
| SQ3.2  | SQ3    |          |                       | time frame,                               | Retun all possible<br>events within [Date<br>1, Date 2]                                                                                                    | Output should be result list: Same output as SQ1 Alternative 1: give only Date 1 Alternative 2: give only date 2 Alternative 3: All events during that period and all attractions at that date in the same query Comment from CP - alternative 3: in this first version the query language is not able to handle queries joining different domains                                                                                                    |                                                                                  | 0          |                                                                                                    |

| pı    | Parent | Sequence | Action | Name                                                        | Description                                       | Comment (and alternatives)                                                                                                    | Complements<br>for the<br>semantic<br>registry | /08/201 | Actual Result                                                                               |
|-------|--------|----------|--------|-------------------------------------------------------------|---------------------------------------------------|----------------------------------------------------------------------------------------------------|------------------------------------------------|---------|---------------------------------------------------------------------------------------------|
| SQ3.3 | SQ3    |          |        | Search All<br>events within<br>time frame,<br>Alternative 3 | Retun all possible events within [Date 1, Date 2] | Output should be result list: Same output as SQ1 Alternative 1: give only Date 1 Alternative 2: give only date 2 Alternative 3: All events during that period and all attractions at that date in the same query Comment from CP - alternative 3: in this first version the query language is not able to handle queries joining different domains                                                                                                    |                                                |         | Query language does not handle joining subdomains as explained by CP ==> Should we expand?. |
| SQ4   |        |          |        | Search All<br>events within<br>locations                    | Retun all possible events in Bertlin              | Output should be result list: Same output as SQ1 Alternative 1: In France (Country instead of given city) Alternative 2: in FRA (IATA code for Frankfurt) Alternative 3: in IT (ISO code for Italy) Alternative 4: in Berlin or Wien Alternative 5: in Berlin or Wien with a certain period Alternative 6: in Berlin at that date or Wien during that period Alternative 7: in Berlin at that date if there is no attraction (in Berlin at that date) Comment from CP - alternative 2: HarmoNET tourism ontology uses the ISO 3166 two-letter (or 'A2') country codes and the full city name (not the IATA code) Comment from CP - alternative 7: in this first version the query language is not able to handle queries joining different domains |                                                | 0       |                                                                                             |
| SQ4.1 | 5Q4    |          |        | Search All<br>events within<br>locations                    | Retun all possible<br>events in Bertlin           | Output should be result list: Same output as SQ1 Alternative 1: In France (Country instead of given city) Alternative 2: in FRA (IATA code for Frankfurt) Alternative 3: in IT (ISO code for Italy) Alternative 4: in Berlin or Wien Alternative 5: in Berlin or Wien with a certain period Alternative 6: in Berlin at that date or Wien during that period Alternative 7: in Berlin at that date if there is no attraction (in Berlin at that date) Comment from CP - alternative 2: HarmoNET tourism ontology uses the ISO 3166 two-letter (or 'A2') country codes and the full city name (not the IATA code) Comment from CP - alternative 7: in this first version the query language is not able to handle queries joining different domains |                                                | 0       |                                                                                             |

| ld    | Parent | Sequence | Action | Name                                     | Description                             | Comment (and alternatives)                                                                                                    | Complements<br>for the<br>semantic<br>registry | /08/201 | Actual Result                                                                                                    |
|-------|--------|----------|--------|------------------------------------------|-----------------------------------------|----------------------------------------------------------------------------------------------------|------------------------------------------------|---------|----------------------------------------------------------------------------------------------------|
| SQ4.2 | SQ4    |          |        | Search All<br>events within<br>locations | Retun all possible<br>events in Bertlin | Output should be result list: Same output as SQ1 Alternative 1: In France (Country instead of given city) Alternative 2: in FRA (IATA code for Frankfurt) Alternative 3: in IT (ISO code for Italy) Alternative 4: in Berlin or Wien Alternative 5: in Berlin or Wien with a certain period Alternative 6: in Berlin at that date or Wien during that period Alternative 7: in Berlin at that date if there is no attraction (in Berlin at that date) Comment from CP - alternative 2: HarmoNET tourism ontology uses the ISO 3166 two-letter (or 'A2') country codes and the full city name (not the IATA code) Comment from CP - alternative 7: in this first version the query language is not able to handle queries joining different domains |                                                | X       | I think that using codes as a reference would greatly simplify language issues and allow better searches. ==> Should we extend? We need then extended city reference or allow only for ISO / ONU codes |
| SQ4.3 | SQ4    |          |        | Search All<br>events within<br>locations | Retun all possible<br>events in Bertlin | Output should be result list: Same output as SQ1 Alternative 1: In France (Country instead of given city) Alternative 2: in FRA (IATA code for Frankfurt) Alternative 3: in IT (ISO code for Italy) Alternative 4: in Berlin or Wien Alternative 5: in Berlin or Wien with a certain period Alternative 6: in Berlin at that date or Wien during that period Alternative 7: in Berlin at that date if there is no attraction (in Berlin at that date) Comment from CP - alternative 2: HarmoNET tourism ontology uses the ISO 3166 two-letter (or 'A2') country codes and the full city name (not the IATA code) Comment from CP - alternative 7: in this first version the query language is not able to handle queries joining different domains |                                                | 0       | Same as 1 since countries use codes. Remove from subsequent tests                                                                                                    |
| SQ4.4 | SQ4    |          |        | Search All<br>events within<br>locations | Retun all possible events in Bertlin    | Output should be result list: Same output as SQ1 Alternative 1: In France (Country instead of given city) Alternative 2: in FRA (IATA code for Frankfurt) Alternative 3: in IT (ISO code for Italy) Alternative 4: in Berlin or Wien Alternative 5: in Berlin or Wien with a certain period Alternative 6: in Berlin at that date or Wien during that period Alternative 7: in Berlin at that date if there is no attraction (in Berlin at that date) Comment from CP - alternative 2: HarmoNET tourism ontology uses the ISO 3166 two-letter (or 'A2') country codes and the full city name (not the IATA code) Comment from CP - alternative 7: in this first version the query language is not able to handle queries joining different domains |                                                | W       | Why he logical condition OR where inset probably implies or? Otherwise why use OR here and AND in the next one ==> Test case will be corrected                                                         |

| d       | Parent | Sequence | Action | Name                                     | Description                          | Comment (and alternatives)                                                                                                    | Complements<br>for the<br>semantic<br>registry | /08/201 | Actual Result                                                                               |
|---------|--------|----------|--------|------------------------------------------|--------------------------------------|----------------------------------------------------------------------------------------------------|------------------------------------------------|---------|---------------------------------------------------------------------------------------------|
| SQ4.5   | SQ4    |          |        | Search All<br>events within<br>locations | Retun all possible events in Bertlin | Output should be result list: Same output as SQ1 Alternative 1: In France (Country instead of given city) Alternative 2: in FRA (IATA code for Frankfurt) Alternative 3: in IT (ISO code for Italy) Alternative 4: in Berlin or Wien Alternative 5: in Berlin or Wien with a certain period Alternative 6: in Berlin at that date or Wien during that period Alternative 7: in Berlin at that date if there is no attraction (in Berlin at that date) Comment from CP - alternative 2: HarmoNET tourism ontology uses the ISO 3166 two-letter (or 'A2') country codes and the full city name (not the IATA code) Comment from CP - alternative 7: in this first version the query language is not able to handle queries joining different domains |                                                | 0       |                                                                                             |
| SQ4.6   | SQ4    |          |        | Search All events within locations       | Retun all possible events in Bertlin | Output should be result list: Same output as SQ1 Alternative 1: In France (Country instead of given city) Alternative 2: in FRA (IATA code for Frankfurt) Alternative 3: in IT (ISO code for Italy) Alternative 4: in Berlin or Wien Alternative 5: in Berlin or Wien with a certain period Alternative 6: in Berlin at that date or Wien during that period Alternative 7: in Berlin at that date if there is no attraction (in Berlin at that date) Comment from CP - alternative 2: HarmoNET tourism ontology uses the ISO 3166 two-letter (or 'A2') country codes and the full city name (not the IATA code) Comment from CP - alternative 7: in this first version the query language is not able to handle queries joining different domains |                                                | О       |                                                                                             |
| SQ4.7 S | SQ4    |          |        | Search All<br>events within<br>locations | Retun all possible events in Bertlin | Output should be result list: Same output as SQ1 Alternative 1: In France (Country instead of given city) Alternative 2: in FRA (IATA code for Frankfurt) Alternative 3: in IT (ISO code for Italy) Alternative 4: in Berlin or Wien Alternative 5: in Berlin or Wien with a certain period Alternative 6: in Berlin at that date or Wien during that period Alternative 7: in Berlin at that date if there is no attraction (in Berlin at that date) Comment from CP - alternative 2: HarmoNET tourism ontology uses the ISO 3166 two-letter (or 'A2') country codes and the full city name (not the IATA code) Comment from CP - alternative 7: in this first version the query language is not able to handle queries joining different domains |                                                | Х       | Query language does not handle joining subdomains as explained by CP ==> Should we expand?. |

| ld    | Parent | Sequence | Action | Name                                              | Description                                                                              | Comment (and alternatives)                                                                                                    | Complements<br>for the<br>semantic<br>registry | 23/08/2011 | Actual Result                                                                                          |
|-------|--------|----------|--------|---------------------------------------------------|------------------------------------------------------------------------------------------|----------------------------------------------------------------------------------------------------|------------------------------------------------|------------|----------------------------------------------------------------------------------------------------|
| SQ5   |        |          |        | Search All<br>events for<br>certain<br>categories | Retun all possible events in Bertlin corresponding to modern art exhibitions             | Output should be result list: Same output as SQ1  Alternative 1: in Berlin corresponding to modern art exhibitions or classical concerts  Alternative 2: in Berlin or Wien corresponding to modern art exhibitions or classical concerts  Alternative 3: in Berlin or Wien corresponding to modern art exhibitions or classical concerts during that period  Alternative 4: in Berlin during that period or Wien at that date, corresponding to modern art exhibitions or classical concerts  Alternative 5: in Berlin during that period corresponding to modern art exhibitions or in Wien at that date concerning classical concerts |                                                | 0          | Should we not use a thesaurus or something like that for categories. Otherwise, how do we match terms? |
| SQ5.1 | SQ5    |          |        | Search All<br>events for<br>certain<br>categories | Retun all possible events in Bertlin corresponding to modern art exhibitions             | Output should be result list: Same output as SQ1  Alternative 1: in Berlin corresponding to modern art exhibitions or classical concerts  Alternative 2: in Berlin or Wien corresponding to modern art exhibitions or classical concerts  Alternative 3: in Berlin or Wien corresponding to modern art exhibitions or classical concerts during that period  Alternative 4: in Berlin during that period or Wien at that date, corresponding to modern art exhibitions or classical concerts  Alternative 5: in Berlin during that period corresponding to modern art exhibitions or in Wien at that date concerning classical concerts |                                                | 0          |                                                                                                    |
| SQ5.2 | 505    |          |        | Search All<br>events for<br>certain<br>categories | Retun all possible events in Bertlin corresponding to modern art exhibitions             | Output should be result list: Same output as SQ1  Alternative 1: in Berlin corresponding to modern art exhibitions or classical concerts  Alternative 2: in Berlin or Wien corresponding to modern art exhibitions or classical concerts  Alternative 3: in Berlin or Wien corresponding to modern art exhibitions or classical concerts during that period  Alternative 4: in Berlin during that period or Wien at that date, corresponding to modern art exhibitions or classical concerts  Alternative 5: in Berlin during that period corresponding to modern art exhibitions or in Wien at that date concerning classical concerts |                                                | 0          |                                                                                                    |
| SQ5.3 | SQ5    |          |        | Search All<br>events for<br>certain<br>categories | Retun all possible<br>events in Bertlin<br>corresponding to<br>modern art<br>exhibitions | Output should be result list: Same output as SQ1  Alternative 1: in Berlin corresponding to modern art exhibitions or classical concerts  Alternative 2: in Berlin or Wien corresponding to modern art exhibitions or classical concerts  Alternative 3: in Berlin or Wien corresponding to modern art exhibitions or classical concerts during that period  Alternative 4: in Berlin during that period or Wien at that date, corresponding to modern art exhibitions or classical concerts  Alternative 5: in Berlin during that period corresponding to modern art exhibitions or in Wien at that date concerning classical concerts |                                                | 0          |                                                                                                    |

| pı      | Parent | Sequence | Action | Name                                              | Description                                                                  | Comment (and alternatives)                                                                                                    | Complements<br>for the<br>semantic<br>registry | 23/08/2011 | Actual Result                                                                                     |
|---------|--------|----------|--------|---------------------------------------------------|------------------------------------------------------------------------------|----------------------------------------------------------------------------------------------------|------------------------------------------------|------------|---------------------------------------------------------------------------------------------------|
| SQ5.4   | SQ5    |          |        | Search All<br>events for<br>certain<br>categories | Retun all possible events in Bertlin corresponding to modern art exhibitions | Output should be result list: Same output as SQ1  Alternative 1: in Berlin corresponding to modern art exhibitions or classical concerts  Alternative 2: in Berlin or Wien corresponding to modern art exhibitions or classical concerts  Alternative 3: in Berlin or Wien corresponding to modern art exhibitions or classical concerts during that period  Alternative 4: in Berlin during that period or Wien at that date, corresponding to modern art exhibitions or classical concerts  Alternative 5: in Berlin during that period corresponding to modern art exhibitions or in Wien at that date concerning classical concerts |                                                | W          | Could we not express category only once?                                                          |
| SQ5.5 S | SQ5    |          |        | Search All events for certain categories          | Retun all possible<br>events in Bertlin                                      | Output should be result list: Same output as SQ1  Alternative 1: in Berlin corresponding to modern art exhibitions or classical concerts  Alternative 2: in Berlin or Wien corresponding to modern art exhibitions or classical concerts  Alternative 3: in Berlin or Wien corresponding to modern art exhibitions or classical concerts during that period  Alternative 4: in Berlin during that period or Wien at that date, corresponding to modern art exhibitions or classical concerts  Alternative 5: in Berlin during that period corresponding to modern art exhibitions or in Wien at that date concerning classical concerts |                                                | 0          | category only once.                                                                               |
| SQ6     | 0,     |          |        | Search All<br>events using<br>geo<br>coordinates  |                                                                              | Output: Should be result List. Alternative 1: Provide geo point of upper left corner and lower right corner                                                                                                    |                                                | X          | I do not understand the<br>query. I was expecting a point<br>+ a length or something like<br>that |
| SQ6.1   | SQ6    |          |        | Search All<br>events using<br>geo<br>coordinates  |                                                                              | Output: Should be result List. Alternative 1: Provide geo point of upper left corner and lower right corner                                                                                                    |                                                | 0          |                                                                                                   |

|            |        | ce       |                       |                   |                       |                                                                                                    | 2011  |        |
|------------|--------|----------|-----------------------|-------------------|-----------------------|----------------------------------------------------------------------------------------------------|-------|--------|
|            | int    | nen      | on                    |                   |                       | Comment                                                                                                    | Z/60, | Actual |
| g          | Parent | sednence | Action                | Name              | Description           | (and alternatives)                                                                                                    | )/5(  | Result |
|            |        |          |                       |                   |                       |                                                                                                    | 0     |        |
|            |        |          | gna                   |                   | Return all possible   |                                                                                                    |       | ı      |
|            |        |          | Lan                   |                   |                       | Comment from AV: For the test cases maybe should be better to be more precise on the input parameters, for example for categories if we              |       | ı      |
|            |        |          | ۶r                    |                   | domains.              | mean the code of the category or the label (ID_ART or art). Technically I think should be used the code; and probably we will see it when            |       | ı      |
|            |        |          | Que                   |                   | Output should         | Claudio will define the query in the language                                                                                                    |       | l      |
|            |        |          | ch:                   |                   |                       | DF:Any other feedback? according to comments, we could add a column for the precise parameters (it was there initially but removed because           |       | l      |
|            |        |          | Search Query Language |                   | event location, event | judged to precise)                                                                                                    |       | l      |
|            |        |          | 0,                    |                   | category, domain      | CH: I'm not sure if "get all data from all domains" is really a useful test since it returns more or less arbitrary information.                     |       | ı      |
|            |        |          |                       |                   | and date range.       | CP: We can model a search request asking for data from all domains but this implies that the query itself is empty (i.e. search for all data without |       | l      |
|            |        |          |                       |                   | Optional content      | constraints) and that the output format is not specified (i.e. data are returned in the default format: otherwise what does it mean output should    |       | l      |
|            |        |          |                       |                   | would be url,         | contain event name if the result item is e.g. an accommodation?). Maybe a useful test case here could be to import all data from one or more         |       | ı      |
| Η.         |        |          |                       |                   | telephone, vignette,  | specified data providers (e.g Euromuse). I will provide a query which models this particular case.                                                   |       | l      |
| SQ1        |        |          |                       | Search all        | user rating           | Alternative Semantic Registry 1: limit list of providers in request to Euromuse and Facebook                                                         |       |        |
|            |        |          |                       |                   |                       | Output should be result list: Same output as SQ1                                                                                                    | 0     | ı      |
| 7          |        |          |                       |                   | Retun all possible    | Alternative 1: Output should be Detailed EN: contain Name, City, Date range, summary, detailed description, url, precise address and vignette,       |       | l      |
| <b>SQ2</b> |        |          |                       | Search All events | events                | price range. All text should be English                                                                                                    |       |        |
|            |        |          |                       | Search All        |                       | Output should be result list: Same output as SQ1                                                                                                    | 0     | l      |
| SQ2.1      | 2      |          |                       | events,           | Retun all possible    | Alternative 1: Output should be Detailed EN: contain Name, City, Date range, summary, detailed description, url, precise address and vignette,       |       | l      |
| S          | SQ2    |          |                       | Alternative 1     | events                | price range. All text should be English                                                                                                    |       |        |
|            |        |          |                       |                   |                       | Output should be result list: Same output as SQ1                                                                                                    | 0     | l      |
|            |        |          |                       |                   |                       | Alternative 1: give only Date 1                                                                                                    |       | ı      |
|            |        |          |                       |                   |                       | Alternative 2: give only date 2                                                                                                    |       | l      |
|            |        |          |                       |                   | -                     | Alternative 3: All events during that period and all attractions at that date in the same query                                                      |       | l      |
| 33         |        |          |                       | within time       | =                     | Comment from CP - alternative 3: in this first version the query language is not able to handle queries joining different domains (e.g. events and   |       | ı      |
| 503        |        |          |                       | frame             | 1, Date 2 ]           | attractions)                                                                                                    |       |        |
|            |        |          |                       |                   |                       | Output should be result list: Same output as SQ1                                                                                                    | 0     | l      |
|            |        |          |                       |                   |                       | Alternative 1: give only Date 1                                                                                                    |       | ı      |
|            |        |          |                       | Search All events |                       | Alternative 2: give only date 2                                                                                                    |       | l      |
| 1_         |        |          |                       | within time       |                       | Alternative 3: All events during that period and all attractions at that date in the same query                                                      |       | ı      |
| 503.1      | SQ3    |          |                       | frame,            | _                     | Comment from CP - alternative 3: in this first version the query language is not able to handle queries joining different domains (e.g. events and   |       | l      |
| S          | SC     |          |                       | alternative 1     | 1, Date 2 ]           | attractions)                                                                                                    |       |        |
|            |        |          |                       |                   |                       | Output should be result list: Same output as SQ1                                                                                                    | 0     | l      |
|            |        |          |                       | Carach All        |                       | Alternative 1: give only Date 1                                                                                                    |       |        |
|            |        |          |                       | Search All events | Data and Haranas Hall | Alternative 2: give only date 2                                                                                                    |       |        |
| 2          |        |          |                       | within time       | •                     | Alternative 3: All events during that period and all attractions at that date in the same query                                                      |       |        |
| 503.2      | 33     |          |                       | frame,            | events within [Date   | Comment from CP - alternative 3: in this first version the query language is not able to handle queries joining different domains (e.g. events and   |       |        |
| S          | SQ     |          |                       | alternative 2     | 1, Date 2 ]           | attractions)                                                                                                    |       |        |

| 7     | Parent      | Sequence | Action | Name              | Description         | Comment (and alternatives)                                                                                                    | 05/09/2011 | Actual<br>Result |
|-------|-------------|----------|--------|-------------------|---------------------|----------------------------------------------------------------------------------------------------|------------|------------------|
|       |             |          |        |                   |                     | Output should be result list: Same output as SQ1                                                                                                   | Х          |                  |
|       |             |          |        |                   |                     | Alternative 1: give only Date 1                                                                                                    |            |                  |
|       |             |          |        | Search All events |                     | Alternative 2: give only date 2                                                                                                    |            | Not              |
|       |             |          |        |                   | Retun all possible  | Alternative 3: All events during that period and all attractions at that date in the same query                                                    |            | supported        |
| 6 603 | :<br>:<br>: |          |        | -                 | events within [Date | Comment from CP - alternative 3: in this first version the query language is not able to handle queries joining different domains (e.g. events and |            | in the query     |
| 2     | 503         |          | l      | Alternative 3     | 1, Date 2 ]         | attractions)                                                                                                    |            | language         |
|       |             |          |        |                   |                     | Output should be result list: Same output as SQ1                                                                                                   | 0          |                  |
|       |             |          |        |                   |                     | Alternative 1: In France (Country instead of given city)                                                                                           |            |                  |
|       |             |          |        |                   |                     | Alternative 2: in FRA (IATA code for Frankfurt)                                                                                                    |            |                  |
|       |             |          |        |                   |                     | Alternative 3: in IT (ISO code for Italy)                                                                                                    |            |                  |
|       |             |          |        |                   |                     | Alternative 4: in Berlin or Wien                                                                                                    |            |                  |
|       |             |          |        |                   |                     | Alternative 5: in Berlin or Wien with a certain period                                                                                             |            |                  |
|       |             |          |        |                   |                     | Alternative 6: in Berlin at that date or Wien during that period                                                                                   |            |                  |
|       |             |          |        |                   |                     | Alternative 7: in Berlin at that date if there is no attraction (in Berlin at that date)                                                           |            |                  |
|       |             |          |        |                   |                     | Comment from CP - alternative 2: HarmoNET tourism ontology uses the ISO 3166 two-letter (or 'A2') country codes and the full city name (not        |            |                  |
|       |             |          |        |                   |                     | the IATA code)                                                                                                    |            |                  |
| -     | .           |          |        | Search All events | Retun all possible  | Comment from CP - alternative 7: in this first version the query language is not able to handle queries joining different domains (e.g. events and |            |                  |
| Š     | Ž           |          |        | within locations  | events in Bertlin   | attractions)                                                                                                    |            |                  |
|       |             |          |        |                   |                     | Output should be result list: Same output as SQ1                                                                                                   | 0          |                  |
|       |             |          |        |                   |                     | Alternative 1: In France (Country instead of given city)                                                                                           |            |                  |
|       |             |          |        |                   |                     | Alternative 2: in FRA (IATA code for Frankfurt)                                                                                                    |            |                  |
|       |             |          |        |                   |                     | Alternative 3: in IT (ISO code for Italy)                                                                                                    |            |                  |
|       |             |          |        |                   |                     | Alternative 4: in Berlin or Wien                                                                                                    |            |                  |
|       |             |          |        |                   |                     | Alternative 5: in Berlin or Wien with a certain period                                                                                             |            |                  |
|       |             |          |        |                   |                     | Alternative 6: in Berlin at that date or Wien during that period                                                                                   |            |                  |
|       |             |          |        |                   |                     | Alternative 7: in Berlin at that date if there is no attraction (in Berlin at that date)                                                           |            |                  |
|       |             |          |        |                   |                     | Comment from CP - alternative 2: HarmoNET tourism ontology uses the ISO 3166 two-letter (or 'A2') country codes and the full city name (not        |            |                  |
|       |             |          |        |                   |                     | the IATA code)                                                                                                    |            |                  |
| -     |             |          |        | Search All events | Retun all possible  | Comment from CP - alternative 7: in this first version the query language is not able to handle queries joining different domains (e.g. events and |            |                  |
| 7     | SQ4         | L        |        | within locations  | events in Bertlin   | attractions)                                                                                                    |            |                  |

| pl          | Parent  | Sequence | Action | Name                                  | Description                                                                | Comment (and alternatives)                                                                                                    | 05/09/2011 | Actual<br>Result                 |
|-------------|---------|----------|--------|---------------------------------------|----------------------------------------------------------------------------|----------------------------------------------------------------------------------------------------|------------|----------------------------------|
| 2           |         |          |        | Search All events                     | Retun all possible                                                         | Output should be result list: Same output as SQ1 Alternative 1: In France (Country instead of given city) Alternative 2: in FRA (IATA code for Frankfurt) Alternative 3: in IT (ISO code for Italy) Alternative 4: in Berlin or Wien Alternative 5: in Berlin or Wien with a certain period Alternative 6: in Berlin at that date or Wien during that period Alternative 7: in Berlin at that date if there is no attraction (in Berlin at that date) Comment from CP - alternative 2: HarmoNET tourism ontology uses the ISO 3166 two-letter (or 'A2') country codes and the full city name (not the IATA code) Comment from CP - alternative 7: in this first version the query language is not able to handle queries joining different domains (e.g. events and              | X          | Not<br>supported<br>in the guery |
| SQ4.3 SQ4.2 | SQ4 SQ4 |          |        | within locations  Search All events   | Retun all possible events in Bertlin  Retun all possible events in Bertlin | Output should be result list: Same output as SQ1 Alternative 1: In France (Country instead of given city) Alternative 2: in FRA (IATA code for Frankfurt) Alternative 3: in IT (ISO code for Italy) Alternative 4: in Berlin or Wien Alternative 5: in Berlin or Wien with a certain period Alternative 6: in Berlin at that date or Wien during that period Alternative 7: in Berlin at that date if there is no attraction (in Berlin at that date) Comment from CP - alternative 2: HarmoNET tourism ontology uses the ISO 3166 two-letter (or 'A2') country codes and the full city name (not the IATA code) Comment from CP - alternative 7: in this first version the query language is not able to handle queries joining different domains (e.g. events and attractions) | 0          | language                         |
| SQ4.4       | SQ4     |          |        | Search All events<br>within locations | Retun all possible<br>events in Bertlin                                    | Output should be result list: Same output as SQ1 Alternative 1: In France (Country instead of given city) Alternative 2: in FRA (IATA code for Frankfurt) Alternative 3: in IT (ISO code for Italy) Alternative 4: in Berlin or Wien Alternative 5: in Berlin or Wien with a certain period Alternative 6: in Berlin at that date or Wien during that period Alternative 7: in Berlin at that date if there is no attraction (in Berlin at that date) Comment from CP - alternative 2: HarmoNET tourism ontology uses the ISO 3166 two-letter (or 'A2') country codes and the full city name (not the IATA code) Comment from CP - alternative 7: in this first version the query language is not able to handle queries joining different domains (e.g. events and attractions) | 0          |                                  |

| PI      | Parent | Sequence | Action | Name                                  | Description                             | Comment (and alternatives)                                                                                                    | 05/09/2011 | Actual<br>Result                             |
|---------|--------|----------|--------|---------------------------------------|-----------------------------------------|----------------------------------------------------------------------------------------------------|------------|----------------------------------------------|
| SQ4.5   | SQ4    |          |        | Search All events<br>within locations | Retun all possible<br>events in Bertlin | Output should be result list: Same output as SQ1 Alternative 1: In France (Country instead of given city) Alternative 2: in FRA (IATA code for Frankfurt) Alternative 3: in IT (ISO code for Italy) Alternative 4: in Berlin or Wien Alternative 5: in Berlin or Wien with a certain period Alternative 6: in Berlin at that date or Wien during that period Alternative 7: in Berlin at that date if there is no attraction (in Berlin at that date) Comment from CP - alternative 2: HarmoNET tourism ontology uses the ISO 3166 two-letter (or 'A2') country codes and the full city name (not the IATA code) Comment from CP - alternative 7: in this first version the query language is not able to handle queries joining different domains (e.g. events and attractions) | 0          |                                              |
| SQ4.6 S | SQ4 Sq |          |        | Search All events                     |                                         | Output should be result list: Same output as SQ1 Alternative 1: In France (Country instead of given city) Alternative 2: in FRA (IATA code for Frankfurt) Alternative 3: in IT (ISO code for Italy) Alternative 4: in Berlin or Wien Alternative 5: in Berlin or Wien with a certain period Alternative 6: in Berlin at that date or Wien during that period Alternative 7: in Berlin at that date if there is no attraction (in Berlin at that date) Comment from CP - alternative 2: HarmoNET tourism ontology uses the ISO 3166 two-letter (or 'A2') country codes and the full city name (not the IATA code) Comment from CP - alternative 7: in this first version the query language is not able to handle queries joining different domains (e.g. events and attractions) | 0          |                                              |
| SQ4.7   | 5Q4    |          |        |                                       | Retun all possible<br>events in Bertlin | Output should be result list: Same output as SQ1 Alternative 1: In France (Country instead of given city) Alternative 2: in FRA (IATA code for Frankfurt) Alternative 3: in IT (ISO code for Italy) Alternative 4: in Berlin or Wien Alternative 5: in Berlin or Wien with a certain period Alternative 6: in Berlin at that date or Wien during that period Alternative 7: in Berlin at that date if there is no attraction (in Berlin at that date) Comment from CP - alternative 2: HarmoNET tourism ontology uses the ISO 3166 two-letter (or 'A2') country codes and the full city name (not the IATA code) Comment from CP - alternative 7: in this first version the query language is not able to handle queries joining different domains (e.g. events and attractions) | X          | Not<br>supported<br>in the query<br>language |

| p <u>l</u> | Parent | Sequence | Action | Name                                           | Description                                                                              | Comment (and alternatives)                                                                                                    | 05/09/2011 | Actual<br>Result |
|------------|--------|----------|--------|------------------------------------------------|------------------------------------------------------------------------------------------|----------------------------------------------------------------------------------------------------|------------|------------------|
| 505        |        |          |        | Search All events<br>for certain<br>categories | Retun all possible events in Bertlin corresponding to modern art exhibitions             | Output should be result list: Same output as SQ1 Alternative 1: in Berlin corresponding to modern art exhibitions or classical concerts Alternative 2: in Berlin or Wien corresponding to modern art exhibitions or classical concerts Alternative 3: in Berlin or Wien corresponding to modern art exhibitions or classical concerts during that period Alternative 4: in Berlin during that period or Wien at that date, corresponding to modern art exhibitions or classical concerts Alternative 5: in Berlin during that period corresponding to modern art exhibitions or in Wien at that date concerning classical concerts      | Ο          |                  |
| 5Q5.1      | SQ5    |          |        | Search All events<br>for certain<br>categories | Retun all possible events in Bertlin corresponding to modern art exhibitions             | Output should be result list: Same output as SQ1 Alternative 1: in Berlin corresponding to modern art exhibitions or classical concerts Alternative 2: in Berlin or Wien corresponding to modern art exhibitions or classical concerts Alternative 3: in Berlin or Wien corresponding to modern art exhibitions or classical concerts during that period Alternative 4: in Berlin during that period or Wien at that date, corresponding to modern art exhibitions or classical concerts Alternative 5: in Berlin during that period corresponding to modern art exhibitions or in Wien at that date concerning classical concerts      | 0          |                  |
| SQ5.2      | SQ5    |          |        | Search All events for certain categories       | Retun all possible events in Bertlin corresponding to modern art exhibitions             | Output should be result list: Same output as SQ1  Alternative 1: in Berlin corresponding to modern art exhibitions or classical concerts  Alternative 2: in Berlin or Wien corresponding to modern art exhibitions or classical concerts  Alternative 3: in Berlin or Wien corresponding to modern art exhibitions or classical concerts during that period  Alternative 4: in Berlin during that period or Wien at that date, corresponding to modern art exhibitions or classical concerts  Alternative 5: in Berlin during that period corresponding to modern art exhibitions or in Wien at that date concerning classical concerts | 0          |                  |
| 5Q5.3      |        |          |        | Search All events for certain categories       | Retun all possible<br>events in Bertlin<br>corresponding to<br>modern art<br>exhibitions | Output should be result list: Same output as SQ1  Alternative 1: in Berlin corresponding to modern art exhibitions or classical concerts  Alternative 2: in Berlin or Wien corresponding to modern art exhibitions or classical concerts  Alternative 3: in Berlin or Wien corresponding to modern art exhibitions or classical concerts during that period  Alternative 4: in Berlin during that period or Wien at that date, corresponding to modern art exhibitions or classical concerts  Alternative 5: in Berlin during that period corresponding to modern art exhibitions or in Wien at that date concerning classical concerts | Ο          |                  |
| 5Q5.4      | SQ5    |          |        | Search All events<br>for certain<br>categories | Retun all possible<br>events in Bertlin<br>corresponding to<br>modern art<br>exhibitions | Output should be result list: Same output as SQ1 Alternative 1: in Berlin corresponding to modern art exhibitions or classical concerts Alternative 2: in Berlin or Wien corresponding to modern art exhibitions or classical concerts Alternative 3: in Berlin or Wien corresponding to modern art exhibitions or classical concerts during that period Alternative 4: in Berlin during that period or Wien at that date, corresponding to modern art exhibitions or classical concerts Alternative 5: in Berlin during that period corresponding to modern art exhibitions or in Wien at that date concerning classical concerts      | 0          |                  |

| ld  | Parent | Sequence | Action | Name              | Description          | Comment (and alternatives)                                                                                                    | < | Actual<br>Result |
|-----|--------|----------|--------|-------------------|----------------------|----------------------------------------------------------------------------------------------------|---|------------------|
|     |        |          |        |                   |                      |                                                                                                    | 0 |                  |
|     |        |          |        |                   |                      | Output should be result list: Same output as SQ1                                                                                          |   | '                |
|     |        |          |        |                   | Retun all possible   | Alternative 1: in Berlin corresponding to modern art exhibitions or classical concerts                                                    |   | '                |
|     |        |          |        |                   | events in Bertlin    | Alternative 2: in Berlin or Wien corresponding to modern art exhibitions or classical concerts                                            |   | 1 '              |
|     |        |          |        | Search All events | corresponding to     | Alternative 3: in Berlin or Wien corresponding to modern art exhibitions or classical concerts during that period                         |   | 1 '              |
| 5.5 |        |          |        | for certain       | modern art           | Alternative 4: in Berlin during that period or Wien at that date, corresponding to modern art exhibitions or classical concerts           |   | 1                |
| Š   | SQ5    |          |        | categories        | exhibitions          | Alternative 5: in Berlin during that period corresponding to modern art exhibitions or in Wien at that date concerning classical concerts |   | '                |
|     |        |          |        | Search All events | Search All events    |                                                                                                    | 0 |                  |
| ١,, |        |          |        | using geo         | around a certain gps | Output: Should be result List.                                                                                                    |   | 1                |
| SQ6 |        |          |        | coordinates       | pont and a radius    | Alternative 1: Provide geo point of upper left corner and lower right corner                                                              |   | 1                |
|     |        |          |        | Search All events | Search All events    |                                                                                                    | 0 |                  |
| 5.1 | ι0     |          |        | using geo         | around a certain gps | Output: Should be result List.                                                                                                    |   |                  |
| Sõ  | SQ6    |          |        | coordinates       | pont and a radius    | Alternative 1: Provide geo point of upper left corner and lower right corner                                                              |   |                  |

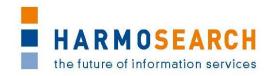

## **Appendix B.2.** Test cases for release 2

Test cases for the 2<sup>nd</sup> release were divided in 2 documents:

- 1. Test Case Release 2 Mappint Tool
- 2. Test Case Release 2 Meta search

The results of all those excel documents were exported and included in this section.

| PI PI | Parent | Action   | Name                                                  | Description                                                                                                    | Comment (and alternatives)                                                                                                    | 20/9/11 | Who    | Actual Result                                                                                                    |
|-------|--------|----------|-------------------------------------------------------|----------------------------------------------------------------------------------------------------|----------------------------------------------------------------------------------------------------|---------|--------|----------------------------------------------------------------------------------------------------|
| MT1   |        | Tool RCP | •                                                     | Used to test if the mapping tool starts as expected from a Windows-based application.                                                                                                    | Output: The application should come up as expected from a common Windows application (start). By clicking the X or the menu item "Exit" (File menu) the application windows should dissapeare accordingly (exit). | W       |        | In the location D:\HARMOSEARCH\06_Mapping Tool\Flocke_rc1win32.win32.x86 the application did not react. Changed to C/temp/flocke and works Additional comment: After finishing the test cases I was not able to close the mapping tool accordingly. |
| MT2   | MT1    | Tool RCP | Customize<br>mapping<br>tool<br>application<br>window | The user is allowed to make changes to the mapping tool interface. This regards to appearance related issues such as for example window size, open views, position of a view within the tool, etc. For testing purposes the user is required to change the window size and the location of a view by simply drag-and-drop. | Output: The tool reacts according to the changes and displays the view within ist new position and the application window is resized accordingly.                                                                 |         | I<br>M | Worked as expected                                                                                                    |
| MT3   | MT2    | Tool RCP | Exit<br>mapping<br>application                        | Used to test if the mapping tool can be exited as expected from a Windowsbased application.                                                                                                    | Output: The application is terminated as expected from a common Windows-based application.                                                                                                    | Ο       | I<br>M | Worked as expected                                                                                                    |
| MT4   | MT2    |          | customiziat<br>ions                                   | Evaluates if the changes done in Task MT2 are committed and executed to the mapping tool.                                                                                                    | Output: The excepted behaviour (see MT2) is still valid after the mapping tool application has been restarted (see MT1 and MT3).                                                                                  | 0       | I<br>M | Worked as expected                                                                                                    |

| Ы   | Parent | Action                         | Name                                                | Description                                    | Comment (and alternatives)                                                                                                    | 20/9/11 | Who    | Actual Result      |
|-----|--------|--------------------------------|-----------------------------------------------------|------------------------------------------------|----------------------------------------------------------------------------------------------------|---------|--------|--------------------|
| MT5 |        | Mapping<br>Project<br>Handling |                                                     | kind of business case (e.g.                    | Output: The new mapping project is created reflecting the initial project structure. The project structure is visible in the project explorer window in the mapping tool as well as locally in the file system. Thereby, the project root is a folder, which name must be equal to the project name as specified by the user. The root folder has to include the following folders: Filter, Mappings, Output, Pattern, Schema, as well as a configuration file named config.xml.                                                                        |         | I<br>M | Worked as expected |
| MT6 |        | Mapping<br>Project<br>Handling | Create a<br>profile-<br>based<br>mapping<br>project | I                                              | Output: The new mapping project is created accordingly (see MT5). In contrast to MT5 the folders are now filled with corresponding resources. Again, this can be observed directly in the mapping tool (project explorer) as well as locally in the file system. Since the project has been created using the Euromuse profile the following resources have been added to the corresponding folders: eurmouse_filter.filter, hto_filter.filter (both to the Filter folder); hto.xsl, HTO_Euromuse.xsl (to the Pattern folder); hto.xsd (Schema folder). | 0       | I<br>M | Worked as expected |
| MT7 |        | Mapping<br>Project<br>Handling | ' '                                                 | Thus, it makes sense to open a schema file for | Output: By double-clicking on a schema file (visible in the project explorer) an XML editor opens and displays the content of the file. In case the schema file is corrupt or not valid (e.g. not well formed) a corresopnding error message is presented to the user. The editor-window is closed by clicking on the "X" button in the upper right corner.                                                                                                    |         | I<br>M | Worked as expected |

| Ы    | Parent | Action                         | Name                                | Description                                                                                                    | Comment (and alternatives)                                                                                                    | 20/9/11 | Who    | Actual Result      |
|------|--------|--------------------------------|-------------------------------------|----------------------------------------------------------------------------------------------------|----------------------------------------------------------------------------------------------------|---------|--------|--------------------|
| MT8  |        | Mapping<br>Project<br>Handling |                                     | to a given output. In addition patterns need to be adapted from case to                                                                                                    | Output: By double-clicking on a pattern file (visible in the project explorer) an XSL editor opens and displays the content of the file. In case the pattern file is corrupt or not valid (e.g. not well formed) a corresopnding error message is presented to the user. The editor-window is closed by clicking on the "X" button in the upper right corner. | 0       | I<br>M | Worked as expected |
| МТ9  |        | Mapping<br>Project<br>Handling | Open/Close<br>filter file           |                                                                                                    | Output: By double-clicking on a filter file (visible in the project explorer) a text editor opens and displays the content of the file. In case the pattern file is corrupt a corresopnding error message is presented to the user. The editor-window is closed by clicking on the "X" button in the upper right corner.                                      | 0       | I<br>M | Worked as expected |
| MT10 |        | Mapping<br>Project<br>Handling | Create new<br>mapping<br>model file | In some situations a single mapping file may not be suitable. Therefore, the mapping tool has to be capable of handling an arbitrary number of mapping files. Accordingly, it has to provide an adequate mechanism that allows the user to create new mappings from scratch. | Output: The newly created mapping file is created locally and added to the Mappings folder (visible in the project wizard).                                                                                                    | 0       | M      | Worked as expected |

| Ы         | Parent | Action                         | Name                             | Description                                                                                                    | Comment (and alternatives)                                                                                                    | 20/9/11 | Who    | Actual Result                                                                                                    |
|-----------|--------|--------------------------------|----------------------------------|----------------------------------------------------------------------------------------------------|----------------------------------------------------------------------------------------------------|---------|--------|----------------------------------------------------------------------------------------------------|
| 1111      |        | Mapping<br>Project<br>Handling | local                            | In most cases the user wants to make a mapping from his private data schema to the Harmonise data schema. Thus, he needs to add and open his proprietary schema in the mapping tool.                   | IM: Select Import Schema. The pop up menu had the option "import" and I clicked that, another window appeared  Output: The newly imported schema file is added to the project and added to the Schema folder in the project structure (both, locally on the file system as well as in the project explorer of the mapping tool). In case the schema file is corrupt or another exception occurs the tool reacts in two ways: First the user will be notified that an error occurred and second a new log message is added to the log file. |         | М      | I was able to accomplish the task, but only at the second try. Calling the wizard was confusing due to missleading wording (see comment). |
| CTTM CT12 |        | Mapping<br>Project<br>Handling | Export<br>mapping<br>project     | Exporting a mapping project allows users to share solutions and collaborative work on mappings.                                                                                                    | Output: Results in a ZIP file that can be saved locally. The ZIP contains all necessary meta-information and resources. Accordingly, the resulting ZIP contains the project structure and all associated resource-files (e.g. pattern, filter, mappings, schema)                                                                                                    |         | М      | Worked as expected                                                                                                    |
| MT13      |        | Mapping<br>Project<br>Handling | Delete<br>mapping<br>project     | mapping project, which is                                                                                                    | Output: The mapping prjoect is deleted from the project explorer. However, not entirely from the local disc. Consequently, the project folder and ist subfolders (including resources) is still available.                                                                                                    |         | M      | Worked as expected                                                                                                    |
| NT14      |        | Mapping<br>Project<br>Handling | y delete a<br>mapping<br>project | Some mapping projects are of no use any more. Accordingly, the mapping tool has to provide a delete option that allows the user to permanently remove a project (both locally and from the workspace). | Output: The mapping project is deleted from the project explorer and locally from the file system. As a result the project is not visible in the file system.                                                                                                    |         | I<br>M | Worked as expected                                                                                                    |

| <u>p</u> | ent | Action             | Name              | Description                                       | Comment                                                                                                    | /11  | /ho      | Actual Result      |
|----------|-----|--------------------|-------------------|---------------------------------------------------|----------------------------------------------------------------------------------------------------|------|----------|--------------------|
|          | Par |                    |                   |                                                   | (and alternatives)                                                                                                    | 20/9 | >        |                    |
| MT15     |     | Mapping<br>Project | Import<br>mapping | To collaborate/extend existing mapping solutions. | Output: Uses the exported project (ZIP file) from MT12. A wizard guides the user trough the import process where he has to         | 0    | I<br>M   | Worked as expected |
|          |     | Handling           | project           |                                                   | provide the location of the target project ZIP file. After all                                                                     |      |          |                    |
|          |     |                    |                   |                                                   | information has been provided the project is visible in the project explorer and the local file system. In case of an error a user |      |          |                    |
|          |     |                    |                   |                                                   | notification by means of a dialog is shown and a new log message                                                                   |      |          |                    |
|          |     |                    |                   |                                                   | is added to the log file.                                                                                                    |      |          |                    |
| MT16     |     | Mapping            | Open/(Clod        | Allows users to edit the                          | Output: After double-clicking the configuration file (visible in the                                                               | 0    | ı        | Worked as expected |
| ĮΣ       |     | Project            | e                 | current profile.                                  | project explorer) a configuration editor opens. In case of an error                                                                |      | М        |                    |
|          |     | Configurat         | configurati       |                                                   | (e.g. not well formed) the editor wont open. Instead a                                                                             |      |          |                    |
|          |     | ion                | on file           |                                                   | corresponding error message is prestented and displayed to the                                                                     |      |          |                    |
|          |     |                    | editor            |                                                   | user.                                                                                                    |      |          |                    |
| MT17     |     |                    | Add/Remo          | Adds or removes a schema                          | Output: By checking a schema (and savind the changes) the                                                                          | 0    | ľ        | Worked as expected |
| Σ        |     | ,                  | ve schema         | from the profile and the                          | corresponding file is added to the project explorer. The new file is                                                               |      | M        |                    |
|          |     | Configurat         | file              | project.                                          | present in the Schema folder. Removing a file is similar: Uncheck                                                                  |      |          |                    |
|          |     | ion                |                   |                                                   | the box and save your choice. The schema file will be removed                                                                      |      |          |                    |
|          |     |                    |                   |                                                   | from the project structure (schema folder).                                                                                        |      |          |                    |
| MT18     |     | Mapping            | Add/Remo          | Adds or removes a pattern                         | Output: By checking a pattern (and savind the changes) the                                                                         | 0    | <br>     | Worked as expected |
| Σ        |     | -                  | ve pattern        | from the profile and the                          | corresponding file is added to the project explorer. The new file is                                                               |      | M        |                    |
|          |     | Configurat         | file              | project.                                          | present in the Pattern folder. Removing a pattern is similar:                                                                      |      |          |                    |
|          |     | ion                |                   |                                                   | Uncheck the box and save your choice. The pattern file will be                                                                     |      |          |                    |
|          |     |                    |                   |                                                   | removed from the project structure (pattern folder).                                                                               | _    | _        |                    |
| MT19     |     | Mapping            |                   | Adds or removes a filter                          | Output: By checking a filter (and savind the changes) the                                                                          | 0    | <u> </u> | Worked as expected |
| Σ        |     | _                  |                   | from the profile and the                          | corresponding file is added to the project explorer. The new file is                                                               |      | M        |                    |
|          |     | Configurat         |                   | project.                                          | present in the Filter folder. Removing a filter is similar: Uncheck                                                                |      |          |                    |
|          |     | ion                |                   |                                                   | the box and save your choice. The filter file will be removed from                                                                 |      |          |                    |
|          |     |                    | - /               |                                                   | the project structure (Filter folder).                                                                                             | _    |          |                    |
| MT20     |     |                    |                   | To conduct mappings a                             | Output: The mapping editor is opened by double-clicking a                                                                          |      |          | Worked as expected |
| Σ        |     | Modeling           | editor            | graphical editor is                               | mapping file (Mapping folder). As a result the grahpical editor                                                                    |      | М        |                    |
|          |     |                    |                   | necessary. This editor is                         | opens and presents an empty canvas (in case the mapping file has                                                                   |      |          |                    |
|          |     |                    |                   | called only on mapping                            | been empty) or an already existing mapping. In case the file is                                                                    |      |          |                    |
|          |     |                    |                   | files.                                            | corrupt or damaged the editor wont open corretlcy. Instead a                                                                       |      |          |                    |
|          |     |                    |                   |                                                   | corresponding error message is displayed.                                                                                          |      |          |                    |

| <u>p</u> | Parent | Action                | Name                                      | Description                                                                                                    | Comment (and alternatives)                                                                                                    | /9/11 | Who    | Actual Result                                                                                                    |
|----------|--------|-----------------------|-------------------------------------------|----------------------------------------------------------------------------------------------------|----------------------------------------------------------------------------------------------------|-------|--------|----------------------------------------------------------------------------------------------------|
| MT21     |        | Graphical<br>Modeling | Load<br>schema to<br>editor               | Schemata are the actual subject of mapping and need to be present in a mapping file.                                                                                                    | Output: A schema file is deliaged to open within the graphical editor by drag-and-drop the schema file from the project explorer to the already opened editor (see MT20). As a result the schema is opened and displayes accordingly in the editor. In case the user wants to drag-and-drop files others than schema files (*.xsd extension) the drag operation will not work. In such a case the drag coursor provides visual feedback (crossed cicle) to the user. | 0 20  | I<br>M | Worked as expected                                                                                                    |
| MT22     |        | Graphical<br>Modeling | Move<br>schema<br>figure                  | Already loaded schemata<br>need to be moveable in<br>order to keep the editor<br>window usable.                                                                                                    | Output: The user is able to move a loaded schema by simple dragand-drop operations within the editor. As a result the schema can be moved smoothly within the editor window and changes its position according to the user's mous position.                                                                                                    |       | М      | Was able to meet expectations. However, some issues are left. The window in the editor's area of the schema seems to be resizable (and it works vertically) but horizontally it won't expand / shorten (okv.xsd has some long tag names                                                                                                    |
| MT23     |        | Graphical<br>Modeling | Tree interaction (collapse/e xpand)       |                                                                                                    | Output: By clicking the + respectively - buttons near a node the tree can be collapsed or expaned.                                                                                                    | 0     | I<br>M | Worked as expected                                                                                                    |
| MT24     |        | Graphical<br>Modeling | Load<br>second<br>schema                  |                                                                                                    | Output: A second schema file is loaded to the editor and visualized as a tree structure (see MT21).                                                                                                    | 0     | I<br>M | Worked as expected                                                                                                    |
| MT25     |        | Graphical<br>Modeling | Perform simple mapping (connect elements) | In general a user can perform two types of mappings: Simple and complex types. The former correspond to mappings that connect two atomic elements (with no further children nodes), whereas the latter corresponds to mappings that describe the linking between elements that have further children. | Output: A connection between two simple elements is visualized. Therby, the connection is drawn as a line leading from one schema-element to its opposite. The opposite is thereby, located in a another schema tree.                                                                                                    | 0     |        | Additional comments: What if I connect two elements that make no sense? It makes the connection, I can correct with the select tool the end of the link and place it in the correct place, this action was not in the task list. When mouse over the link a pop up info window (yellow) appears, but this appears very far from the mouse, this should appear where the mouse is. |

| Þ    | Parent | Action  | Name                                                             | Description                                        | Comment (and alternatives)                                                                                                    | 20/9/11 | Who    | Actual Result                                                                                                    |
|------|--------|---------|------------------------------------------------------------------|----------------------------------------------------|----------------------------------------------------------------------------------------------------|---------|--------|----------------------------------------------------------------------------------------------------|
| MT26 |        | '       | Delete<br>mapping<br>links                                       |                                                    | Output: Pressing the delte button on the keyboard or via a left-click on the connection the line bewteen the two elements is erased. As a consequence the line is not visible anymore. | 0       | M      | Additional comments: The option "Delete proposal" in the upper frame of the editor area is not irreversible!! I clicked it thinking it would be deleting only 1 link but it deleted all my links at once without telling me that all my links would be irreversibly deleted. |
| MT27 |        |         | Perform<br>complex<br>mapping                                    |                                                    | Output: Draws a connection (see MT26) between two complex elements (parent elements) of two distinct schemata.                                                                         | 0       | I<br>M | Additional comments:  IM: Suggestion for the list: Couldn't it by clicking on the elements to be linked themselves also activate the link pop-up (the lines are hard to click sometimes, specially when 2 lines run together                                                 |
| MT28 |        | Filters | Call filter dialog (select all/deslect all/select single filter) | Allow the user to apply or delete certain filters. | Output: By clicking the + respectively - buttons near a node the tree can be collapsed or expaned.                                                                                     | 0       | M      | Worked as expected                                                                                                    |
| MT29 |        | Filters | Apply<br>specific<br>filter to<br>schema                         |                                                    | Output: The target schema is constrained to the elements that are defined in the filter. Accordingly, the hto schema is constrained to event related information items.                | 0       | I<br>M | Worked as expected Additional comments: Once applied the filter I cannot undo it. If I click undo, the last action performed in the editing area (a link was set) undoes.                                                                                                    |
| MT30 |        | Filters | Add<br>another<br>filter to<br>schema                            | Allow multiple filters at a time.                  | Output: Within the filter dialog another filter has to be clicked and committed (by clicking OK). The behaviour follows the same as described in MT29.                                 | 0       | I<br>M | Worked as expected                                                                                                    |
| MT31 |        | Filters | Clear all<br>filters                                             | Delete all filters from the mapping.               | Output: Removes all checked filters in the filter dialog. After clicking the OK button the changes are reflected by a "reset" in the mapping editor.                                   | Ο       | I<br>M | Worked as expected                                                                                                    |

| ld<br>Parent   | Action                | Name                                                        | Description                                                                | Comment (and alternatives)                                                                                                    | 23/08/11 | Who | Actual Result                                                                                                    |
|----------------|-----------------------|-------------------------------------------------------------|----------------------------------------------------------------------------|----------------------------------------------------------------------------------------------------|----------|-----|----------------------------------------------------------------------------------------------------|
| SQ1            | Search Query Language |                                                             | Return all possible information<br>for all domains coming from<br>Eurmuse. | Output should contain Name, City, event location, event category, domain and date range.  Optional content would be url, telephone, vignette, user rating  Comment from CP - so far the metasearch engine does handle "context" information (optional result fields, language preferences, etc.) so even if they are present in the query language then they are ignored                             | 0        | F   | We could have a test with all data from one domain as suggested and as well all data for 2 domains with differnt output list.  I am not sure it is very usefull though since we already mix subdomains in other tests |
| SQ2            |                       | Search All events                                           | Retun all possible events                                                  | Output should be result list: Same output as SQ1                                                                                                    | W        | H   | What about the optional fields? ==> Added in RQ                                                                                                    |
| \$Q2.1<br>\$Q2 |                       | Search All events,<br>Alternative 1                         | Retun all possible events                                                  | Alternative 1: Output should be Detailed EN: contain Name, City, Date range, summary, detailed description, url, precise address and vignette, price range. All text should be English Comment from CP - so far the metasearch engine does handle "context" information (optional result fields, language preferences, etc.) so even if they are present in the query language then they are ignored | 0        |     |                                                                                                    |
| SQ3            |                       |                                                             | Retun all possible events within [1.9.2011, 31.12.2011]                    | Output should be result list: Same output as SQ1 Comment from CP - if you specify both start and end date you will get events whose time interval overlaps with the specified dates                                                                                                    | W        |     | I think there is a missmatch betwwen from, to and start, end. If it is the case, true for all tests with dates In case of flexibility, how would we express the flexibility? ==> Added in RQ                          |
| SQ3.1<br>SQ3   | -                     | Search All events<br>within time<br>frame, alternative<br>1 | Retun all possible events starting from 1.9.2011                           | Output should be result list: Same output as SQ1 Alternative 1: give only Date 1 Comment from CP - if you specify only the start date you will get all events which ends after the specified date (independently from when they start)                                                                                                    | 0        |     | Why do we keep the AND since there is only one criteria                                                                                                    |
| 503.2          |                       | Search All events<br>within time<br>frame, alternative<br>2 | 31.12.2011                                                                 | Output should be result list: Same output as SQ1 Alternative 2: give only date 2 Comment from CP - if you specify only the end date you will get all events which starts before the specified date (independently from when they end)                                                                                                    | 0        |     |                                                                                                    |

| 3     | Parent | Action | Name                                  | Description                                                             | Comment (and alternatives)                                                                                                    | 23/08/11 | Actual Result                                                                                                    |
|-------|--------|--------|---------------------------------------|-------------------------------------------------------------------------|----------------------------------------------------------------------------------------------------|----------|----------------------------------------------------------------------------------------------------|
| 503.3 | 5Q3    |        |                                       | Retun all possible events and attractions within [1.9.2011, 31.12.2011] | Output should be result list: Same output as SQ1 Alternative 3: All events during that period and all attractions at that datein the same query Comment from CP: in this first version the query language is not able to handle queries joining different domains (e.g. events and attractions) | X        | Query language does not handle joining subdomains as explained by CP ==> Should we expand?.                                                                                                    |
| SOA   |        |        | Search All events within locations    | Retun all possible events in<br>Vienna/Austria                          | Output should be result list: Same output as SQ1                                                                                                    | 0        |                                                                                                    |
| 504 1 | SQ4    |        |                                       | Retun all possible events in<br>Austria                                 | Output should be result list: Same output as SQ1 Alternative 1: In Austria (Country instead of given city)                                                                                                    | 0        |                                                                                                    |
| 504.2 | SQ4    |        | Search All events within locations    | Retun all possible events in<br>Frankfurt                               | Output should be result list: Same output as SQ1 Alternative 2: in FRA (IATA code for Frankfurt) Comment from CP: HarmoNET tourism ontology uses the ISO 3166 two-letter (or 'A2') country codes and the full city name (not the IATA code)                                                     | X        | I think that using codes as a reference would greatly simplify language issues and allow better searches. ==> Should we extend? We need then extended city reference or allow only for ISO / ONU codes |
| 504 3 | SQ4    |        |                                       | Retun all possible events in Italy                                      | Output should be result list: Same output as SQ1 Alternative 3: in IT (ISO code for Italy)                                                                                                    | 0        | Same as 1 since countries use codes. Remove from subsequent tests                                                                                                    |
| 4 AOS | SQ4    |        | Search All events<br>within locations | Retun all possible events in<br>Biella or Wien                          | Output should be result list: Same output as SQ1 Alternative 4: in Biella or Wien                                                                                                    | W        | Why he logical condition OR where inset probably implies or? Otherwise why use OR here and AND in the next one ==> Test case will be corrected                                                         |

|    | Parent | Action | Name                   | Description                                                                                                    | Comment (and alternatives)                                                                                                    | 23/08/11 | Actual Result                                                                                          |
|----|--------|--------|------------------------|----------------------------------------------------------------------------------------------------|----------------------------------------------------------------------------------------------------|----------|----------------------------------------------------------------------------------------------------|
|    | SQ4    |        | within locations       | Retun all possible events in<br>Biella or Wien within<br>[1.9.2011,31.12.2011]                                 | Output should be result list: Same output as SQ1 Alternative 5: in Biella or Wien or within a certain period                                                                                                    | 0        |                                                                                                    |
| () | SQ4    |        | within locations       | Retun all possible events in<br>Biella within<br>[1.9.2011,31.12.2011] or Wien<br>within [1.1.2012,31.03.2012] | Output should be result list: Same output as SQ1 Alternative 6: in Biella within a certain period or Wien within another period                                                                                                    | 0        |                                                                                                    |
| 1  | SQ4    |        |                        | Retun all possible events in<br>Bertlin if no attractions                                                      | Output should be result list: Same output as SQ1 Alternative 7: in Berlin at that date if there is no attraction (in Berlin at that date) Comment from CP - alternative 7: in this first version the query language is not able to handle queries joining different domains (e.g. events and attractions) | X        | Query language does not handle joining subdomains as explained by CP ==> Should we expand?.            |
|    | ST.    |        |                        | Retun all possible events in<br>Biella corresponding to cultural                                               | Output should be result list: Same output as SQ1                                                                                                    | 0        | Should we not use a thesaurus or something like that for categories. Otherwise, how do we match terms? |
|    | SQ5    |        | for certain categories | Retun all possible events in<br>Wien corresponding to<br>modern art exhibitions or<br>sculpture exhibitions    | Output should be result list: Same output as SQ1 Alternative 1: in Wien corresponding to modern art exhibitions or sculpture exhibitions                                                                                                    | 0        |                                                                                                    |

| _      | Parent | Action | Name                                           | Description                                                                                                    | Comment (and alternatives)                                                                                                    | 23/08/11 | Actual Result                                                                            |
|--------|--------|--------|------------------------------------------------|----------------------------------------------------------------------------------------------------|----------------------------------------------------------------------------------------------------|----------|------------------------------------------------------------------------------------------|
| \$05.2 | SQ5    |        | Search All events<br>for certain<br>categories | Retun all possible events in<br>Wien or Biella or<br>corresponding to modern art<br>exhibitions or culture                                                                                                    | Output should be result list: Same output as SQ1 Alternative 2: in Wien or Biella or corresponding to modern art exhibitions or culture                                                                                     | 0        |                                                                                          |
| 805.3  | SQ5    |        | Search All events<br>for certain<br>categories |                                                                                                    | Output should be result list: Same output as SQ1 Alternative 3: in Wien or Biella corresponding to modern art exhibitions or cultural during that period                                                                    | 0        |                                                                                          |
| 805.4  | SQ5    |        | Search All events<br>for certain<br>categories | Retun all possible events in<br>Biella corresponding to sport<br>or cultural in that period and<br>the events in Vienna<br>corresponding to modern art<br>exhibition or sculpture<br>exhibition in the same period | Output should be result list: Same output as SQ1 Alternative 4: in Biella corresponding to sport or cultural in that period and in Vienna corresponding to modern art exhibition or sculpture exhibition in the same period | W        | Could we not express category only once?                                                 |
| 805.5  |        |        | Search All events<br>for certain<br>categories | Biella corresponding to cultural                                                                                                    | Output should be result list: Same output as SQ1 Alternative 5: in Biella corresponding to cultural in that period and in Vienna corresponding to modern art exhibition in the same period                                  | 0        |                                                                                          |
| 908    |        |        | Search All events using geo coordinates        | Search All events around a certain gps pont and a radius                                                                                                    | Output: Should be result List. Comment from CP: not yet handled geo coordinates                                                                                                    | X        | I do not understand the query. I was expecting a point + a length or something like that |
| 506.1  | SQ6    |        | Search All events<br>using geo<br>coordinates  | Search All events between a certain gps upper left corner and lower right corner                                                                                                    | Output: Should be result List. Alternative 1: Provide geo point of upper left corner and lower right corner Comment from CP: not yet handled geo coordinates                                                                | 0        |                                                                                          |

| 70     | 04/12/11 | Who         | Actual Result                                                                                                    | Output<br>(XML, Screen)                                            | 12/12/11 | Actual Result                                                                                                    |
|--------|----------|-------------|----------------------------------------------------------------------------------------------------|--------------------------------------------------------------------|----------|----------------------------------------------------------------------------------------------------|
| SQ1    |          | P<br>R      | Registry: O (returns Euromuse)  Query Processor (selecting 'euromuse' from list): O (1 XML file)  Metasearch: W (10 results - missing city/location and event domain due to incomplete mapping)                                        | Registry: screen  Query Processor: XML file(s)  Metasearch: screen | 0        | IM advance search (sq1.xml) returned 10 results with title, short description in local language and english, date range, categories sometimes link but missing Organiser and location simple search sent returns the same Observations:  1 If the query includes Paris, Berlin, Vienna, Biella and Rome, why is there a finnish exhibition in the output?  2 Weblink, why is it not the link to the euromuse.net exhibition link? |
| 502    |          | P<br>R      | Registry: O (returns Euromuse, Biella and euromuse/crawler)  Query Processor (selecting all three data providers): O (1 XML file each)  Metasearch: W (274 results - missing city/location and event domain due to incomplete mapping) | Registry: screen  Query Processor: XML file(s)  Metasearch: screen |          |                                                                                                    |
| 502.1  |          | P<br>R      | Registry: O (returns Euromuse and euromuse/crawler)  Query Processor (selecting both data providers): O (1 XML file each)  Metasearch: W (269 results - missing city/location and event domain due to incomplete mapping)              | Registry: screen  Query Processor: XML file(s)  Metasearch: screen |          |                                                                                                    |
| 503    |          | R           | Registry: O (returns Euromuse, Biella and euromuse/crawler)  Query Processor (selecting all three data providers): O (1 XML file each)  Metasearch: W (274 results - missing city/location and event domain due to incomplete mapping) | Registry: screen  Query Processor: XML file(s)  Metasearch: screen | x        | IM it returned 274 euromuse exhibitions. Also dating in a range outside the query                                                                                                    |
| 503.1  |          | P<br>R      | Registry: O (returns Euromuse, Biella and euromuse/crawler)  Query Processor (selecting all three data providers): O (1 XML file each)  Metasearch: W (274 results - missing city/location and event domain due to incomplete mapping) | Registry: screen  Query Processor: XML file(s)  Metasearch: screen | х        | IM selected 1.9.2011 results 0 selected from 1.9.2011 to 1.9.2011 (the only way) results:  11. Dates are not in the search range (i.e. exh in the range 19/11/2011 - 23/06/2013 in the output).  selected today: 12.12.2011 results 77 (also bugs in the output i.e. exh from 01/12/2012 to 24/02/2013 )                                                                                                    |
| \$03.2 |          | C<br>P<br>R | Registry: O (returns Euromuse, Biella and euromuse/crawler)  Query Processor (selecting all three data providers): O (1 XML file each)  Metasearch: W (274 results - missing city/location and event domain due to incomplete mapping) | Registry: screen  Query Processor: XML file(s)  Metasearch: screen | X        | IM results 0                                                                                                    |

| <u> </u> | 04/12/11 | Who         | Actual Result                                                                                                    | Output<br>(XML, Screen)                                            | 12/12/11 | Who | Actual Result                                                                                                    |
|----------|----------|-------------|----------------------------------------------------------------------------------------------------|--------------------------------------------------------------------|----------|-----|----------------------------------------------------------------------------------------------------|
| 503.3    |          | C<br>P<br>R | Not available in this release                                                                                                    |                                                                    |          |     |                                                                                                    |
| 504      |          | P<br>R      | Registry: O (returns Euromuse and euromuse/crawler)  Query Processor (selecting both data providers): O (1 XML file each)  Metasearch: W (14 results - missing city/location and event domain due to ncomplete mapping)                                                                                                    | Registry: screen  Query Processor: XML file(s)  Metasearch: screen | 0        | IM  | same as SQ3                                                                                                    |
| SQ4.1    | 0        | C<br>P<br>R | Registry: O (returns Euromuse and euromuse/crawler)  Query Processor (selecting both data providers): O (1 XML file each)  Metasearch: W (14 results - missing city/location and event domain due to ncomplete mapping; same number of results as above because for testing purpose we limit to 10 the max number of results coming from Euromuse)                                                                                                    | Registry: screen  Query Processor: XML file(s)  Metasearch: screen | <b>V</b> |     | Outputs info only if choosing category "exhibition" 10 events in Austria und Vienna from euromuse, but 0 from euromuse-mf. Entries also outside the wished date-range (from 12.12.2011 on, but past exhibitions in output) |
| SQ4.2    |          | C<br>P<br>R | Not available in this release                                                                                                    |                                                                    |          |     |                                                                                                    |
| SQ4.3    |          | P<br>R      | Registry: O (returns Biella)  Query Processor (selecting Biella data provider): O (1 XML file)  Metasearch: W (5 results -missing city/location and event domain due to ncomplete mapping)                                                                                                    | Registry: screen  Query Processor: XML file(s)  Metasearch: screen |          |     | From biella I get no output (selecting event/all categories/italy/biella/daterange: today-empty/provider:Biella)                                                                                                    |
| SQ4.4    |          | P<br>R      | Registry: O (returns euromuse, biella and euromuse/crawler)  Query Processor (selecting all three data providers): X (1 XML file each but  Euromuse cannot understand multiple cities in the same query, need to be splitted  using the OR construct instead of the InSet condition - see following test case)  Metasearch: W (6 results - missing city/location and event domain due to  ncomplete mapping; less than all events in Vienna because of incorrect query  translation - see above) | Registry: screen  Query Processor: XML file(s)  Metasearch: screen |          | IM  | cannot choose 2 criteria in the simple search mask                                                                                                    |

| 3         | 04/12/11 | Who         | ACTUAL RESULT                                                                                                    | Output<br>(XML, Screen)                                            | 12/12/11 | Actual Result                                                                                                    |
|-----------|----------|-------------|----------------------------------------------------------------------------------------------------|--------------------------------------------------------------------|----------|----------------------------------------------------------------------------------------------------|
|           |          | CPR         |                                                                                                    | Registry: screen  Query Processor: XML file(s)  Metasearch: screen | X        | IM cannot choose 2 criteria in the simple search mask, therefore tried two different but related test cases:  - Test1: event / exhibition / - / Vienna / 16.02.2012 / euromuse  - Test2: event / exhibition / - / Berlin / 16.02.2012 / euromuse and all  Date Range:  - Start date = end date (16.02.2012), in that time there are no temporary exhibitions in euromuse for Vienna. The two exhibitions output have no dates "//-//", to be expected, as in our system for permanent exhibitions are start and end dates not compulsory. Could the output be tricked into give out "permanent exhibition" or "ongoing"?  - Directly related to this: I tried the same for Berlin, but permanent exhibitions are not included in the output. The 13 exhibitions are temporary exhibitions, but in that date (16.02.2012), there are all in all 85 exhibitions.  Usability:  - When clicking through result pages (i.e. exhibitions in Berlin on 16.02.2012 = 13 entries = 3 result pages), the next page automatically sets at the bottom of the list, could it not be the top? |
| 9 103     | V        | P<br>R      | Registry: O (returns euromuse, biella and euromuse/crawler)  Query Processor (selecting all three data providers): O (2 XML file each)  Metasearch: X (10 results - not all the results of an OR query are displayed - this bug has already been fixed for the third release) | Registry: screen  Query Processor: XML file(s)  Metasearch: screen |          | IM cannot choose 2 criteria in the simple search mask                                                                                                    |
| 7 7 7 7 3 | X        | C<br>P<br>R | Not available in this release                                                                                                    |                                                                    |          |                                                                                                    |
|           |          | R           | Metasearch: W (4 results - missing city/location and domain due to incomplete mapping)                                                                                                    | Registry: screen  Query Processor: XML file(s)  Metasearch: screen |          | IM no output when I ask for Biella                                                                                                    |
| SOF 1     | 0        | C<br>P<br>R |                                                                                                    | Registry: screen  Query Processor: XML file(s)  Metasearch: screen |          |                                                                                                    |

|       | I.      |                                                                                                    |                              | 11      |               |
|-------|---------|----------------------------------------------------------------------------------------------------|------------------------------|---------|---------------|
| рі    | 04/12/1 | - Actual Result                                                                                                    | Output<br>(XML, Screen)      | 12/12/1 | Actual Result |
| SQ5.2 | W C     | Registry: O (returns biella, euromuse and euromuse/crawler)                                                                          | Registry: screen             |         |               |
|       | F       | Query Processor (selecting all three data providers): O (2 XML file each)                                                            | Query Processor: XML file(s) |         |               |
|       |         | has already been fixed for the third release)                                                                                        | Metasearch: screen           |         |               |
| SQ5.3 | W C     | Registry: O (returns biella, euromuse and euromuse/crawler)                                                                          | Registry: screen             |         |               |
|       | F       | Query Processor (selecting all three data providers): O (2 XML file each)                                                            | Query Processor: XML file(s) |         |               |
|       |         | Metasearch: X (11 result - not all the results of an OR query are displayed - this bug has already been fixed for the third release) | Metasearch: screen           |         |               |
| SQ5.4 | W C     | Registry: O (returns biella, euromuse and euromuse/crawler)                                                                          | Registry: screen             |         |               |
|       | F       | Query Processor (selecting all three data providers): O (2 XML file each)                                                            | Query Processor: XML file(s) |         |               |
|       |         | Metasearch: X (5 result - not all the results of an OR query are displayed - this bug has already been fixed for the third release)  | Metasearch: screen           |         |               |
| SQ5.5 | WC      | Registry: O (returns biella, euromuse and euromuse/crawler)                                                                          | Registry: screen             |         |               |
| S     | R       | Query Processor (selecting all three data providers): O (2 XML file each)                                                            | Query Processor: XML file(s) |         |               |
|       |         | Metasearch: X (10 result - not all the results of an OR query are displayed - this bug has already been fixed for the third release) | Metasearch: screen           |         |               |
| SQ6   | X C     | Not available in this release                                                                                                    |                              |         |               |
|       | F       |                                                                                                    |                              |         |               |
| SQ6.1 | X C     | Not available in this release                                                                                                    |                              |         |               |
| ٠,    | R       |                                                                                                    |                              |         |               |

| -     | 16/12/11 | Who | Actual Result                                                                                                    | 18/12/11 | Actual Result                                                                                                    |
|-------|----------|-----|----------------------------------------------------------------------------------------------------|----------|----------------------------------------------------------------------------------------------------|
| 103   | W        | N   | Metasearch 10 Results: Should city be part of location or separate, because it wasnt explicitly mentioned in the result?                                                                                                    | 0        | Registry returns Euromuse. Query Processor returns the query all euromuse query. Metasearch returns 10 results.                                                                                                    |
| 603   |          |     | Metasearch 274 Results: this is not the same as SQ1 as mentioned in the comment                                                                                                    | W        | Registry returns all the providers. Query processor converts the three queries. Metasearch returns 274 results from thr three providers.  But: search is slow. I tried to remove starting date and ending date from output fields but as output i got dates as well. Output format looks not used, right?                                                                      |
| 1,000 | X        |     | Metasearch 269 Results: Missing summary, precise address, price range according to the information given in the comment                                                                                                    |          | Registry returns Euromuse and euromuse/crawler.  Query Processor OK  Metasearch: W (269 results - missing city/location and event domain due to incomplete mapping).  But Language Preference has some influence? What is the subdomain testComplianceEvent?                                                                                                    |
| 603   | W        | N   | Metasearch 274 Results: Unclear from the description if the result should show exhibitions which are also only partly in the time frame of the search (as it is the case) or if only those should be shown which are open during the whole time of the search |          | Does not look the time criteria are working: searching to= 2011-09-28 and from= 2011-09-28 l get: Pergamon. Panorama of the Ancient City.  Pergamon. Which happens in the 30-09-2011 (out of the period). The semantics of the date search should be: events which are available in the given timeframe  Comment CP: Pergamon. Panorama of the Ancient City ends on 30/09/2012 |
| 1 503 | X        |     | Metasearch 274 Results:<br>Showing results which have "Opening" not at the 1.9.2011                                                                                                    | X        | Searching endDate from=2013-12-01   got the event Aboa Vetus permanent exhibition, closing at 31-12-2012                                                                                                    |
| 6 603 | X        |     | Metasearch 274 Results:<br>Showing results which have "Opening" not at the 31.12.2011                                                                                                    | X        | Searching startDate to 2008-12-31 i got the event Aboa Vetus permanent exhibition starting at 01/01/2011  R                                                                                                    |

| <u> </u> | 16/12/11 | Who    | Actual Result                                                                                                    | 18/12/11         | Actual Result                                                                                                    |
|----------|----------|--------|----------------------------------------------------------------------------------------------------|------------------|----------------------------------------------------------------------------------------------------|
| 503.3    |          | M<br>N | Metasearch Not tested                                                                                                    |                  | not tested                                                                                                    |
| SQ4      | W        |        | Metasearch 14 Results: Field location empty -> validation difficult Exhibitions are in german, so probably fine           | X                | Semantic Registry OK, changed to IT and to Biella worked as well returning biella. But how is configured ?. Querying for AT and Innsbruck I got 10 results not in Innsbruck, but for vienna i got correctly 14 results |
| 504.1    |          | N      | Metasearch 14 Results:<br>Field location empty -> validation difficult<br>Exhibitions are in german, so probably fine     | W E              | but if searching for DE 0 results  T R -                                                                                                    |
| SQ4.2    | ,        | M<br>N | Metasearch Not tested                                                                                                    |                  |                                                                                                    |
| SQ4.3    |          | M<br>N | Metasearch 5 Results: Field location empty -> validation difficult Exhibitions are in italian, so probably fine           | E<br>G<br>T<br>E | Semantic Registry OK, query Processor ok. But metasearch 0 results. We are also working in Biella, so maybe there is some unexpected change.  Comment CP: the server was down: can you please retry?                   |
| SQ4.4    | W        |        | Metasearch 6 Results: Field location empty -> validation difficult Exhibitions are in italian or german, so probably fine | E<br>C<br>T<br>F | Comment CP: the server was down: can you please retry?                                                                                                    |

| þ     | 16/ | Who    | Actual Result                                                                 | 18/12/11 | Actual Result                                                     |
|-------|-----|--------|-------------------------------------------------------------------------------|----------|-------------------------------------------------------------------|
| SQ4.5 |     | N      | Metasearch 0 Results:  Comment CP: the server was down: can you please retry? | -        | O results  Comment CP: the server was down: can you please retry? |
| 504.6 |     | N      | Metasearch 0 Results:  Comment CP: the server was down: can you please retry? | -        | Comment CP: the server was down: can you please retry?            |
| SQ4.7 |     | M<br>N | Metasearch Not tested                                                         |          |                                                                   |
| 505   |     | N      | Metasearch 0 Results:  Comment CP: the server was down: can you please retry? |          | Comment CP: the server was down: can you please retry?            |
| 505.1 |     | Ν      | Metasearch 0 Results:  Comment CP: the server was down: can you please retry? |          |                                                                   |

|          | 11     |        |                                                        | 11     |               |
|----------|--------|--------|--------------------------------------------------------|--------|---------------|
| <u>p</u> | 16/12/ | Who    | Actual Result                                          | 18/12/ | Actual Result |
| SQ5.2    |        | M<br>N | Metasearch 0 Results:                                  |        |               |
|          |        |        | Comment CP: the server was down: can you please retry? |        |               |
|          |        |        |                                                        |        |               |
| 505.3    |        | N      | Metasearch 0 Results:                                  |        |               |
|          |        |        | Comment CP: the server was down: can you please retry? |        |               |
|          |        |        |                                                        |        |               |
| SQ5.4    |        | M<br>N | Metasearch 0 Results:                                  |        |               |
|          |        |        | Comment CP: the server was down: can you please retry? |        |               |
|          |        |        |                                                        |        |               |
|          |        |        |                                                        |        |               |
| SQ5.5    |        | M<br>N | Metasearch 0 Results:                                  |        |               |
| S        |        |        | Comment CP: the server was down: can you please retry? |        |               |
|          |        |        |                                                        |        |               |
| 2        |        |        |                                                        |        |               |
| 506      |        |        |                                                        |        |               |
| SQ6.1    |        |        |                                                        |        |               |
| S        |        |        |                                                        |        | <u> </u>      |

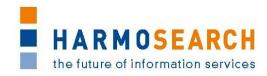

## **Appendix B.3.** Test cases for release 3

Test cases for the 3<sup>rd</sup> release were divided in 3 documents:

- 1. Test Case Release 3 Harmosearch Portal
- 2. Test Case Release 3 Portal
- 3. Test Case Release 3 Mapping Tools

The results of all those excel documents were exported and included in this section.

| <u>p</u>  | Parent | edneuce<br>Action       | Name                                                  | Description                                                                                                | Comment (and alternatives)                                                                                                    | 23/08/11 | Actual Result                                                                                                    | Output<br>(XML,<br>Screen)        |
|-----------|--------|-------------------------|-------------------------------------------------------|----------------------------------------------------------------------------------------------------|----------------------------------------------------------------------------------------------------|----------|----------------------------------------------------------------------------------------------------|-----------------------------------|
|           |        | Home Page               | e                                                     |                                                                                                    |                                                                                                    |          |                                                                                                    |                                   |
| CM1       |        | Home<br>Page            | Access home page, without signin                      | should see the welcome page only<br>and have the capacity to sign in: no<br>functionnal menu should appear | This might be a new requirement though. Furthermore, on the home page, an additional formal which would be very visible should allow signin. Could be the form access in the Signin page repositionned in the home page with text around. | X        | Menus are visible (though not all accessible). Search is accessible: that seems a bug because, then it is not possible to restrict the access to the content    |                                   |
| CM17      |        | Home<br>Page            | Navigate the menus                                    | Content should have same layout fo                                                                         | or the different services                                                                                                    | W        | Out menu has differnet layout with Navigation item present                                                                                                    | Navigatio<br>nItemPres<br>ent     |
| CM19 CM18 |        | Home<br>Page            | Navigate the menus                                    | Click on Liferay in the navigation pa                                                                      | rt                                                                                                    | X        | Get errror link                                                                                                    | ErrorOnLif<br>eray                |
| CM19      |        | Home<br>Page            | Access user account                                   | Click on user name (after sign in)                                                                         | should access user page                                                                                                    | X        | Nothing happens for David Faveur, but works for harmonise user                                                                                                  |                                   |
|           |        | User Mana               | gement                                                |                                                                                                    |                                                                                                    |          |                                                                                                    |                                   |
| CM2       |        | User.Auth<br>entication | Valid user registration                               | Using id and password of standard user                                                                     | registered users are in readme.txt file in E:\Sync\svn.partagé.Harmosearch\Code_Repository\s erver\install rimini-museum-usr1, EMAIL=rimini-museum- usr1@harmonet.org, PWD=rimini-museum-usr1, ID=10869, ORG=rimini-museum, ROLE=User     |          | accesses the portal though intermediate licence page; Only the first time after the user has been created.  Redo signin after logout. OK direct without licence |                                   |
| CM3       | CM2    | User.Auth<br>entication | Valid user<br>registration, but<br>disagree on policy | Licence message is displayed: Disag                                                                        | reeing should probably logout after displaying a message                                                                                                    |          | Message displayed, but stays on licence page: therefore stuck until agreeing. Should we keep the behaviour or change to logout?                                 |                                   |
| CM4       | CM2    | User.Auth<br>entication | Valid user<br>registration, agrees<br>on policy       | Agree on licence agreement. Shoiul                                                                         | d access services                                                                                                    |          | Access services after reminder question. All menus are accessible (not test done on menus) Available menus in admin is:                                         | Admin<br>Menu<br>Standard<br>User |
| CM5       |        | User.Auth<br>entication | Logout                                                | Returns to home page                                                                                       |                                                                                                    | 0        | ОК                                                                                                    |                                   |
| CM6       |        | User.Auth<br>entication | Valid user registration                               | Using id and password of standard user, after initial sign in + Add remember me                            | No licence is expected. Sign in kept if browser closed                                                                                                    |          | accesses the portal direct without licence page.<br>Closed browser. Reopned browser. Access URL. Sign in kept.                                                  |                                   |
| CM7       | CM2    | User.Auth<br>entication | Valid user registrati                                 | on using Open ID                                                                                           |                                                                                                    |          |                                                                                                    |                                   |
| CM8       | CM1    | User.Auth<br>entication | Access sign in page                                   |                                                                                                    |                                                                                                    | 0        | Access page OK                                                                                                    |                                   |

| þ    | Parent | Sednence | Action                  | Name                               | Description                                  | Comment (and alternatives)                     | 23/08/11 | Actual Result                                                                                                    | Output<br>(XML,<br>Screen)         |
|------|--------|----------|-------------------------|------------------------------------|----------------------------------------------|------------------------------------------------|----------|----------------------------------------------------------------------------------------------------|------------------------------------|
| CM9  | CM1    | CM8      | User.Auth<br>entication | Return to home pag                 | ge                                           |                                                | W        | Return to Home Page OK. However, label is unclear. I would prefer Return to Home Page or just home page                                                                                  |                                    |
| CM10 |        |          | User<br>Managem<br>ent  | Create Account                     | Create Account without being signed in       | Filled First and Last Name, Email and captcha. | W        | Could create account.  Mandatory fields are not marked (compared to optional Notion of screen name I do not understand Content of received mail a bit limited and wierd (received twice) | Create<br>Account                  |
| CM11 |        | CM10     | User.Auth<br>entication | Signin with new account            | Using email and password taht was provided   | Apparently does not work (as said in doc.)     | 0        | SignIn as david Faveur ==> OK as new registration with licence I am not sure of content of user settings and why do I not have the list of the other users (that work)                   |                                    |
| CM12 |        | CM11     | User.Auth<br>entication | Access services                    | Login with new user information              | To access the different services               | X        | No service is accessible. Exactly as if not logged in                                                                                                    | NoService<br>Available             |
| CM13 | CM2    |          | User.Auth<br>entication | Use Forgot<br>password             | Provide valid information                    |                                                | 0        | process OK on portal. Finished after received the mail (took a few minutes                                                                                                    | ResetPass<br>wordMail              |
| CM14 | CM2    | CM13     | User.Auth entication    | Use Forgot<br>password             | Provide invalid information                  |                                                | Ο        | requires valid data to be provided.                                                                                                    |                                    |
| CM15 | CM2    |          |                         | Valid admin registration           | Using id and password of administra          | ator                                           | 0        | OK                                                                                                    |                                    |
| CM16 |        |          | User<br>Managem<br>ent  | list all users                     |                                              |                                                | W        | Only the users that I created manually are present. Where are the others? ==> AV has solved the issue                                                                                    |                                    |
| CM20 | CM2    |          |                         | Invalid user registra              | tion                                         |                                                | 0        | Error message is displayed. Pwd cleared, email kept                                                                                                    |                                    |
|      |        |          |                         | AL INTERVENTION<br>DM ADRIANO      | To allow the use of the new user to          | test the harmonise features                    | Х        | The issue on the user comes from the fact that no organisation is associated to the user. Once manually assocaited, most features seem to work (see below)                               |                                    |
| CM21 | CM11   |          | User.Auth<br>entication | Signin with new account            | After association of user to an organisation | Organisation also created manually             | W        | SignIn OK, Access to all menus, except Inbox                                                                                                    | SignInNol<br>nboxAcces<br><u>s</u> |
| CM42 |        |          |                         | Do an action after session expired | What information shows that action           | n expired, what happens                        |          | In case action expired, usually login page is required and goes back to home page. Xxxin some cases error?                                                                               |                                    |

| 70   | Parent | Action                       | Name                          | Description | Comment (and alternatives)                                                                          | 23/08/11 | Actual Result                                                                                                    | Output<br>(XML,<br>Screen)          |
|------|--------|------------------------------|-------------------------------|-------------|----------------------------------------------------------------------------------------------------|----------|----------------------------------------------------------------------------------------------------|-------------------------------------|
|      |        | Admin.Acc                    | essControl                    |             |                                                                                                    |          |                                                                                                    |                                     |
| CM22 |        | essControl                   |                               | as a user   |                                                                                                    | 0        |                                                                                                    |                                     |
| CM22 |        | Admin.Acc<br>essControl      | J                             |             | create, remove access control. Will need to login as another user to validate feature (if possible) |          | Feature works However,  * there is a lack of explanaiton (no help or hint)  * what are the mandatory fields (at first did not work because I did not input -1)  * Use default values so that user can work fast (like -1)  * No assistant on dates. What format is correct?  * What does max access number mean?  * The use of all as a default (which replaces others) means that if we do not pay attention, prevous conf is removed if new one without organisation selection is created!  * no info on list about who did it and when |                                     |
| CM23 |        |                              | Delete access<br>control item | as a user   |                                                                                                    | 0        |                                                                                                    |                                     |
| CM24 |        | essControl                   | control Item                  | as a user   | modify some information and then save                                                               |          | However, why i sthe interface different between create and update?                                                                                                    |                                     |
|      |        | Admin.Serv                   |                               |             |                                                                                                    |          |                                                                                                    |                                     |
| CM25 |        | ppingServi<br>ce             | information                   |             | upload one or two files. Will need to login as another user to validate feature (if possible)       |          | Feature works However,  * I have difficulties understanding the interface (with done, not done=  * Why a list when there can be only 2?  * When we replace a file, there is no easy way to know that the file was replaced (name is lost)  * no info on list about who did it and when  * How would I allow several mapping files for my cmpany?                                                                                                    |                                     |
| CM26 |        | ppingServi<br>ce             | Download mapping information  |             | download files from the server, files that were previously uploaded                                 | X        | Get an error ==> Problem with content                                                                                                    | <u>UploadMa</u><br><u>ppingFile</u> |
| CM27 |        | Admin.Ma<br>ppingServi<br>ce | Delete mapping                | as a user   |                                                                                                    | 0        |                                                                                                    |                                     |
| CM28 |        | Admin.Ma<br>ppingServi<br>ce | View Mapping                  |             | How? Except if does correspond to see the informaiton from the list                                 |          | I do not know how to view the mapping from the interface directly                                                                                                    |                                     |

|           | Parent<br>Sequence | Action     | Name                   | Description                         | Comment (and alternatives)                                                                                                    | 23/08/11 | Actual Result                                              | Output<br>(XML,<br>Screen) |
|-----------|--------------------|------------|------------------------|-------------------------------------|----------------------------------------------------------------------------------------------------|----------|------------------------------------------------------------|----------------------------|
| CM29      |                    | Admin.Wo   |                        | I do not really know what to test   | TODO                                                                                                    |          |                                                            |                            |
| 5         |                    | rkflowMa   |                        | and no access as a user             |                                                                                                    |          |                                                            |                            |
|           | _                  | nager      |                        |                                     |                                                                                                    |          |                                                            |                            |
| 0         | _                  | PushingDat |                        | ausa format and sand it to rimini   | generate the unload                                                                                                    | 0        |                                                            |                            |
| CM30      |                    | ta         | upioau ille ili euron  | nuse format and send it to rimini   | generate the upload  new req: more than one receiver. Test files in  E:\Sync\svn.partagé.Harmosearch\Code_Repository\s  erver\data\mapping | U        |                                                            |                            |
| 31        | 30                 | PushingDa  | upload file in eurom   | nuse format and send it to rimini   | File present in the outbox. Must look in the inbox for                                                                                     | W        | Date present in the starting date is incorrect: 2011-08-18 |                            |
| CM31      | CM30               | ta         |                        |                                     | remini to validate. How do I know it is sent (it does not                                                                                  |          | 13:18:16.903 (done at 4 PM)                                |                            |
|           |                    |            |                        |                                     | seem to move from outbox to sent                                                                                                    |          |                                                            |                            |
| 132       | CM31               | PushingDa  | Check that file is ser | nt                                  |                                                                                                    |          | File not sent. Error has been logged :                     |                            |
| CM33 CM32 | S                  | ta         |                        |                                     |                                                                                                    |          | 13:43:34,177 ERROR [BasePersistenceImpl:188] Caught unexpe | ected                      |
| 133       | CM32               | PushingDa  |                        |                                     | check before that remini is corectly configured                                                                                            |          |                                                            |                            |
| 5         | S                  |            | check inbox            | the format is remini                |                                                                                                    |          |                                                            |                            |
|           |                    | Outbox     |                        |                                     |                                                                                                    |          |                                                            |                            |
| CM3       | _                  |            |                        | lists the files that must be sent   |                                                                                                    | 0        |                                                            |                            |
| CM3       | 4-                 |            |                        | downlaod the file and validate that | it is in the format expected by the receiver                                                                                               | 0        |                                                            |                            |
| CM3       | 6                  |            | Delete a file          |                                     |                                                                                                    | 0        |                                                            |                            |
| CM3       | 37                 | Outbox     | Delete all files       |                                     |                                                                                                    |          |                                                            |                            |
|           |                    | Sentbox    | tbox                   |                                     |                                                                                                    |          |                                                            |                            |
| CM3       | 34                 | Sentbox    |                        | lists the files that have been sent |                                                                                                    | 0        |                                                            |                            |
| CM3       |                    |            |                        | downlaod the file and validate that | it is in the format expected by the receiver                                                                                               | X        | Cannot test due to error CM32                              |                            |
| CM3       | 86                 | Sentbox    | Delete a file          |                                     |                                                                                                    | Х        | Cannot test due to error CM32                              |                            |
| CM3       | 37                 | Sentbox    | Delete all files       |                                     |                                                                                                    | Х        | Cannot test due to error CM32                              |                            |
|           |                    | Inbox      |                        |                                     |                                                                                                    |          |                                                            |                            |
| CM3       | 8                  | Inbox      | show inbox             | lists the files that have been      | Validate that all users of the organisation share same                                                                                     | Χ        | Cannot test due to error CM32                              |                            |
| CM3       | 19                 | Inbox      | Dowload a file         |                                     | New req: download all files?                                                                                                    | X        | Cannot test due to error CM32                              |                            |
| CM4       | 10                 | Inbox      | Delete a file          |                                     |                                                                                                    | Χ        | Cannot test due to error CM32                              |                            |
| CM4       | 1                  | Inbox      | Delete all files       |                                     |                                                                                                    | Χ        | Cannot test due to error CM32                              |                            |

|          | nt     | ner    | n<br>C  |                                           |                                                                                                    | Comment                                                                                                    |
|----------|--------|--------|---------|-------------------------------------------|----------------------------------------------------------------------------------------------------|----------------------------------------------------------------------------------------------------|
| <u>0</u> | Parent | Sequen | Action  | Name                                      | Description                                                                                                    | (and alternatives)                                                                                                    |
| PO       |        |        | .Page   |                                           | User access the home page, before any action is performed                                                                                                  | (und diterritatives)                                                                                                    |
| P0.1     | PO     |        | Home    |                                           | Home page has text, a sign in access on the right a a home menu when no login is performed                                                                 | Describe in the test partition improvements if necessary                                                                                                    |
| P0.2     | PO     |        |         | Content of the home page after login      | Home page has text, profile access, logout,menus                                                                                                    | Describe in the test partition improvements if necessary                                                                                                    |
| P0.3     | PO     |        |         | Documentation of the home page            | Link to the documentation                                                                                                    | Describe in the test partition improvements if necessary                                                                                                    |
| Ь        |        |        | o       | User Registration                         | A new user creates an account by compiling the form. He can cho                                                                                            | ose an existing organization to be assigned to or create a new one.                                                                                                    |
| P1.1     | P1     |        | _       | User registrates with missing user fields | click on 'Sign in'; click on 'Create Account'; insert a valid email and a name and screen name)                                                            | the correct captcha (text verification field) . do not insert one of the required fields (first name, last                                                                                                    |
| P1.2     | P1     | :      | <u></u> | User registrates with invalid email       | insert first name, last name, screen name and the correct captcha (t                                                                                       | ext verification field) . insert an invalid email address (or just don't inserti it)                                                                                                    |
| P1.3     | P1     |        |         | User registrates without captcha          | insert first name, last name, screen name and a valid email address.                                                                                       | Insert an wrong captcha (text verification field) or just don't insert it                                                                                                    |
| P1.4     | P1     |        |         | -                                         | insert your own data (names and email address). insert also the organization you belong to (must not be already listed among the registered organizations) | Email address will be used to send notifications, and should therefore be real and owned by the user. In order to log into the system the new user and organisation need to be activated by an administrator. After the activation, which is notified via email to the user, he can log into the portal and he is ranked as an adiminstrator of the new organization.  If the user writes a new org in the text box and also selects an existing organization from the combo box, the combo box is not read. |
| P1.5     | P1     |        |         |                                           | Prerequisite: the previous test case (user registration with correct data) has been performed with success                                                 | This test case can only be tested by the system administrator.                                                                                                    |
| P1.6     | P1     |        |         | -                                         | <u>Prerequisite:</u> the registration of the previous test case must have beinsert the same data like in the above registration test case (user side       | en completed with success (the user side part is enough) e test case); at least screen name or email address must be the same                                                                                                    |

|       | int    | ner    | on      |                                                                                      |                                                                                                    | Comment                                                                                                    |
|-------|--------|--------|---------|--------------------------------------------------------------------------------------|----------------------------------------------------------------------------------------------------|----------------------------------------------------------------------------------------------------|
| 3     | Parent | Sequen | Action  | Name                                                                                 | Description                                                                                                    | (and alternatives)                                                                                                    |
| P1 7  | P1     |        | _       | User registrates with valid                                                          | insert your own data (screen name and email address must not be already registered) choose 'okv' as organization to belong to                                                              | Email address might be used to send notifications, and should therefore be owned by the user.  In order to log into the system the new user needs to be activated by an administrator.  After the activation, which is notified via email to the user, he can log into the portal, belonging to the chosen organization.               |
| P1 8  |        |        |         | the account a user has                                                               | the administrator activates the account created by a user. if a new organization has been contextually registered, then he also configures it assigning it to the 'HarmoSearch' community. | This test case can only be tested by the administrator.  When an account is created by a user, the administrator receives a notification to activate the account and a second notification asking to configure the organization if a new one has been created.                                                                         |
|       | P1     |        |         | Content of the user registration page                                                | User registration page allows creation of a new user. It contains fileds, menus, buttons.                                                                                                  | Describe in the test partition improvements if necessary                                                                                                    |
| D1 10 | P1     |        |         | Documentation of the user registration page                                          | Link to the documentation                                                                                                    | Describe in the test partition improvements if necessary                                                                                                    |
| D1 11 | P1     |        |         |                                                                                      | There are 2 emails being sent: one for creation and one formnotification                                                                                                    | Describe in the test partition improvements if necessary                                                                                                    |
| Δ     |        |        | gin     | User Login                                                                           | A user logs in into the HarmoSearch portal                                                                                                    |                                                                                                    |
| D2 1  | P2     |        | User.Lo | User Login User logs in with right credentials the first time                        | click on 'Sign in'log in with new credentials                                                                                                    |                                                                                                    |
| D2 1  | P2     |        |         | after a successfull login,<br>user wnats to change its<br>password using his profile | click on user name (upper right) and change password                                                                                                    |                                                                                                    |
| D2 2  | P2     |        |         | User logs in with wrong credentials                                                  | click on 'Sign in' log in with missing or worng email address or password.                                                                                                    |                                                                                                    |
| p2 3  | P2     |        |         | User logs in with correct credentials                                                | log in with the right email address and the password received by emails                                                                                                    | ail.                                                                                                    |
| D 2 4 | P2     |        |         | User takes an overview of<br>the availability of the<br>services                     | take a look on the Services Board portlet in the home page                                                                                                    | You can further check by uploading the mapping file 'HTO_Euromuse.xslt' (available in the test data folder) from within 'Configurations'->'Mapping Store' in the row 'Upload mapping from Harmonise ontology to local system (for importing/receiving data) ' and check again on the services board that the Import Data is now Active |

|          | Parent  | Sequen          |                            |                                                                     | Comment                                                                      |
|----------|---------|-----------------|----------------------------|---------------------------------------------------------------------|------------------------------------------------------------------------------|
| <u>p</u> | Par     | Sed             | Name                       | Description                                                         | (and alternatives)                                                           |
| P2.5     | P2      |                 | User has forgotten its     | click on 'Forgot Password'                                          |                                                                              |
| ۵        |         |                 | identifiers and requires   | enter the answer of the question                                    |                                                                              |
|          |         |                 | them to be sent again      |                                                                     |                                                                              |
|          |         |                 |                            |                                                                     |                                                                              |
|          |         |                 |                            |                                                                     |                                                                              |
|          |         |                 |                            |                                                                     |                                                                              |
|          |         |                 |                            |                                                                     |                                                                              |
|          |         |                 |                            |                                                                     |                                                                              |
| P2.6     | P2      |                 | Content of the signin      | Sing in block has user and password filed + Button                  | Describe in the test partition improvements if necessary                     |
|          |         | 4               | block                      |                                                                     |                                                                              |
| P2.7     | 7       |                 | Documentation of the       | Link to the documentation                                           | Describe in the test partition improvements if necessary                     |
|          |         |                 | user login page            |                                                                     |                                                                              |
| Р3       |         | 4               | Metasearch                 | A user performs metasearch by using the search fields of the interf | ace or by posting directly HarmoSearch queries in the text area              |
|          |         | P3.13,          |                            | , ,                                                                 | , , ,                                                                        |
| P.3.0    | P3      | P3.13,          | Metasearch query           |                                                                     | No mapping has been added at this stage                                      |
| ۵.       |         |                 |                            | go in the 'Metasearch' tab                                          |                                                                              |
|          | ć       | P3.12,          |                            | execute a simple search                                             |                                                                              |
|          | 2       | <del>بر</del> ا |                            |                                                                     |                                                                              |
|          |         |                 |                            |                                                                     |                                                                              |
| ₹.       | 33      | -               | Insert invalid query       | go in the metasearch tab                                            |                                                                              |
| P.3.1    | -       |                 | misere mivana query        |                                                                     | as an example you can use the test query 'SQ0_invalid_metasearch_query.xml') |
|          |         |                 |                            | , ,                                                                 | ,,                                                                           |
|          |         |                 |                            |                                                                     |                                                                              |
|          |         |                 |                            |                                                                     |                                                                              |
| 2        | 3       | -[              | Registry is unavailable in | Prerequisite: the registry has been shut down                       | This test case can only be tested by the administrator.                      |
| P.3.2    | ۵       |                 | metasearch                 | select any kind of simple or advanced metasearch                    | This test case can only be tested by the administrator.                      |
|          |         |                 | Inclusedicii               | select any kina of simple of advanced metasearch                    |                                                                              |
| L        |         |                 |                            | Post: start the registry again                                      |                                                                              |
| 3.3      | P3      | P3.3,           | Query mapping is missing   | Delete euromuse query mapping                                       | then go to next cell                                                         |
| ۵        |         | 7,              | in metasearch              |                                                                     |                                                                              |
|          |         |                 |                            |                                                                     |                                                                              |
| 3.4      | P3      | 4,              | Query mapping is missing   | go on 'Metasearch' and execute any simple search selecting 'euromu  | se' as data provider                                                         |
| P.3      |         | 2               | in metasearch              |                                                                     |                                                                              |
|          | 9       | P3.3, P3.       |                            |                                                                     |                                                                              |
| Ī        | '       |                 |                            |                                                                     |                                                                              |
| 5        | ς,<br>, | ٥,              | Query manning is missing   | Add euromuse query mapping                                          |                                                                              |
| P.3.     | P3      | 2,              | in metasearch              | And Caroniuse query mapping                                         |                                                                              |
|          |         |                 | in inclused cit            |                                                                     |                                                                              |
| <u> </u> |         |                 |                            |                                                                     |                                                                              |

|        | Parent | Sequen        | Action<br>Mame                          | Description                                                                                | Comment                                 |
|--------|--------|---------------|-----------------------------------------|--------------------------------------------------------------------------------------------|-----------------------------------------|
| P.3.6  | P3     | P3.6,         | Data provider is no available in metase |                                                                                            | (and alternatives)                      |
| P.3.7  |        | Ш             | Data provider is no available in metase |                                                                                            | all as category                         |
| P.3.8  | P3     | P3.6,         | Data provider is no available in metase |                                                                                            |                                         |
| P.3.9  | P3     | P3.9,         | Data mapping is mi<br>metasearch        | ssing in Delete euromuse data mapping from local system to HTO                             |                                         |
| P.3.10 | P3     | P3.9,         | Data mapping is mi<br>metasearch        | ssing in go on 'Metasearch' and execute any simple search selecting 'euro                  | omuse' as data provider                 |
| P.3.11 | P3     | P3.9,         | Data mapping is mi<br>metasearch        | ssing in Add euromuse data mapping from local system to HTO                                |                                         |
| P.3.12 | P3     | P3.12,        | Metasearch on unregistered categor      | Change euromuse data configuration in the semantic registry  ory                           |                                         |
| P.3.13 | P3     | P3.12,        | Metasearch on unregistered categor      | go in the 'Metasearch' tab execute a simple search on euromuse selecting 'exhibition music | as category                             |
| P.3.14 | P3     | P3.12,        | Metasearch on unregistered categor      | Restore euromuse data configuration in the semantic registry.  ory                         |                                         |
| P.3.15 | P3     | P3.12, P3.13, | Metasearch on unregistered categor      | go in the 'Metasearch' tabexecute a simple search on euromuse sory                         | electing 'exhibition music' as category |

|       | Parent | nen                   |                                                    |                                                                                                    | Comment                                                                                                    |
|-------|--------|-----------------------|----------------------------------------------------|----------------------------------------------------------------------------------------------------|----------------------------------------------------------------------------------------------------|
| p     | Pare   | Sequer<br>Action      | Name                                               | Description                                                                                                    | (and alternatives)                                                                                                    |
| SQ1   |        | Search Query Language | Search all from Euromuse                           | Return all possible information for all domains coming from Eurmuse. Use the Advanced Search area (same for all items marked SQxxx) | Output should contain title, shoth description, event location, event category, date range, url, vignette.                                                                                                    |
| SQ2   |        |                       | Search All events                                  | Retun all possible events                                                                                                    | Output should be result list: see SQ1                                                                                                    |
| SQ2.1 | SQ2    |                       | Search All events,<br>Alternative 1                | Retun all possible events                                                                                                    | Alternative 1: Output should be Detailed EN: contain title, short description, event location, event category, date range, url, vignette, detailed description, price range. All text should be English Comment from CP - so far the metasearch engine does handle "context" information (optional result fields, language preferences, etc.) so even if they are present in the query language then they are ignored |
| 5Q3   |        |                       | Search All events within time frame                | Retun all possible events within [1.4.2012, 30.04.2012]                                                                             | Output should be result list: see SQ1 Comment from CP - if you specify both start and end date you will get events whose time interval overlaps with the specified dates                                                                                                    |
| 5Q3.1 | SQ3    |                       | Search All events within time frame, alternative 1 | Retun all possible events starting from 1.4.2012                                                                                    | Output should be result list: see SQ1 Alternative 1: give only Date 1 Comment from CP - if you specify only the start date you will get all events which ends after the specified date (independently from when they start)                                                                                                    |
|       | SQ3    |                       | Search All events within time frame, alternative 2 | Retun all possible events until 30.04.2012                                                                                          | Output should be result list: see SQ1  Alternative 2: give only date 2  Comment from CP - if you specify only the end date you will get all events which starts before the specified date (independently from when they end) - THEREFORE ALSO PAST EVENTS ARE RETRIEVED                                                                                                    |
|       | SQ3    |                       | Search All events within time frame, Alternative 3 | Retun all possible events and attractions within [1.4.2012, 30.04.2012]                                                             | Output should be result list: see SQ1 Alternative 3: All events during that period and all attractions at that date in the same query Comment from CP: in this first version the query language is not able to handle queries joining different domains (e.g. events and attractions), colud be implemented in the metasearch engine but this is not iet available                                                    |
| SQ4   |        |                       | Search All events within locations                 | Retun all possible events in Berlin/Germany                                                                                         | Output should be result list: see SQ1                                                                                                    |
| 504.1 | SQ4    |                       | Search All events within locations                 | Retun all possible events in Germany  Appendix P. 2. Document 2. Test Cons                                                          | Output should be result list: see SQ1 Alternative 1: In Germany (Country instead of given city)                                                                                                    |

|              | Parent | on     |                          |                                                                        | Comment                                                                                                   |
|--------------|--------|--------|--------------------------|------------------------------------------------------------------------|----------------------------------------------------------------------------------------------------|
| ح            | Parent | Action | Name                     | Description                                                            | (and alternatives)                                                                                        |
| SQ4.2 Id     | 74     |        | Search All events within | Retun all possible events in Frankfurt                                 | Output should be result list: see SQ1                                                                     |
| 100<br>204   | SC     |        | locations                |                                                                        | Alternative 2: in FRA (IATA code for Frankfurt)                                                           |
| '            |        |        |                          |                                                                        | Comment from CP: HarmoNET tourism ontology uses the ISO 3166 two-letter (or 'A2') country codes           |
|              |        |        |                          |                                                                        | and the full city name (not the IATA code)                                                                |
| SQ4.3        | SQ4    |        | Search All events within | Retun all possible events in Italy                                     | Output should be result list: see SQ1                                                                     |
| Š            | S      |        | locations                |                                                                        | Alternative 3: in IT (ISO code for Italy)                                                                 |
|              |        |        |                          |                                                                        |                                                                                                    |
| 4            | 4      | 4      | C   All     '11'         |                                                                        |                                                                                                    |
| <b>SQ4.4</b> | SQ4    |        | Search All events within | Retun all possible events in Biella or Berlin                          | Output should be result list: see SQ1                                                                     |
| SS           |        |        | locations                |                                                                        | Alternative 4: in Biella or Berlin                                                                        |
|              |        |        |                          |                                                                        |                                                                                                    |
|              |        |        |                          |                                                                        |                                                                                                    |
| .5           | SQ4    |        | Search All events within | Retun all possible events in Biella or Berlin within                   | Output should be result list: see SQ1                                                                     |
| SQ4.5        | S      |        | locations                | [1.4.2012,30.04.2012]                                                  | Alternative 5: in Biella or Berlin within a certain period                                                |
| '            |        |        |                          |                                                                        | · ·                                                                                                    |
|              | _      | _      |                          |                                                                        |                                                                                                    |
| SQ4.6        | 204    |        | Search All events within | Retun all possible events in Biella within [1.4.2012,30.04.2012] or    | Output should be result list: see SQ1                                                                     |
| SO           |        |        | locations                | Berlin within [1.5.2012,31.05.2012]                                    | Alternative 6: in Biella within a certain period or Wien within another period                            |
|              |        |        |                          |                                                                        |                                                                                                    |
| 7            | SQ4    |        | Search All events within | Retun all possible events in Bertlin if no attractions                 | Output should be result list: see SO1                                                                     |
| SQ4.7        | SC     |        | locations                |                                                                        | Alternative 7: in Berlin at that date if there is no attraction (in Berlin at that date)                  |
| 10,          |        |        |                          |                                                                        | Comment from CP - alternative 7: in this first version the query language is not able to handle queries   |
|              |        |        |                          |                                                                        | ioining different domains (e.g. events and attractions)                                                   |
| <b>SQ5</b>   |        |        | Search All events for    | Retun all possible events in Biella corresponding to cultural          | Output should be result list: see SQ1                                                                     |
| S            |        |        | certain categories       |                                                                        |                                                                                                    |
| <del>-</del> | 10     | -      | C LAW . C                |                                                                        |                                                                                                    |
| 5Q5.1        | SQ     |        | Search All events for    | Retun all possible events in Berlin corresponding to modern art        | Output should be result list: see SQ1                                                                     |
| S            |        |        | certain categories       | exhibitions or sculpture exhibitions                                   | Alternative 1: in Berlin corresponding to modern art exhibitions or sculpture exhibitions                 |
| 7.           | 35     | 7      | Search All events for    | Retun all possible events in Berlin or Biella corresponding to         | Output should be result list: see SQ1                                                                     |
| <b>SQ5.2</b> | SC     |        | certain categories       | modern art exhibitions                                                 | Alternative 2: in Berlin or Biella or corresponding to modern art exhibitions                             |
|              |        |        | ŭ                        |                                                                        | i s                                                                                                    |
| SQ5.3        | 92     | 1      | Search All events for    | Retun all possible events in Berlin or Biella corresponding to         | Output should be result list: see SQ1                                                                     |
| SQ           | S      |        | certain categories       | modern art exhibitions during that period                              | Alternative 3: in Berlin or Biella corresponding to modern art exhibitions during that period             |
|              |        |        |                          |                                                                        |                                                                                                    |
| 4            | 7      | -      | Search All events for    | Retun all possible events in Biella corresponding to sport or cultural | Output should be result list: see SQ1                                                                     |
| SQ5.4        | SQ     |        | certain categories       |                                                                        | Alternative 4: in Biella corresponding to sport or cultural in that period and in Berlin corresponding to |
| Š            |        |        | certain categories       | exhibition or sculpture exhibition in the same period                  | modern art exhibition or sculpture exhibition in the same period                                          |
|              |        |        |                          | exhibition of sculpture exhibition in the same period                  | iniouern art exhibition or sculpture exhibition in the same periou                                        |
| Ь            |        | _      | <u></u>                  | ı                                                                      |                                                                                                    |

|       | ıu<br>Parent | Sequen | Action         |                            |                                                                       | Comment                                                                                                 |
|-------|--------------|--------|----------------|----------------------------|-----------------------------------------------------------------------|----------------------------------------------------------------------------------------------------|
|       | ar<br>Par    | Sec    | Act            | Name                       | Description                                                           | (and alternatives)                                                                                      |
| -     | 505          |        |                | Search All events for      | Retun all possible events in Biella corresponding to cultural in that | Output should be result list: see SQ1                                                                   |
| 2 202 | ζ I ω        |        |                | certain categories         | period and the events in Berlin corresponding to modern art           | Alternative 5: in Biella corresponding to cultural in that period and in Berlin corresponding to modern |
|       |              |        |                |                            | exhibition in the same period                                         | art exhibition in the same period                                                                       |
|       |              |        |                |                            |                                                                       |                                                                                                    |
| 303   | 3            |        |                | Search All events using    | Search All events around a certain gps pont and a radius              | Output: Should be result list: see SQ1                                                                  |
| ۱     | <b>'</b>     |        |                | geo coordinates            |                                                                       | Comment from CP: not yet handled geo coordinates                                                        |
| -     |              | -      |                |                            |                                                                       |                                                                                                    |
| 1 202 | 506          |        |                | Search All events using    | Search All events between a certain gps upper left corner and lower   |                                                                                                    |
| 5     | 3   ~        |        |                | geo coordinates            | right corner                                                          | Alternative 1: Provide geo point of upper left corner and lower right corner                            |
| -     |              | +      | _              | 0                          |                                                                       | Comment from CP: not vet handled geo coordinates                                                        |
| 7     | P3           |        | _              | Content of the             | Overall structure of meta search page. Simple, advanced and           | Describe in the test partition improvements if necessary                                                |
|       | <u>'</u>     |        | ses            | Metasearch page            | response block will be detailed in different area                     |                                                                                                    |
|       |              |        | leta           |                            |                                                                       |                                                                                                    |
|       |              |        | ≥              |                            |                                                                       |                                                                                                    |
|       |              |        |                |                            |                                                                       |                                                                                                    |
|       |              |        |                |                            |                                                                       |                                                                                                    |
|       |              |        |                |                            |                                                                       |                                                                                                    |
| 7     | F.,          | +      | 1              | Content of the Simple      | Simple search area                                                    | Describe in the test partition improvements if necessary                                                |
| 71 60 | ;   -        |        |                | Search                     | Simple scarcif area                                                   | bescribe in the test partition improvements in necessary                                                |
| 1     | -            |        |                | Search                     |                                                                       |                                                                                                    |
| 0     | F3           |        | 1              | Content of the Advanced    | Advanced search area                                                  | Describe in the test partition improvements if necessary                                                |
| 5     | P3           |        |                | Search                     |                                                                       | · ' ' ' ' ' ' ' ' ' ' ' ' ' ' ' ' ' ' '                                                                 |
|       |              |        |                |                            |                                                                       |                                                                                                    |
|       |              |        |                |                            |                                                                       |                                                                                                    |
|       |              |        |                |                            |                                                                       |                                                                                                    |
| 01.00 | P3           |        |                | Content of the Result area | Result list area                                                      | Describe in the test partition improvements if necessary                                                |
| 50    | <u> </u>     |        |                |                            |                                                                       |                                                                                                    |
|       |              |        |                |                            |                                                                       |                                                                                                    |
|       |              |        |                |                            |                                                                       |                                                                                                    |
|       |              |        |                |                            |                                                                       |                                                                                                    |
| L     | 1            | 1      | 1              |                            |                                                                       |                                                                                                    |
| Č     | P3           |        |                | Documentation of the       | Link to the documentation                                             | Describe in the test partition improvements if necessary                                                |
| 5     | -            |        |                | Metasearch Page            |                                                                       |                                                                                                    |
| L     |              | -      | m              |                            |                                                                       |                                                                                                    |
| -     | 1 4          | - ;    |                | Push Data                  | A user pushes a data file to some other HarmoSearch organization      |                                                                                                    |
| 7 7 7 | P4           | P4.2,  | h.L            | Push without permission    | delete the permission 'PUSH to euromuse'                              |                                                                                                    |
| ٦     | -            | 1, P   | Pus            |                            |                                                                       |                                                                                                    |
|       |              | P4.    | ge:            |                            |                                                                       |                                                                                                    |
|       |              | 1      | Jan            |                            |                                                                       |                                                                                                    |
| L     |              | 1      | - <del>5</del> |                            |                                                                       |                                                                                                    |

|          | Parent | Sequen      | Action |                                                     |                                                                                                    | Comment                                                                                                    |
|----------|--------|-------------|--------|-----------------------------------------------------|----------------------------------------------------------------------------------------------------|----------------------------------------------------------------------------------------------------|
| <u> </u> | Par    | Sec         | Act    | Name                                                | Description                                                                                                    | (and alternatives)                                                                                          |
| P.4.2    | P4     | P4.1, P4.2, | Exc    |                                                     | log in with your user<br>go on 'Exchange Data' ->'Push Data'                                                                                                    |                                                                                                    |
| P.4.3    | P4     | P4.1, P4.2, |        | Push without permission                             | add the permission 'PUSH to euromuse' with past dates                                                                                                    |                                                                                                    |
|          | P4     | P4.1,       |        | Push without permission                             | log in with your user<br>go on 'Exchange Data' ->'Push Data'                                                                                                    |                                                                                                    |
| P.4.5    | P4     | P4.1, P4.2, |        | Push without permission                             | modify the permission 'PUSH to euromuse'                                                                                                    |                                                                                                    |
| P.4.6    | P4     |             |        |                                                     | log in with your user<br>go on 'Exchange Data' ->'Push Data'<br>click on 'Send' without selecting a file to send (or without selecting<br>any receiver)                                                           | You can use any file in this test case                                                                      |
| P.4.7    |        |             |        | mapping file                                        | Prerequisite: mapping file from local system to Harmonise ontology delete it)  log in with your user go on 'Exchange Data' ->'Push Data'  select 'CPR' as receiver and 'europuse, to, push xml' (available in the | must not be available for your organization (check in 'Configurations' -> 'Mapping Store', and if necessary |
| P.4.8    |        | P4.8,       |        | Push data file not compliant with your mapping file | Add data mapping from local system to HTO                                                                                                    |                                                                                                    |
| P.4.9    | P4     | P4.8, P4.9  |        |                                                     | log in with your user go on 'Exchange Data' ->'Push Data' select 'CPR' as receiver and 'harmonise_to_push.xml' (available in the click on 'Send'                                                                  | e test folder) as data file                                                                                 |

|        | ent    | Sequen       | on               |                            |                                                                                                    | Comment                                                                                          |  |
|--------|--------|--------------|------------------|----------------------------|----------------------------------------------------------------------------------------------------|--------------------------------------------------------------------------------------------------|--|
|        | Parent | edi          | Action           | Name                       | Description                                                                                                    | (and alternatives)                                                                               |  |
| 0      | P4     | S            |                  | Push data file to receiver | log in with your user                                                                                                    | (und diterributives)                                                                             |  |
| P.4.10 | 1 -    |              |                  |                            | go on 'Exchange Data' ->'Push Data'                                                                                             |                                                                                                  |  |
| ۵      |        |              |                  | data mapping towards its   | select 'euromusemf' as receiver and 'euromuse_to_push.xml' (available)                                                          | able in the test folder) as data file                                                            |  |
|        |        |              |                  | local system: euromusemf   |                                                                                                    |                                                                                                  |  |
|        |        |              |                  | iocar system caromasem     |                                                                                                    |                                                                                                  |  |
| L      | +      | _            |                  |                            |                                                                                                    |                                                                                                  |  |
| P.4.1  |        | P4.11        |                  | Upload data mapping file   | Add data mapping from local system to HTO                                                                                       |                                                                                                  |  |
| P.4.12 | P4     | .12          |                  | Push data file to multiple | log in with your user                                                                                                    |                                                                                                  |  |
| P.4    |        | , P4         |                  | receivers                  | go on 'Exchange Data' ->'Push Data'                                                                                             |                                                                                                  |  |
|        |        | P4.11, P4.12 |                  |                            | select 'euromuse' and 'CPR' as receivers and 'euromuse_to_push.xml' (available in the test folder) as data file click on 'Send' |                                                                                                  |  |
| 3      | 4      | 3,           |                  | Push to provider that has  | configure euromuse service to receive data as HTTP service                                                                      |                                                                                                  |  |
| P.4.13 | ۵      | P4.13,       |                  | personalized the location  | configure euromuse service to receive data as fiftr service                                                                     |                                                                                                  |  |
| ۵      |        | þ,           |                  | where to send the data     |                                                                                                    |                                                                                                  |  |
| 14     | 24     | 4,           |                  | Push to provider that has  | log in with your user                                                                                                    | This test case can only be tested partially by the user. The confirmation of the remote euromuse |  |
| 4      | P4     | 4.1          |                  | personalized the location  | go on 'Push Data' and use 'euromuse_to_push' as data file and                                                                   | service administrator is required.                                                               |  |
|        |        | З, Е         |                  | where to send the data     | select euromuse as receiver                                                                                                    | ,                                                                                                |  |
|        |        | P4.13,       |                  |                            |                                                                                                    |                                                                                                  |  |
| P.4.15 | P4     | P4.13,       |                  | Push to provider that has  | configure euromuse service to receive data as Web Portal GUI                                                                    |                                                                                                  |  |
| P.4.   |        | P4.          |                  | personalized the location  |                                                                                                    |                                                                                                  |  |
|        |        |              |                  | where to send the data     |                                                                                                    |                                                                                                  |  |
| 16     | P4     |              |                  | Content of the Push data   | Overall structure of page + Blocks included in the page.                                                                        | Describe in the test partition improvements if necessary                                         |  |
| P.4.16 |        |              |                  | page                       |                                                                                                    |                                                                                                  |  |
|        |        |              |                  |                            |                                                                                                    |                                                                                                  |  |
|        |        |              |                  |                            |                                                                                                    |                                                                                                  |  |
| 17     | P4     |              |                  | Documentation of the       | Link to the documentation                                                                                                    | Describe in the test partition improvements if necessary                                         |  |
| P.4.1  |        |              |                  | Push Data Page             |                                                                                                    | ,                                                                                                |  |
| ۵      |        |              | ıţa              | Import Data                | A user imports data from some providers by using the search field                                                               | s of the interface or by posting directly HarmoSearch queries in the text area                   |  |
| 5.1    | P5     | .2,          | ange:Import.Data | Import without             | delete the permission 'QUERY to euromuse'                                                                                       |                                                                                                  |  |
| ٦      |        | P5           | ort              | permissions to query       |                                                                                                    |                                                                                                  |  |
|        |        | 5.1,         | m<br>d<br>m      |                            |                                                                                                    |                                                                                                  |  |
|        |        | ď            | ge:              |                            |                                                                                                    |                                                                                                  |  |
| L      |        |              | an               |                            |                                                                                                    |                                                                                                  |  |

|          | ld<br>Parent<br>Sequen                                                                                                    |          |                           |                                                                        | Comment                                                                 |  |
|----------|----------------------------------------------------------------------------------------------------|----------|---------------------------|------------------------------------------------------------------------|-------------------------------------------------------------------------|--|
| <u> </u> | Pal                                                                                                    | Action   | Name                      | Description                                                            | (and alternatives)                                                      |  |
| P.5.2    | P5                                                                                                    | Exch     | Import without            | log in with your user                                                  |                                                                         |  |
| ٩.       | ۵                                                                                                    | <u>'</u> | permissions to query      | go on 'Exchange Data' ->'Import Data'                                  |                                                                         |  |
|          | D5.1                                                                                                    | ;        |                           |                                                                        |                                                                         |  |
|          |                                                                                                    | -        |                           |                                                                        |                                                                         |  |
| m        | 2                                                                                                    | <u>.</u> | Import without            | add the permission 'QUERY to euromuse' with wrong dates                |                                                                         |  |
| .5.      | P5 1 P5 2                                                                                                    | 5        | permissions to query      | add the permission QOENT to editinuse with wrong dates                 |                                                                         |  |
| 1        | -                                                                                                    | ì        | permissions to query      |                                                                        |                                                                         |  |
|          | P.F                                                                                                    | 2        |                           |                                                                        |                                                                         |  |
|          |                                                                                                    |          |                           |                                                                        |                                                                         |  |
| P.5.4    | P5 P5 P5 P                                                                                                    | į        | Import without            | log in with your user                                                  |                                                                         |  |
| ۵.       | ۵                                                                                                    | <u>'</u> | permissions to query      | go on 'Exchange Data' ->'Import Data'                                  |                                                                         |  |
|          | 7, 1                                                                                                    | ;        |                           |                                                                        |                                                                         |  |
|          |                                                                                                    | -        |                           |                                                                        |                                                                         |  |
| 5        | 2,2                                                                                                    | i        | Import without            | modify the permission 'QUERY to euromuse'                              |                                                                         |  |
| P.5.     | P5 1 P5 2                                                                                                    | 5        | permissions to query      | mounty the permission QUENT to euromuse                                |                                                                         |  |
|          | -                                                                                                    | ì        | permissions to query      |                                                                        |                                                                         |  |
|          | 70                                                                                                    | -        |                           |                                                                        |                                                                         |  |
|          |                                                                                                    |          |                           |                                                                        |                                                                         |  |
|          |                                                                                                    |          | · ·                       | log in with your user                                                  | use a simple query                                                      |  |
|          |                                                                                                    |          |                           | go on 'Exchange Data' ->'Import Data'                                  |                                                                         |  |
|          |                                                                                                    |          | mapping                   |                                                                        |                                                                         |  |
|          |                                                                                                    |          |                           |                                                                        |                                                                         |  |
|          |                                                                                                    |          |                           |                                                                        |                                                                         |  |
|          |                                                                                                    |          |                           |                                                                        |                                                                         |  |
| 9.       | P5                                                                                                    |          | Import with invalid query |                                                                        |                                                                         |  |
| P.5.6    |                                                                                                    |          |                           | log in with your user                                                  |                                                                         |  |
|          |                                                                                                    |          |                           | go on 'Exchange Data' ->'Import Data'                                  |                                                                         |  |
|          |                                                                                                    |          |                           |                                                                        | you can use for instance the test query 'SQ0_invalid_import_query.xml') |  |
|          |                                                                                                    |          |                           |                                                                        |                                                                         |  |
| 7        | 2                                                                                                    | -        | Import with unavailable   | Prerequisite: the registry has been shut down                          | This tast case can only be tested by the system administrator           |  |
| P.5.7    | P5                                                                                                    |          | · ·                       | perform any kind of simple or advanced import                          | This test case can only be tested by the system administrator.          |  |
| "        |                                                                                                    |          | registry                  | perform any kina of simple of advanced import                          |                                                                         |  |
|          |                                                                                                    |          |                           | Post: start the registry again                                         |                                                                         |  |
| ∞.       | P5                                                                                                    | ?        | Query mapping is missing  | Delete euromuse query mapping                                          | then go to next cell                                                    |  |
| P.       | P5                                                                                                    | 2        | in import                 |                                                                        |                                                                         |  |
|          |                                                                                                    |          |                           |                                                                        |                                                                         |  |
| 6:       | 0                                                                                                    | 5        | Query mapping is missing  | log with your user, go in 'Import Data' and execute a simple search so | electing just 'euromuse' as data provider                               |  |
| P.5      | ٦<br>٦                                                                                                    | 5        | in import                 | - 10 - 1 - 7 - 20 - 20 - 20 - 20 - 20 - 20 - 20                        | · · · · · · · · · · · · · · · · · ·                                     |  |
|          | α                                                                                                    | 2        |                           |                                                                        |                                                                         |  |
|          | ٦                                                                                                    | -        |                           |                                                                        |                                                                         |  |
|          |                                                                                                    |          |                           | Annandiy D. G. Daayaan G. Teer Ceee                                    | Delegan in Flower to an initial                                         |  |
|          | Query mapping is missing in import and execute a simple search selecting just 'euromuse' as data provider in import  Appendix B.3 - Document 2 - Test Case Release 3 - Portal - Page 10 on 63 |          |                           |                                                                        |                                                                         |  |

|           | Parent | Sequen        | Action |                                               | Comment                                                                                                    |
|-----------|--------|---------------|--------|-----------------------------------------------|----------------------------------------------------------------------------------------------------|
| <u> </u>  | Par    | Seq           | Act    | Name                                          | Description (and alternatives)                                                                                                    |
| P.5.10 ld | P5     | P5.8,         |        | Query mapping is missing                      | Add euromuse query mapping                                                                                                    |
| P.5       |        | ١             |        | in import                                     |                                                                                                    |
| Ļ         | Ш      | _             |        |                                               |                                                                                                    |
| 5.11      | P5     | 5.11,         |        | 1 1 =                                         | Delete euromuse data mapping from local system to HTO                                                                                                    |
| ٩.        |        | <u>P</u> ,    |        | provider is missing in import                 |                                                                                                    |
|           |        |               |        |                                               |                                                                                                    |
| 5.12      | P5     | P5.11, P5.12, |        | 1 1 =                                         | log with your user, go in 'Import Data' and execute a simple search selecting just 'euromuse' as data provider                                                                        |
| ٦.        |        | , P5          |        | provider is missing in import                 |                                                                                                    |
|           |        | 5.11          |        | Шрогс                                         |                                                                                                    |
| _         |        |               |        |                                               |                                                                                                    |
| 5.13      | P5     | 5.11          |        | Data mapping of remote provider is missing in | Add euromuse data mapping from local system to HTO                                                                                                    |
| ٩.        |        | ۵,            |        | import                                        |                                                                                                    |
|           |        |               |        |                                               |                                                                                                    |
| 5.14      | P5     |               |        |                                               | <u>Prerequisite:</u> mapping file from Harmonise ontology to local system must not be available for your organization (check in 'Configurations' -> 'Mapping Store', and if necessary |
| ۵,        |        |               |        | missing in import                             | delete it)                                                                                                    |
|           |        |               |        |                                               | log with your user                                                                                                    |
|           |        |               |        |                                               | go on 'Exchange Data'->'Import Data' and perform an import from 'euromuse' selecting 'exhibition ancient world'                                                                       |
| 5.15      | P5     | .16,          |        | · ·                                           | Misconfigure euromuse query service access parameters                                                                                                    |
| ۵.        |        | , P5          |        | unavailable in import                         |                                                                                                    |
|           |        | 5.15          |        |                                               |                                                                                                    |
|           |        | 4             |        |                                               |                                                                                                    |
| 9         | Ω      | ·,            |        | Data provider is                              | perform an import through Simple Search setting euromuse as data provider, all as category                                                                                            |
| 5.1       | P5     | P5.16,        |        | unavailable in import                         | perform an import timough simple search setting editinuse as data provider, all as category                                                                                           |
|           |        | .5, F         |        |                                               |                                                                                                    |
|           |        | P5.15,        |        |                                               |                                                                                                    |
| 17        |        |               |        | Data provider is                              | Restore euromuse query service access parameters                                                                                                    |
| P.5.17    | L.     | P5.15,        |        | unavailable in import                         | Nestore curomase query service access parameters                                                                                                    |
|           |        | -             |        | ·                                             |                                                                                                    |
| 8         | 2      | 긕             |        | Import on unregistered                        | perform an import through Simple Search setting euromuse as data provider, 'activity' as category                                                                                     |
| P.5.18    | ۵      |               |        | category                                      | perform an import through Simple Search Setting euromuse as data provider, activity as category                                                                                       |
|           |        |               |        |                                               |                                                                                                    |
| ; 19      | P5     | .19,          |        | •                                             | Add data mapping from HTO to local system                                                                                                    |
| ٦.        |        | P5            |        | with Advanced Search                          |                                                                                                    |
| <u> </u>  |        |               |        |                                               |                                                                                                    |

|             | Parent | Sequen        | Action |                                                                                            |                                                                                                    | Comment                                                                                                    |
|-------------|--------|---------------|--------|--------------------------------------------------------------------------------------------|----------------------------------------------------------------------------------------------------|----------------------------------------------------------------------------------------------------|
| P           | Ра     | Se            | ΑC     |                                                                                            | Description                                                                                        | (and alternatives)                                                                                                    |
| P.5.20 Id   | P5     | P5.19, P5.2C  |        | Import all from euromuse<br>with Advanced Search                                           | perform an import through Advanced Search using 'SQ1_for_import.                                   | .xml'                                                                                                    |
| P.5.21      | P5     | P5.21, P5.22  |        | Import using Simple<br>Search                                                              | Add data mapping from HTO to local system                                                          |                                                                                                    |
| P.5.22      | P5     | P5.21, P5.22  |        | Import using Simple<br>Search                                                              | perform an import through Simple Search setting all as data provide                                | r, all as category, 1-31 March as period                                                                                                    |
| P.5.23      | P5     | P5.23,        |        | Import as provider that has personalized the location where to send the import result data | configure your service to receive import data as HTTP service                                      |                                                                                                    |
| P.5.24      | P5     | P5.23, P5.24, |        | Import as provider that                                                                    | go on 'Import Data' and execute an import selecting 'biella' as data provider (imports everything) | This test case can only be tested partially by the user. The confirmation of the remote euromuse service administrator is required.  The results file will be available also in the 'Querybox', although it is configured to be sent to the HTTP service. |
| P.5.25      | P5     | P5.23,        |        | Import as provider that has personalized the location where to send the import result data | configure your service to receive import data as Web Portal GUI                                    |                                                                                                    |
| P.5.2       | P5     |               |        |                                                                                            | Overall structure of page + Blocks included in the page.                                           | Describe in the test partition improvements if necessary                                                                                                    |
| P.5.27 P.5. | P5     |               |        | Documentation of the<br>Import Data Page                                                   | Link to the documentation                                                                          | Describe in the test partition improvements if necessary                                                                                                    |
| Ь           |        |               | er     | Scheduler                                                                                  | A user schedules an import or a push operation to be executed on a                                 | a regular base (daily, weekly or monthly)                                                                                                    |
| P.6.1       | P6     | P6.1,         | edul   | Schedule a data import correctly                                                           | Add data mapping from HTO to local system                                                          |                                                                                                    |
| _           | •      |               | O.D    |                                                                                            | Appendix B.3 - Document 2 - Test Case                                                              | Release 3 - Portal - Page 12 on 63                                                                                                    |

|       | ıu<br>Parent | Sequen      | Action |                                   |                                                                                                    | Comment                                                                                                    |
|-------|--------------|-------------|--------|-----------------------------------|----------------------------------------------------------------------------------------------------|----------------------------------------------------------------------------------------------------|
| -     | ıu<br>Par    | Sed         | Act    | Name                              | Description                                                                                                    | (and alternatives)                                                                                                    |
|       | 9d           | P6.1, P6.2  | Exchan | Schedule a data import            | log in with your user go on 'Exchange Data'->'Scheduler' and select IMPORT Data as Operation euromuse as recipient exhibition art history as category each day at hh mm in scheduled options (see comment!) click 'Schedule task' | The HarmoSearch portal server has GMT time. You must therefore subtract 1 hour to the time you want the operation to be scheduled (that is true if your time is GMT+1). |
| 6 9 0 | P6           |             |        | Schedule with unavailble registry | Prerequisite: the registry has been shut down perform any kind of scheduled import  Post: start the registry again                                                                                                    | This test case can only be tested by the system administrator.                                                                                                    |
| 9 9 9 | 9d           |             |        | data provider attached            | Prerequisite: your organization has no data provider attached                                                                                                    | The HarmoSearch portal server has GMT time. You must therefore subtract 1 hour to the time you want the operation to be scheduled (that is true if your time is GMT+1). |
| 1 0 0 | P6           | P6.5, P6.6, |        | Schedule a push correctly         | Attach a data provider to your organisation                                                                                                    |                                                                                                    |
| 0 0 0 | P6           | P6.5, P6.6, |        | Schedule a push correctly         | Add query mappings for your organisation                                                                                                    |                                                                                                    |
| 7 7 0 | P6           | P6.5, P6.6, |        | Schedule a push correctly         | Add data mapping from local system to HTO                                                                                                    |                                                                                                    |

|                | Parent   | Sequen            | <u>u</u>                                                              |                                                                                                    | Comment                                                                                                    |
|----------------|----------|-------------------|-----------------------------------------------------------------------|----------------------------------------------------------------------------------------------------|----------------------------------------------------------------------------------------------------|
| <u>p</u>       | Par      | Seq               | Name                                                                  | Description                                                                                                    | (and alternatives)                                                                                                    |
| P.6.8          | P6 2 2 2 | Pb.5, Pb.6, Pb.7, | Schedule a push correctly                                             | log in with your user go on 'Exchange Data'->'Scheduler' and select PUSH Data as Operation CPR as recipient exhibition ancient world as category each day at hh mm in scheduled options (see comment!) | The HarmoSearch portal server has GMT time. You must therefore subtract 1 hour to the time you want the operation to be scheduled (that is true if your time is GMT+1). In a scheduled push the user does not upload a file but he submits a query that allows the system to automatically export the data to be sent from his system, therefore the user needs to register a query service and to upload a query mapping to use this functionality. |
| P.6.9          | 9d       | P6.5, P6.6,       | Schedule a push correctly                                             | Delete data provider attached to your organisation                                                                                                    |                                                                                                    |
| P.6.1          | 9d       |                   | Content of the scheduler page                                         | Overall structure of page + Blocks included in the page.                                                                                                    | Describe in the test partition improvements if necessary                                                                                                    |
| P.6.11         | 9d       |                   | Documentation of the Scheduler Page                                   | Link to the documentation                                                                                                    | Describe in the test partition improvements if necessary                                                                                                    |
| Ь              |          | _  ;              | ttus                                                                  |                                                                                                    |                                                                                                    |
| P.7.1          |          | P/.T,             | Check status of push in 'operation status'                            | Execute a push operation                                                                                                    |                                                                                                    |
| P.7.2          | P7       |                   | Check status of push in 'operation status'  Check status of import in | log in with your user<br>go on 'Exchange Data' ->'Operation Status'                                                                                                    |                                                                                                    |
| P.7.3          |          | 4                 | Check status of import in 'operation status'                          | Execute an import operation                                                                                                    |                                                                                                    |
| P.7.4          | P7       | P7.3, P7.4        | Check status of import in 'operation status'                          | log in with your user<br>go on 'Exchange Data' ->'Operation Status'                                                                                                    |                                                                                                    |
| P.7.5          | P7       |                   | Content of the page                                                   | Overall structure of page + Blocks included in the page.                                                                                                    | Describe in the test partition improvements if necessary                                                                                                    |
| P.7.6          | P7       |                   | Documentation of the page                                             | Link to the documentation                                                                                                    | Describe in the test partition improvements if necessary                                                                                                    |
| P.8.1 <b>P</b> | P8       | P8.1,             | Check results of push in                                              | Execute a push operation                                                                                                    |                                                                                                    |

|              | Parent | Sequen       | Action       |                                        |                                                          | Comment                                                  |
|--------------|--------|--------------|--------------|----------------------------------------|----------------------------------------------------------|----------------------------------------------------------|
| <u>p</u>     |        |              | Act          | Name                                   | Description                                              | (and alternatives)                                       |
| P.8.2        | P8     | P8.1,        |              | Check results of push in               | log in with euromuse (euromuse@harmonet.org, euromuse)   |                                                          |
| ۵            |        | ۱ -          |              | 'Inbox'                                | go on 'Data Repository' ->'Inbox'                        |                                                          |
| ~            | 8      | $\dashv$     |              | Content of the page                    | Overall structure of page + Blocks included in the page. | Describe in the test partition improvements if necessary |
| P.8.         |        |              |              | Content of the page                    | Overall structure of page + blocks included in the page. | Describe in the test partition improvements in necessary |
| P.8.4        | P8     |              |              | Documentation of the                   | Link to the documentation                                | Describe in the test partition improvements if necessary |
| ۵            |        |              |              | page                                   |                                                          |                                                          |
| Ь            |        |              | ŏ            |                                        |                                                          |                                                          |
| P.9.1        | P9     | P9.1,        | ort b        | Check results of push in               | Execute an unsuccessful push operation                   |                                                          |
| ٩.           |        | ٔ ا          | Data:Outbox  | 'Outbox'                               |                                                          |                                                          |
| 2            | 6      |              | Da           | Check results of push in               | log in with your user                                    |                                                          |
| P.9.2        | P9     | P9.1,        |              | 'Outbox'                               | go on 'Data Repository' ->'Outbox'                       |                                                          |
|              |        |              |              |                                        | Bo on Data Repositor, in Galagon                         |                                                          |
| P.9.3        | Б      |              |              | Content of the page                    | Overall structure of page + Blocks included in the page. | Describe in the test partition improvements if necessary |
| ٦            |        |              |              |                                        |                                                          |                                                          |
|              |        |              |              |                                        |                                                          |                                                          |
|              |        |              |              |                                        |                                                          |                                                          |
| P.9.4        | Ь9     |              |              | Documentation of the                   | Link to the documentation                                | Describe in the test partition improvements if necessary |
| ۵.           |        |              |              | page                                   |                                                          |                                                          |
| Ь            |        |              | ž            |                                        |                                                          |                                                          |
| 0.           | P10    | <del>.</del> | Data:Sentbox | Check results of push in               | Execute a successful push operation                      |                                                          |
| P.10.        | Ъ      | P10.1        | :Se          | 'Sentbox'                              |                                                          |                                                          |
| P.10.2       | P10    | P10.1,       | Jata         | Check results of push in               | log in with your user                                    |                                                          |
| P.1          |        | P1           |              | 'Sentbox'                              | go on 'Data Repository' ->'Sentbox'                      |                                                          |
|              |        |              |              |                                        |                                                          |                                                          |
| 10.          | P10    |              |              | Content of the page                    | Overall structure of page + Blocks included in the page. | Describe in the test partition improvements if necessary |
| P.10.4 P.10. |        | _            |              | Desumentation of the                   | Link to the decomposition                                | Describe in the test partition improvements if passess.  |
| 10.          | P10    |              |              | Documentation of the page              | Link to the documentation                                | Describe in the test partition improvements if necessary |
| ٩.           |        |              |              | hap.                                   |                                                          |                                                          |
| Δ.           |        |              | O            |                                        |                                                          |                                                          |
| P.11.        | P11    | P11.1        | eryb         | Check results of push in               | Execute a successful import operation                    |                                                          |
|              |        | ۵            |              | 'Querybox'<br>Check results of push in | log in with your user                                    |                                                          |
| P.11.2       | P11    | P11.1,       | Data:Q       | 'Querybox'                             | go on 'Data Repository' ->'Querybox'                     |                                                          |
| ۵            |        | ۵            | _            |                                        | 30                                                       |                                                          |
|              |        | _            |              |                                        |                                                          |                                                          |
| P.11         | P11    |              |              | Content of the page                    | Overall structure of page + Blocks included in the page. | Describe in the test partition improvements if necessary |
|              |        | _            |              |                                        | Annendiy B.3 - Document 2 - Test Case                    |                                                          |

|          | in the                                                                                                    | Sequeir          |                                                                           |                                                                                                    | Comment                                                                                                    |  |  |
|----------|----------------------------------------------------------------------------------------------------|------------------|---------------------------------------------------------------------------|----------------------------------------------------------------------------------------------------|----------------------------------------------------------------------------------------------------|--|--|
| <u>p</u> | Parent                                                                                                    | sequel<br>Action | Name                                                                      | Description                                                                                                    | (and alternatives)                                                                                                    |  |  |
| 4.       | P11 P                                                                                                    | 7                | Documentation of the                                                      | Link to the documentation                                                                                                    | Describe in the test partition improvements if necessary                                                                                                    |  |  |
| P.11.4   | <u>~</u>                                                                                                    |                  | page                                                                      |                                                                                                    | ,                                                                                                    |  |  |
|          |                                                                                                    |                  |                                                                           |                                                                                                    |                                                                                                    |  |  |
| P12      |                                                                                                    | Policies         |                                                                           |                                                                                                    |                                                                                                    |  |  |
| P.12.1   | 12                                                                                                    | S.Pc             | delete the permission                                                     | log in as euromuse (euromuse@harmonet.org, euromuse)                                                                                                    |                                                                                                    |  |  |
| P.1      | _                                                                                                    | Ses              | 'PUSH to euromuse'                                                        | go on 'Configurations'->'Access Policies'                                                                                                    |                                                                                                    |  |  |
|          |                                                                                                    | <u>ب</u> ا       |                                                                           | delete the permission 'All can PUSH to euromuse' if it exists                                                                                                    |                                                                                                    |  |  |
| P.12.2   | P12                                                                                                    | ous              | add the permission 'PUSH                                                  | log in as euromuse (euromuse@harmonet.org, euromuse)                                                                                                    |                                                                                                    |  |  |
| <u>-</u> |                                                                                                    | ati              | to euromuse' with wrong                                                   | go on 'Configurations'->'Access Policies'                                                                                                    |                                                                                                    |  |  |
| 3        | 7                                                                                                    |                  | dates<br>modify the permission                                            | add the permission 'All can PUSH to euromuse' setting start date to 1 log in as euromuse (euromuse@harmonet.org, euromuse)                                                                                                    | 1/2/2012 and end date to 29/2/2012                                                                                                    |  |  |
| P.12.3   | P1                                                                                                    | Configu          | 'PUSH to euromuse'                                                        |                                                                                                    |                                                                                                    |  |  |
| ٩.       |                                                                                                    | ŭ                | POSH to euromuse                                                          | go on 'Configurations'->'Access Policies' modify the permission 'All can PUSH to euromuse' removing all the constraints                                                                                                    |                                                                                                    |  |  |
|          |                                                                                                    |                  |                                                                           | mounty the permission. All carries in to euromuse removing all the c                                                                                                    | UTSCI dill'iS                                                                                                    |  |  |
| 4.2      | P12                                                                                                    |                  | delete the permission                                                     | log in as euromuse (euromuse@harmonet.org, euromuse)                                                                                                    |                                                                                                    |  |  |
| P.12.4   | ۵                                                                                                    |                  | 'QUERY to euromuse'                                                       | go on 'Configurations'->'Access Policies'                                                                                                    |                                                                                                    |  |  |
| -        |                                                                                                    |                  |                                                                           | delete the permission 'All can QUERY to euromuse' if it exists                                                                                                    |                                                                                                    |  |  |
|          |                                                                                                    |                  |                                                                           |                                                                                                    |                                                                                                    |  |  |
|          |                                                                                                    | _                |                                                                           |                                                                                                    |                                                                                                    |  |  |
| P.12.5   | P12                                                                                                    |                  | add the permission                                                        | log in as euromuse (euromuse@harmonet.org, euromuse)                                                                                                    |                                                                                                    |  |  |
| 7.       |                                                                                                    |                  |                                                                           | go on 'Configurations'->'Access Policies'                                                                                                    |                                                                                                    |  |  |
|          |                                                                                                    |                  | wrong dates                                                               | add the permission 'All can QUERY to euromuse' setting start date to                                                                                                    | 1/2/2012 and end date to 29/2/2012                                                                                                    |  |  |
| P.12.6   | P12                                                                                                    |                  | modify the permission                                                     | log in as euromuse (euromuse@harmonet.org, euromuse)                                                                                                    |                                                                                                    |  |  |
| P.1      | _                                                                                                    |                  | 'QUERY to euromuse'                                                       | go on 'Configurations'->'Access Policies'                                                                                                    |                                                                                                    |  |  |
| -        | ~                                                                                                    | 4                | 0 + + 611                                                                 | modify the permission 'All can QUERY to euromuse' removing all the                                                                                                    |                                                                                                    |  |  |
| P.12     | P1.                                                                                                    |                  | Content of the page                                                       | Overall structure of page + Blocks included in the page.                                                                                                    | Describe in the test partition improvements if necessary                                                                                                    |  |  |
| ∞.       | P12                                                                                                    |                  | Documentation of the                                                      | Link to the documentation                                                                                                    | Describe in the test partition improvements if necessary                                                                                                    |  |  |
| P.12.8   | ۵.                                                                                                    |                  | page                                                                      |                                                                                                    |                                                                                                    |  |  |
| Ш        |                                                                                                    |                  |                                                                           |                                                                                                    |                                                                                                    |  |  |
| P13      |                                                                                                    | Store            |                                                                           |                                                                                                    |                                                                                                    |  |  |
| P.13.1   | P13                                                                                                    | ng               | Upload data mapping file                                                  | log in with your user. go on 'Configurations'->'Mapping Store'. choos                                                                                                    | e 'Upload mapping from local system to Harmonise ontology (for sending data)'. Select the mapping                                                                                                    |  |  |
| P.1      | <u> </u>                                                                                                    | Aappi            | from local system to                                                      | from local system to Harmonise ontology (you can choose the file av                                                                                                    | ailable in the test folder as 'Euromuse_HTO.xslt'). click on 'Send' and check for the success message on                                                                                                    |  |  |
|          |                                                                                                    | _ \S             | Harmonisc ontology                                                        | nise ontology top of the page                                                                                                    |                                                                                                    |  |  |
| P.13.2   | 🖺 📗 💆 Delete data mapping file 🛘 log with your user. go on 'Configurations'->'Mapping Store'. delete the data mapping file from local system to Harmonise Ontology if it exists |                  | ne data mapping file from local system to Harmonise Ontology if it exists |                                                                                                    |                                                                                                    |  |  |
| P.1      | -                                                                                                    | atio             | from local system to                                                      |                                                                                                    |                                                                                                    |  |  |
|          |                                                                                                    | gur              | Harmonise ontology                                                        | In the with warm and a locality of the late of the late of the lat | - Utaliand managing from the managing and allowed bands of the state of the state o |  |  |
| P.13.3   | P1:                                                                                                    | nfi              | Upload data mapping                                                       |                                                                                                    | e 'Upload mapping from Harmonise ontology to local system (for importing/receiving data)'. select the                                                                                                    |  |  |
| ٥.       |                                                                                                    | Š                |                                                                           |                                                                                                    | he file available in the test folder as 'HTO_Euromuse.xslt'). click on 'Send' and check for the success                                                                                                    |  |  |
| Ш        | to local system   message on top of the page                                                                                                    |                  |                                                                           |                                                                                                    |                                                                                                    |  |  |

|                                                                             | Parent                                                    | sequen<br>Action |                            |                                                                                                    | Comment                                                                                                   |  |  |  |  |  |  |
|-----------------------------------------------------------------------------|-----------------------------------------------------------|------------------|----------------------------|----------------------------------------------------------------------------------------------------|----------------------------------------------------------------------------------------------------|--|--|--|--|--|--|
| <u>p</u>                                                                    | Pare                                                      | sequer<br>Action | Name                       | Description                                                                                                 | (and alternatives)                                                                                        |  |  |  |  |  |  |
| 4.                                                                          | P13                                                       |                  | Delete data mapping from   | log with your user                                                                                          |                                                                                                    |  |  |  |  |  |  |
| P.13.4                                                                      | ۵                                                         |                  |                            | go on 'Configurations'->'Mapping Store'                                                                     |                                                                                                    |  |  |  |  |  |  |
|                                                                             |                                                           |                  |                            | delete the data mapping file from Harmonise Ontology to local syste                                         | m if it exists                                                                                            |  |  |  |  |  |  |
| 5.5                                                                         | 13                                                        |                  |                            | log in as 'euromuse' (euromuse@harmonet.org, euromuse)                                                      |                                                                                                    |  |  |  |  |  |  |
| P.13.5                                                                      | _                                                         |                  | mapping file               | go on 'Configurations'->'Mapping Store'                                                                     |                                                                                                    |  |  |  |  |  |  |
|                                                                             | delete the data mapping file (10835 so.xslt) if it exists |                  |                            |                                                                                                    |                                                                                                    |  |  |  |  |  |  |
| P.13.6                                                                      | P13                                                       |                  |                            | log in as 'euromuse' (euromuse@harmonet.org, euromuse)                                                      |                                                                                                    |  |  |  |  |  |  |
| 5.1                                                                         | _                                                         |                  | mapping file               | go on 'Configurations'->'Mapping Store'                                                                     |                                                                                                    |  |  |  |  |  |  |
|                                                                             |                                                           |                  |                            | choose 'Upload mapping from local system to Harmonise ontology (f                                           | or sending data)'                                                                                         |  |  |  |  |  |  |
| P.13.7                                                                      | P13                                                       |                  | Upload query mapping       | log with your user                                                                                          |                                                                                                    |  |  |  |  |  |  |
| P.1                                                                         | а                                                         |                  | files                      | go on 'Configurations'->'Mapping Store'                                                                     |                                                                                                    |  |  |  |  |  |  |
|                                                                             |                                                           |                  |                            | choose 'Upload query mapping to translate HarmoSearch fields and e                                          | enumerations'                                                                                             |  |  |  |  |  |  |
| P.13.8                                                                      | 13                                                        |                  | ' ' ' ' '                  | log with your user                                                                                          |                                                                                                    |  |  |  |  |  |  |
| P.1                                                                         | _                                                         |                  |                            | go on 'Configurations'->'Mapping Store'                                                                     |                                                                                                    |  |  |  |  |  |  |
|                                                                             |                                                           |                  |                            | delete the two query mapping files if they exist                                                            |                                                                                                    |  |  |  |  |  |  |
| P.13.9                                                                      | P13                                                       |                  | , ,                        | log in as 'euromuse' (euromuse@harmonet.org, euromuse)                                                      |                                                                                                    |  |  |  |  |  |  |
| P.1                                                                         |                                                           |                  | mapping file               | go on 'Configurations'->'Mapping Store'                                                                     |                                                                                                    |  |  |  |  |  |  |
| delete the query structure mapping file (10835) query os.xslt) if it exists |                                                           |                  |                            |                                                                                                    |                                                                                                    |  |  |  |  |  |  |
| P.13.10                                                                     | P13                                                       |                  |                            | log in as 'euromuse' (euromuse@harmonet.org, euromuse)                                                      |                                                                                                    |  |  |  |  |  |  |
| 7.1                                                                         |                                                           |                  | mapping file               | go on 'Configurations'->'Mapping Store'                                                                     |                                                                                                    |  |  |  |  |  |  |
|                                                                             | Ω.                                                        | _                | Download Mapping Tool      | choose 'Upload query mapping to translate HarmoSearch query structions on 'Configurations'->'Mapping Store' | cture'                                                                                                    |  |  |  |  |  |  |
| 3.1                                                                         | P13                                                       |                  | •                          | download the file within 'Download Mapping Tool', if it exists                                              |                                                                                                    |  |  |  |  |  |  |
| P.13.11                                                                     |                                                           |                  |                            | download the file within Download Mapping 1001, if it exists                                                |                                                                                                    |  |  |  |  |  |  |
| P.13.12                                                                     | P13                                                       |                  | Upload private support     | go on 'Configurations'->'Mapping Store'                                                                     | This test case verifies only that the support library is uploaded. If it works correctly, linked with the |  |  |  |  |  |  |
| 13.                                                                         | ۱ ۵                                                       |                  | library for the mapping    | upload any file in the 'Upload support library' portlet                                                     | actual mapping files, is tested in the Query and/or Data Mapping Validation.                              |  |  |  |  |  |  |
|                                                                             |                                                           |                  |                            |                                                                                                    |                                                                                                    |  |  |  |  |  |  |
| P.13.13                                                                     | P13                                                       |                  | Delete private support     | go on 'Configurations'->'Mapping Store'                                                                     |                                                                                                    |  |  |  |  |  |  |
| 13                                                                          | а                                                         |                  | library for the mapping    | delete the private support library file from the box if it exists                                           |                                                                                                    |  |  |  |  |  |  |
|                                                                             |                                                           |                  |                            |                                                                                                    |                                                                                                    |  |  |  |  |  |  |
| P.13                                                                        | P13                                                       |                  | Content of the page        | Overall structure of page + Blocks included in the page.                                                    | Describe in the test partition improvements if necessary                                                  |  |  |  |  |  |  |
| 5.                                                                          |                                                           | -                | Documentation of the       | Link to the documentation                                                                                   | Describe in the test partition improvements if necessary                                                  |  |  |  |  |  |  |
| 3.1                                                                         | P13                                                       |                  |                            | Link to the documentation                                                                                   | bescribe in the test partition improvements in necessary                                                  |  |  |  |  |  |  |
| P.13.15                                                                     |                                                           |                  | page                       |                                                                                                    |                                                                                                    |  |  |  |  |  |  |
| Д                                                                           |                                                           | e e              |                            |                                                                                                    |                                                                                                    |  |  |  |  |  |  |
| P.14.1                                                                      | P14                                                       | Service          | Register a new data        | login with your user                                                                                        |                                                                                                    |  |  |  |  |  |  |
| 7.1                                                                         | _                                                         | y.S              | provider in the semantic   | go in 'Configurations'->'Query Service' and select your organization in                                     | n Registry Data Management                                                                                |  |  |  |  |  |  |
|                                                                             |                                                           | Jer              | registry                   | Create and attach a new Data Provider assigning as id < Your-organize                                       |                                                                                                    |  |  |  |  |  |  |
| P.14.2                                                                      | 14                                                        | ations: Qu       | Delete a data provider     | login with your user                                                                                        |                                                                                                    |  |  |  |  |  |  |
| P.1                                                                         | _                                                         | ons              | from the semantic registry | go in 'Configurations'->'Query Service' and select your organization in                                     | n Registry Data Management                                                                                |  |  |  |  |  |  |
|                                                                             |                                                           | atir             |                            | select the Data Provider attached to your organisation if it exists                                         |                                                                                                    |  |  |  |  |  |  |

|          | int    | nen<br>on        |                               |                                                                                   | Comment                                                                                             |
|----------|--------|------------------|-------------------------------|-----------------------------------------------------------------------------------|----------------------------------------------------------------------------------------------------|
| <u>p</u> | Parent | Sequen<br>Action | Name                          | Description                                                                       | (and alternatives)                                                                                  |
| 14.3     | P14    | Configur         |                               | login with user euromuse (euromuse@harmonet.org, euromuse)                        |                                                                                                    |
| ۵.       |        | onf              | configuration in the          | go in 'Configurations'->'Query Service' and select Euromuse in Regist             | try Data Management                                                                                 |
|          |        | ٥                | serriancie i egisti yi enange | select the 'Euromuse Exhibitions' data provider                                   |                                                                                                    |
|          |        |                  | the Service Access            | edit the service access endpoint inserting 'http://www.euromuse.ne 'Save changes' | et/narmonise <sup>-</sup> as service access endpoint (no whitespaces!)                              |
| 4.       | P14    | _                | Endnoint Modify euromuse      |                                                                                   | o in 'Configurations'->'Query Service' and select Euromuse in Registry Data Management. select the  |
| P.14.4   | ٦      |                  | configuration in the          |                                                                                   | nt inserting 'http://www.euromuse.net/harmonise/query/query.php' as service access endpoint (no     |
|          |        |                  | _                             | whitesapces!). 'Save changes'                                                     | 0 · · · · · · · · · · · · · · · · · · ·                                                             |
|          |        |                  | the Service Access            |                                                                                   |                                                                                                    |
| L        |        | _                | Endpoint                      |                                                                                   |                                                                                                    |
| P.14.5   | P14    |                  | Modify euromuse               |                                                                                   | o in 'Configurations'->'Query Service' and select Euromuse in Registry Data Management. select the  |
| 7.       |        |                  | configuration in the          | 'Euromuse Exhibitions' data provider. click on 'EDIT Data Description             | '. edit the text displayed in the text area changing 'exhibition music' with 'exhibition pop music' |
|          |        |                  | semantic registry: change     |                                                                                   |                                                                                                    |
| 9.       | P14    | _                | a category  Modify euromuse   | login with user euromuse (euromuse@harmonet.org, euromuse).go                     | in 'Configurations'->'Query Service' and select Euromuse in Registry Data Management. select the    |
| P.14.6   | 7      |                  | configuration in the          |                                                                                   | '. edit the text displayed in the text area changing 'exhibition pop music' with 'exhibition music' |
|          |        |                  | semantic registry: restore    |                                                                                   | σ σ σ σ σ σ σ σ σ σ σ σ σ σ σ σ σ σ σ                                                               |
|          |        |                  | the category                  |                                                                                   |                                                                                                    |
| P.14     | P14    |                  | Content of the page           | Overall structure of page + Blocks included in the page.                          | Describe in the test partition improvements if necessary                                            |
| P.14.8   | P14    |                  | Documentation of the          | Link to the documentation                                                         | Describe in the test partition improvements if necessary                                            |
| <u>-</u> |        |                  | page                          |                                                                                   |                                                                                                    |
| P15      |        | Data             |                               |                                                                                   |                                                                                                    |
|          |        | Ve.D             |                               |                                                                                   |                                                                                                    |
|          |        | ceive.           |                               |                                                                                   |                                                                                                    |
| 1.1      | P15    |                  | Select to receive the data    | log in with user euromuse (euromuse@harmonet.org, euromuse)                       | Click on 'InitialiseDefault services' if there are no rows                                          |
| 7.15     | ۵      | Configurations   | which are sent by other       | go on 'Configurations' ->'Receive data'                                           |                                                                                                    |
| 1        |        | Irat             | organisations through an      | select the 'receive data' row and click on 'Modify'                               |                                                                                                    |
|          |        | ligu             | HTTP service (for             | select 'HTTP service', insert as url, user and password:                          |                                                                                                    |
|          |        | Ö                | euromuse)                     | http://www.euromuse.net/harmonise/sendfile/send.php                               |                                                                                                    |
|          |        |                  |                               | karin, karin                                                                      |                                                                                                    |
| 5.2      | 15     |                  | Select to access the data     | log in with user euromuse (euromuse@harmonet.org, euromuse)                       | Click on 'InitialiseDefault services' if there are no rows                                          |
| P.15.2   | 1 -    |                  | which are sent by other       | go on 'Configurations' ->'Receive data'                                           |                                                                                                    |
|          |        |                  | organisations through the     | select the 'receive data' row and click on 'Modify'                               |                                                                                                    |
|          |        |                  | Web Portal GUI (for           | select 'Web Portal GUI'                                                           |                                                                                                    |
|          |        |                  | euromuse)                     |                                                                                   |                                                                                                    |

|        | ııt     | nen<br>on        |                           |                                                                                      | Comment                                                                                                    |
|--------|---------|------------------|---------------------------|--------------------------------------------------------------------------------------|----------------------------------------------------------------------------------------------------|
| р      | Parent  | sequen<br>Action | Name                      | Description                                                                          | (and alternatives)                                                                                                    |
| 6.     | P15     |                  | _                         | log in with your user                                                                | Click on 'InitialiseDefault services' if there are no rows                                                                                                    |
| P.15.3 | Α.      |                  |                           | go on 'Configurations'->'Receive Data'                                               |                                                                                                    |
| 1      |         |                  | organisations through an  | select the 'receive query results' row and click on 'Modify'                         |                                                                                                    |
|        |         |                  |                           | select 'HTTP service', insert as url, user and password:                             |                                                                                                    |
|        |         |                  |                           | http://www.euromuse.net/harmonise/sendfile/send.php (no                              |                                                                                                    |
|        |         |                  |                           | whitespaces!)                                                                        |                                                                                                    |
| 4      | 10      | _                |                           | karin karin                                                                          |                                                                                                    |
| P.15.4 | P15     |                  | Select to access the data | log in with your user                                                                | Click on 'InitialiseDefault services' if there are no rows                                                                                                    |
| ٩.     |         |                  |                           | go on 'Configurations'->'Receive Data'                                               |                                                                                                    |
|        |         |                  |                           | select the 'receive query results' row and click on 'Modify' select 'Web Portal GUI' |                                                                                                    |
| 15     | 15      |                  |                           | Overall structure of page + Blocks included in the page.                             | Describe in the test partition improvements if necessary                                                                                                    |
| P.15   | Э.      |                  |                           |                                                                                      | ,                                                                                                    |
| P.15.6 | 115     |                  | Documentation of the      | Link to the documentation                                                            | Describe in the test partition improvements if necessary                                                                                                    |
| P.1    |         |                  | page                      |                                                                                      |                                                                                                    |
|        |         | _                |                           |                                                                                      |                                                                                                    |
| P1     |         | Validation       | Data Mapping Validation   | The user checks his data mappings by uploading an instance file and                  | d checking the results of the transformation                                                                                                    |
| P.16.1 | P16     | lida             | Check mapping with        | log in with your user                                                                |                                                                                                    |
| P.1    | _       | .Va              |                           | go on 'Mapping Validation'->'Data Mapping Validation'                                |                                                                                                    |
| 7      | ر.<br>ص | ing.             |                           | do a Forward mapping without selecting any file                                      | and the social selection of the selection of the selectio |
| P.16.2 | P16     | арр              |                           |                                                                                      | must not be available for your organization (check in 'Configurations' -> 'Mapping Store', and if necessary ing Validation portlet select HarmoNET as output format using 'euromuse_to_push.xml' (in test folder)                                                                                                    |
| ٩.     |         | a.Ma             | with missing mapping file | as instance data file                                                                | ing validation portiet select Harmone i as output format using 'euromuse_to_push.xmi (in test folder)                                                                                                    |
| .3     | P16     | Data             | Check backward mapping    |                                                                                      | must not be available for your organization (check in 'Configurations' -> 'Mapping Store', and if necessary                                                                                                    |
| P.16.3 | Α.      |                  |                           |                                                                                      | ping Validation portlet select HarmoNET as input format using 'harmonise_to_push.xml' (in test folder)                                                                                                    |
|        |         | pping            |                           | as instance data file                                                                | , , , , , , , , , , , , , , , , , , , ,                                                                                                    |
| P.16.4 | P16     | rio.4,           | Check forward mapping     | Add data mapping from local system to HTO                                            |                                                                                                    |
| P.1    | 7 12    | ĭ   ¯            | with instance data not    |                                                                                      |                                                                                                    |
|        |         |                  | compliant to mapping      |                                                                                      |                                                                                                    |
| 2      | 9 ,     | <u>+`</u>        | Check forward mapping     | go on 'Data Manning Validation' and in the Forward Manning Validat                   | ion portlet select HarmoNET as output format using 'harmonise_to_push.xml' (in test folder) as instance                                                                                                    |
| P.16.5 | P16     | r10.4,           |                           | data file                                                                            | non portiet select narmoner as output format using marmonise_to_push.xmii (iii test folder) as instance                                                                                                    |
| Α.     | غ ا     | _                | compliant to mapping      | uata ille                                                                            |                                                                                                    |
|        |         |                  | compliant to mapping      |                                                                                      |                                                                                                    |
| 9.6    | 16      | o.               | Check backward mapping    | Add data mapping from HTO to local system                                            |                                                                                                    |
| P.16.6 | P P     | r10.0,           | with instance data not    |                                                                                      |                                                                                                    |
| 1      |         | _                | compliant to mapping      |                                                                                      |                                                                                                    |
|        |         | _                |                           |                                                                                      |                                                                                                    |
| 6.7    | P16     | 0.0              | Check backward mapping    |                                                                                      | ation portlet select HarmoNET as input format using 'euromuse_to_push.xml' (in test folder) as instance                                                                                                    |
| P.1    | 5       | 7                |                           | data file                                                                            |                                                                                                    |
|        |         |                  | compliant to mapping      |                                                                                      |                                                                                                    |
| 9.     | 9 0     | o l              | Check forward mapping     | Add data mapping from local system to HTO                                            |                                                                                                    |
| P.1(   | P16     | i I              | successfully              | Add data mapping nonnocar system to mo                                               |                                                                                                    |
|        |         |                  | Successiony               |                                                                                      |                                                                                                    |

|          | int    | Sequen<br>Action |                                  |                                                                                                    | Comment                                                                                                  |
|----------|--------|------------------|----------------------------------|----------------------------------------------------------------------------------------------------|----------------------------------------------------------------------------------------------------|
| <u>p</u> | Parent | Sequer<br>Action | Name                             | Description                                                                                                    | (and alternatives)                                                                                       |
| 9        |        |                  |                                  |                                                                                                    | ion portlet select HarmoNET as output format using 'euromuse_to_push.xml' (in test folder) as instance   |
| P.16.9   | ۵      | P16.8,           | successfully                     | data file                                                                                                    |                                                                                                    |
| 1        | - [    |                  |                                  |                                                                                                    |                                                                                                    |
|          | 10     |                  |                                  |                                                                                                    |                                                                                                    |
| P.16.1   | P16    | P16.10           | Check backward mapping           | Add data mapping from HTO to local system                                                                                                |                                                                                                    |
| Ρ.       | 2      | 7                | successfully                     |                                                                                                    |                                                                                                    |
| 5.11     | P16    | Ď.               |                                  |                                                                                                    | ation portlet select HarmoNET as input format using 'harmonise_to_push.xml' (in test folder) as instance |
| P.16.11  | 2      | P16.10,          | successfully                     | data file                                                                                                    |                                                                                                    |
| -        |        |                  |                                  |                                                                                                    |                                                                                                    |
| 16       | 16     |                  | Content of the page              | Overall structure of page + Blocks included in the page.                                                                                 | Describe in the test partition improvements if necessary                                                 |
| P.16     | ۵      |                  |                                  |                                                                                                    |                                                                                                    |
| P.16.13  | P16    |                  |                                  | Link to the documentation                                                                                                    | Describe in the test partition improvements if necessary                                                 |
| 2.16     |        |                  | page                             |                                                                                                    |                                                                                                    |
| P17      |        | 2                | Query Manning Validation         | The user checks his query mappings by uploading a test query and o                                                                       | checking the results of the transformation                                                               |
| P1       |        | atic             | guery mapping randation          | The age, enesies in query mappings by apicaumig a test query and                                                                         |                                                                                                    |
| 7.1      | P17    | Validation       | Check query mapping with         | go on 'Mapping Validation'->'Query Mapping Validation' and do not                                                                        | insert any query, or the invalid query of 'SQ0_invalid_metasearch_query.xml' in the test folder          |
| P.17.1   | -      | 7.8              | missing or wrong query           |                                                                                                    |                                                                                                    |
| 2        | _      |                  | Charle average managing with     |                                                                                                    | unilable (about in IConfirmunational > INforming Chaust and if magazagus delate thous)                   |
| P.17.2   | P17    | Z                | missing query mapping with       | <u>Prerequisite:</u> query mapping file for your organisation must not be a                                                              | vailable (check in 'Configurations' -> 'Mapping Store', and if necessary delete them)                    |
| Δ.       |        | <u> </u>         | <b>A</b>                         | log in with your user                                                                                                    |                                                                                                    |
| 17.      | P17    | S. Ju            | Check query mapping with         | Add query mappings for your organisation                                                                                                 |                                                                                                    |
| P.17.    | à      | P1/.3<br>ing:Ou  | success                          |                                                                                                    |                                                                                                    |
| P.17.4   | P17    | PI/.3,<br>Mapp   | Check query mapping with success | log in with your user                                                                                                    |                                                                                                    |
| P.1      | _ [    | 7   S            | success                          | go on 'Query Mapping Validation'                                                                                                    |                                                                                                    |
| 7        | 7      | -                | Content of the nage              | insert the test query 'SO1.xml' available in the test folder                                                                             | Describe in the test partition improvements if pagessary                                                 |
|          | P17    |                  | Content of the page              | Overall structure of page + Blocks included in the page.                                                                                 | Describe in the test partition improvements if necessary                                                 |
|          | P17    |                  | Documentation of the             | Link to the documentation                                                                                                    | Describe in the test partition improvements if necessary                                                 |
| P.1      | 4      |                  | page                             |                                                                                                    |                                                                                                    |
|          |        |                  | ) web Comice                     | A                                                                                                    | the seather white with the seather Well Combine Seather L. C. W.                                         |
| 1        | ∞      | Services         | Web Services SimpleSearch import | A user of an external system (or the system itself) invokes an opera<br>perform an import with 'simpleSearch' method with one or more of |                                                                                                    |
| .18.1    | P18    | er.              | through Web Service with         |                                                                                                    | WSDL: http://harmosearchdev.harmonet.org/WebAccessPortal-portlet/DataExchangeManager?wsdl                |
| ۵        |        | Web.9            |                                  | a null sender or wrong name                                                                                                    | wood. http://harmoscarchaev.harmonec.org/web/accessrortar-portier/ batalxchangervlanager: woul           |
|          |        | 3                | parameters                       | wrong name of some receiver                                                                                                    |                                                                                                    |
|          |        |                  |                                  | a date format in search_criteria different from 'dd.mm.yyyy'                                                                             |                                                                                                    |
|          | ~      | Ļ                |                                  | a country code that is not two-letter code from ISO 3166-1                                                                               |                                                                                                    |
| 18.2     | P18    | 8.7              | SimpleSearch import              | Add data mapping from HTO to local system                                                                                                |                                                                                                    |
| ٩.       | [2     | 2                | correctly through Web            |                                                                                                    |                                                                                                    |
|          |        |                  | Service                          |                                                                                                    |                                                                                                    |
| ш        |        |                  |                                  |                                                                                                    |                                                                                                    |

|           | ent    | Sequen       | uo                                                                                  |                                                                                                    | Comment                                                  |
|-----------|--------|--------------|-------------------------------------------------------------------------------------|----------------------------------------------------------------------------------------------------|----------------------------------------------------------|
| <u>0</u>  | Parent | Seq          | Action<br>Name                                                                      | Description                                                                                                    | (and alternatives)                                       |
| P.18.3 ld | P18    | P18.2, P18.3 | SimpleSearch import<br>correctly through Web<br>Service                             | perform an import with 'simpleSearch' method using your organization's name as sender, 'euromuse' as receiver and void (not null!) search_criteria                                                                                     | Same as P18.1                                            |
|           | P18    |              | AdvancedSearch import<br>through Web Service with<br>wrong or missing<br>parameters | perform an import with 'advancedSearch' method with one or more of the following wrong or missing (null) parameters: a null sender or wrong name a null xml_query parameter 'SOO invalid import query' (from test folder) as xml query | Same as P18.1                                            |
|           | P18    |              | AdvancedSearch import correctly through Web Service                                 | Add data mapping from HTO to local system                                                                                                    |                                                          |
| P.18.6    | P18    | P18.5, P18.6 | AdvancedSearch import<br>correctly through Web<br>Service                           | perform an import with 'advancedSearch' method using your organization's name as sender, and 'SQ1_for_import.xml' (from test folder) as xml_query                                                                                      | Same as P18.1                                            |
| P.18.7    | P18    |              | Push data file through Web Service with wrong or missing parameters                 | the following parameters wrong or missing: sender null or with wrong name receivers null or with some wrong name xml_file null, is not available on the file system, or is not compliant with the expected format (you can use         | Same as P18.1                                            |
| P.18.8    | P18    | P18.8,       | Push data file through Web Service correctly to multiple receivers                  | harmonice to puch xml available in the test folder     Add data mapping from local system to HTO                                                                                                    |                                                          |
| P.18.9    | P18    | P18.8, P18.9 | Push data file through Web Service correctly to multiple receivers                  | perform an import through 'pushData' method, setting your organization's name as sernder, 'euromuse' and 'CPR' as receivers, and using 'euromuse_to_push.xml' (available in the test folder) as xml_file                               | Same as P18.1                                            |
| P.18.10   | P18    |              | Content of the documentation                                                        | See 'Annex_D_4_3_Web Service APIs Specifications_v0.2.docx' file available in SVN at /04_Query_Mapping/metasearch engine  Appendix B.3 - Document 2 - Test Case                                                                        | Describe in the test partition improvements if necessary |

|          |                                                                                                    | /12 | 0           |                                                                                                    | 3/12 |        | 2                                                                                                    | 3/12 | 0  |                                                   |
|----------|----------------------------------------------------------------------------------------------------|-----|-------------|----------------------------------------------------------------------------------------------------|------|--------|----------------------------------------------------------------------------------------------------|------|----|---------------------------------------------------|
| <u> </u> | Expected Output                                                                                                    | 7/3 | Wh          | Actual Result                                                                                                    | 12/  | )<br>A | E                                                                                                    | 12/  | Wh | Actual Result                                     |
| P0       |                                                                                                    |     |             |                                                                                                    |      |        |                                                                                                    |      |    |                                                   |
| P0.1     |                                                                                                    |     |             |                                                                                                    | W    | F      | I would expect a more direct home page to sign in with capacity to login directly or to access new account. I would also expect to see some text detailing either what I get if I register or that redirects me to an information page (not present now)                                                                         | 0    | AV | ok, to be improved communication but next release |
| P0.2     |                                                                                                    |     |             |                                                                                                    | W    | F      | Displays panel Ok! I think we should have additional feature, like a panel to know what new partner is present otherwise why would I want to register and I therefore may not the inforation if I do not go to the list. We may want also to have a list of data that was exchanged since last login (like what hatches happened |      | AV | ok, to be improved communication but next release |
| P0.3     |                                                                                                    | -   | C<br>P      | Not available in this release                                                                                     | -    | D<br>F |                                                                                                    | -    | AV |                                                   |
| Ь        |                                                                                                    |     |             |                                                                                                    |      |        |                                                                                                    |      |    |                                                   |
| P1.1     | Error message is shown: "You have entered invalid data. Please try again." and "Please enter a valid [ first name   last name   screenname ]"      | 0   | C<br>P<br>R | Error message as expected                                                                                         | 0    | D<br>F | Error message as expected                                                                                                    | 0    | AV |                                                   |
| P1.2     | Error message is shown: "You have entered invalid data. Please try again." and "Please enter a valid email address."                               | 0   | C<br>P<br>R | Error message as expected                                                                                         | 0    | D<br>F | Error message as expected                                                                                                    | 0    | AV |                                                   |
| P1.3     | Error message is shown: "You have entered invalid data. Please try again." and "Text verification failed."                                         | 0   | C<br>P<br>R | Error message as expected                                                                                         | 0    | D<br>F | Error message as expected                                                                                                    | 0    | AV |                                                   |
| P1.4     | Success message on the screen. An e-mail is sent to the user to notify the registration and communicate the password.                              | 0   | Р           | Success message<br>Confirmation email has arrived                                                                 | 0    | D<br>F | Success message  Confirmation email has arrived, but went to spams                                                                                                    | 0    | AV |                                                   |
| P.       | An e-mail is sent to the administrator to notify the new account and new organisation creation.                                                    |     | P<br>R      | Two emails have arrived: one asking to activate the user and another one asking to configure the new organization |      | D<br>F | Two emails have arrived: one asking to activate the user and another one asking to configure the new organization                                                                                                    | 0    | AV |                                                   |
| P1.6     | Error message is shown: "You have entered invalid data. Please try again." and "The [email address   screen name] you requested is already taken." | 0   | C<br>P<br>R | Error message as expected                                                                                         | 0    | D<br>F | Error message as expected                                                                                                    | 0    | AV |                                                   |

|       |                                                                                                    | 12   |             |                                                 | /12  |        |                                                                                                    | /12  |     |                                           |
|-------|----------------------------------------------------------------------------------------------------|------|-------------|-------------------------------------------------|------|--------|----------------------------------------------------------------------------------------------------|------|-----|-------------------------------------------|
| 7     | Expected Output                                                                                                    | /3/: | Who         | Actual Result                                   | 12/3 | 4/4    | o<br>⊆<br>≶ Actual Result                                                                                                    | 12/3 | Who | Actual Result                             |
| P1.7  |                                                                                                    | 0    | C<br>P      | Success message  Confirmation email has arrived | 0    | _      | Success message Confirmation email has arrived                                                                                                    | 0    |     |                                           |
| ~ '   | An e-mail is sent to the user to notify the activation of the account.                                                                                                    | 0    |             | Activation notification email has arrived       | 0    | F      | Activation notification email has arrived                                                                                                    | 0    | А١  |                                           |
| P1.9  |                                                                                                    |      |             |                                                 |      |        |                                                                                                    |      | А١  | /                                         |
| P1.10 |                                                                                                    | 1    | C<br>P<br>R | Not available in this release                   | -    | C<br>F |                                                                                                    | -    | А۱  | /                                         |
| P1.11 |                                                                                                    |      | C<br>P<br>R | Not available in this release                   | W    | F      | Emails were received. However, first emails comes from: HarmoNET Administrator [support@harmonet.org] second email comes from: support@harmonet.org message is therefore not so clear. First email contains link to signin, second email does not contain the link.                                                              |      | AV  |                                           |
| Ь     |                                                                                                    |      |             |                                                 |      |        |                                                                                                    |      |     |                                           |
| P2.1  | reminder sentence must be created                                                                                                    |      |             |                                                 | W    | F      | I could enter the reminder, but was not prompted to change my password at the same time as the reminder phrase                                                                                                    | W    | А۱  | Ok as david says (but minor issue for me) |
| P2.1  |                                                                                                    |      |             |                                                 | Х    | F      | Error 404 on profile                                                                                                    | 0    | A۱  | / worked to me                            |
|       | Error message is shown: "You have entered invalid data. Please try again." and "Authentication failed. Please try again."                                                                                                    | 0    | C<br>P<br>R | Error message as expected                       | 0    | C<br>F | Error message as expected                                                                                                    | 0    | А۱  |                                           |
|       | The users gets logged in into the home page of the portal. The user's first and last name are displayed in the top right corner. In this first page a table is shown summarizing the availability of the services for the logged in user. |      | P<br>R      | Got logged in into the personalized home page   |      | F      | Got logged in into the personalized home page                                                                                                    | 0    |     |                                           |
| P2.4  | Status is 'Not Active' for all services, apart from Metasearch, for which no permissions nor mappings need to be set                                                                                                    |      |             | Content of services board as expected           | W    | F      | Content of services board as expected. I would have like the capacity to use a link to get more infomration on the different features porposed in the table, like, what is data mapping configuration because dscription provided minimal infomration on the row, but nothing on the column. It could just be text for instance. | W    | AV  | definetly here explanation is needed      |

| 7     | Expected Output                                                                                         | /3/12 | Vho         | Actual Result                    | 2/3/12 | (h)    | 2<br>S Actual Result                                                                                                    | 12/3/12 | Vho | Actual Result                                                    |
|-------|----------------------------------------------------------------------------------------------------|-------|-------------|----------------------------------|--------|--------|----------------------------------------------------------------------------------------------------|---------|-----|------------------------------------------------------------------|
| P2.5  |                                                                                                    | 0     | С           | Email with new password received | W      | D      | Email with link to enter a new password received. I like this feature, but it is not what is described in the expected behaviour         |         | AV  | for me is ok                                                     |
| P2.6  |                                                                                                    |       |             |                                  | 0      | D<br>F |                                                                                                    | 0       | А٧  | /                                                                |
| P2.7  |                                                                                                    | -     | C<br>P<br>R | Not available in this release    | -      | D<br>F | Not available in this release                                                                                                    | -       | A۷  |                                                                  |
| P 3   |                                                                                                    |       |             |                                  |        |        |                                                                                                    |         | А۷  | 1                                                                |
| P.3.0 | I get results only in case some providers have all as allowed organisation.                             |       |             |                                  | W      | F      | I get results though no query mapping has been setup. Logivccal as some accept all. We should have a test with nothing returned possibly | 0       | ΑV  | for me is fine, i get results even if i do<br>not define mapping |
| P.3.1 | Error message is shown: "User query not valid against HarmoSearch query language XSD".                  | 0     | C<br>P<br>R | Error message as expected        | W      | F      | Error message as expected. But we could probably improve the error sentence                                                              | 0       | ΑV  | maybe you could show also the error the validator produce        |
|       | Error message is shown: "Impossible to connect to the data registry. Please contact the administrator". | 0     | C<br>P<br>R | Error message as expected        | -      | D<br>F |                                                                                                    | -       | Аν  |                                                                  |
| P.3.3 |                                                                                                    |       |             |                                  |        |        |                                                                                                    |         | A۷  |                                                                  |
|       | Harmonise Ontology to euromuse".                                                                        |       | C<br>P<br>R | Error message as expected        | 0      | F      | Error message as expected                                                                                                    | Ο       | AV  |                                                                  |
| P.3.5 |                                                                                                    |       |             |                                  |        |        |                                                                                                    |         | A۷  | ′                                                                |

| ld     | Expected Output                                                                    | 7/3/12 | Who         | Actual Result                                         | 12/3/12 | Who    | 2<br>S Actual Result                                                                                              | 12/3/12 | Who | Actual Result                                                                                                  |
|--------|------------------------------------------------------------------------------------|--------|-------------|-------------------------------------------------------|---------|--------|----------------------------------------------------------------------------------------------------|---------|-----|----------------------------------------------------------------------------------------------------|
| P.3.6  |                                                                                    |        |             |                                                       |         |        |                                                                                                    |         | A۷  |                                                                                                    |
| P.3.7  | Example error message: "Failed on euromusemf: Impossible to connect to provider".  |        | C<br>P<br>R | Error message as expected                             | 0       | D<br>F | Error message as expected                                                                                         | 0       | A۷  |                                                                                                    |
| P.3.8  |                                                                                    |        |             |                                                       |         |        |                                                                                                    |         | A۷  |                                                                                                    |
| P.3.9  |                                                                                    |        |             |                                                       |         |        |                                                                                                    |         | A۷  |                                                                                                    |
| P.3.10 | Error message: "Missing data mapping from euromuse to Harmonise Ontology".         | 0      | C<br>P<br>R | Error message as expected                             | 0       | D<br>F | Error message as expected                                                                                         | 0       | A۷  |                                                                                                    |
| P.3.11 |                                                                                    |        |             |                                                       |         |        |                                                                                                    |         |     |                                                                                                    |
| P.3.12 |                                                                                    |        |             |                                                       |         |        |                                                                                                    |         |     |                                                                                                    |
| P.3.   | Error message: "There is no provider to query that matches your search criteria.". | 0      | C<br>P<br>R | Error message as expected                             | 0       | D<br>F | Error message as expected                                                                                         | W       | A۷  | ok but tried on a different provider (euromuse was working)                                                    |
| P.3.14 |                                                                                    |        |             |                                                       |         |        |                                                                                                    |         |     |                                                                                                    |
| P.3.15 |                                                                                    |        | Р           | 1 data providers contacted:<br>euromuse<br>43 results | W       | D<br>F | I get results (as expected. I think the expected info is wrong CP: you are right, I corrected the expected output | W       | AV  | ok but tried on a different provider (euromuse was working) CP: you are right, I corrected the expected output |

|       |                                                                                                    | /12 | 0           |                                                                                                    | 3/12 | 0      |                                                                                                    | 3/12 |   | 0                                                      |
|-------|----------------------------------------------------------------------------------------------------|-----|-------------|----------------------------------------------------------------------------------------------------|------|--------|----------------------------------------------------------------------------------------------------|------|---|--------------------------------------------------------|
|       | Expected Output                                                                                                    | 7/3 | Wh          | Actual Result                                                                                                    | 12/  | W      | Actual Result                                                                                                    | 12/  | 1 | e<br>≥ Actual Result                                   |
| SQ1   | The metasearch process is asynchronous and the results can be visualised as soon as they become available.  In the result list it is possible to understand if the data comes from an external data source or from the local index. | 0   | C<br>P<br>R | 1 data provider contacted: euromuse 100 results Note: for testing purpose we limited to 100 the maximum number of results which are retrieved from euromuse | 0    | D      | 1 data provider contacted: euromuse 100 results Note: for testing purpose we limited to 100 the maximum number of results which are retrieved from euromuse | 0    |   | V ok                                                   |
|       | Same as SQ1                                                                                                    | 0   | Р           | 3 data providers contacted:<br>euromuse, euromusemf, biella<br>364 results                                                                                  | 0    |        | 4 data providers contacted:<br>364 results                                                                                                    | 0    | A | ok. Just as a comment, is important search by language |
| SQ2.1 | Same as SQ1                                                                                                    | -   | C<br>P<br>R | Not available in this release                                                                                                    |      |        | Not available in this release                                                                                                    | -    | A | V                                                      |
| SQ3   | Same as SQ1                                                                                                    |     | Р           | 3 data providers contacted:<br>euromuse, euromusemf, biella<br>112 results                                                                                  | 0    |        | 4 data providers contacted:<br>212 results                                                                                                    | 0    | A | Vok                                                    |
| SQ3.1 | Same as SQ1                                                                                                    |     | Р           | 3 data providers contacted:<br>euromuse, euromusemf, biella<br>113 results                                                                                  | 0    |        | 4 data providers contacted:<br>213 results                                                                                                    | 0    | A | V ok                                                   |
| 503.2 | Same as SQ1                                                                                                    | 0   | Р           | 3 data providers contacted:<br>euromuse, euromusemf, biella<br>363 results                                                                                  | 0    | D<br>F | 4 data providers contacted:<br>362 results + 1 error: Failed on CPR: Impossible to<br>connect to provider                                                   | 0    | A | V ok                                                   |
| 5Q3.3 | Same as SQ1                                                                                                    | -   | C<br>P<br>R | Not available in this release                                                                                                    | -    | D<br>F | Not available in this release                                                                                                    | -    |   |                                                        |
|       | Same as SQ1                                                                                                    |     | P<br>R      | euromuse, euromusemf<br>192 results                                                                                                    |      | F      | 2 data providers contacted:<br>92 results. This one was quick                                                                                               |      |   | V ok tried also with IT rome and succeed               |
| SQ4.1 | Same as SQ1                                                                                                    |     | C<br>P<br>R | 2 data providers contacted: euromuse, euromusemf 230 results                                                                                                |      | F      | 2 data providers contacted: 230 results                                                                                                    | 0    | A | V ok                                                   |

| _ 5              |           | /3/12 | S<br>Actual Result                                                         | 2/3/12 | /ho    | Actual Result                                                                                                    | 2/3/12 | /ho | Actual Result                                                                                                    |
|------------------|-----------|-------|----------------------------------------------------------------------------|--------|--------|----------------------------------------------------------------------------------------------------|--------|-----|----------------------------------------------------------------------------------------------------|
| SQ4.2            | ne as SQ1 | 2     | Not available in this release                                              | Ţ      | D<br>F | Not available in this release                                                                                                    | - 1    | X   | Actual Result                                                                                                    |
|                  |           |       | euromuse, euromusemf, biella<br>R 118 results                              | 0      |        | 3 data providers contacted:<br>117 results                                                                                                    | 0      | ΑV  | / ok                                                                                                    |
|                  |           | 1     | 3 data providers contacted:<br>euromuse, euromusemf, biella<br>197 results | 0      |        | 3 data providers contacted: 194 results + 1 Error: Failed on biella: Error in translating the query for the provider                                       | 0      | AV  | / ok, tried also to change Berlin in BAAAA<br>(so to search only for biella), i got biella<br>but also some wrong from euromuse.<br>Probably an error in euromuse |
|                  | ne as SQ1 |       | euromuse, euromusemf, biella<br>82 results                                 |        | F      | 3 data providers contacted: 84 results. Twice. Tried again with 82 results + 1 error: Failed on euromusemf: Error in translating the query for the provide |        |     |                                                                                                    |
| SQ4              |           |       | 3 data providers contacted:<br>euromuse, euromusemf, biella<br>76 results  | 0      | D<br>F | 3 data providers contacted: 78 results                                                                                                    | 0      | A۷  | / ОК                                                                                                    |
| \$Q <sup>2</sup> | ne as SQ1 | - (   | Not available in this release                                              | _      |        | Not available in this release                                                                                                    | -      |     |                                                                                                    |
| SQS<br>San       | ne as SQ1 |       | 1 data providers contacted: biella 1 result                                | 0      | D<br>F | 1 data providers contacted: biella. 1 result                                                                                                    | 0      | A۷  | ok, 1 results. The category is not shown, mapping problem?                                                                                                    |
|                  |           | ı     | 2 data providers contacted:<br>euromuse, euromusemf<br>R 149 results       | 0      | D<br>F | 2 data providers contacted: 149 results                                                                                                    | 0      | A۷  |                                                                                                    |
|                  |           |       | 2 data providers contacted:<br>euromuse, euromusemf<br>R 50 results        |        | F      | 2 data providers contacted: 50 results                                                                                                    | 0      | A۷  |                                                                                                    |
|                  |           | 0     | 2 data providers contacted:<br>euromuse, euromusemf, biella<br>3 results   |        | F      | 2 data providers contacted: 3 results                                                                                                    | 0      | AV  |                                                                                                    |
| SQ5.4<br>Sau     | ne as SQ1 | ı     | 3 data providers contacted:<br>euromuse, euromusemf, biella<br>25 results  | 0      | D<br>F | 3 data providers contacted: 25 results                                                                                                    | 0      | ΑV  | ·                                                                                                    |

| 프 Expected Output | 7/3/12 | 은<br>Actual Result                                                       | 12/3/12 | Who    | 2<br>Actual Result                                                                                                    | 17/3/17 | Who | Actual Result |
|-------------------|--------|--------------------------------------------------------------------------|---------|--------|----------------------------------------------------------------------------------------------------|---------|-----|---------------|
| Same as SQ1       | 0      | C 3 data providers contacted: P euromuse, euromusemf, biella R 3 results |         | D      | 3 data providers contacted:<br>3 results                                                                                                    |         | A۱  |               |
| Same as SQ1       | -      | C Not available in this release P R                                      | -       | F      | Not available in this release                                                                                                    | -       |     |               |
| Same as SQ1       | -      | C Not available in this release P R                                      | -       | F      | Not available in this release                                                                                                    | -       |     |               |
| P3.16             |        |                                                                          |         | F      | I would introduce a toggle between simple and complex search,                                                                                                  | W       | AV  | <i>,</i>      |
| P3.17             |        |                                                                          | W       | D<br>F | provider names instead of codes, Begin instead of<br>from and End insted of to, align cells and have<br>hints. We should align better cells                    | W       | A۱  | (             |
| P3.18             |        |                                                                          | W       | D<br>F | Some text would possibly help + a link to the query language documentation and examples (like access to our query examples + description of what they do.      |         | ΑV  |               |
| P3.19             |        |                                                                          | W       | D<br>F | Could be interesting to have a small overview of results like which provider responded, how many results by provider (possibly for direct access or filtering) | W       | AV  |               |
| <b>P</b> P3.20    | -      | C Not available in this release<br>P<br>R                                | -       | D<br>F | Not available in this release                                                                                                    | -       |     |               |
| P.4.1             |        |                                                                          |         |        |                                                                                                    |         |     |               |

| p <u>i</u> | Expected Output                                                                                                    | 7/3/12 | Who         | Actual Result                                                  | 12/3/12 | Who    | Actual Result                                                                                                    | 12/3/12 | Who | Actual Result |
|------------|----------------------------------------------------------------------------------------------------|--------|-------------|----------------------------------------------------------------|---------|--------|----------------------------------------------------------------------------------------------------|---------|-----|---------------|
|            | Either an error message is shown: "No participants available to receive data" if no providers have given permission to push, otherwise 'euromuse' just isn't listed in the drop-down menu of the providers   |        | C<br>P      |                                                                |         | _      | No error message but Euromuse not listed                                                                                                    | 0       | A۱  |               |
| P.4.3      |                                                                                                    |        |             |                                                                |         |        |                                                                                                    |         |     |               |
|            | Either an error message is shown: "No participants available to receive data" if no providers have given permission to push, otherwise 'euromuse' just isn't listed in the drop-down menu of the providers   |        | Р           | Error message as expected + drop-down menu without euromuse    | 0       | D<br>F | No error message but Euromuse not listed                                                                                                    | 0       | A   |               |
| P.4.5      |                                                                                                    |        |             |                                                                |         |        |                                                                                                    |         |     |               |
| P.4.6      | Error message is shown: "Please select a data file' or 'Please<br>select at least one receiver'                                                                                                    | 0      | C<br>P<br>R | Error message as expected                                      | 0       | D<br>F | Error message as expected                                                                                                    | 0       | A   |               |
| ď          | Message is shown: "Operation stated. You will receive an email notification. To view the status and results go here.' After some minutes you will receive an email summarizing the outcome of the operation. |        | Р           | Confirmation message as expected + email notification received | W       | D<br>F | Error message displayed (as expected). Missing data mapping from Afidium to Harmonise Ontology But I do not understand why I should receive a mail | 0       | A۱  |               |
| P.4.8      |                                                                                                    |        |             |                                                                |         |        |                                                                                                    |         |     |               |
|            | Error message is shown: "Error in data mapping from Harmonise Ontology to HarmoNET: org.xml.sax.SAXParseException: Content is not allowed in prolog. Line: xxx Column: yyy".                                 |        | C<br>P<br>R | Error message as expected                                      | W       | D<br>F | Error message as expected. However, message difficult to interpret as erroneous format                                                             | 0       | A۱  |               |

|                 |                                                                                                    | 3/12 | ,ho         |                                                                                                    | 2/3/12 | ,ho    |                                                                                                    | 2/3/12   | ,ho | Actual Result |
|-----------------|----------------------------------------------------------------------------------------------------|------|-------------|----------------------------------------------------------------------------------------------------|--------|--------|----------------------------------------------------------------------------------------------------|----------|-----|---------------|
|                 | Expected Output  Screen message is shown: "Operation stated. You will receive an email notification. To view the status and results go here.' After some minutes you will receive an email saying 'Failed on euromusemf: Missing data mapping from Harmonise Ontology to euromusemf.' | 0    | C<br>P<br>R | Actual Result  Message on the screen as espected Email received with content as expected                               |        | D<br>F | Actual Result  Apparently, it worked: Dear HarmoSearch User The push operation you have started has been completed. Operation completed successfully on: CPR. Kind regards, Harmosearch. I suppose that the setup was ok for CPR. It seems                             | $\vdash$ | AV  | Actual Result |
| P.4.1           |                                                                                                    |      |             |                                                                                                    |        |        |                                                                                                    |          | А٧  |               |
| P.4.            | Screen message is shown: "Operation stated. You will receive an email notification. To view the status and results go here.' After some minutes you will receive an email saying 'Operation completed successfully on: euromuse, CPR'.                                                |      | P<br>R      | Message on the screen as espected Email received with content as expected                                              | 0      | F      | Message on the screen as espected<br>Email received with content as expected. Beware<br>of time information. Server seems to have wrong<br>time though                                                                                                    | 0        | AV  |               |
| P.4.13          |                                                                                                    |      |             |                                                                                                    |        |        |                                                                                                    |          |     |               |
| P.4.14          | In 'Operation Status' the push operation is reported as completed successfully                                                                                                    |      | P<br>R      | Operation status' page has content as expected Availability of data file on HTTP service endpoint could not be checked |        |        | Operation status' page has content as expected Availability of data file on HTTP service endpoint could not be checked                                                                                                    |          |     |               |
| P.4.15          |                                                                                                    |      |             |                                                                                                    |        |        |                                                                                                    |          |     |               |
| P.4.16          |                                                                                                    |      |             |                                                                                                    |        | F      | I would explain some explanation and possibly a list with names and not just codes. I would also expect that we can get some additional information on the providers (for instance via a page that the providers could complete in the system or a link to a web site. | W        | AV  |               |
| <b>P</b> P.4.17 |                                                                                                    | -    | C<br>P<br>R | Not available in this release                                                                                          | -      | D<br>F | Not available in this release                                                                                                    | -        | A۷  |               |
| P.5.1           |                                                                                                    |      |             |                                                                                                    |        |        |                                                                                                    |          |     |               |

|                                                                                                    | /12  | 0                                                                        | 3/12 | 0      |                                                                                                    | 3/12 |    |               |
|----------------------------------------------------------------------------------------------------|------|--------------------------------------------------------------------------|------|--------|----------------------------------------------------------------------------------------------------|------|----|---------------|
| □ Expected Output                                                                                                    | 7/3, | Actual Result                                                            | 12/3 | Wh     | Actual Result                                                                                       | 12/3 | Wh | Actual Result |
| Either an error message is shown: "No participants available to be queried" if no providers have given permission to query, otherwise euromuse does not appear in the list of data providers that can be queried. |      | C<br>P<br>R                                                              | 0    | D<br>F | No error message but Euromuse not listed                                                            |      | AV |               |
| P.5.3                                                                                                    |      |                                                                          |      |        |                                                                                                    |      |    |               |
| Either an error message is shown: "No participants available to be queried" if no providers have given permission to query, otherwise euromuse does not appear in the list of data providers that can be queried. | Ο    | C<br>P<br>R                                                              | 0    | D<br>F | No error message but Euromuse not listed                                                            | 0    | AV |               |
| P.5.5                                                                                                    |      |                                                                          |      |        |                                                                                                    |      |    |               |
|                                                                                                    |      |                                                                          | 0    |        | Import started OK but got an error in operation status                                              | 0    | AV |               |
| Error message is shown: "User query not valid against HarmoSearch query language XSD".                                                                                                    | 0    | C Error message as expected P R                                          | 0    | D<br>F | Error message as expected                                                                           | 0    | AV |               |
| registry. Please contact the administrator".                                                                                                    | 0    | C Error message as expected P R                                          |      |        | Error message as expected                                                                           |      | AV |               |
| P.5.8                                                                                                    |      |                                                                          |      |        |                                                                                                    |      | AV |               |
| After some minutes you will receive an email saying 'Failed on euromuse: Missing mapping for the query structure from                                                                                             |      | C Screen message as expected P Email received with content as R expected |      | F      | Screen message as expected Email received with content as expected  ease 3 - Portal - Page 31 on 63 | 0    | AV |               |

| q      | Expected Output                                                                                                    | /3/12 | ۷ho         | Actual Result                                                                    | 2/3/12 | ဝ<br>န Actual Result                                                       | 2/3/12 | Vho | Actual Result |
|--------|----------------------------------------------------------------------------------------------------|-------|-------------|----------------------------------------------------------------------------------|--------|----------------------------------------------------------------------------|--------|-----|---------------|
| P.5.10 |                                                                                                    |       |             |                                                                                  |        |                                                                            |        |     |               |
| P.5.11 |                                                                                                    |       |             |                                                                                  |        |                                                                            |        |     |               |
| P.5.   | Screen message is shown: "Operation stated. You will receive an email notification. To view the status and results go here.' In 'Operation Status' tab the entry of the previous import reports: 'Error on euromuse: Missing data mapping from euromuse to Harmonise Ontology"            | 0     | Р           | Screen message as expected 'Operation status' page has content as expected       |        | Screen message as expected 'Operation status' page has content as expected | 0      | AV  |               |
| P.5.13 |                                                                                                    |       |             |                                                                                  |        |                                                                            |        |     |               |
| P.5.   | Screen message is shown: "Operation stated. You will receive an email notification. To view the status and results go here.' In 'Operation Status' tab the entry of the previous import reports, for instance: 'Failed on euromuse: Missing data mapping from Harmonise Ontology to CPR'. |       | Р           | Screen message as expected<br>'Operation status' page has<br>content as expected |        | Screen message as expected 'Operation status' page has content as expected | 0      | AV  |               |
| P.5.15 |                                                                                                    |       |             |                                                                                  |        |                                                                            |        |     |               |
| P.5.   | Screen message is shown: "Operation stated. You will receive an email notification. To view the status and results go here.' In 'Operation Status' tab the entry of the previous import reports, for instance: 'Failed on euromusemf: Impossible to connect to provider"                  |       | Р           | Screen message as expected<br>'Operation status' page has<br>content as expected |        | Screen message as expected 'Operation status' page has content as expected | 0      | AV  |               |
| P.5.17 |                                                                                                    |       |             |                                                                                  |        |                                                                            |        |     |               |
| P.5.   | Error message: "There is no provider to query that matches your search criteria.".                                                                                                    | 0     | C<br>P<br>R | Error message as expected                                                        |        | Error message as expected                                                  | 0      | AV  |               |
| P.5.19 |                                                                                                    |       |             |                                                                                  |        |                                                                            |        | AV  |               |

|                 |                                                                                                    | 3/12 | ho          |                                                                                                    | /3/12<br>ho |                                                                                                    | /3/12 | ho |               |
|-----------------|----------------------------------------------------------------------------------------------------|------|-------------|----------------------------------------------------------------------------------------------------|-------------|----------------------------------------------------------------------------------------------------|-------|----|---------------|
|                 | Expected Output                                                                                                    | 1/3  | _           | Actual Result                                                                                                    | 12<br>W     | Actual Result                                                                                                    | 12    | 3  | Actual Result |
| P.5.            | Screen message is shown: "Operation stated. You will receive an email notification. To view the status and results go here.' In 'Operation Status' tab the entry of the previous import reports: 'Operation completed successfully on: euromuse". In 'Data Repository'->'Querybox' the result file is available (check the timestamp), and it contains some results (check with the example file 'import_results_Advanced_Search.xml' in the test                           |      | P<br>R      | Screen message as expected 'Operation status' page has content as expected Result file is correct                                   |             | Screen message as expected 'Operation status' page has content as expected Result file is correct                                                  | o     | AV |               |
| P.5.21          |                                                                                                    |      |             |                                                                                                    |             |                                                                                                    |       |    |               |
| P.5.22          | Screen message is shown: "Operation stated. You will receive an email notification. To view the status and results go here.' In 'Operation Status' tab the entry of the previous import reports: 'Operation completed successfully on: euromuse". In 'Data Repository'->'Querybox' the result files are available (check the timestamp), and they contain some results (check with the example files 'import_results_Simple_Search_[data-provider] wm!' in the test folder) |      | P<br>R      | Screen message as expected 'Operation status' page has content as expected Result files are correct                                 |             | Screen message as expected 'Operation status' page has content as expected Result file is correct                                                  | 0     | AV |               |
| P.5.23          |                                                                                                    |      |             |                                                                                                    |             |                                                                                                    |       |    |               |
| P.5.24          | Screen message is shown: "Operation stated. You will receive an email notification. To view the status and results go here.' In 'Operation Status' tab the entry of the previous import reports: 'Operation completed successfully on: biella".                                                                                                    |      | P<br>R      | Screen message as expected 'Operation status' page has content as expected Availability of data file on HTTP service endpoint could |             | Screen message as expected 'Operation status' page has content as expected Availability of data file on HTTP service endpoint could not be checked | 0     | AV |               |
| P.5.25          |                                                                                                    |      |             |                                                                                                    |             |                                                                                                    |       |    |               |
| P.5.2           |                                                                                                    |      |             |                                                                                                    |             |                                                                                                    |       |    |               |
| <b>P</b> P.5.27 |                                                                                                    | -    | C<br>P<br>R | Not available in this release                                                                                                    |             | Not available in this release                                                                                                    |       |    |               |
| P.6.1           |                                                                                                    |      |             |                                                                                                    |             | lease 3 - Portal - Page 33 on 63                                                                                                    |       |    |               |

| q     | Expected Output                                                                                                    | 7/3/12 | Who    | Actual Result                                                                                                    | 12/3/12 | 요<br>Actual Result                                                                                                    | 12/3/12 | Who | Actual Result |
|-------|----------------------------------------------------------------------------------------------------|--------|--------|----------------------------------------------------------------------------------------------------|---------|----------------------------------------------------------------------------------------------------|---------|-----|---------------|
| P.6.2 | After the time set in the scheduled options, the result file is available in 'Querybox' and contains some results. In 'Operation Status' the import operation is reported to be completed successfully on euromuse. After some minutes you receive also a notification email. | U      | P<br>R | Operation status' page has<br>content as expected<br>Result file is present in<br>'Querybox' and contains results<br>Email has arrived |         | Operation status' page has content as expected Result file is present in 'Querybox' and contains results Email has arrived | _ ` '   | AV  |               |
|       | Operation Status' reports the unavailability of the regsitry                                                                                                    |        | P<br>R | Operation status' page has content as expected Email has arrived with message as expected                                              |         | Operation status' page has content as expected<br>Email has arrived with message as expected                               | 0       | AV  |               |
| P.6.4 | In 'Operation Status' the push operation is reported to be failed, with error message: 'Missing query service configuration for <your-organization>' After some minutes you receive also a notification email.</your-organization>                                            |        | Р      | Operation status' page has content as expected Email has arrived                                                                       |         | Operation status' page has content as expected Email has arrived                                                           | O       | AV  |               |
| P.6.5 |                                                                                                    |        |        |                                                                                                    |         |                                                                                                    |         |     |               |
| P.6.6 |                                                                                                    |        |        |                                                                                                    |         |                                                                                                    |         |     |               |
| P.6.7 |                                                                                                    |        |        |                                                                                                    |         |                                                                                                    |         |     |               |

|                |                                                                                                    | 3/12 | סנ          |                                                        | /3/12 | סר     |                                                                                                    | /3/12 | סנ |               |
|----------------|----------------------------------------------------------------------------------------------------|------|-------------|--------------------------------------------------------|-------|--------|----------------------------------------------------------------------------------------------------|-------|----|---------------|
|                | Expected Output                                                                                                    | Ξ/L  | W           | Actual Result                                          | 12/   | W      | Actual Result                                                                                          | 12/3, | W  | Actual Result |
|                | In 'Operation Status' the push operation is reported to be completed successfully on CPR. After some minutes you receive also a notification email.                                                                      | 0    | C<br>P      | Operation Status reports as expected<br>Email received |       |        | Operation Status reports as expected<br>Email received                                                 |       |    |               |
| P.6.9          |                                                                                                    |      |             |                                                        |       |        |                                                                                                    |       |    |               |
| P.6.1          |                                                                                                    |      |             |                                                        |       |        |                                                                                                    |       |    |               |
| P.6.11         |                                                                                                    | 1    | C<br>P<br>R | Not available in this release                          |       |        | Not available in this release                                                                          |       |    |               |
| Ь              |                                                                                                    |      |             |                                                        |       |        |                                                                                                    |       |    |               |
| P.7.1          |                                                                                                    |      |             |                                                        |       |        |                                                                                                    |       |    |               |
|                | A row describes the just performed push, listing your organization as sender, the receiver, the timestamp, the status (FAILED, COMPLETED or ONGOING), the detail of the success or errors, and a link to the sentbox.    |      |             | Content of 'Operation Status' as expected              | 0     | D<br>F | Content of 'Operation Status' as expected                                                              | 0     | AV |               |
| P.7.3          |                                                                                                    |      |             |                                                        |       |        |                                                                                                    |       |    |               |
|                | A row describes the just performed import, listing your organization as sender, the receiver, the timestamp, the status (FAILED, COMPLETED or ONGOING), the detail of the success or errors, and a link to the querybox. |      |             | Content of 'Operation Status' as expected              |       |        | Content of 'Operation Status' as expected                                                              |       | AV |               |
| P.7.5          |                                                                                                    |      |             |                                                        | W     |        | I could expect capacity to select certain lines then delete them I would expect Deete all on the right | W     | AV |               |
| <b>P</b> P.7.6 |                                                                                                    | -    | C<br>P<br>R | Not available in this release                          | 1     | D<br>F | Not available in this release                                                                          | -     | AV |               |
| P.8.1          |                                                                                                    |      |             |                                                        |       |        |                                                                                                    |       |    |               |

|                |                                                                                                    | 12   |             |                               | /12  |        |                                                                                                    | /12     |   |                      |
|----------------|----------------------------------------------------------------------------------------------------|------|-------------|-------------------------------|------|--------|----------------------------------------------------------------------------------------------------|---------|---|----------------------|
| <u>0</u>       | Expected Output                                                                                                    | 1/3/ | Who         | Actual Result                 | 12/3 | Who    | Actual Result                                                                                                    | 12/3    |   | 2<br>≥ Actual Result |
|                |                                                                                                    | 0    | C<br>P<br>R | File present as expected      |      |        | File present as expected                                                                                                    | 0       | А | V                    |
| P.8.           |                                                                                                    |      |             |                               |      |        |                                                                                                    |         |   |                      |
| <b>P</b> P.8.4 |                                                                                                    | -    | C<br>P<br>R | Not available in this release |      |        | Not available in this release                                                                                                    |         |   |                      |
| P.9.1          |                                                                                                    |      |             |                               |      |        |                                                                                                    | Ī       |   |                      |
|                | The file sent from the user with a push operation is present (see also the timestamp) and can be downloaded or deleted        | 0    | C<br>P<br>R | File present as expected      |      | F      | File present as expected                                                                                                    | 0       |   |                      |
| P.9.3          |                                                                                                    |      |             |                               |      | F      | Outbox is differnt from rest with a navigation panel: all must be coherent. Layout is also different from status (delete all is written in a different way. Same remarks as for operation status | W       | A | V                    |
| P.9.4          |                                                                                                    | -    | C<br>P<br>R | Not available in this release | -    | D<br>F | Not available in this release                                                                                                    | -       | A | V                    |
| P.10. <b>P</b> |                                                                                                    |      |             |                               |      |        |                                                                                                    | ┿       |   |                      |
| 0.2            | The file sent from the user with a push operation is present (see also the timestamp) and can be downloaded or deleted        | 0    | C<br>P<br>R | File present as expected      | 0    | D<br>F | File present as expected                                                                                                    | 0       | A | V                    |
| P.10.          |                                                                                                    |      |             |                               | 0    | D      | Same remark as previous one                                                                                                    | 0       | Α | V                    |
| P.10.4         |                                                                                                    | -    | C<br>P<br>R | Not available in this release | -    | D<br>F | Not available in this release                                                                                                    | -       | А | V                    |
| 1. P           |                                                                                                    |      |             |                               |      |        |                                                                                                    | Ŧ       |   |                      |
| P.11.          |                                                                                                    |      |             |                               |      |        |                                                                                                    | $\perp$ |   |                      |
| P.1            | The file received from the user with an import operation is present (see also the timestamp) and can be downloaded or deleted |      | C<br>P<br>R | File present as expected      |      |        | File present as expected                                                                                                    | 0       | A | V                    |
| P.11           |                                                                                                    |      |             |                               |      |        |                                                                                                    |         |   |                      |

|                                                        | 112                                   | , , , , , , , , , , , , , , , , , , , ,                                                                              | , , , , , , , , , , , , , , , , , , , , |
|--------------------------------------------------------|---------------------------------------|----------------------------------------------------------------------------------------------------|-----------------------------------------|
|                                                        | 7 ≥ Actual Result                     | © 2<br>≥ Actual Result                                                                                               | /E/ 2대 Actual Result                    |
| P.11.4                                                 | - C Not available in this release P R | Not available in this release                                                                                        |                                         |
| P12                                                    |                                       |                                                                                                    |                                         |
| Policy is removed from the box at the end of the page. | O C P R                               | O D F                                                                                                    | O AV                                    |
| Policy is listed in the box at the end of the page.    | O C P                                 | O D F                                                                                                    | O AV                                    |
| Policy is listed in the box at the end of the page.    | O C P R                               | W D Message: F Access policy successfully modified does not appear in the same position as when created for instance | o AV                                    |
| Policy is removed from the box at the end of the page. | O C P R                               | O D F                                                                                                    | O AV                                    |
| Policy is listed in the box at the end of the page.    | O C P R                               | O D Same as before about message position F                                                                          | O AV                                    |
| Policy is listed in the box at the end of the page.    | O C P R                               | O D F                                                                                                    | O AV                                    |
| 1.12                                                   |                                       |                                                                                                    |                                         |
| P.12.8                                                 | - C Not available in this release     | - D Not available in this release                                                                                    | - AV                                    |
| P13                                                    |                                       |                                                                                                    |                                         |
| File is listed in the box at the end of the page.      | O C P R                               | O D F                                                                                                    | O AV                                    |
| File is removed from the box at the end of the page.   | O C P R                               | O D F                                                                                                    | O AV                                    |
| File is listed in the box at the end of the page.      | O C P                                 | O D F                                                                                                    | O AV                                    |

|                |                                                      | 12   | _           |                               | /12   |        |                               | /12  |     |               |
|----------------|------------------------------------------------------|------|-------------|-------------------------------|-------|--------|-------------------------------|------|-----|---------------|
| О              | Expected Output                                      | 7/3/ | who         | Actual Result                 | 12/3/ | Who    | Actual Result                 | 12/3 | Who | Actual Result |
| P.13.4         | File is removed from the box at the end of the page. | 0    | C<br>P<br>R |                               |       | F      |                               | 0    | AV  |               |
| P.13.5         |                                                      | 0    | C<br>P<br>R |                               |       | F      |                               |      | AV  |               |
| P.13.6         |                                                      | 0    | C<br>P<br>R |                               | 0     | D<br>F |                               |      | AV  |               |
| P.13.7         | , , , , , , , , , , , , , , , , , , ,                | 0    | C<br>P<br>R |                               |       |        |                               | 0    | AV  |               |
| P.13.8         | ,                                                    | 0    | C<br>P<br>R |                               |       |        |                               |      | AV  |               |
| P.13.9         | , , , , , , , , , , , , , , , , , , ,                | 0    | C<br>P<br>R |                               |       | F      | File is removed               | 0    | AV  |               |
| P.13.          |                                                      | 0    | C<br>P<br>R |                               | 0     | D<br>F | File is added to list         | 0    | AV  |               |
| P.13.          | , , , , , , , , , , , , , , , , , , , ,              | 0    | C<br>P<br>R |                               |       |        |                               |      |     |               |
| P.13.          | , , , , , , , , , , , , , , , , , , ,                | 0    | C<br>P<br>R |                               |       |        |                               |      |     |               |
| 3 P.13.13      | File is removed from the box at the end of the page. | 0    | C<br>P<br>R |                               |       |        |                               |      |     |               |
| P.13           |                                                      |      |             |                               |       |        |                               |      |     |               |
| P P.13.15 P.13 |                                                      | -    | C<br>P<br>R | Not available in this release | -     | D<br>F | Not available in this release | -    |     |               |
| P.14.1 P       | Data provider configuration saved                    | 0    | C<br>P      |                               |       |        |                               |      |     |               |
| P.14.2         | Data provider removed                                | 0    | C<br>P<br>R |                               |       |        |                               |      |     |               |

|             |                                   | 12    |             |                               | /12   |        |                               | /12     |     |               |
|-------------|-----------------------------------|-------|-------------|-------------------------------|-------|--------|-------------------------------|---------|-----|---------------|
| <u>0</u>    | Expected Output                   | 7/3/: | Who         | Actual Result                 | 12/3, | Who    | Actual Result                 | 12/3/12 | Who | Actual Result |
| P.14.3      | Data provider configuration saved | 0     | C<br>P<br>R |                               | 0     | D<br>F |                               | 0       |     |               |
|             |                                   |       | C<br>P<br>R |                               | 0     | D<br>F |                               | 0       |     |               |
|             | Data provider configuration saved |       | C<br>P<br>R |                               | 0     | D<br>F |                               | 0       |     |               |
|             | -                                 |       | C<br>P<br>R |                               | 0     | D<br>F |                               | 0       |     |               |
| P.14        |                                   |       |             |                               |       |        |                               |         |     |               |
| P.14.8 P.14 |                                   |       | C<br>P<br>R | Not available in this release |       |        | Not available in this release |         |     |               |
| P15         |                                   |       |             |                               |       |        |                               |         |     |               |
|             | Configuration saved.              |       | C<br>P<br>R |                               |       |        |                               | 0       |     |               |
| P.15.2      | Configuration saved.              |       | C<br>P<br>R |                               |       |        |                               | 0       |     |               |

|        |                                                                                                    | 12    |             |                               | /12   |        |                               | /12   |     |               |
|--------|----------------------------------------------------------------------------------------------------|-------|-------------|-------------------------------|-------|--------|-------------------------------|-------|-----|---------------|
| р      | Expected Output                                                                                                    | 7/3/1 | Who         | Actual Result                 | 12/3, | Who    | Actual Result                 | 12/3, | Who | Actual Result |
| P.15.3 | Configuration saved.                                                                                                    | 0     | C<br>P<br>R |                               |       |        |                               | o     |     |               |
| P.15.4 | Configuration saved.                                                                                                    | 0     | C<br>P<br>R |                               |       |        |                               | О     |     |               |
| P.15   |                                                                                                    |       |             |                               |       |        |                               |       |     |               |
| P.15.6 |                                                                                                    | 1     | C<br>P<br>R | Not available in this release | -     | D<br>F | Not available in this release | -     |     |               |
|        | Error message is shown: 'Please select an instance file'.                                                                                                    | 0     | C<br>P<br>R | Error message as expected     | o     |        | Error message as expected     | 0     |     |               |
| P.16.2 | Error message is shown: 'Reconciliation problems: Missing data mapping from <your-organization> to Harmonise Ontology'.</your-organization>                                                            | 0     | C<br>P      | Error message as expected     | 0     |        | Error message as expected     | Ο     |     |               |
|        | Error message is shown: 'Reconciliation problems: Missing data mapping from Harmonise Ontology to <your-organization> '.</your-organization>                                                           | 0     | C<br>P<br>R | Error message as expected     | 0     |        | Error message as expected     | 0     |     |               |
| P.16.4 |                                                                                                    |       |             |                               |       |        |                               |       |     |               |
|        | Error message is shown: 'Reconciliation problems: Error in data mapping from CPR to Harmonise Ontology: org.xml.sax.SAXParseException: Invalid byte 2 of 4-byte UTF-8 sequence. Line: 33 Column: 150'. |       | C<br>P<br>R | Error message as expected     | Ο     |        | Error message as expected     | 0     |     |               |
| P.16.6 |                                                                                                    |       |             |                               |       |        |                               |       |     |               |
|        | Error message is shown: 'Reconciliation problems: Error in data mapping from CPR to Harmonise Ontology: org.xml.sax.SAXParseException: Invalid byte 2 of 4-byte UTF-8 sequence. Line: 33 Column: 150'. |       | C<br>P<br>R | Error message as expected     |       |        | Error message as expected     | 0     |     |               |
| P.16.  |                                                                                                    |       |             |                               |       |        |                               |       |     |               |

|         |                                                                                                    | 2    |          |                               | 12   |     |                               | 12    |     |               |
|---------|----------------------------------------------------------------------------------------------------|------|----------|-------------------------------|------|-----|-------------------------------|-------|-----|---------------|
| _       | Function Output                                                                                                 | /3/1 | /ho      | Actual Result                 | 2/3/ | /ho | Actual Result                 | .2/3/ | /ho | Actual Result |
|         | Expected Output  Screen message: 'File successfully transformed'                                                | 0    | <u>У</u> | Screen message as expected    | Ţ    | >   | Screen message as expected    | 1.    | >   | Actual Result |
| .16.    | Screen message: 'File successfully transformed' File is available in the list nearby, and contains some results |      |          | File as expected              |      |     | File as expected              |       |     |               |
| ۵       | (same as in 'forward_data_mapping_results.xml' in the test                                                      |      | R        | The ds expected               |      |     | The as expected               |       |     |               |
|         | folder).                                                                                                    |      |          |                               |      |     |                               |       |     |               |
|         |                                                                                                    |      |          |                               |      |     |                               |       |     |               |
| P.16.1  |                                                                                                    |      |          |                               |      |     |                               |       |     |               |
| 11      | Screen message: 'File successfully transformed'                                                                 | 0    | С        | Screen message as expected    |      |     | Screen message as expected    | 0     |     |               |
| 16.     | File is available in the list nearby, and contains some results                                                 |      |          | File as expected              |      |     | File as expected              |       |     |               |
| ۵.      | (same as in 'backward_data_mapping_results.xml' in the test                                                     |      | R        | ·                             |      |     | ·                             |       |     |               |
|         | folder).                                                                                                    |      |          |                               |      |     |                               |       |     |               |
| P.16    |                                                                                                    |      |          |                               |      |     |                               |       |     |               |
| ε.      |                                                                                                    | _    | _        | Not available in this release | _    | D   | Not available in this release | -     |     |               |
| P.16.13 |                                                                                                    |      | P        | Not available in this release |      | F   | Not available in this release |       |     |               |
| 7.      |                                                                                                    |      | R        |                               |      | ľ   |                               |       |     |               |
| P17     |                                                                                                    |      |          |                               |      |     |                               |       |     |               |
|         |                                                                                                    |      |          |                               |      |     |                               |       |     |               |
| 17.7    | Error message: "HarmoSearch query not valid"                                                                    | 0    | С        | Error message as expected     |      |     | Error message as expected     | 0     |     |               |
| ۵.      |                                                                                                    |      | Р        |                               |      |     |                               |       |     |               |
| 7.      | Error message: "Query translation problems: Missing mapping                                                     | 0    | K<br>C   | Error message as expected     |      |     | Error message as expected     | 0     |     |               |
| .17     | for the query structure from Harmonise Ontology to okv"                                                         |      | Р        | ziror message as expected     |      |     | Error message as expected     |       |     |               |
| _       | 6, 10                                                                                                    |      | R        |                               |      |     |                               |       |     |               |
| P.17.   |                                                                                                    |      |          |                               |      |     |                               |       |     |               |
|         |                                                                                                    |      |          |                               |      |     |                               |       |     |               |
| 7.4     | Screen message: "Query transformed successfully"                                                                | 0    | С        | Error message as expected     |      |     | Error message as expected     | О     |     |               |
| P.1     |                                                                                                    |      | Р        |                               |      |     |                               |       |     |               |
| _       |                                                                                                    |      | R        |                               |      |     |                               |       |     |               |
| P.17    |                                                                                                    |      |          |                               |      |     |                               |       |     |               |
| 9.7.    |                                                                                                    | -    | С        | Not available in this release | -    | D   | Not available in this release | -     |     |               |
| P.17    |                                                                                                    |      | Р        |                               |      | F   |                               |       |     |               |
|         |                                                                                                    |      | R        |                               |      |     |                               |       |     |               |
| Ь       |                                                                                                    |      |          | -                             |      |     |                               |       |     |               |
| 18.1    | Exception is thrown ( MissingParameterException or ValidationException)                                         | 0    |          | Error messages received       |      |     | Error messages received       |       |     |               |
| 7.      | ValidationException)                                                                                            |      | P        |                               |      |     |                               |       |     |               |
|         |                                                                                                    |      | R        |                               |      |     |                               |       |     |               |
|         |                                                                                                    |      |          |                               |      |     |                               |       |     |               |
|         |                                                                                                    |      |          |                               |      |     |                               |       |     |               |
| 8.2     |                                                                                                    |      |          |                               |      |     |                               |       |     |               |
| P.18.2  |                                                                                                    |      |          |                               |      |     |                               |       |     |               |
|         |                                                                                                    |      |          |                               |      |     |                               |       |     |               |
|         |                                                                                                    |      |          |                               |      |     |                               |       | 1   |               |

| _       | Expected Output                                                                                                    | /3/12 | /ho         | Astrod Bassile                                                                                     | 2/3/12 | /ho | Actual Result                                                                      | 2/3/12 | /ho | Actual Result |
|---------|----------------------------------------------------------------------------------------------------|-------|-------------|----------------------------------------------------------------------------------------------------|--------|-----|------------------------------------------------------------------------------------|--------|-----|---------------|
| 8.3     | Expected Output  The method returns a successful completion message: ' Operation completed successfully on: euromuse" In 'Operation Status' tab the entry of the previous import reports also successful completion and links to the 'Querybox', where the result file is available (check the timestamp), and it contains some results.                                                                      |       | C<br>P<br>R | Actual Result  Email received  Operation logged and accessible through the  Operation Status Panel | 1.     |     | Email received  Operation logged and accessible through the Operation Status Panel | 1.     | >   | Actual Result |
| P.18.4  | Exception is thrown ( MissingParameterException or ValidationException)                                                                                                    | 0     | C<br>P<br>R | Error messages received                                                                            |        |     | Error messages received                                                            |        |     |               |
| P.18.5  |                                                                                                    |       |             |                                                                                                    |        |     |                                                                                    |        |     |               |
| P.18.6  | The method returns a successful completion message: ' Operation completed successfully on: euromuse" In 'Operation Status' tab the entry of the previous import reports also successful completion and links to the 'Querybox', where the result file is available (check the timestamp), and it contains some results (check with the example file 'import_results_Advanced_Search.xml' in the test folder). |       | P<br>R      | Email received Operation logged and accessible through the Operation Status Panel                  |        |     | Dit not work because I put an XML string and not a file. Claudio has been advised  |        |     |               |
| P.18.7  | Exception is thrown ( MissingParameterException or ReconciliationException)                                                                                                    | 0     | C<br>P<br>R | Error messages received                                                                            |        |     | Error messages received                                                            |        |     |               |
| P.18.8  |                                                                                                    |       |             |                                                                                                    |        |     |                                                                                    |        |     |               |
|         | The method returns a successful completion message: ' Operation completed successfully on: euromuse, CPR" In 'Operation Status' tab the entry of the previous push reports also successful completion and links to the 'Sentbox', where the data file you sent is available (check the timestamp) Logged in as euromuse (or CPR), in 'Data Repository'->'Inbox' the file that has been sent is available.     |       | P<br>R      | Email received Operation logged and accessible through the Operation Status Panel                  |        |     | Email received Operation logged and accessible through the Operation Status Panel  |        |     |               |
| P.18.10 |                                                                                                    |       | C<br>P<br>R | D. 2. Dogument 2. Tost Co.                                                                         |        |     | Anna 2 Partal Page 40 ag 62                                                        |        |     |               |

|      | 3/12 |        |                                                                                                    | /3/12 | 0  |                                                                                                    | 16/3/12    | 0      |                                                                                                    |
|------|------|--------|----------------------------------------------------------------------------------------------------|-------|----|----------------------------------------------------------------------------------------------------|------------|--------|----------------------------------------------------------------------------------------------------|
| _    | 4/3  | γ      | Actual Result                                                                                                    | 15/3  | ۸h | Actual Result                                                                                         | <u>:/9</u> | ۸      | Actual Result                                                                                                    |
| P0   |      |        |                                                                                                    |       | IM | http://harmosearchdev.harmonet.org/home(revise url)?                                                  |            |        |                                                                                                    |
| P0.1 | 0    | M      | It took a while to find the "Sign In" link (which is not a big deal at the moment), a direct login which directly "jumps" to the users attention would be nice. I agree with David, that it would be nice to see what you get in case of a registration. However, from a "functional" point of view I would consider this issue as minor and agree with Adriano to tackle it in the next release. | 0     | IM |                                                                                                    | 0          | P<br>W | Important: "You have to sign in!" Otherwise there is nothing to do.                                                                                                    |
| P0.2 | 0    |        | Since I had to register I was not able to see the content due to a missing activation.                                                                                                    | 0     |    |                                                                                                    | 0          | P<br>W | some hints would be useful: what can you do here, what is harmosearch.                                                                                                    |
| P0.3 | -    | T<br>M |                                                                                                    |       |    |                                                                                                    | _          |        |                                                                                                    |
| Ь    |      |        |                                                                                                    | 0     | IM |                                                                                                    |            |        |                                                                                                    |
| P1.1 | 0    |        | Worked as expected. The error messages have been displayed correctly.                                                                                                    | W     | IM | exct phrase:<br>You have entered invalid data. Please try again.<br>Please enter a valid screen name. | 0          |        | You have entered invalid data. Please try again. Please enter a valid screen name. "Create new account" could be more prominent.                                                             |
| P1.2 |      |        | Worked as expected. Error message (I did not enter any mail adress) came up correctly.                                                                                                    | W     | IM |                                                                                                    |            |        | You have entered invalid data. Please try again.<br>Please enter a valid email address.                                                                                                    |
|      | 0    | T<br>M | Worked as expected. Error message came up correctly.                                                                                                    | W     | IM | correct phrasing again field highlighted: "name" instead of captcha                                   | 0          | P<br>W | You have entered invalid data. Please try again. Text verification failed.                                                                                                    |
| P1.4 | 0    |        | Worked as expceted. Mail arrived quickly after the registration (sender: HarmoNET Administrator <support@harmonet.org>) organization: TU Vienna Minor comment: it would be nice to provide my own password</support@harmonet.org>                                                                                                    |       | IM | as expected activation after notifying Claudio                                                        | 0          | P<br>W | tested last week - after claudio sent us the credentials, we could login.                                                                                                    |
| P1.5 | W    |        | Received only one email informing me that my account has been activated (sender: support@harmonet.org)                                                                                                    |       |    |                                                                                                    | W          |        | tried to create a new account with an already exiistitng account: werder@museumsmedien after login we get: an-unexpected-system-error-occurred com.liferay.portal.LayoutFriendlyURLException |
| P1.6 | 0    |        | Worked as expected. The error messages have been displayed correctly.                                                                                                    | 0     | IM |                                                                                                    |            |        |                                                                                                    |

|       | 2   |        |                                                                                                    | 7    |    |                                                                                                    | 7   |          |                                                                                            |
|-------|-----|--------|----------------------------------------------------------------------------------------------------|------|----|----------------------------------------------------------------------------------------------------|-----|----------|--------------------------------------------------------------------------------------------|
|       | 3/1 |        |                                                                                                    | /3/1 | 0  |                                                                                                    | 3/1 |          | Actual Result                                                                              |
| _     | 14/ | Wh     | Actual Result                                                                                                    | 15/  | ×  | Actual Result                                                                                                    | 16/ | , 4<br>} | Actual Result                                                                              |
| P1.7  | 0   |        | Worked as expceted. Notification mail arrived immediately.                                                                                                    |      |    | password received instantly                                                                                                    |     |          |                                                                                            |
| P1.8  | W   | T<br>M | Activation mail finally arrived with a 2 hours delay.                                                                                                    | 0    | IM | activation after notifying claudio                                                                                                    |     |          |                                                                                            |
| P1.9  |     |        |                                                                                                    |      |    |                                                                                                    |     |          |                                                                                            |
| P1.10 | -   | T<br>M |                                                                                                    |      |    |                                                                                                    | _   |          |                                                                                            |
| P1.11 | 0   | М      | Minor: I agree with David that both links should contain a link to the portal. However, it may be more convenient to directly lead the user to the login-page (sign in area). Furthermore a link to more information (e.g. FAQ, First steps, etc.) may be nice to have for a new user. However, these are realy minor issues. |      |    |                                                                                                    | 0   | P<br>W   |                                                                                            |
| Ь     |     |        |                                                                                                    |      |    |                                                                                                    |     |          |                                                                                            |
| P2.1  | 0   | T<br>M | worked as expected                                                                                                    |      |    |                                                                                                    | 0   | P<br>W   | ,                                                                                          |
| P2.1  | X   | ТМ     | got an 404 error                                                                                                    |      |    |                                                                                                    | X   | 1.       | http: 404 http://www.internic.at/bin/notfound?ERR=404  But Control Panel works fine!!!     |
| P2.2  | 0   | T<br>M | Error messages came up as expected                                                                                                    | 0    | IM | as expected                                                                                                    | 0   |          | You have entered invalid data. Please try again.  Authentication failed. Please try again. |
| P2.3  |     | М      | Log-in lead me to the home screen (http://harmosearchdev.harmonet.org/home) displaying the organizational services panel                                                                                                    | 0    | IM | as expected                                                                                                    | 0   | P<br>W   | ,                                                                                          |
| P2.4  | W   | T<br>M | I agree with David and Adriano                                                                                                    | 0    | IM | uploaded original file "museoliitto2hto-mapping.xslt" in the Mapping store: Upload mapping for "Museolitto" Upload mapping from local system to Harmonise ontology (for sending data) success: Mapping Files :16508_so.xslt Participant: museolitto | 0   | P<br>W   |                                                                                            |

| 3     | 14/3/12 |        |                                                                                                    | 15/3/12 |    | Actual Result                                                                                                    | 16/3/12 | Who    | Actual Result                                                                |
|-------|---------|--------|----------------------------------------------------------------------------------------------------|---------|----|----------------------------------------------------------------------------------------------------|---------|--------|------------------------------------------------------------------------------|
|       | 0       |        | I agree with David (does not match the described expected behavior), however, the functionality is given and works as expected. Remark: I was able to perform this action several times (3 times in a row - pause between each try approx. 2 minutes). The link should have an expire time (or at least should be invalid in case the user has changed his password successfully). However, this is just a minor issue.and did not affect the overall functionality - in contrary, it proofed it works | 0       | im | The system asks first for email address, then to answer the question why do I have to forget my password in order to enter my own?  Suggestion: If the first password routine was to receive a random password, the second should also be so (the email should contain the new password). | W       |        | in the control panel, i could not test this, the way it is described ?       |
| D2 6  | 0       | T<br>M |                                                                                                    |         |    |                                                                                                    | -       | P<br>W | not clear to me, what to test                                                |
| D2 7  | -       | T<br>M |                                                                                                    |         |    |                                                                                                    | _       | P<br>W |                                                                              |
| D 2   |         |        |                                                                                                    |         |    |                                                                                                    |         |        |                                                                              |
| D 3 U | 0       |        | I executed two different queries: (i) with no changes respectively the default values for the query (just a click on "search") and (ii) a "self-defined" query (country: austria, category: activity; data provider: euromuse). The results for the former was a list of available events, the latter returned the expected message as described in expected output.                                                                                                    |         |    |                                                                                                    | 0       | P<br>W |                                                                              |
| D 3 1 | 0       | T<br>M | Error message came up as expected. I agree with David that the error message could be more "user friendly". Furthermore, I suggest to differentiate error messages additionally - for example by color (e.g. red). However, this is a minor issue and does not affect the outcome of this test case.                                                                                                    | 0       | IM | expected response                                                                                                    | 0       | P<br>W | User query not valid against HarmoSearch query language XSD                  |
| D 3 7 | -       | T<br>M |                                                                                                    |         |    | ?                                                                                                    | _       |        |                                                                              |
| D 2 3 |         |        |                                                                                                    |         |    |                                                                                                    |         |        |                                                                              |
| D 3 A | 0       | M      | Error message came up as expected                                                                                                    | 0       | IM | Layouted out of the provided surface: Failed on euromuse: Missing mapping for the query structure from Harmonise Ontology to euromuse                                                                                                    | 0       |        | Failed on euromuse: Missing data mapping from euromuse to Harmonise Ontology |
| D 2 5 |         |        |                                                                                                    |         |    |                                                                                                    |         |        |                                                                              |

| 7      | 14/3/12 | Who    | Actual Result                                                                                                    | 15/3/12 | Who | Actual Result                                                                            | 16/3/12 | Who    | Actual Result                                                                |
|--------|---------|--------|----------------------------------------------------------------------------------------------------|---------|-----|------------------------------------------------------------------------------------------|---------|--------|------------------------------------------------------------------------------|
| P.3.6  |         |        |                                                                                                    |         |     |                                                                                          |         |        |                                                                              |
| P.3.7  | _       | T<br>M |                                                                                                    | 0       | IM  |                                                                                          | 0       |        | Failed on euromuse: Missing data mapping from euromuse to Harmonise Ontology |
| P.3.8  |         |        |                                                                                                    |         |     |                                                                                          |         |        |                                                                              |
| P.3.9  |         |        |                                                                                                    |         |     |                                                                                          |         |        |                                                                              |
| P.3.10 | 0       | T<br>M | Error message as expected                                                                                                    | 0       | IM  |                                                                                          | 0       | P<br>W | Failed on euromuse: Impossible to connect to provider                        |
| P.3.11 |         |        |                                                                                                    |         |     |                                                                                          |         |        |                                                                              |
| P.3.12 |         |        |                                                                                                    |         |     |                                                                                          |         |        |                                                                              |
|        |         |        | Error message appeared - tried it also with other providers (euromuse, biella, all)                                                                                                    | 0       | IM  |                                                                                          | _       | P<br>W |                                                                              |
| P.3.14 |         |        |                                                                                                    |         |     |                                                                                          |         |        |                                                                              |
| P.3.15 | 0       | М      | Received 43 results (selected provider: all) Second search (provider: biella) not results> message 'There is no provider to query that matches your search criteria.' Third search (provider: euromuse) 43 results | 0       | IM  | 99 results from euromuse (external service)<br>246 results from euromusemf (local index) | _       | P<br>W | Results found: 43                                                            |

|        | /12   |        |                                                                                                    | /12   |     |                                                                                                    | /12   |        |                                                                                                    |
|--------|-------|--------|----------------------------------------------------------------------------------------------------|-------|-----|----------------------------------------------------------------------------------------------------|-------|--------|----------------------------------------------------------------------------------------------------|
| _      | 14/3, | Who    | Actual Result                                                                                                    | 15/3, | Who | Actual Result                                                                                                    | 16/3/ | Who    | Actual Result                                                                                                    |
|        | 0     | TM     | Found 99 results data provider euromuse.                                                                                                    |       |     | SQ1 - 99 results 1 provider euromuse (external service) SQ2 - 362 results 3 providers contacted (euromuse, euromusemf, biella) unsorted SQ3 - 112 results 2 providers (euromuse + euromusemf) unsorted SQ4 - 192 results from 2 providers (euromuse + euromusemf) unsorted SQ5 - 1 result from Biella SQ6 - User query not valid against HarmoSearch query | 0     |        | Results found: 99                                                                                                    |
| 205    | 0     | IVI    | 3 data providers contacted; results were available as soon as<br>the first provider delivered data;<br>Found results: 364                                         |       |     | Results found: 345 from 3 data providers                                                                                                    | 0     | P<br>W | Is SQL2.xml the right file? Was not clear to me Waiting for results. Completed 2 of 3 contacted providers. Failed: (see Errors) Load available results Results found: 363 |
| \$02.1 | -     | M      |                                                                                                    | W     | IM  | alternative 1 (english results) ? Failed 1: (see Errors)  Failed on euromuse: Error in translating the query for the provider                                                                                                    | _     |        |                                                                                                    |
| S      |       | M      | 3 data proviers contacted (used SQ3 query); 112 results received                                                                                                  | 0     | IM  | Date range topic aleady discussed in RELEASE 2, I think past exhibitions (in the praxis) should be automatically discarded, and not shown (i thought it was a good solution, to set 'today' as default starting date)                                                                                                    | 0     | P<br>W |                                                                                                    |
| 503.1  | 0     | T<br>M | 3 data providers contacted (used SQ3 alternative 1 query); 112 results received                                                                                   | 0     | IM  |                                                                                                    | 0     | P<br>W |                                                                                                    |
| 503.2  | W     |        | 3 providers contacted (used SQ3 alternative 2 query); 102 results; received error message "Failed on euromusemf: Error in translating the query for the provider" | 0     | IM  |                                                                                                    | 0     | P<br>W |                                                                                                    |
| 503.3  |       | T<br>M |                                                                                                    |       |     |                                                                                                    |       |        |                                                                                                    |
|        | 0     | T<br>M | contacted proviers: 2; received results: 192                                                                                                    | 0     | im  | used SQ5 alternative 3 (Provider: all / Location: Berlin / Dates:April 1-30 / category: modern art) Results 3 from euromuse (external service)                                                                                                    | 0     |        | also listing archived (old) exhibitions (EUROMUSE should not deliver them!!!)                                                                                             |
| 504.1  | 0     | T<br>M | contacted proviers: 2; received results: 230                                                                                                    |       |     |                                                                                                    | 0     | P<br>W | o.k. for Harmosearch - but same as above.                                                                                                    |

|       | 12    |        |                                                                                                    | 12     |    |                                                                   | 12     |        |                                                                                                |
|-------|-------|--------|----------------------------------------------------------------------------------------------------|--------|----|-------------------------------------------------------------------|--------|--------|------------------------------------------------------------------------------------------------|
|       | 1/3/1 | ho     |                                                                                                    | 15/3/1 | ho | Actual Result                                                     | 16/3/1 | ho     | Actual Result                                                                                  |
| 2     | 14    | 3      | Actual Result                                                                                                    | 13     | 3  | Actual Result                                                     |        |        | Actual Result                                                                                  |
| 504.2 | -     | M      |                                                                                                    |        |    |                                                                   | X      | P<br>W | changed SQL4.xml using "Frankfurt" and got wrong results                                       |
| SQ4.3 | 0     | T<br>M | contacted providers: 3; received results: 117                                                                                                    | 0      | IM | Used SQ4 alternative 3<br>117 results contacting 3 data providers | 0      | P<br>W |                                                                                                |
| SQ4.4 | 0     | T<br>M | contacted providers: 3; received results: 197                                                                                                    | 0      | IM | Used SQ4 alt.4<br>197 results from euromuse, euromusemf, biella   | х      |        | used SQL-Alternative4.xml, from EUROMUSE there are exhibitions listed, sure not from Berlin!!! |
| SQ4.5 |       | T<br>M | contacted providers: 3; received results: 85                                                                                                    | 0      | IM |                                                                   | 0      | P<br>W |                                                                                                |
| SQ4.6 | 0     | T<br>M | contacted providers: 3; received results: 79                                                                                                    | 0      | IM |                                                                   | 0      | P<br>W | Results found: 84                                                                              |
| SQ4.7 | -     | T<br>M |                                                                                                    |        |    |                                                                   | _      |        |                                                                                                |
| SQ5   |       | T<br>M | contacted providers: 1; received results: 1                                                                                                    | 0      | IM | 1 data provider contacted, 0 results                              | 0      | P<br>W |                                                                                                |
| 505.1 |       | T<br>M | contacted providers: 2; received results: 149                                                                                                    | 0      | IM | 2 providers<br>99 results                                         | 0      | P<br>W | Results found: 149                                                                             |
| SQ5.2 |       | М      | contacted providers: 2; received results: 50                                                                                                    |        |    |                                                                   | 0      | P<br>W |                                                                                                |
| SQ5.3 |       | М      | contacted providers: 3; received results: 3; received error<br>message: 'Failed on euromusemf: Error in translating the query<br>for the provider' |        |    |                                                                   |        | P<br>W |                                                                                                |
| SQ5.4 | 0     | T<br>M | contacted providers: 3; received results: 25                                                                                                    |        |    |                                                                   | 0      | P<br>W |                                                                                                |

|          | .2   |        |                                                                                                    | .2   |    |               | .2   |    |                                                              |
|----------|------|--------|----------------------------------------------------------------------------------------------------|------|----|---------------|------|----|--------------------------------------------------------------|
|          | /3/1 | ور     |                                                                                                    | /3/1 | ور |               | /3/1 | ور |                                                              |
| <u>p</u> | 14,  |        | Actual Result                                                                                                    | 15,  | ×  | Actual Result | _    |    | Actual Result                                                |
| SQ5.5    | 0    |        | contacted providers: 3; received results: 3                                                                                    |      |    |               | 0    |    | Results found: 5                                             |
| SC       |      | М      |                                                                                                    |      |    |               |      | W  |                                                              |
|          |      |        |                                                                                                    |      |    |               |      |    |                                                              |
| SQ6      | -    | Т      |                                                                                                    |      |    |               | _    |    |                                                              |
| '        |      | М      |                                                                                                    |      |    |               |      |    |                                                              |
| 6.1      | -    | Т      |                                                                                                    |      |    |               | _    |    |                                                              |
| SQ6.1    |      | М      |                                                                                                    |      |    |               |      |    |                                                              |
| 9        | W    | Т      | From a users perspective I would separate simple search and                                                                    |      |    |               | W    | D  | technically well done. For users the simple search could be  |
| P3.16    |      |        | advanced search. Remark: Entered queries are not deleted and                                                                   |      |    |               |      |    | more easier and it could be beautified ;-)                   |
|          |      |        | still present when clicking on the main menu link                                                                              |      |    |               |      |    |                                                              |
|          |      |        | "Metasearch" - as a user I would expect that I am forwarded to                                                                 |      |    |               |      |    |                                                              |
|          |      |        | a "blank" search page. I noticed that the search query is                                                                      |      |    |               |      |    |                                                              |
|          |      |        | processes, too. Of course a minor issue, but should be noted. (after a relog - sign out sign in - the interface is reseted and |      |    |               |      |    |                                                              |
| L        |      |        | works as avposted                                                                                                    |      |    |               |      |    |                                                              |
| P3.17    | 0    |        | Several design remarks (similar to the ones David already                                                                      |      |    |               | W    |    | see above                                                    |
| ۵        |      | IVI    | proposed), however, at the current stage this is (I think) minor.                                                              |      |    |               |      | W  |                                                              |
| P3.18    |      |        | Users who do not have a technical background (and are                                                                          |      |    |               | W    |    | some hints could be given for the advanced search. Help page |
| P3       |      |        | familiar with the query language syntax of course) will not be                                                                 |      |    |               |      | W  | with examples, e.g. in the wiki                              |
|          |      |        | able to use the advanced search. Additional help and documentation will improve the usability. Again this is from              |      |    |               |      |    |                                                              |
|          |      |        | my point of view not crucial vet                                                                                               |      |    |               |      |    |                                                              |
| P3.19    | 0    |        | The provided information is straight forward and provides the                                                                  |      |    |               | W    |    | o.k., but it would be nicer to have all results shown on one |
| P3       |      |        | most important information. Of course the design could be                                                                      |      |    |               |      | W  | page and to sort it some kind                                |
|          |      |        | better, but again this is something for the final release. From a content perspective I do not have any obligations. From a    |      |    |               |      |    |                                                              |
|          |      |        | users perspective an overview similar to the one David                                                                         |      |    |               |      |    |                                                              |
|          |      |        | described may be beloful                                                                                                    |      |    |               |      |    |                                                              |
| P3.20    | -    | T<br>M |                                                                                                    |      |    |               | -    |    |                                                              |
|          |      | IVI    |                                                                                                    |      |    |               |      |    |                                                              |
| Ь        |      |        |                                                                                                    |      |    |               |      |    |                                                              |
| P.4.1    |      |        |                                                                                                    |      |    |               |      |    |                                                              |
| "        |      |        |                                                                                                    |      |    |               |      |    |                                                              |
|          |      |        |                                                                                                    |      |    |               |      |    |                                                              |
|          |      |        |                                                                                                    |      |    |               |      |    |                                                              |

|       | 1/3/12 | ho       |                                                                                                    | 5/3/12 | ho |                                                                                                    | 16/3/12 | , oų   | Actual Result                                                                                                    |
|-------|--------|----------|----------------------------------------------------------------------------------------------------|--------|----|----------------------------------------------------------------------------------------------------|---------|--------|----------------------------------------------------------------------------------------------------|
| P.4.2 | 17     | <u> </u> | Actual Result                                                                                                    | 0      |    | Actual Result no error message, receivers: CPR euromusemf biella                                                                                               | 0       |        |                                                                                                    |
| P.4.3 |        |          |                                                                                                    |        |    |                                                                                                    |         |        |                                                                                                    |
|       | 0      |          | worked as expected - euromuse is not listed; no error message<br>Listed receivers: CPR, euromusemf, biella                                                                                                    | 0      | IM | no error message, receivers: CPR euromusemf biella                                                                                                    | Ο       | P<br>W | only eurmusemf is showing, no euromuse                                                                                                    |
| P.4.5 |        |          |                                                                                                    |        |    |                                                                                                    |         |        |                                                                                                    |
| P.4.6 | 0      | М        | Worked as expected, I received the error message "Please select a data file" and "Please select at least one receiver" after choosing a data file (in my case a random xslt file)                                                                | 0      | IM | Please select a data file (when neither choosing nor uploadin) Please select at least one receiver (upoading dummy txt)                                        | 0       | P<br>W | Please select a data file                                                                                                    |
|       | X      | М        | Error message "Missing data mapping from TU Vienna to Harmonise Ontology"  Mail has not been sent or at least received  Sending an information mail makes sense to me, since I want to push the data and should be informed in case of an error. | X      | im | in config > mapping store > no mapping files available but push euromuse_to_push.xml to CPR result: Missing data mapping from museolitto to Harmonise Ontology | X       | P<br>W | Missing data mapping from museumsmedien to Harmonise Ontology                                                                                  |
| P.4.8 |        |          |                                                                                                    |        |    |                                                                                                    |         |        |                                                                                                    |
| P.4.9 | W      |          | Error message shown. I agree with David regarding the erroreous format.                                                                                                    | 0      | IM | Error in data mapping from Harmonise Ontology to HarmoNET: org.xml.sax.SAXParseException: Content is not allowed in prolog. Line: 6 Column: 16                 | 0       |        | Error in data mapping from Harmonise Ontology to HarmoNET: org.xml.sax.SAXParseException: Content is not allowed in prolog. Line: 6 Column: 16 |

| 70        | 4/3/12   | Vho    | Actual Result                                                                                                    | 15/3/12 | Vho | Actual Result | 16/3/12 | Vho    | Actual Result                                                                                                    |
|-----------|----------|--------|----------------------------------------------------------------------------------------------------|---------|-----|---------------|---------|--------|----------------------------------------------------------------------------------------------------|
| P.4.10 Id | <b>X</b> | T<br>M |                                                                                                    |         |     |               | Χ       | P<br>W | Error in data mapping from Harmonise Ontology to HarmoNET: org.xml.sax.SAXParseException: Content is not allowed in prolog. Line: 6 Column: 16 |
| P.4.1     |          |        |                                                                                                    |         |     |               |         |        |                                                                                                    |
| P.4.12    | 0        | М      | Message displayed. Provided link worked and showed that the operation was completed successfully - Result: "Operation completed successfully on: CPR."  Email received (same message as on the portal link). Remark:  Experienced the same timing-issue as David | 0       | IM  |               | W       | P<br>W | dont get any screen messages                                                                                                    |
| P.4.13    |          |        |                                                                                                    |         |     |               |         |        |                                                                                                    |
| P.4.14    | 0        | М      | Message displayed. Provided link worked and showed that the operation was completed successfully - Email received. Remark: Again timing                                                                                                    | 0       | IM  |               | 8       |        | dont get any screen messages<br>email o.k.                                                                                                    |
| P.4.15    |          |        |                                                                                                    |         |     |               |         |        |                                                                                                    |
| P.4.16    |          |        | Fully agree with David. Additional explanation is defenitelly needed.                                                                                                    |         |     |               | W       | W      | push data seems very time consuming - it maybe helpful, if there is shown something like" data processing please be patient"                   |
| P.4.17    | -        | T<br>M |                                                                                                    |         |     |               | -       |        |                                                                                                    |
| 1.1 P     |          |        |                                                                                                    |         |     |               |         |        |                                                                                                    |
| P.5.1     |          |        |                                                                                                    |         |     |               |         |        |                                                                                                    |

| -0    | 14/3/12 | Who    | Actual Result                                                                                                    | 15/3/12 | Who | Actual Result                                                                   | 16/3/12 | <br>Who | Actual Result                                                                                    |
|-------|---------|--------|----------------------------------------------------------------------------------------------------|---------|-----|---------------------------------------------------------------------------------|---------|---------|--------------------------------------------------------------------------------------------------|
|       | 0       | Т      |                                                                                                    |         |     |                                                                                 | _       | _       |                                                                                                  |
| P.5.3 |         |        |                                                                                                    |         |     |                                                                                 |         |         |                                                                                                  |
|       | 0       |        | No error message; euromuse is not listed (available: all, euromusemf, biella)                                                                                                    | 0       | IM  | rather the second, euromuse does not appear in the list of DP                   | 0       | P<br>W  |                                                                                                  |
| P.5.5 |         |        |                                                                                                    |         |     |                                                                                 |         |         |                                                                                                  |
|       | 0       | М      | Received message &email.  Failed on euromusemf, biella & euromuse: Missing data mapping from Harmonise Ontology to TU Vienna.  Remark: as a user I would expect to know the result, the message should provide the information accordingly - e.g. operation stated and failed/was successfull    |         |     | Failed on euromuse: Missing data mapping from Harmonise Ontology to museolitto. | 0       | P<br>W  |                                                                                                  |
| P.5.6 | 0       | М      | Received error message: User query not valid against HarmoSearch query language XSD Remark: For the final release the error message could be more expressive (most users are not familiar with XSD schemata, etc.) or should have some information what or where the error is (of course this is |         | IM  |                                                                                 | 0       | P<br>W  |                                                                                                  |
| P.5.7 | X       | T<br>M | was not able to test                                                                                                    |         |     |                                                                                 |         |         |                                                                                                  |
| P.5.8 | 0       | T<br>M | Message shown, Mail received, Link ok                                                                                                    |         |     |                                                                                 |         |         |                                                                                                  |
| P.5.9 |         |        |                                                                                                    | 0       | IM  |                                                                                 | 0       |         | Failed on euromuse: Missing mapping for the query structure from Harmonise Ontology to euromuse. |

|           | 12   |          |                                                                                           | 12  |    |                                | 12   |    |                                                           |
|-----------|------|----------|-------------------------------------------------------------------------------------------|-----|----|--------------------------------|------|----|-----------------------------------------------------------|
|           | 1/3/ | ho       | Actual Result                                                                             | /3/ | ho | Actual Result                  | /3/: | ho | Actual Result                                             |
| p_C       | 14   | <b>*</b> | Actual Result                                                                             | 15  | ≥  | Actual Result                  | 16   | ≥  | Actual Result                                             |
| P.5.10 Id |      |          |                                                                                           |     |    |                                |      |    |                                                           |
| -         |      |          |                                                                                           |     |    |                                |      |    |                                                           |
| 11        | 0    | Т        | Message shown, Mail received, link ok                                                     |     |    |                                |      |    |                                                           |
| P.5.11    |      | М        |                                                                                           |     |    |                                |      |    |                                                           |
|           |      |          |                                                                                           |     |    |                                |      |    |                                                           |
| 12        |      |          |                                                                                           | 0   | IM |                                | 0    | Р  | Failed on euromuse: Missing data mapping from euromuse to |
| P.5.12    |      |          |                                                                                           |     |    |                                |      | W  | Harmonise Ontology.                                       |
|           |      |          |                                                                                           |     |    |                                |      |    |                                                           |
|           |      |          |                                                                                           |     |    |                                |      |    |                                                           |
| P.5.13    | 0    |          | Message shown, Mail received, linktested - same message as                                |     |    |                                |      |    |                                                           |
| ٦         |      |          | mail: "Failed on euromuse: Missing data mapping from<br>Harmonise Ontology to TU Vienna." |     |    |                                |      |    |                                                           |
|           |      |          | natificitise Officiology to 10 vietifia.                                                  |     |    |                                |      |    |                                                           |
| P.5.14    |      |          |                                                                                           | 0   | IM | ,, ,                           | 0    |    | Failed on euromuse: Missing data mapping from Harmonise   |
| ٥.        |      |          |                                                                                           |     |    | Ontology to museolitto.        |      | W  | Ontology to museumsmedien.                                |
|           |      |          |                                                                                           |     |    |                                |      |    |                                                           |
| L         |      |          |                                                                                           |     |    |                                |      |    |                                                           |
| P.5.15    | 0    | T<br>M   | Message shown as expected                                                                 |     | IM | JUMPED TO SCHEDULER (task 120) |      |    |                                                           |
| ٩.        |      |          | Mail received                                                                             |     |    |                                |      |    |                                                           |
|           |      |          |                                                                                           |     |    |                                |      |    |                                                           |
|           |      |          | Link tested - "Failed on euromuse: Impossible to connect to                               |     |    |                                |      |    |                                                           |
| 16        |      |          | provider "                                                                                | H   |    |                                |      |    |                                                           |
| P.5.16    |      |          |                                                                                           |     |    |                                |      |    |                                                           |
|           |      |          |                                                                                           |     |    |                                |      |    |                                                           |
|           |      |          |                                                                                           |     |    |                                |      |    |                                                           |
| P.5.17    | 0    | Т        | Error message shown as expected                                                           |     |    |                                |      |    |                                                           |
| P.5       |      | M        |                                                                                           |     |    |                                |      |    |                                                           |
|           |      |          |                                                                                           |     |    |                                |      |    |                                                           |
| P.5.18    |      |          |                                                                                           |     | ĺ  |                                | 0    |    | There is no provider to query that matches your search    |
| P.5       |      |          |                                                                                           |     |    |                                |      | W  | criteria.                                                 |
| 19        | 0    | Т        | Met expected output results; message shown, results                                       | H   |    |                                |      |    |                                                           |
| P.5.19    |      | М        | downloadable, file matches the test data file (compared on a                              |     |    |                                |      |    |                                                           |
|           |      |          | control sample basis)                                                                     |     | 1  |                                |      |    |                                                           |

| Actual Rosult    Comment   Comment   |          | 3/12 | 0      |                                                                                                    | 3/12 | 0 |               | 3/12 | 0      |                    |
|----------------------------------------------------------------------------------------------------|----------|------|--------|----------------------------------------------------------------------------------------------------|------|---|---------------|------|--------|--------------------|
| P   W   Operation completed successfully on: euromuse.                                                                                                    | <u>p</u> | 14/  | Wh.    | Actual Result                                                                                                    | 15/  | W | Actual Result | 16/  | Wh     | Actual Result      |
| also states that the operation has been successful on biella, to fort in line with the output description). In addition I also got a failure message saying that the operation failed on  Automusem  The property of the control of the control of the |          |      |        |                                                                                                    |      |   |               | 0    | P<br>W |                    |
| To a descriptions) and design issues are present. However, this is a minor issue and does not affect RC3.                                                                                                    |          | W    |        | also states that the operation has been successfull on biella,<br>too (not in line with the output description). In addition I also<br>got a failure message saying that the operation failed on |      |   |               |      |        |                    |
| To similar to the meta-search additional information (e.g. Macropitions) and design issues are present. However, this is a minor issue and does not affect RC3.                                                                                                    |          |      |        |                                                                                                    |      |   |               | - 1  |        | which file to use? |
| To similar to the meta-search additional information (e.g. Macscriptions) and design issues are present. However, this is a minor issue and does not affect RC3.                                                                                                    |          | 0    |        | worked as expected; messsage shown; mail received                                                                                                    |      |   |               |      |        |                    |
| minor issue and does not affect RC3.  T                                                                                                    |          |      |        |                                                                                                    |      |   |               |      |        |                    |
|                                                                                                    | P.5.25   | W    | T<br>M | Similar to the meta-search additional information (e.g. descriptions) and design issues are present. However, this is a minor issue and does not affect RC3.                                     |      |   |               |      |        |                    |
|                                                                                                    | P.5.2    | -    | T<br>M |                                                                                                    |      |   |               |      |        |                    |
|                                                                                                    |          |      |        |                                                                                                    |      |   |               |      |        |                    |
|                                                                                                    |          |      |        | TOBECONTINUED                                                                                                    |      |   |               |      |        |                    |

|   | 2                | 7                 |    |                                                                                                    | 7   |                      |
|---|------------------|-------------------|----|----------------------------------------------------------------------------------------------------|-----|----------------------|
|   | 1/8              | 3/1               | 0  | Actual Result                                                                                                    | 3/1 | 으<br>옷 Actual Result |
|   | 1 <sub>4</sub> / | O A Actual Result | ×  | Actual Result                                                                                                    | 16/ | Actual Result        |
|   | 7.0.7            | X                 | IM | This answers my comment before!  Configured at 16:00 for 16:10 (server time)  at 16:10 operation succeded all euromuse exhibitions (english) in querybox  from 33 current (end date posterior 'today') art history exhibitions, the query outputed around 100 (current and past exhibitions). This should be hindered. performed a scheduled query with same category, but with date restriction (next 30 days), same number of exhibitions |     |                      |
|   | F.0.3            | w                 |    | no register of last scheduled task in the operation status log                                                                                                    |     |                      |
|   | F.O.4            |                   |    | no register of last scheduled task in the operation status log                                                                                                    |     |                      |
|   | ۲.0.٦            |                   |    |                                                                                                    |     |                      |
| 4 | ۲.0.۲            |                   |    |                                                                                                    |     |                      |
|   | r.0.7            |                   |    |                                                                                                    |     |                      |

| 70             | 14/3/12 | Actual Result   | Vho | Actual Result | 6/3/12 | ⊇<br>S Actual Result |
|----------------|---------|-----------------|-----|---------------|--------|----------------------|
| P.6.8 ld       | 1       | S Actual result | >   | Actual Result |        | Actual Nesult        |
|                |         |                 |     |               |        |                      |
| P.6.9          |         |                 |     |               |        |                      |
| P.6.1          |         |                 |     |               |        |                      |
| P.6.11 P.6.1   |         |                 |     |               |        |                      |
| P.7.1 <b>P</b> |         |                 |     |               |        |                      |
| P.7.2          |         |                 |     |               |        |                      |
| P.7.3          |         |                 |     |               |        |                      |
| P.7.4          |         |                 |     |               |        |                      |
| P.7.5          |         |                 |     |               |        |                      |
|                |         |                 |     |               |        |                      |
| P.8.1 <b>P</b> |         |                 |     |               |        |                      |
|                |         |                 |     |               |        |                      |

|                       | 12       |               | 12    |                |                                        | 12    |    |               |
|-----------------------|----------|---------------|-------|----------------|----------------------------------------|-------|----|---------------|
|                       | 1/3/     | Actual Result | :/3/: | ho             | Actual Result                          | :/8/: | ho | Actual Result |
| 2 Id                  | 14,      | Actual Result | 15    | <u>≷</u><br>IM | Actual Result                          | 16    | ≯  | Actual Result |
| P.8.2 Id              |          |               | U     | IIVI           |                                        |       |    |               |
|                       |          |               |       |                |                                        |       |    |               |
| P.8.                  |          |               |       |                |                                        |       |    |               |
|                       |          |               |       |                |                                        |       |    |               |
| P.8.4                 |          |               |       |                |                                        |       |    |               |
|                       |          |               |       |                |                                        |       |    |               |
| Ь                     |          |               |       |                |                                        |       |    |               |
| P.9.1                 |          |               |       |                |                                        |       |    |               |
|                       |          |               |       |                |                                        |       |    |               |
| 2.                    | +        |               | 0     | IM             |                                        | _     |    |               |
| P.9.2                 |          |               |       |                |                                        |       |    |               |
|                       |          |               |       |                |                                        |       |    |               |
| P.9.3                 |          |               |       |                |                                        |       |    |               |
| ط                     |          |               |       |                |                                        |       |    |               |
|                       |          |               |       |                |                                        |       |    |               |
| Ш                     |          |               |       |                |                                        |       |    |               |
| P.9.4                 |          |               |       |                |                                        |       |    |               |
|                       |          |               |       |                |                                        |       |    |               |
| Ь                     |          |               |       |                |                                        |       |    |               |
| P.10.                 |          |               |       |                |                                        |       |    |               |
| <u>a</u>              |          |               |       |                |                                        |       |    |               |
| P.10.2                |          |               | 0     | IM             |                                        |       |    |               |
| ٩.                    |          |               |       |                |                                        |       |    |               |
| Ш                     |          |               |       |                |                                        |       |    |               |
| P.10.4 P.10.          |          |               |       |                |                                        |       |    |               |
| .4 P                  |          |               |       |                |                                        |       |    |               |
| ، 10                  |          |               |       |                |                                        |       |    |               |
| Ш                     | $\perp$  |               |       |                |                                        |       |    |               |
|                       |          |               |       |                |                                        |       |    |               |
| P.11.2 P.11. <b>P</b> |          |               |       |                |                                        |       |    |               |
| 1.2                   | $\dashv$ |               | W     | IM             | from task 121                          |       |    |               |
| P.11                  |          |               |       |                | last scheduled query                   |       |    |               |
|                       |          |               |       |                | starting date: 2012-03-15 15:10:05.716 |       |    |               |
| 11                    | +        |               |       |                | commited date: emoty                   |       |    |               |
| P.11                  |          |               |       |                |                                        |       |    |               |

|           | 12   |          |                                                                                      | 12  |             |               | 12   |        |                      |
|-----------|------|----------|--------------------------------------------------------------------------------------|-----|-------------|---------------|------|--------|----------------------|
|           | /3/1 | ho       |                                                                                      |     | ho          | Actual Result | /3/1 | 9      | 은<br>> Actual Result |
| <u>p</u>  | 14   | <b>M</b> | Actual Result                                                                        | 15, | $\geqslant$ | Actual Result | 16   | 3      | ≥ Actual Result      |
| P.11.4 Id |      |          |                                                                                      |     |             |               |      |        |                      |
| Δ.        |      |          |                                                                                      |     |             |               |      |        |                      |
| P12       | 0    |          | Successfully deleted; PUSH no longer listed in the table;                            |     |             |               |      |        |                      |
|           |      | M :      | Success message shown (above table)                                                  |     |             |               | _    | Ļ      |                      |
| P.12.1    | 0    | T<br>M   | PUSH is listed; Details (date) is accordingly shown in the table                     | 0   | IM          |               | 0    | P<br>V |                      |
|           |      | IVI      |                                                                                      |     |             |               |      | ľ      |                      |
| P.12.2    | 0    |          | , , ,                                                                                | o   | IM          |               | 0    | Р      |                      |
| P.1       |      |          | in the access control policies table. Success message shown                          |     |             |               |      | ۷      | N                    |
| ε.        | 0    | T :      | above the table. Success message displayed and policy vanished from the table        | 0   | IM          |               | 0    | P      |                      |
| P.12.3    |      | M        | success message displayed and policy valuation the table                             | Ŭ   |             |               |      | ľv     |                      |
|           |      |          |                                                                                      |     |             |               |      |        |                      |
| 4         | _    | H        | Curana managa ahaum. Daliau ingluding daka anggang in kha                            | 0   | 18.4        |               | Ω    | P      |                      |
| P.12.4    | U    |          | Success message shown; Policy including dates appears in the table                   | O   | IM          |               | O    | ľ      |                      |
| -         |      |          | Remark: In general the UI may be improved in order to permit                         |     |             |               |      | ľ      |                      |
|           |      | :        | such situations - e.g. provide warning message in case of                            |     |             |               |      |        |                      |
| 2         | _    |          | irrational data selection<br>Success message shown; Policy modified and restrictions | 0   | 10.4        |               | Ω    | Þ      |                      |
| P.12.5    |      |          | disapeared                                                                           | U   | IIVI        |               | U    | V      |                      |
| ۵         |      |          | Remark: Potential improvement> clear button removing all                             |     |             |               |      | ľ      |                      |
|           |      |          | restrictions                                                                         |     |             |               |      | L      |                      |
| P.12.6    |      |          |                                                                                      | 0   | IM          |               | 0    | P      |                      |
| ٩.        |      |          |                                                                                      |     |             |               |      | l۷     | N                    |
| P.12      |      | H        |                                                                                      |     |             |               |      | T      |                      |
| 8         |      | $\vdash$ |                                                                                      |     |             |               |      | ╁      |                      |
| P.12.8    |      |          |                                                                                      |     |             |               |      |        |                      |
|           |      |          |                                                                                      |     |             |               |      |        |                      |
| P13       | 0    |          | Worked as expected; Message has been shown accordingly                               |     |             |               |      |        |                      |
|           |      | M        | "Mapping file successfully uploaded"                                                 | 0   | 104         |               | 0    | P      |                      |
| P.13.1    |      |          |                                                                                      |     | 11171       |               |      | T.     | N                    |
|           |      | Ц        |                                                                                      |     |             |               |      |        |                      |
| P.13.2    | 0    |          | Worked as expected; message shown: "Mapping file                                     |     |             |               | 0    | P      |                      |
| P.        |      | M        | successfully uploaded"                                                               |     |             |               |      | ۷      | <sup>N</sup>         |
| 3.3       |      | H        |                                                                                      | 0   | IM          |               | 0    | Р      |                      |
| P.13.3    |      |          |                                                                                      |     |             |               |      | ٧      | N                    |
|           |      |          |                                                                                      |     |             |               |      |        |                      |

|                                                | 2    |          |                                                               | 2    |      |               | 2    | 16/3/15<br>아마 Actual Result |               |  |  |
|------------------------------------------------|------|----------|---------------------------------------------------------------|------|------|---------------|------|-----------------------------|---------------|--|--|
|                                                | /3/1 | 0(       |                                                               | /3/1 | 9    | Actual Result | /3/1 | ္                           |               |  |  |
| P.13.4 Id                                      | 14/  | W        | Actual Result                                                 | 15,  | ×    | Actual Result | 16,  | ⋛                           | Actual Result |  |  |
| 3.4                                            | 0    |          | File is no longer listed and the success message came up upon |      |      |               | 0    |                             |               |  |  |
| P.1                                            |      | М        | the mapping file table.                                       |      |      |               |      | W                           |               |  |  |
|                                                |      | _        | File appeared in the table and success message was displayed  | 0    | 10.4 |               | 0    | P                           |               |  |  |
| P.13.5                                         | U    |          | accordingly                                                   | U    | IIVI |               | U    | W                           |               |  |  |
| ٩.                                             |      | IVI      | accordingly                                                   |      |      |               |      | l vv                        |               |  |  |
| 9.                                             |      |          |                                                               | 0    | IM   |               | 0    | Р                           |               |  |  |
| P.13.6                                         |      |          |                                                               |      |      |               |      | w                           |               |  |  |
|                                                |      |          |                                                               |      |      |               |      |                             |               |  |  |
| 3.7                                            |      |          |                                                               |      |      |               | 0    | Р                           |               |  |  |
| P.13.7                                         |      |          |                                                               |      |      |               |      | W                           |               |  |  |
|                                                |      | ₽        | en                                                            |      |      |               | _    | -                           |               |  |  |
| P.13.8                                         |      |          | File removed and success message has been displayed above     |      |      |               | 0    | P                           |               |  |  |
| ٦                                              |      | M        | the table.                                                    |      |      |               |      | W                           |               |  |  |
| 6.                                             | 0    | $\vdash$ | File was added but renamed to 10835_query_os.xslt - should    | C    | IM   |               | 0    | Р                           | +             |  |  |
| P.13.9                                         |      |          | be added to the expected output cell                          |      |      |               | Ü    | w.                          |               |  |  |
| ۵                                              |      |          | be duded to the expected output cen                           |      |      |               |      | 1                           |               |  |  |
| 10                                             |      |          |                                                               | 0    | IM   |               | 0    | Р                           |               |  |  |
| 13.                                            |      |          |                                                               |      |      |               |      | W                           |               |  |  |
| ۵                                              |      |          |                                                               |      |      |               |      |                             |               |  |  |
| 3.11                                           |      |          |                                                               |      |      |               | 0    | Р                           |               |  |  |
| .13                                            |      |          |                                                               |      |      |               |      | W                           |               |  |  |
| 2                                              |      |          |                                                               |      |      |               | 0    | Р                           |               |  |  |
| 3.1                                            |      |          |                                                               |      |      |               | U    | W                           |               |  |  |
| P.1                                            |      |          |                                                               |      |      |               |      | ľ                           |               |  |  |
| 13                                             |      |          |                                                               |      |      |               | 0    | Р                           |               |  |  |
| 13.                                            |      |          |                                                               |      |      |               |      | w                           |               |  |  |
| ٩.                                             |      |          |                                                               |      |      |               |      |                             |               |  |  |
| P P.13.15 P.13 P.13.13 P.13.12 P.13.11 P.13.10 |      |          |                                                               |      |      |               |      |                             |               |  |  |
| 5 P                                            |      | $\vdash$ |                                                               |      |      |               |      | $\vdash$                    |               |  |  |
| 3.1                                            |      |          |                                                               |      |      |               | -    |                             |               |  |  |
| P.1                                            |      |          |                                                               |      |      |               |      |                             |               |  |  |
| Ь                                              |      |          |                                                               |      |      |               |      |                             |               |  |  |
| 1.1                                            |      | П        |                                                               |      |      |               |      |                             |               |  |  |
| P.14.1                                         |      |          |                                                               |      |      |               |      |                             |               |  |  |
|                                                |      | Ш        |                                                               |      |      |               |      | L                           |               |  |  |
| P.14.2                                         |      | Т        |                                                               | 0    | IM   |               |      | Р                           |               |  |  |
| P.1                                            |      | М        |                                                               |      |      |               |      | W                           |               |  |  |
|                                                |      |          |                                                               |      |      |               |      |                             |               |  |  |

|        | 14/3/12 | Who    | Actual Result                                                                                                    | 15/3/12 | Who | Actual Result | 16/3/12 | Who    | Actual Result |
|--------|---------|--------|----------------------------------------------------------------------------------------------------|---------|-----|---------------|---------|--------|---------------|
| P.14.3 | 0       | M      |                                                                                                    | 0       | IM  |               | 0       | P<br>W |               |
|        | 0       |        |                                                                                                    | 0       | IM  |               | 0       | W      |               |
|        | 0       | T<br>M |                                                                                                    |         | IM  |               | 0       | W      |               |
| P.14.6 |         |        |                                                                                                    | 0       | IM  |               | 0       | P<br>W |               |
| P.14   |         |        |                                                                                                    |         |     |               |         |        |               |
| P.14.8 |         |        |                                                                                                    |         |     |               |         |        |               |
|        | 0       | M      | Successs message displayed as expected; details are shown in the table;  Remark: username and password are shown in plain text                                                |         |     |               |         |        |               |
|        | 0       | T<br>M | Worked as expected: "Service configuration successfully modified" message displayed above the table; type changed to "Web Portal GUI"; Service URL, username, password> empty |         | IM  |               | _       | P<br>W |               |
| P.15.2 | 0       | T<br>M | Worked as expected: "Service configuration successfully modified" message displayed above the table; type changed to HTTP service                                             |         | IM  |               | _       | P<br>W |               |

| р           | 14/3/12 | Who    | Actual Result                                                              | 15/3/12 | Who | Actual Result | 16/3/12 | Who    | Actual Result |
|-------------|---------|--------|----------------------------------------------------------------------------|---------|-----|---------------|---------|--------|---------------|
| P.15.3      | 0       | T<br>M | Worked as expected; changes have been persisted; success message displayed |         |     |               | 0       | P<br>W |               |
|             |         |        |                                                                            |         |     |               |         |        |               |
| P.15.4      |         |        |                                                                            |         |     |               | 0       | P<br>W |               |
| P.15        |         |        |                                                                            |         |     |               |         |        |               |
| P.15.6 P.15 |         |        |                                                                            |         |     |               | -       |        |               |
| 1 <b>P1</b> |         |        |                                                                            |         |     |               |         |        |               |
| P.16.1      |         |        |                                                                            |         |     |               |         |        |               |
| P.16.2      |         |        |                                                                            |         |     |               |         |        |               |
| P.16.3      |         |        |                                                                            |         |     |               |         |        |               |
| P.16.4      |         |        |                                                                            |         |     |               |         |        |               |
| P.16.5      |         |        |                                                                            |         |     |               |         |        |               |
| P.16.6      |         |        |                                                                            |         |     |               |         |        |               |
| P.16.7      |         |        |                                                                            |         |     |               |         |        |               |
| P.16.       |         |        |                                                                            |         |     |               |         |        |               |

| pı                      | 14/3/12 | 은<br>Actual Result | 15/3/12 | 2<br>Actual Result | 16/3/12 | 은<br>> Actual Result |
|-------------------------|---------|--------------------|---------|--------------------|---------|----------------------|
| P.16.9 Id               |         |                    |         |                    |         |                      |
| P.16.1                  |         |                    |         |                    |         |                      |
| P.16.11 P.16.1          |         |                    |         |                    |         |                      |
| P.16                    |         |                    |         |                    |         |                      |
| <b>P17</b> P.16.13 P.16 |         |                    |         |                    |         |                      |
|                         |         |                    |         |                    |         |                      |
| P.17.1                  |         |                    |         |                    |         |                      |
| P.17.2                  |         |                    |         |                    |         |                      |
| P.17.4 P.17.            |         |                    |         |                    |         |                      |
|                         |         |                    |         |                    |         |                      |
| P.17                    |         |                    |         |                    |         |                      |
| P.17.6 P.17             |         |                    |         |                    |         |                      |
| 3.1 P                   |         |                    |         |                    |         |                      |
| P.18.1                  |         |                    |         |                    |         |                      |
| P.18.2                  |         |                    |         |                    |         |                      |

| 70        | 4/3/12 | Q<br>Actual Result | 7, 7, 75<br>Vho | Actual Result | 6/3/12 | Vho | Actual Result |
|-----------|--------|--------------------|-----------------|---------------|--------|-----|---------------|
| P.18.3 ld |        | > Actual nesult    |                 | Actual Nesurt | H      | >   | Actual Result |
| P.18.4    |        |                    |                 |               |        |     |               |
| P.18.5    |        |                    |                 |               |        |     |               |
| P.18.6    |        |                    |                 |               |        |     |               |
| P.18.7    |        |                    |                 |               |        |     |               |
| P.18.8    |        |                    |                 |               |        |     |               |
| P.18.9    |        |                    |                 |               |        |     |               |
| P.18.10   |        |                    |                 |               |        |     |               |

|          | n<br>Parent |                               |                          |                                                                                                    | Comment                                                                                                    |
|----------|-------------|-------------------------------|--------------------------|----------------------------------------------------------------------------------------------------|----------------------------------------------------------------------------------------------------|
| <u> </u> | Pa          | Action                        | Name                     | Description                                                                                                    | (and alternatives)                                                                                                    |
|          | MT1         | Import                        | Import                   | A user imports an existing mapping pro                                                                                             | oject solution pakced within a ZIP file.                                                                                                    |
| MT1 1    | MT1         | -                             | project                  | The user calls the import project wizard that allows him to select an existing ZIP file from the local file system.                | The chosen mapping project is imported from the source location (local file system) to the current workspace. The mapping project and ist contents (e.g. patterns, filters, schemata) are (after the import) available in the workspace. Furthermore, the data is also copied "physicall", meaning that all files and folders are also available in the workspace folder on the local file system.                                                                                                    |
|          | MT2         | Mapping                       | Mapping                  | A user is able to perform simple or cor                                                                                            | nplex mappings using the HarmoSearch mapping editor.                                                                                                    |
| MT2 1    | MT2         | Import<br>schema to<br>editor | schema to<br>editor      | In order to create a mapping it is necessary that the user is able to import a corresopnding schema to the mapping editor.         | The schema resource is a schema (xsd) file located in the current mapping project. Schema resources are located in the project's "Schema" folder. To import the file to the mapping editor the user has to click on the schema file, holding the click and dragging the file onto the mapping editor. As a result the schema (and its elements) are displayed as a tree structure in the mapping editor.                                                                                                    |
| C CTM    |             | Apply filter                  | ,,                       | Filters are used to constrain the visibility of schema elements that are not relevant for an individual mapping case.              | Filters are resources that are captured in the "Filter" folder of the mapping project under consideration. A filter can be applied to a mapping by opening the mapping file in the mapping editor and clicking the "applyFilter" button on the main toolbar. A dialog pops up and provides the user the possibility to select the filers of choice. In case the user has chosen filters before the corresponding ones are already marked as active (check beside the filter). As a result the visible elements of the target schema (ech filter is used to have at least one target schema) is reduced to all those elements that are not filtered.                            |
| MT2 3    | MT2         | Create<br>initial<br>mapping  | mapping                  | The user is able to conduct a graphical mapping by connecting source and target elements of the source respectifely target schema. | The user is able to create a mapping by specifying the elements that should map. Therefore he opens the mapping editor by doule-clicking on the mapping file (located in the "Mapping" folder) and importing the source and target schemata. To associate two mapping candidates the user has to select the "link" component placed on the toolbar (left hand side of the editor). The connection is drawn by drag and click on, first the source element, and second the target element. As a result a black link between those elements is drawn.                                                                                                    |
| A CTM    | MT2.3       | mapping                       |                          | The user performs a mapping by applying a pattern.                                                                                 | Click on the "select" element of the palette to enter the "select modus", then click on the newly created link. A dialogue will open. It shows a list where one can select suitable pre-built methods from the support libraries. As a result the link between source and target element changes its color to green.                                                                                                    |
|          | MT3         | Transforma<br>tion            | Transformatio<br>n       | Transforms a mapping to XSLT.                                                                                                    |                                                                                                    |
| MT3 1    | MT3         | gain visual                   | transfor-<br>mation file |                                                                                                    | Press the "createTX" (TX is for transformation) in the action bar. This triggers the transformation process provided by a transformation engine instance file. Transformation process files are stored in the "Input" folder and can contain an arbitrary number of transformation steps (e.g.transform the mapping to harmonise, harmonise to euromuse, and euromuse to a HTML representation). At the end of the transformation process the HTML output (currently set as default) is shown in the internal feedback view. The feedback view pops up automatically.                                                                                                    |
|          | MT4         |                               | User<br>assistance       | Refers to relevant enhancments helpir                                                                                              | ng the user handling the mapping tool                                                                                                    |
| NTA 1    | MT4         | Automated<br>update           | update                   | Tool updates and realeases should be installed minimal invasive from a user's perspective.                                         | The automatic update is executed after starting the mapping tool. In the background the update component of the mapping tool checks the available repositories if new plugin versions are available or not. In case they are the mapping tool displays a dialog guiding the user through the update process. Otherise a dialog appears that informs the user that no updates were found. The latter case has no effect and the user is able to proceed using the mapping tool. In the former case he be asked to restart the mapping tool in order to apply the changes and make the new updates available in the mapping tool (e.g. add help, menu, alternative editor, etc.) |

| р     | arent | Action                        | Name                             | Description                                                                                                    | Comment (and alternatives)                                                                                                    |
|-------|-------|-------------------------------|----------------------------------|----------------------------------------------------------------------------------------------------|----------------------------------------------------------------------------------------------------|
| MT4.2 | MT4   | Add third party               | Add third<br>party<br>extensions | The user should be able to extend the mapping tool by third party plugins (e.g. editors, transformation routines, etc.) |                                                                                                    |
| MT4.3 | MT4.1 | Integrated<br>help            | help                             | main functionalities of the mapping                                                                                     | In case the user is stuck or wants to know more about specific functionality he is able to call the integrated help-documentation. To do so he has to select "Help->Help Contents" from the main menu. After clicking Help Contents a separate window appears showing the documentation separatly.                                                                                                    |
| MT4.4 | MT4.2 | Cheatsheet<br>support         | Cheatsheet<br>support            | like way.                                                                                                    | In order to use cheatsheets the user has to go to "Help->Cheat Sheets". A dialog appears listing all available cheatsheets. After selecting the desired cheatsheet a separate view opens and displays the cheatsheet's content providing a step-by-step description of how to reach a specific goal (e.g. create a new mapping project). In addition the cheatsheets are supported by help and wizard support. |
| MT4.5 | M     | Context-<br>sensitive<br>help | sensitive help                   | sensitive help as a hook to the                                                                                         | Context-senstive help can be retreived in two ways: (i) by pressing the F1 button or by clicking the question mark button within a dialog (e.g. wizards, cheatsheets). In both cases a short summary message is displayed in the help view (which might come up). The contextual help points the user to additional resources (often pinpointed under "see also:").                                            |

|       | 2        |     |                                                                                                    | 2       |        |                                                                                                    |
|-------|----------|-----|----------------------------------------------------------------------------------------------------|---------|--------|----------------------------------------------------------------------------------------------------|
|       | 1/1      |     |                                                                                                    | 1/1     | 0      |                                                                                                    |
| _     | 23/:     | Whi | Actual Result                                                                                                    | 31/1/12 | Wh     | Actual Result                                                                                                    |
| ľ     |          |     |                                                                                                    |         |        |                                                                                                    |
| MT1.1 | 0        |     | used the museolito project<br>as provided                                                                                                    | 0       | Ι      |                                                                                                    |
| ľ     |          |     |                                                                                                    |         |        |                                                                                                    |
| MT2.1 | 0        | М   |                                                                                                    | 0       | I<br>M |                                                                                                    |
| MT2.2 | 0        |     |                                                                                                    | 0       | I<br>M |                                                                                                    |
| MT2.3 | О        |     |                                                                                                    | 0       | I<br>M |                                                                                                    |
| MT2.4 | 0        |     |                                                                                                    | 0       | I<br>M | the pattern windows are still very uninformative                                                                                                    |
| ľ     | <b>V</b> |     |                                                                                                    |         |        |                                                                                                    |
| MT3.1 |          |     | I had to manually change the<br>support library references;<br>may be to complex for a<br>"simple" domain expert.<br>Beside that it worked as<br>expected |         |        | I had to manually correct and edit the XSLT: very complicated and not so clear.if I import the other reference lists available, shouldn't the html view read the new xslt files? Or do they have to be linked? Images: This element has no match in the hto ontology (filtered), had to be added manually by Albert  Prices & Categories: Museolitto does not provide this kind of information. Permanent: It is not so important, if an exhibition has an end data, it is temporary. For now we only receive from museolitto temporary exhibitions, so all entries have this field empty. The outcome, as i very well asked in my presentation and before, the output mapping file did not work on the server, is it not necessary that i can output a file that works in order to validate? If I recall correctly from my output file to the mapping file uploaded in the server (which works) there are two differences: the image pattern was manually added, so was a path at the beginning of the file. |
|       | <b>^</b> |     |                                                                                                    |         |        |                                                                                                    |
| MT4.1 | 0        |     |                                                                                                    | х       | М      | After starting the tool it was stuck for nearly 10 minutes. then a dialog reporting: 'Contacting Software Sites' has encountered a problem. Unable to conecto to repository After reporting this issue to Thomas he disabled the auto-update and I was able to start the editor. A manual update resulted in the same behavior and afterwards the tool took longer to start.                                                                                                    |

| 3     | 23/1/12 | Who | Actual Result | 31/1/12 | Who    | Actual Result                                         |
|-------|---------|-----|---------------|---------|--------|-------------------------------------------------------|
|       |         |     | Actual Result | Х       |        | ??                                                    |
|       | 0       |     |               | X       | I<br>M | No help content (used Cheat Sheets)                   |
|       | 0       |     |               | 0       | I<br>M | I consider these cheatsheet approach as very helpfull |
| MT4 5 | 0       |     |               | x       | I<br>M |                                                       |

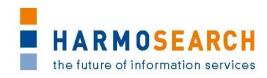

## **Appendix B.4.** Test cases for release 4

Test cases for the 4<sup>th</sup> release were divided in 2 documents:

- 1. Test Case Release 4 Mapping Tool
- 2. Test Case Release 4 Portal

The results of all those excel documents were exported and included in this section.

|       | Parent | Sequence | Action<br>Name |                                                                          | Comment                                                                        |                                                         | .8/7/12 | o Actual<br>A Result | /8/12 | 01 | itput                                      |
|-------|--------|----------|----------------|--------------------------------------------------------------------------|--------------------------------------------------------------------------------|---------------------------------------------------------|---------|----------------------|-------|----|--------------------------------------------|
| 흐     |        | _        |                | Description                                                              | (and alternatives)                                                             | Expected Outputs                                        | 18      | <b>≥</b> Result      | 24    | W  | Actual Result O                            |
|       | ITO    |          |                | : Installing the Mapping Tool from scratch                               | " 1 1 1 1 1 1 1 1 1 1 1 1 1 1 1 1 1 1 1                                        |                                                         |         | Т                    |       |    |                                            |
| MT0.1 | МТО    |          |                | Prerequisite: You have access to the Internet and                        | are allowed to download files                                                  | - Setup file on your local hard disk                    |         | '                    | 0     | ≧  |                                            |
| Σ     |        |          |                | Download the mapping tool                                                |                                                                                |                                                         | _       | М                    |       | _  |                                            |
| MT0.2 | МТО    | MT0.1    |                | Installation of the mapping tool to your local hard of                   | drive                                                                          | - new directory corresponding to                        | 0       | T                    | 0     | _  |                                            |
| Σ     | _      | Σ        | mapping        | - start the setup and follow the wizard instructions                     | 6. N                                                                           | the provided installation location                      |         | М                    |       |    | direct access in desktop was created       |
|       |        |          | tool           | - accept the license agreement (currently not speci                      |                                                                                | during installation                                     |         |                      |       |    | :D                                         |
| ~     | 0      | 7        | Charle Har     | - specify the install location on your local hard drive                  |                                                                                | - new icon on the desktop                               | 0       | -                    |       | _  |                                            |
| MT0.3 | МТО    | MT0.2    |                | Prerquisite: You have installed the mapping tool                         | Alternative: Open the tools installation                                       | - mapping tool window appears                           |         | T                    | 0     | ≥  |                                            |
| Σ     |        | Σ        |                | accordingly                                                              | location; Start the mapping tool by double-                                    |                                                         |         | IVI                  |       |    |                                            |
|       |        |          | tool           | Start the mapping tool - double-click the 'MappingTool' shortcut on your | clicking the MappingTool.exe                                                   |                                                         |         |                      |       |    |                                            |
|       |        |          |                | Desktop                                                                  |                                                                                |                                                         |         |                      |       |    |                                            |
| 4.    | 0.     | .1       | Remove         | AT THE END OF YOUR TESTING: Uninstall the                                | NOTE: The uninstaller in its current version                                   | - mapping tool has been                                 | ۱۸/     | T The                | Y     | 5  | Like in the previous version of the        |
| MT0.4 | МТО    | MT0.1    |                | mapping tool                                                             | is kept very simple and stupid. Thus, the                                      | uninstalled from the local hard disk                    | •       | M installer          | ^     | _  | mapping tool, the complete status          |
| ≥     |        | 2        | mapping        | - open the tools installation location                                   | uninstallation procedure will delete ALL                                       | - desktop icon "MappingTool" has                        |         | needs                |       |    | bar is after a click full, and it does not |
|       |        |          | tool           | - double-clicking "uninstall.exe"                                        | -                                                                              | been deleted                                            |         | to be                |       |    | unistall anything.                         |
|       |        |          |                | - follow the instructions of the uninstaller                             |                                                                                |                                                         |         | refined              |       |    |                                            |
| .5    | МТО    | .2       | Update the     | Prerequisite: You need to have access to the                             | In case no updates can be found a respective                                   | - Update is beeing processed and                        | 0       | Т                    | W     | Σ  | is there a way around the firewall (i      |
| MT0.5 | Σ      | MT0.2    | -              | Internet and the mapping tool needs to have                              | information is shown to the user: "No                                          | installed                                               |         | М                    |       |    | cannot change my firewall settings,        |
| -     |        | _        |                | firewall permission to download content;                                 | updates were found"                                                            | - at the end of the installation                        |         |                      |       |    | and these do not allow the mapping         |
|       |        |          |                | Mapping tool started and running                                         |                                                                                | process a dialog appears asking                         |         |                      |       |    | tool to connect). Alternatively you        |
|       |        |          |                | update: go to Help > Check for Updates                                   |                                                                                | wheather to restart the application                     |         |                      |       |    | could ask Adriano or David (or Peter)      |
|       |        |          |                | Follow the instructions and restart the tool.                            |                                                                                | or not                                                  |         |                      |       |    | to do these test lines?                    |
| MT0.6 | MT4    |          | Add third      | Prerequisite: same as MT0.5                                              | Alternative:                                                                   | - Third party plugin is updated and                     | 0       | Т                    | W     | Σ  | is there a way around the firewall (i      |
| Σ     | 2      |          | party          | Alternative: Install plugins from a ZIP resource                         | Install updates from ZIP resource                                              | processed                                               |         | М                    |       |    | cannot change my firewall settings,        |
|       |        |          | extensions     | (see Alternatives)                                                       | - Click Help > Install New Software                                            | - At the end of the installation                        |         |                      |       |    | and these do not allow the mapping         |
|       |        |          |                | Add a third party extension                                              |                                                                                | procedure a dialog appears asking                       |         |                      |       |    | tool to connect). Alternatively you        |
|       |        |          |                | - go to Help > Install New Software                                      | - Navigate to the test data folder (data_tool)                                 |                                                         |         |                      |       |    | could ask Adriano or David (or Peter)      |
|       |        |          |                | - select                                                                 | and select                                                                     | - After restarting the mapping tool                     |         |                      |       |    | to do these test lines?                    |
|       |        |          |                | http://www.ec.tuwien.ac.at/projects/harmosearc                           | "Flocke_Additions_Cheatsheet_Support.zip"                                      | an additional menu entry should                         |         |                      |       |    |                                            |
|       |        |          |                | h/mappingtool/repository" from the drop-box                              | - Click "OK", Enter "Cheatsheet Support" in                                    | appear under the Help main menu                         |         |                      |       |    |                                            |
|       |        |          |                | - expand "HarmoSearch - Third Party Features                             | the "Name" field                                                               | entry                                                   |         |                      |       |    |                                            |
|       |        |          |                | - check "HarmoSearch Mapping Tool Cheatsheets"                           | - Click "OK", Uncheck "Group Items by                                          | - Click "Help > Cheatsheets"                            |         |                      |       |    |                                            |
|       |        |          |                | - press "Next" and follow the instructions                               | Category"                                                                      | - A dialog appears and displays                         |         |                      |       |    |                                            |
|       |        |          |                | - restart the mapping tool                                               | - Check "HarmoSearch Mapping Tool<br>Cheatsheets", Click "Next" and follow the | HarmoSearch related contents - Expand "HarmoSearch" and |         |                      |       |    |                                            |
|       |        |          |                |                                                                          | instructions                                                                   | make sure it contains two entries                       |         |                      |       |    |                                            |
|       |        |          |                |                                                                          |                                                                                | (i) "Create a new "Hello World"                         |         |                      |       |    |                                            |
|       |        |          |                |                                                                          |                                                                                | mapping project" and (ii) "Reuse                        |         |                      |       |    |                                            |
|       |        |          |                |                                                                          |                                                                                | existing mapping solution"                              |         |                      |       |    |                                            |
|       |        |          |                |                                                                          |                                                                                | 3 - Fr                                                  |         |                      |       |    |                                            |
|       | IT1    |          |                |                                                                          | l lunctionality for a colution development                                     |                                                         |         |                      |       |    |                                            |
| IV    | IT1    |          |                | Турк                                                                     | cal functionality for a solution developer                                     |                                                         |         |                      |       |    |                                            |

| [d    |     | Sequence | Action<br>Name                                                    | Description                                                                                                    | Comment (and alternatives)                                                                                                    | Expected Outputs                                                                                                    | 18/7/12 | O Actual<br>Result | 24/8/12 |    |                             | Output      |
|-------|-----|----------|-------------------------------------------------------------------|----------------------------------------------------------------------------------------------------|----------------------------------------------------------------------------------------------------|----------------------------------------------------------------------------------------------------|---------|--------------------|---------|----|-----------------------------|-------------|
| L L L | MT1 |          | Create new<br>project                                             | Create a new mapping project - go to File > New > Mapping Project - provide a project name and a mapping file name (set per default) - press "Finish"                                                                                                    | Input validation project name - provide no project name - an error message is displayed at the top of the wizard dialog: "Provide a correct project name." Input validation mapping file name - provide a project name - delete the default name of the mapping file error message appears: "Provide a correct mapping file name." - enter a file name, without file ending ".harmonize" - error message appears: "The mapping file has to have the extentension harmonize" | Pattern, Schema - the project contains a configuration file, i.e.,                                                                                                    | 0       | TM                 | O       | MI | as expected                 |             |
| C 11M | MT1 |          | Feedback<br>about the<br>content<br>and the<br>project<br>wizard. | Typical questions under consideration may be - is the information provided by the dialog sufficien - is the information easy to understand and self-ex - is the feedback in case of an error sufficient  Feedback from IM on 24/8/12 (placed in several c - If you have chosen New>Mapping project there is - having the red cross, when the user has not yet e - Of course, if the user modifies the file that has to | olumns for readability purpose):  not much dialogue  ntered a name to the mapping project, leads t                                                                                                    | - ,                                                                                                    | _       |                    |         |    | ing sing (pic warning.png)? | warning.png |
| E LTM | MT1 |          | Import<br>schema<br>wizard                                        | local source"                                                                                                    | Import a schema resource from a bundle - go to File > Import - expand "HarmoSearch Wizards" - select "Import Schema", check "Choose a bundle of files packed in a ZIP file" - click "Browse" and navigate to the data folder (data_tool) and select "schemaBundle.zip", uncheck "KHM.xsd" (optional), select the target project and click "Finish"                                                                                                    | single import: the "Schema" folder<br>of the target project contains the<br>"hto.xsd" schema file<br>bundle import: the "Schema"<br>folder of the target project<br>contains "museolito.xsd" and<br>"KHM.xsd" | O       | М                  | 0       | Σ  | both as expected            |             |

|             | Parent  | Sequence | Action<br>Name             | Description                                                                                                    | Comment                                                                                                    | 5                                                                                                    | 18/7/12 | ,ho    | Actual<br>Result | 1/8/12 | ho   | Actual Result O  |
|-------------|---------|----------|----------------------------|----------------------------------------------------------------------------------------------------|----------------------------------------------------------------------------------------------------|----------------------------------------------------------------------------------------------------|---------|--------|------------------|--------|------|------------------|
| MT1.4 ld    | MT1 P   |          | Import pattern wizard      | Prerequisit: same as MT1.3 Import a pattern resource - go to File > Import - expand "HarmoSearch Wizards" - select "Import Pattern File" - check "Choose an existing file from local source" - click "Browse" and navigate to the data folder (data_tool) and select "date-time.xsl" - select the target project - click "Finish" | <ul><li>go to File &gt; Import</li><li>expand "HarmoSearch Wizards"</li><li>select "Import Pattern"</li></ul> | Expected Outputs single import: the "Pattern" folder of the target project contains the "data-time.xsl" pattern file Bundle import: the "Pattern" folder of the target project contains multiple pattern files, i.e., data-time.xsl, Euromuse-RL- languages.xslt, euromuse2html.xsl, HTO_Euromuse.xslt, HTO_Euromuse_new.xslt, hto2html.xsl, thov2.xsl |         |        |                  | 0 24   |      | both as expected |
| MT1.5       | MT1     |          | Import<br>filter<br>wizard | Prerequisit: same as MT1.3 Import a filter resource - go to File > Import, expand "HarmoSearch Wizards", select "Import Filter File", click "Browse" and navigate to the data folder (data_tool) and select "filter.xml", - select the target project and click "Finish"                                                          |                                                                                                    | - the "Filter" folder of the target<br>project contains "filter.xml"                                                                                                    | 0       | T<br>M |                  | 0      | MI   | as expected      |
| MT1.7 MT1.6 | MT1 MT1 |          |                            | Prerequisit: same as MT1.3 Import a input resource, e.g., instance data - go to File > Import, expand "HarmoSearch Wizards" - select "Import Input File", click "Browse" and navigate to the data folder (data_tool) and select "biellaEvents.xml" - select the target project and click "Finish"                                 |                                                                                                    | single file: the "Input" folder of the target project contains a new file called "biellaEvents.xml" bundle: the "Input" folder of the target project contains 3 new files called "biellaEvents.xml", "biella2hto.xml", and "process.xml"                                                                                                    |         | T<br>M |                  | 0      | MI   | both as expected |
|             | MT1     |          | The import of the imported | om IM on 24/8/12 (placed in several columns for r wizard has 2 selections (from single file and from zipder. Maybe if a warning sign where shown in the uppergarding the filter file import wizard                                                                                                    | ) this is clear, but it has a compulsory second                                                               |                                                                                                    |         |        | _                |        | proj |                  |
| MT1.9 MT1.8 | MT1     |          | Export                     | Prerequisit: An already existing mapping project Exporting a project - go to File > Export, select "Archive File" and press                                                                                                    |                                                                                                    | a new ZIP file has been created in<br>the specified location on your local<br>hard-drive                                                                                                    |         | T<br>M |                  | 0      |      | as expected      |
| M           | T2      |          | Domain exp                 | erts Functionalities; Describes typical scenarios a do                                                                                                    | main expert faces during the mapping cycle u                                                                  | sing the HarmoSearch mapping tool                                                                                                    |         |        |                  |        |      |                  |

| MT2.1 ld | MT2 Parent | Import test<br>project into<br>workspace | Description  Import a pre-defined mapping project - go to File > Import, expand "General" - select "Existing Projects into Workspace" and click "Next" - select "Select archive file" (default), click "Browse" and navigate to data folder (data_tool) and select "BiellaDemoProject.zip" - check "BiellaDemoProject", check "Copy project into workspace" and press "Next"                   | Comment (and alternatives)  Project already exists in the workspace (BiellaDemoProject) - left-click "BiellaDemoProject" in the Mapping Navigator view - click "Delete" - check "Delete project contents on disk (cannot be undone) - click "OK" - repeat "Import a pre-defined mapping project" | Expected Outputs  - a new project appears in the Mapping Navigator view called "BiellaDemoProject" - expand the project - make sure the project has a "basic.mappingconfig" file - those folders have to be present: "Filter", "Input", "Mapping", "Output", "Pattern", "Schema", the folders contain several files, e.g., filter.xml (Filter folder), hto.xsd (Schema folder) |     | Actual Result T M | 0 24/8/12 |    | Actual Result  A) "select archive file" is not set as default, "select root directory" is.  B) check copy project into workspace is not an option (it is defaulty checked and greyed, check pic "import_dialogue.png") |
|----------|------------|------------------------------------------|----------------------------------------------------------------------------------------------------|----------------------------------------------------------------------------------------------------|----------------------------------------------------------------------------------------------------|-----|-------------------|-----------|----|----------------------------------------------------------------------------------------------------|
| MT2.2    | MT2        | Opening<br>the<br>mapping<br>file        | Open the mapping file - in the Mapping Navigator view expand "BiellaDen - expand the "Mapping" folder - double-click "biella.harmonize"                                                                                                    | noProject"                                                                                                    | - the mapping file will be opened<br>by the maping editor (the editor<br>window appears in the middle of<br>the screen)<br>- the Graph View editor tab is<br>active (highlighted)<br>- the modeling canvas is empty<br>(white area)                                                                                                    | О   | T<br>M            | 0         | WI |                                                                                                    |
| MT2.3    | MT2        | Import a<br>schema to<br>editor          | Import a schema to the editor - expand the "Schema" folder, click and drag "hto.x drop "hto.xsd" onto the modeling canvas, select "eventList" onto the modeling canvas, select "eventList" from the drop-box and p                                                                                                    | vent" from the drop-box and press "OK"<br>ras, drop "biella.xsd" onto the modeling                                                                                                    | <ul> <li>two schema figures are shown on the modeling canvas</li> <li>the schema items are shown as tree-view</li> <li>the shapes can be moved by simple drag and drop actions</li> </ul>                                                                                                    | 0   | T<br>M            | 0         | MI | I LIKE THIS! Here is what I missed in<br>Mint in this step, maybe possible to<br>mend in flocke: define root element:<br>"your schema root element contains<br>one or more datasets with identical<br>structure"       |
| MT2.4    | MT2        | Feedback from: Provided the              | out the import functionality  om IM on 24/8/12 (placed in several columns for r  nis approach will be given once the user has already  ssibilities of import (Browse root element) are not                                                                                                    | perfomed an initial mapping, or continues th                                                                                                    | e work of a colleage, it is very simple                                                                                                    | and | user-friend       | у.        |    |                                                                                                    |
| MT2.5    | MT2        | -                                        | Prerequisite: Imported demo project and imported Map a single source element to single target element side) - click on "title" in the "biella" schema, click on "mage select the "Select" component from the component side), click on the newly created link - select "hto:value-of" in the dialog, enter "." (with a "Confirm" - save changes by clicking the save-button in the mage side). | nt and accept its value list next to the modeling canvas (left hand inTitle" in the "hto" schema nt list next to the modeling canvas (left hand out ") for the value parameter and click                                                                                                    | - as soon as the mapping link is created a black line appears connecting both elements - when selecting a link a dialog window appears - confirming the mapping settings changes the color from black to green                                                                                                    | O   | T<br>M            | 0         | MI | some kind of information in pop up                                                                                                    |

| pı    | Parent | Sequence | Action<br>Name                                                   | Description                                                                                                    | Comment (and alternatives)                                                                                                    | Expected Outputs                                                                                                    | 18/7/12 | Who    | Actual<br>Result | 24/8/12 |    | Orthort<br>Actual Result |
|-------|--------|----------|------------------------------------------------------------------|----------------------------------------------------------------------------------------------------|----------------------------------------------------------------------------------------------------|----------------------------------------------------------------------------------------------------|---------|--------|------------------|---------|----|--------------------------|
| MT2.6 | MT2    |          |                                                                  | Prerequisite: same as MT2.5 Perform transformation - click "createTX" in the main toolbar - check the result in the Feedback View                                                                                                    | Make sure potential changes on the mapping have been saved! - changes are indicated by means of a * symbol at the top of the editor pane                                                             | - the Feedback View appears on the right hand side of the modeling canvas - the Feedback View shows 4 events in the HTO format, which is the output of the transformation (XSLT) - each event (starting with <event>) has a <maintitle> tag - the elements "mainTitle" has a value: Mostra for the first three events, Mostre for the last event NOTE: The values differ due to the provided instance data!</maintitle></event> | O       | M      |                  | 0       | MI | expected                 |
| MT2.7 | MT2    |          | Single<br>source to<br>multiple<br>target<br>element<br>mappings | Prerequisite: Imported demo project and imported Map a single source element to multiple target eler - select the "link" component from the component side), click on "title" in the biella schema and click c - select the "Select" component from the compone side), select the newly created link, select "hto:valu the value parameter and click "Confirm" - save changes by clicking the save-button in the magnetic state of the save-button in the magnetic state of the save-button in the magnetic state of the save-button in the magnetic state of the save-button in the magnetic state of the save-button in the magnetic state of the save-button in the magnetic state of the save-button in the magnetic state of the save-button in the magnetic state of the save-button in the magnetic state of the save-button in the magnetic state of the save-button in the magnetic state of the save-button in the save-button in the save-button i | ments and accept its value list next to the modeling canvas (left hand on "subTitle" in the hto schema nt list next to the modeling canvas (left hand e-of" in the dialog, enter "." (without ") for | - as soon as the mapping link is created a black line appears connecting both elements - when selecting a link a dialog window appears - confirming the mapping settings changes the color from black to green                                                                                                    | 0       | T<br>M |                  | 0       | MI | expected                 |
| MT2.8 | MT2    |          | Perform<br>transforma<br>tion                                    | Prerequisite: Imported demo project and imported mapping Perform transformation - click "createTX" in the main toolbar - check the result in the Feedback View                                                                                                    |                                                                                                    | - each event ( <event>) has an additonal <subtitle> entry - the value for each sub title has to equal the main title's value, i.e., Mostra for the first three, Mostre for the last event NOTE: The values differ due to the provided instance data!</subtitle></event>                                                                                                    | 0       | T<br>M |                  | 0       | MI | expected                 |
| MT2.9 | MT2    |          |                                                                  | Prerequisite: same as MT2.5 Concatinate values from multiple source to single transled the "link" component from the component side) - click on "articleName" in the "biella" schema, click select the "Select" component from the component                                                                                                    | list next to the modeling canvas (left hand on "shortDescription" in the "hto" schema                                                                                                    | - two configured (green) mapping<br>links interlinking the elements<br>"articleName" and "contactWeb"<br>in the biella schema to<br>"shortDescription" in the hto<br>schema                                                                                                    | 0       | T<br>M |                  | 0       | M  | as expected              |

| MT2.10 Id | MT2 Parent | Sequence | Perform                       | Description  Prerequisite: Imported demo project and imported mapping  Perform transformation: click "createTX" in the mand check the result in the Feedback View                                                                                                    |                                                                                                    | Expected Outputs  - a new <shortdescription> element appears - its value contains the article title and a web link, e.g., Mostrahttp://www.biellesitessitori diunita.it NOTE: The values depend on the</shortdescription>                                                                                       | 0 18/7/12 | o Actual<br>Result<br>T<br>M | 0 24/8/12 |    | Actual Result  why not with comma space inbetween, it makes sense to want to have 2 data in one field (I would imagine, e.g., I would like to send data that is not in the hto ontology to a third party (e.g. euromuse), like the webcontact, and I want to add it to                                                                                                    |
|-----------|------------|----------|-------------------------------|----------------------------------------------------------------------------------------------------|----------------------------------------------------------------------------------------------------|----------------------------------------------------------------------------------------------------|-----------|------------------------------|-----------|----|----------------------------------------------------------------------------------------------------|
| MT2.11    | MT2        |          | Date<br>mapping               | Prerequisite: Imported demo project and imported schema files (biella.xsd, hto.xsd) Map an xsd formated date - select the "link" component from the component list next to the modeling canvas (left hand side), click on "dateMin" in the biella schema and click on "startDate" in the hto schema - select the "Select" component from the component list next to the modeling canvas (left hand side), select the newly created link and select "hto:xsd-date-to-hto-date" in the dialog - enter "." (without ") for the "date" parameter and click "Confirm" - save changes by clicking the save-button in the main toolbar | The provided date format in the instance data corresponds to the xsd-date format Evaluation of the input format - Expand "Input" and open "biellaEvents.xml" - check the date format for <datemin>, it should be 2011-10-15T12:00:00</datemin> | provided instance data! Thus, they can vary!  - as soon as the mapping link is created a black line appears connecting both elements - when selecting a link a dialog window appears - setting the mapping specifications the link's color is changed to green                                                  | О         | ТМ                           | w         | MI | the long description, but comma separated, or even in a new line<br><br>The result is as expected, but it is not easy to guess, which is the right choice maybe the wording could be different (see comments line 42) dateMin in source biella is start date in hto, the format has to be chosen "hto:xsd-date-to-hto-date", why then for the dateMax (which is the end date in hto) does not work the same "hto:xsd-date-to-hto-date", and has to be chosen "yyyymmdd-date-to-hto-date"? In the xml of the biella event both have the same fortmat (namely: 20112011T12:00:00 / yyyymmddThh:mm:ss) |
| MT2.12    | MT2        |          | Perform<br>transformai<br>ton | Prerequisite: same as MT2.5 Perform transformation - click "createTX" in the main toolbar - check the result in the Feedback View                                                                                                    |                                                                                                    | - the output has another new element: <startdate> - the start date has three sub-elements: <year>, <month>, <day> - check the value for each sub-element, e.g., 2011 (year), 10 (month), 15 (day)  NOTE: The values depend on the provided instance data! Thus, they can vary!</day></month></year></startdate> | 0         | T<br>M                       | 0         | Σ  |                                                                                                    |

| pl 8   | Parent | · . ·              | Description                                                                                                    | Comment (and alternatives)                                                                                                    | Expected Outputs                                                                                                    | 18/7/12 | o Actual | 24/8/12 |     | Actual Result Ontbo      |
|--------|--------|--------------------|----------------------------------------------------------------------------------------------------|----------------------------------------------------------------------------------------------------|----------------------------------------------------------------------------------------------------|---------|----------|---------|-----|--------------------------|
| MT2.13 | MT2    | mapping            | - click on "dateMax" in the "biella" schema, click<br>on "endDate" in the "hto" schema and select the<br>"Select" component from the component list next<br>to the modeling canvas (left hand side) | The provided date format in the instance data corresponds to a format like: 20112011T12:00:00  Evaluate the date format of the instance data - Expand "Input" and open "biellaEvents.xml" - check the date format for <datemax>, it should be something like 20112011T12:00:00</datemax> | - as soon as the mapping link is created a black line appears connecting both elements - when selecting a link a dialog window appears - setting the mapping specifications the link's color is changed to green                                                                     | 0       | M        | 0       | AII | See comments in line 42. |
| MT2.14 | MT2    |                    | Prerequisite: same as MT2.5 Perform transformation - click "createTX" in the main toolbar - check the result in the Feedback View                                                                   |                                                                                                    | - the output has another new element: <startdate> - the start date has three sub-elements: year, month, day - check the value for each sub-element, e.g., 2011 (year), 10 (month), 15 (day)  NOTE: The values depend on the provided instance data! Thus, they can vary!</startdate> | 0       | T<br>M   | 0       | MI  | as expected              |
| MT2.15 | MT2    | Transforma<br>tion | Transforms a mapping to XSLT.                                                                                                    |                                                                                                    |                                                                                                    |         |          |         |     |                          |

| p      | Parent | Sequence | Action<br>Name                | Description                                                                                                    | Comment (and alternatives)                                                                                                  | Expected Outputs                                                                                                    | 18/7/12 | Who    | Actual<br>Result | 24/8/12 | who | Output Actual Result                                                   |
|--------|--------|----------|-------------------------------|----------------------------------------------------------------------------------------------------|----------------------------------------------------------------------------------------------------|----------------------------------------------------------------------------------------------------|---------|--------|------------------|---------|-----|------------------------------------------------------------------------|
| MT2.16 | MT2    |          | Set hto<br>language           | Prerequisite: same as MT2.5<br>Map hto:languageText elements (e.g., long                                                                                                    | Note: Once a language text has been<br>mapped, the language parameter is saved<br>automatically and available via the drop- | - as soon as the mapping link is created a black line appears connecting both elements - when selecting a link a dialog window appears - setting the mapping specifications the link's color is changed to green                                                                                                    | 0       | T<br>M |                  | 0       |     | typed 'it' instead                                                     |
| MT2.17 | MT2    |          |                               | Prerequisite: same as MT2.5 Perform transformation : click "createTX" in the m Feedback View                                                                                                    | ain toolbar and check the result in the                                                                                     | - the output has another new element: <longdescription> - <longdescription> has two sub-elements: <text> and <language> - make sure the language-value is set to "de" - check if the text-value is set (may vary depending on the instance data) NOTE: The values depend on the provided instance data! Thus, they can vary!</language></text></longdescription></longdescription> | 0       | M      |                  | 0       | MI  | as expected                                                            |
|        |        |          | Delete a<br>mapping<br>link   | Prerequisite: same as MT2.5  Delete a mapping link as follows - select "Select" from the components list - left-click the link between "articleName" and "sho - left-click the link between "contactWeb" and "sho - save your changes |                                                                                                    | - the links between "articleName",<br>"contactWeb" and<br>"shortDescription" are deleted and<br>not present anymore                                                                                                    | 0       | T<br>M |                  | 0       |     | mac user everywhere you write left-<br>clicks should be right-clicks!! |
| MT2.17 | MT2    |          | Perform<br>transformai<br>ton | Prerequisite: same as MT2.5 Perform transformation: click "createTX" in the ma<br>Feedback View                                                                                                    | ain toolbar and check the result in the                                                                                     | <ul> <li>- the generated output has no<br/><shortdescription> element<br/>anymore</shortdescription></li> </ul>                                                                                                    | 0       | T<br>M |                  | 0       | M   | as expected                                                            |

| p      | Parent | Sequence | Action<br>Name                                                 | Description                                                                                                    | Comment (and alternatives)                                                                                                    | Expected Outputs                                                                                                    | 18/7/12 |        | Actual<br>Result | 24/8/12 |    | Actual Result O |
|--------|--------|----------|----------------------------------------------------------------|----------------------------------------------------------------------------------------------------|----------------------------------------------------------------------------------------------------|----------------------------------------------------------------------------------------------------|---------|--------|------------------|---------|----|-----------------|
| MT2.18 | MT2    |          | already set<br>language                                        | Prerequisite: same as MT2.5  Reuse language settings - select the "link" component from the component list next to the modeling canvas (left hand side) - click on "longDesc" in the "biella" schema, click on "shortDescription" in the "hto" schema and select the "Select" component from the component list next to the modeling canvas (left hand side) - select the newly created link, select "hto:languageText" in the dialog, enter "." (without "") for the "text" parameter and click the drop-down boxk and select 'de' for the "language" parameter and click "Confirm" - save changes by clicking the save-button in the main toolbar | Note: The Biella schema does not have a short description. However, for demonstration purposes we will map the long description | - mapping dialog: the previously set<br>language ('de') is available via the<br>drop-down box for the langauge<br>parameter<br>- confirming the mapping<br>specifications changes the link's<br>color to green                                                                                                    | t o     | T<br>M |                  | 0       | MI | as expected     |
| MT2.19 | MT2    |          |                                                                | Prerequisite: same as MT2.5 Perform transformation - click "createTX" in the main toolbar - check the result in the Feedback View                                                                                                    |                                                                                                    | - the <shortdescription> element appears again with two sub-elements: <text> and <language> - make sure the language-value is set to 'de' - check if the text-value is set (may vary depending on the instance data)  NOTE: The values depend on the provided instance data! Thus, they can vary!</language></text></shortdescription> |         | T<br>M |                  | O       | Σ  | as expected     |
|        |        |          | Feedback fr<br>a) The link 's<br>function to o<br>b) the value | dback about the graphical feedback (green, black ling) om IM on 24/8/12 (placed in several columns for resticky' function still think there should have an integration or edit the link).  Inapping condition dialogue disapears if you click of the clicked in the white area of the viewer or esc is ling.                                                                                                    | eadability purpose) egrated solution to 'guide' the user to the sele n another application on your computer even                |                                                                                                    |         |        |                  |         |    |                 |

| pı     | Parent | Sequence<br>Action<br>Name                                                                               | Description                                                                                                    | Comment (and alternatives)                                                         | Expected Outputs                                                               | 18/7/12<br>Who<br>Wesul | t E       | S Actual Result                         | Output                     |
|--------|--------|----------------------------------------------------------------------------------------------------|----------------------------------------------------------------------------------------------------|------------------------------------------------------------------------------------|--------------------------------------------------------------------------------|-------------------------|-----------|-----------------------------------------|----------------------------|
|        |        | Feedback for Interlinking YYYYMMD DD-MM-YY DD.MM.YY DDMMYYY or even bet 1.1.2000 2000-01-01 interlinking | YYY<br>YY                                                                                                    | xsd (source) to hto (target), so why repeat it?                                    |                                                                                |                         |           | s would be easier if in the window, an  | simple_mapping_confirm.png |
|        |        | Feedback f<br>n informati                                                                                | dback about the Graph View editor  rom IM on 24/8/12 (placed in several columns for I  on about the links appears when mousover a link (fr  y this did not happen (maybe the computer was run                                                      | om/to). This information should not hang aro                                       |                                                                                | png)                    |           |                                         | mouseover li               |
|        |        | Feedback f                                                                                               | neral feedback  rom IM on 24/8/12 (placed in several columns for interpretable)  nent nothing more see general functionality improsentation and actually use it                                                                                    |                                                                                    | s, this is not an example that I can the                                       | en test results,        | , that is | still what I am looking for in the test |                            |
|        |        | Following a strict mapping                                                                               | A user follows a defined mapping process that suggests the elements that a domain expert has to map                                                                                                    | Prerequisite: Prerequisite: same as MT2.5                                          |                                                                                |                         |           |                                         |                            |
| MT2.21 | MT2    | Delete all<br>mapping<br>links                                                                           | Delete the previously created mapping links - select each link by a right-click and select "delete" - save your changes - close the mapping file "biella.harmonize" - double-click "biella.harmonize" again in order to re-open the mapping editor | Note: To refresh the settings it is required to close and re-open the mapping file | - all links are deleted and do not<br>appear anymore on the modeling<br>canvas | o T                     | o         | ≥ as expected                           |                            |

| PI     | Parent | Sequence | Action<br>Name           | Description                                                                                                    | Comment (and alternatives)                                                         | Expected Outputs                                                                                                    | 18/7/12 | o Actual<br>A Result | 24/8/12 | who | Actual Result O |
|--------|--------|----------|--------------------------|----------------------------------------------------------------------------------------------------|------------------------------------------------------------------------------------|----------------------------------------------------------------------------------------------------|---------|----------------------|---------|-----|-----------------|
| MT2.22 | MT2 R  | 1        |                          | Switch to the Form View mapping editor - click the "Form View" tab at the bottom of the ma                                                                                                    | apping editor                                                                      | - a form view editor appears in the editor pane - the "Form View" tab is active (highlighted) - the "biella" schema is listed as a tree view on the left hand side of the editor - the right hand side of the editor shows the mapping steps: (i) a table and (ii) 4 bullets (Step 1, Step2, Step3, Step all) - "Step all" is checked |         | T<br>M               | 0       |     | as expected     |
| MT2.23 | MT2    | 1        | the basic<br>description | - select "title" from the table on the right hand side - expand the biella schema shown on the left hand side - drag&drop the "title" element onto the second table (right below the first one) - select "hto:languageText" - type 'en' (including ') as parameter into the dropbox for the "language" parameter - press "Confirm" - save your changes | source schema (biella), whereas the right hand side shows the target schema (hto). | from white to green (showing that<br>the mapping has been completed)<br>- "subtitle" remains in white (not<br>mapped) status                                                                                                    | 0       | T<br>M               | 0       | ≅   | ohhh!           |

| pı     | Parent | Sequence |                               | Description                                                                                                    | Comment (and alternatives)                                                                                                    | Expected Outputs                                                                                                    | 18/7/12 | Who | Actual<br>Result |   |   | Actual Result                                                                                                    |
|--------|--------|----------|-------------------------------|----------------------------------------------------------------------------------------------------|----------------------------------------------------------------------------------------------------|----------------------------------------------------------------------------------------------------|---------|-----|------------------|---|---|----------------------------------------------------------------------------------------------------|
| MT2.24 | MT2    |          | Perform<br>transformai<br>ton | Perform transformation - click "createTX" in the main toolbar - check the result in the Feedback View                                                                                                    |                                                                                                    | - the Feedback View appears on the right hand side of the modeling canvas - the Feedback View shows 4 events in the HTO format, which is the output of the transformation (XSLT) - each event (starting with <event>) has a <maintitle> tag - the elements "mainTitle" should have a value: Mostra for the first three events, Mostre for the last event - make sure no <subtitle> element exists NOTE: The values differ due to the provided instance data!</subtitle></maintitle></event> | 0       | T M |                  | 0 | ≥ | as expected                                                                                                    |
| MT2.25 | MT2    |          | the                           | Switch to step 2 - select "Step2" Mapping the long description element - select "longDescription", drag and drop "longDesc" from the biella schema to the table below - select "hto:languageText", select the already defined language 'en' from the drop-down list and press "Confirm" and save your changes Mapping the Begin Date - select "beginDate", drag and drop "dateMin" from the biella schema to the table below - select "hto:xsd-date-to-hto-date" and press "Confirm"and save your changes Mapping the End Date - select "endDate", drag and drop "dateMax" from the biella schema to the table below - select "hto:ddmmyyyy-data-to-hto-date" and press "Confirm" and - save your changes | Note: Short description and day times will not me mapped since we are not able to find a corresponding opposite in the biella schema | - Step 2 is active and the corresponding elements are shown in the table - their default status is not-mapped so far (white box) - after confirming the mappings for "longDescription", "startDate" and "endDate" their status changes to done, wich is illustrated by a green box                                                                                                    |         | ТМ  |                  | 0 |   | as expected, ant might I say done in less than 1 minute! PS Still thinking we should rephrase the options "hto:xsd-date-to-hto-date" and "hto:ddmmyyy-data to-hto-date" |

| pı     | Parent | Sequence | Action<br>Name                | Description                                                                                                    | Comment (and alternatives)                                                                                                    | Expected Outputs                                                                                                    | 18/7/12 | o Actual<br>Result | 24/8/12 |   | Actual Result |
|--------|--------|----------|-------------------------------|----------------------------------------------------------------------------------------------------|----------------------------------------------------------------------------------------------------|----------------------------------------------------------------------------------------------------|---------|--------------------|---------|---|---------------|
| MT2.26 | MT2    |          | Perform<br>transformai<br>ton | Perform transformation - click "createTX" in the main toolbar - check the result in the Feedback View                                                                                                    |                                                                                                    | - the output shows 2 new elements: <description>, <timeline> - <timeline> is composed, among others, of <startdate> and <enddate> elements - check that <startdate> as well as <enddate> have assigned values for <year>, <month> and <day> - <description> contains among others <longdescription> - make sure the sub-elements <text> and <language> contain a value (en in case of <language>) NOTE: The values depend on the provided instance data! Thus, they can vary</language></language></text></longdescription></description></day></month></year></enddate></startdate></enddate></startdate></timeline></timeline></description> | 0       |                    | 0       | M | as expected   |
| MT2.27 | MT2    |          | step 3                        | Switch to step 3 - select "Step 3" Mapping the category - select "category", drag and drop "kwID" from the biella schema (sub-element of "eventType") - select "hto:Category", select "." from the drop- down list and press Confirm - save your changes | Note: the remaining elements "organiser id" and "location id" will be mapped in the next step for demonstration purposes of the graphical domain-expert feedback | - Step 3 is active and the corresponding elements are shown in the table - their default status is not-mapped (white box) - after applying the mapping "category" switches to done (green box) - organiser id and location id remain white (not mapped at all)                                                                                                    |         | T<br>M             | O       | 2 | ≦ as expected |
| MT2.28 | MT2    |          | Perform<br>transformai<br>ton | Perform transformation - click "createTX" in the main toolbar - check the result in the Feedback View                                                                                                    | •                                                                                                    | - the output shows a new element: <category> - check if the sub-element <domainvalue> is set (e.g., exhibition european art before 1800) NOTE: The values depend on the provided instance data! Thus, they can vary!</domainvalue></category>                                                                                                    | 0       | T<br>M             | O       | M | as expected   |

| MT2.29 ld | MT2 Parent Sequence | Set a                                                                                                    | Description Indicate organiser id as unsolved mapping - select "organiser id" - drag and drop "pid" onto the table below - save your changes                                                                                                    | Comment (and alternatives) In case the domain-expert does not feel confortable with a solution or is not able to do a mapping at all but is sure that a corresponding opposite exists in the source schema he is able to provide graphical feedback.                                                                                                    | Expected Outputs  - the "organiser id" changes ist color to black  - this indicates that the domain expert is not sure about the correctness of the proposed mapping, the feedback indicates | 0 18/7/12 | o Actual    | 0 24/8/12 |      | Actual Result  alternativelly, the user (as I did), can open in the viewer in the folder "input", the "BiellaEvents.xml" where he/she can see the actual values being mapped.                                                        |
|-----------|---------------------|----------------------------------------------------------------------------------------------------|----------------------------------------------------------------------------------------------------|----------------------------------------------------------------------------------------------------|----------------------------------------------------------------------------------------------------|-----------|-------------|-----------|------|----------------------------------------------------------------------------------------------------|
| MT2.30    | MT2                 | Set the<br>mapping<br>status to<br>TODO                                                                                   | Mark location id as "TODO" - select "location id" - drag and drop "id" onto the table below, click on "id" , select "TODO" from the drop-box and press "Confirm" - save your changes                                                                                                    | Setting a mapping status to TODO signals the technical expert that the domain expert was not able to solve the mapping.  Potential reasons may be missing pattern support. As a consequence the technical expert has an anchor and knows where to hook in in order to solve the problem and finalize the mapping, e.g., by implementing the missing pattern | <ul> <li>such a mapping indicates that the corresponding opposite has been found but cannot be mapped to hto due to technical reasons</li> <li>such mappings require additional</li> </ul>   |           | T<br>M      | 0         | Σ    | as expected comment 1: what if the domain expert, has no clue as what to choose? Could not be possible to mark location id in the hto element as TODO?  Comment 2: where to set to TODO, in the hto:Referencedvalue or hto:value-of? |
| MT2.31    | MT2                 | already                                                                                                    | Reset the mapping for location id - select "location id", select "id", select "reset" from the drop-down box and press "Confirm" - save your changes                                                                                                    | In case the domain expert thinks an already set mapping has to be reset                                                                                                    | - the "location id" changes ist color<br>to white (no mapping at all)                                                                                                    | 0         | T<br>M      | W         | Σ    | it is black (pic reset_mapping.png) What is the difference between reset and delete? See: reset_mapping,png                                                                                                    |
|           |                     | Feedback from I am fan! It of The form viet the content Feedback at Feedback from Pour Pour Pour Pour Pour Pour Pour Pour | cout the functionality of the Form View mapping ed com IM on 24/8/12 (placed in several columns for recan be handled better than the Graphical view, where we is more intuitive, once you know you have to act of the mapping conditioning could be simplified cout the graphical domain expert feedback function com IM on 24/8/12 (placed in several columns for reset a link as TODO? This is great if I knew of a case of | eadability purpose) re switching from Link function to Select funct civate the element in the hto filter to be mapp ality eadability purpose)                                                                                                    | ed, and know the area where the sou                                                                                                    | urce      | schema elen | nen       | t ha | s.<br>s to be dropped is easy peasy!! still,                                                                                                    |
|           |                     | Feedback ab                                                                                                    | out the Form View UI                                                                                                    |                                                                                                    |                                                                                                    |           |             |           | ≧    | I made a pic with comments see : Form_ui.png                                                                                                    |
| M٦        | 4                   |                                                                                                    | Tra                                                                                                    | ansformation Process                                                                                                    |                                                                                                    |           |             |           |      |                                                                                                    |

| pı    | Parent | Sequence | Use HTML<br>as output | Description  Prerequisits: An existing project and corresponding Requirements: Note, in order to generate HTML of (XSLT) is required that is suitable to transform the Change the process settings: - Expand the "Input" folder - double-click "process.xml", uncomment " <xsl>Pa and "&gt;" - change the value of "<output>" to "html" (without Perform transformation: click "createTX" in the management of the process.</output></xsl> | ttern/hto2html.xsl" by removing " "</th <th>Expected Outputs  - the standard XML output has changed to HTML listing the corresponding events and mappings in table form</th> <th>0 18/7/12</th> <th></th> <th>Actual<br/>Result</th> <th>0 24/8/12</th> <th>Actual Result  Actual Result  did this, once I had mapped all fields from the excercise above (including: title, dates, description, categories), and the categories were not outputed in the html output (while they where output in the xml feedback</th> | Expected Outputs  - the standard XML output has changed to HTML listing the corresponding events and mappings in table form                                                                                                    | 0 18/7/12 |        | Actual<br>Result                 | 0 24/8/12 | Actual Result  Actual Result  did this, once I had mapped all fields from the excercise above (including: title, dates, description, categories), and the categories were not outputed in the html output (while they where output in the xml feedback |
|-------|--------|----------|-----------------------|----------------------------------------------------------------------------------------------------|----------------------------------------------------------------------------------------------------|----------------------------------------------------------------------------------------------------|-----------|--------|----------------------------------|-----------|----------------------------------------------------------------------------------------------------|
| N 4   | Т3     |          | Heor                  | Feedback View                                                                                                    | andling the manning tool                                                                                                    |                                                                                                    |           |        |                                  |           |                                                                                                    |
| MT3.1 | MT3    |          | Integrated<br>help    | Refers to relevant enhancments helping the user h Open the integrated help - Click "Help > Help Contents" in the main menu - Expand the "HarmoSearch Mapping Tool User Guide" node - Expand "Getting Started" - Expand "Basic Tutorial" - Click "Create your first mapping project"                                                                                                    | Note: The documentation is in a pre-<br>leminary state due to the prototypical<br>status of the mapping tool.                                                                                                    | - The integrated help dialog pops up - The help contents appear on the left hand side and contain two nodes (i) "HarmoSearch Mapping Tool User Guide" and (ii) "XSL Tools User Documentation" - "HarmoSearch Mapping Tool User Guide" contains 4 sub-nodes - "Getting Started" and "Concepts" are further refined by additional sub-nodes | ;         | M e    | Docum<br>entatio<br>n<br>expecte | w         | is there a way around the firewall (i cannot change my firewall settings, and these do not allow the mapping tool to connect). Alternatively you could ask Adriano or David (or Peter) to do these test lines?                                         |
| MT3.2 | MT3    |          | Cheatsheet<br>support | Prerequisite: To accomplish this task the installate. "harmosearch.mappingtool.cheatsheets" (see tast Open the cheatsheets - Click "Help > Cheatsheets", Expand "HarmoSear - Select "Create a new "Hello World" mapping proj - Start the cheat sheet by clicking "Click on Begin" i - Follow the instructions                                                                                                    | ch"<br>ect", Click "OK"                                                                                                    | - The "Cheat Sheets" View opens and shows the content of the "Create a new "Hello World" mapping project - The cheatsheet is separated into 5 sections - Interacting with the cheatsheets result in for example calling a wizard or moving to the next explanatory section                                                                | 0         | T<br>M |                                  | W         | is there a way around the firewall (i cannot change my firewall settings, and these do not allow the mapping tool to connect). Alternatively you could ask Adriano or David (or Peter) to do these test lines?                                         |
| MT3.3 | MT3    |          | help<br>contents      | Potential question: What are must have criteria for                                                                                                    |                                                                                                    | pping tool                                                                                                    | 0         | T<br>M |                                  |           |                                                                                                    |
| MT3.4 | MT3    |          | cheat<br>sheets       | Potential question : What functionality should be o                                                                                                    | overed by means of a cheat sheet                                                                                                    |                                                                                                    |           |        |                                  |           |                                                                                                    |

|   | iu<br>Parent | Sequence | Action      |                                                                                                    |                                                                                                    | Comment            |                                                   | 11/12 | ο <sub>ι</sub>                  | /11/12 | О                                                                                                    |
|---|--------------|----------|-------------|----------------------------------------------------------------------------------------------------|----------------------------------------------------------------------------------------------------|--------------------|---------------------------------------------------|-------|---------------------------------|--------|----------------------------------------------------------------------------------------------------|
| 9 | Pal          | Sec      | Test.Set.Up | Name Basic configuration needed for the tests                                                                    | Description User configures his account with mappings, permissions and query service                                                                                                    | (and alternatives) | Expected Output                                   | 1/6   | Actual Result                   |        | Actual Result                                                                                                    |
|   | RO           |          |             | Create an<br>account if you<br>don't have<br>one yet                                                             | click on 'Sign in' click on 'Create Account' insert your own data (names and a valid email address) select also the organization you belong to (if not present insert the organization's name) wait for the account activation email (activation is done by an administrator)                                                                                                    |                    | Email which confirms that the account is active.  | 0     | Emails recevied, account active |        | no activation, Claudio did it manually. password and sentence ends with dot, to me it is not clear, where the password ends it seems not possible to copy & paste the password                                      |
| 0 | RO           |          |             | Upload data<br>mapping file<br>from local<br>system to<br>Harmonise<br>ontology (for<br>the events<br>domain)    | Log in with your user - go on 'Configurations'->'Mapping Store' - select any identifier as 'collectionId' (for instance 'events') - choose 'Upload mapping from local system to Harmonise ontology' - select the mapping from local system to Harmonise ontology (choose the file available in the test folder as 'Euromuse_HTO.xsIt') - select 'default for sending events' - click on 'Send' and check for the success message on top of the page   |                    | File is listed in the box at the end of the page. | 0     | Promoter                        | 0      | ok<br>museumsmedien                                                                                                    |
|   | R0           |          |             | Upload data<br>mapping file<br>from<br>Harmonise<br>ontology to<br>local system<br>(for the<br>events<br>domain) | Log in with your user - go on 'Configurations'->'Mapping Store' - select any identifier as 'collectionId' (for instance 'events') - choose 'Upload mapping from Harmonise ontology to local system' - select the mapping from Harmonise ontology to local system (choose the file available in the test folder as 'HTO_Euromuse.xsIt') - select 'default for receiving events' - click on 'Send' and check for the success message on top of the page |                    | File is listed in the box at the end of the page. | 0     | Promoter                        | ?      | upload takes a long time, no hints from the system, what is going on tried again tried 3 times then stopped, and clicked on "mapping store" again, it showed the HTO_Euromuse at the bottom, but no success message |

| 7       | Parent | Sequence | Action<br>Name                                                         | Description                                                                                                    | Comment (and alternatives)                                                                                       | Expected Output                                                                                                    | 9/11/12 | 으<br>今 Actual Result | 12/11/12 | o<br>⊆<br>≤ Actual Result                                                                                                    |
|---------|--------|----------|------------------------------------------------------------------------|----------------------------------------------------------------------------------------------------|----------------------------------------------------------------------------------------------------|----------------------------------------------------------------------------------------------------|---------|----------------------|----------|----------------------------------------------------------------------------------------------------|
| PI S US | RO     |          | Set up query<br>service                                                | Login with your user go in 'Configurations'->'Query Service' in panel 'Registry Data Management' click on the name of your organization (Participant Name) Go on panel 'Create and attach a new Data Provider' and insert an id (e.g. <your-organization_name>_dataprovider (no whitespaces!)) click on 'Create' and insert the following parameters:     any name for your provider     the name of the collectionId that you used when uploading the mapping (for instance 'events')     'http://www.euromuse.net/harmonise/query/query.php' as service access endpoint     (no whitespaces!)     'karin' as username and password (no whitespaces!)     'HTTPAdapter' as Connector class (no whitespaces!)     select 'METASEARCH' and 'IMPORT' as supported Query types     'Event' as Subdomain     click on 'Save Changes' click 'Edit Data Description' and select 'Events with location and category' from the drop-down list on the top</your-organization_name> |                                                                                                    | If you go back to the view 'Harmonise Participant Details' (back to list, click on your organization's name), the new data provider is attached to the your organization | 0       | Promoter             | X        | this does not seem to work?: click 'Edit Data Description' and select 'Events with location and category' from the drop-down list on the top click on 'Save Changes'  I always get some XML in the window, but no success? |
| BO 4    | RO     |          | Change email<br>address<br>(which is the<br>username) of<br>'testuser' | Log in with username 'testuser@test.user', with password 'testuser' - go on 'Configurations' -> 'Edit Profile' - insert your email address (must be different from the one you already set for your user account on HarmoSearch) - click 'Save' and check the success message                                                                                                    |                                                                                                    | After you log out you can again log in with the new email address as username, and 'testuser' as password                                                                | 0       | Promoter             | 0        | Your request processed successfully. O.k.                                                                                                    |
| RO 5    | RO     |          | Subscribe to<br>external<br>service                                    | Log in with your account - go on 'External Services' -> 'Subscribe to Service' - click 'Subscribe' on the external service 'Event fields filter' - do not insert any value in 'Terms of use' (asking to use the service without restrictions)                                                                                                    | This service is open to all, and the subscription does not require the authorization by the owner of the service | Event fields filter' is in status 'Auhtorized' and is immediately available in the dropdown list of the import, push and scheduler pages.                                | 0       | Promoter             | 0        | o.k.                                                                                                    |

| 70   | Parent | Sequence<br>Action | Name                                                                             | Description                                                                                                    | Comment (and alternatives)                                                                         | Expected Output                                                                                              | 1/11/15 | 은<br>Actual Result | 12/11/12 | 이 Actual Result                                                           |
|------|--------|--------------------|----------------------------------------------------------------------------------|----------------------------------------------------------------------------------------------------|----------------------------------------------------------------------------------------------------|----------------------------------------------------------------------------------------------------|---------|--------------------|----------|---------------------------------------------------------------------------|
| RO.6 | RO     |                    | Upload query                                                                     | log with your user go on 'Configurations'->'Mapping Store' insert the collection id you already used for the events domain when uploading the data mappings (for instance 'events') choose 'Upload query mapping to translate HarmoSearch fields and enumerations' select the query fields and enumerations mapping file (you can choose the file available in the test folder as 'HTO_Euromuse_query_enum.xslt') choose 'Upload query mapping to translate HarmoSearch query structure' select the query structure mapping file (you can choose the file available in the test folder as 'HTO_Euromuse_query.xslt') click on 'Send' and check for the success message on top of the page |                                                                                                    | Files are listed in the box at the end of the page.                                                          | O       | Promoter           | 0        | Mapping file successfully uploaded But the test file is an .xsl not .xslt |
| R0.7 | RO     |                    | Restore<br>testuser email<br>address<br>(which<br>represents<br>the<br>username) | AT THE END OF YOUR TESTING: Log in as testuser (username is the emai you set), with password 'testuser' - go on 'Configurations' -> 'Edit Profile' - insert as email address: testuser@test.user - click 'Save' and check the success message                                                                                                    | Required when you stop<br>testing!                                                                 | After you log out you can again log in with the 'testuser@test.user' as username, and 'testuser' as password | 0       | Promoter           | 0        | museumsmedien                                                             |
| R0.8 | RO     |                    | Remove<br>scheduled<br>tasks                                                     | AT THE END OF YOUR TESTING: Log in with your account - delete all scheduled operations within 'Exchange Data' -> 'Scheduler'                                                                                                    | Required when you stop testing!  Otherwise the mail notifications will be sent to the next testers |                                                                                                    | 0       | Promoter           | 0        | museumsmedien                                                             |

| _  | id<br>Parent | ednence | Action         | ame                                          | Description                                                                          | Comment (and alternatives) | Expected Output | )/11/12<br>Who | e<br>Actual Result | .2/11/12<br>Who | : Actual Result |
|----|--------------|---------|----------------|----------------------------------------------|--------------------------------------------------------------------------------------|----------------------------|-----------------|----------------|--------------------|-----------------|-----------------|
|    | RO:3         |         | Co<br>us<br>re | ontent of<br>ser<br>egistration<br>age       | Create Account' page contains fields and buttons to register a new user              |                            |                 |                |                    |                 |                 |
|    | RO           |         | n<br>re        | ocumentatio<br>of user<br>egistration<br>age | Link to the documentation                                                            |                            |                 |                |                    |                 |                 |
| 00 | RO.11        |         | us             |                                              | Edit Profile' page has fields and buttons for updating user information and password |                            |                 |                |                    |                 |                 |

|          | Parent | Sequence                           | Name                                                                        |                                                                                                    | Comment                                                                                                    |                                                                                                    | 1/12 | •             | 11/12 | 0                  |
|----------|--------|------------------------------------|-----------------------------------------------------------------------------|----------------------------------------------------------------------------------------------------|----------------------------------------------------------------------------------------------------|----------------------------------------------------------------------------------------------------|------|---------------|-------|--------------------|
| <u> </u> | are    | sed                                | Name                                                                        | Description                                                                                                    | (and alternatives)                                                                                                    | Expected Output                                                                                                    | 3/1: | Actual Result | 12/:  | 오<br>Actual Result |
| R0.12    | RO     |                                    | Documentatio<br>n of user<br>profile editing<br>form                        | Link to the documentation                                                                                                    |                                                                                                    |                                                                                                    | 5    |               |       |                    |
| R1       |        | at doi:                            | Publish events on social                                                    | User publishes selected events on Facebook and on Twitter                                                                                                    |                                                                                                    |                                                                                                    |      |               |       |                    |
| R1.1     | R1     | RO.1, RO.3, RO.6, R1.1, R1.2, R1.3 | Publish events on social networks Give permission to publish on your behalf | Login with your account go on Configurations -> Social Networks click on 'give permissions' for one of the social networks where you have an account                                                                                                    | For Facebook, it is enough if you give to HarmoSearch app the permissions: 'Post on your behalf' and 'Manage your events'.                                                                                                    | The button for giving permission is replaced by the buttons for expanding the credentials token and for removing the just given permission.  On the Scheduler page, if you select 'Publish' as operation, your social network target is now available in the dropdown list (e.g. as 'Twittermy status')                                | 0    | Promoter      | _     | museumsmedien      |
| R1.2     |        | R0.1, R0.3, R0.6, R1.1, R1.2, R1.3 |                                                                             | Prerequisite: you have uploaded and configured the mapping of events from your local system to HarmoSearch, the two mappings for the query, and you have configured a query service for your organization (see the 'Sequence' column - C18 - for the details)  go on 'Exchange Data' -> 'Scheduler' select - 'Publish on social network' as operation - your social network's target (one or more) as recipient (*) - keep 'Filter manually' selected - subdomain 'Event', country 'France', city 'Paris', category 'exhibition painting' - schedule the operation within the next 10 minutes (**) | * don't select 'HarmoSearch event' or 'HarmoSearch status', but only 'Facebook my event', 'Facebook my status', 'Twitter my status'  ** you can refer to http://www.timeanddate.com/worldclock/city.html?n=195 in order to know the server's system clock | In 'Operation Status' the publish operation is reported as suspended and awaiting confirmation. An email is sent that invites the user to log in and confirm the publishing of the selected events. Some events should be available for publishing on your social network (the same that are returned with a metasearch using the same | 0    | Promoter      | _     | museumsmedien      |

| <u> </u> | Parent | Sequence                     | Name                                              | Description                                                                                                    | Comment (and alternatives)                                                                                                    | Expected Output                                                                                                    | 9/11/12 | 은<br>Actual Result | 12/11/12<br>Who    | 2<br>Actual Result |
|----------|--------|------------------------------|---------------------------------------------------|----------------------------------------------------------------------------------------------------|----------------------------------------------------------------------------------------------------|----------------------------------------------------------------------------------------------------|---------|--------------------|--------------------|--------------------|
| R13      | R1     | R0.1, R0.3, R0.6,            | Filter<br>manually and<br>confirm<br>publishing   | go on 'Exchange Data' -> 'Confirm publishing'<br>select one or more of the events in the list<br>click on 'Publish selected items'                                                                                                    |                                                                                                    | The message 'Selected items have been published' is shown. The selected events are published on the users social network target                                                                                                    | 0       | Promoter           | nuseumsmealen      |                    |
| R1 4     | R1     | R0.1, R0.3, R0.6, R1.1, R1.4 | Schedule full<br>automatic<br>publish             | go on 'Exchange Data' -> 'Scheduler' select - 'Publish on social network' as operation - your social network's target (one or more) as recipient (*) - unselect 'Filter manually' checkbox - subdomain 'Event', country 'France', city 'Paris', category 'exhibition european cultural history'                                                                                                    | * don't select 'HarmoSearch<br>event' or 'HarmoSearch<br>status', but only 'Facebook my<br>event', 'Facebook my status',<br>'Twitter my status' | In 'Operation Status' the publish operation is reported as completed. An email is sent that informs on the success of the scheduled operation. One event should be published on your social network (the same that is returned with a metasearch using the same search | 0       | Promoter           | l<br>museumsmedien |                    |
| R1 5     | R1     | R0.1, R1.1, R1.5             | Publish from<br>file                              | Prerequisite: you have uploaded and configured the mapping of events from your local system to HarmoSearch  - Log in with your account - go on 'Exchange Data' -> 'Share Data' - select 'Publish on social network' as operation - uncheck 'Filter manually' checkbox - select the file 'euromuse_Architektur.xml' as data file (available in the test folder) - your social network's target (one or more) as recipient - 'Event' as domain          | As alternative files you can use<br>'euromuse_Wir_essen_Reis.x<br>ml' or<br>'euromuse_2_events.xml'                                             | In 'Operation Status' the publish operation is reported as completed. An email is sent that informs on the success of the operation.                                                                                                    | 0       | Promoter           | nuseumsmedien      |                    |
| 816      | R1     | R0.1, R1.1, R1.5             | Publish from<br>file with<br>wrong file<br>format | Prerequisite: you have uploaded and configured the mapping of events from your local system to HarmoSearch  - Log in with your account - go on 'Exchange Data' -> 'Share Data' - select 'Publish on social network' as operation - uncheck 'Filter manually' checkbox - select the file 'harmonise_to_push_reduced.xml' as data file (available in the test folder) - your social network's target (one or more) as recipient (*) - 'Event' as domain | * don't select 'HarmoSearch event' or 'HarmoSearch status', but only 'Facebook my event', 'Facebook my status', 'Twitter my status'             | The screen message and the 'Operation Status' report the failure of the operation, with error message 'Error in data mapping: Input file is incompatible with the mapping file.'                                                                                       | 0       | Promoter           | nuseumsmedien<br>  |                    |

|      | Parent | Sequence<br>Action                 | Name                                | Description                                                                                                    | Comment (and alternatives)                                                                                    | Expected Output                                                                                                    | 9/11/12 | o<br>Actual Result | 12/11/12 | 으<br>今 Actual Result |
|------|--------|------------------------------------|-------------------------------------|----------------------------------------------------------------------------------------------------|----------------------------------------------------------------------------------------------------|----------------------------------------------------------------------------------------------------|---------|--------------------|----------|----------------------|
| R1.7 | R1     | R0.1, R0.3, R1.1, R1.7,            | Scheduled publish                   | Publish from file with manual filter (see **)                                                                                                    | ** use the file<br>'euromuse_2_events.xml' as<br>data file and keep the 'Filter<br>manually' checkbox checked | There are some items listed in<br>'Exchange Data' -> 'Confirm<br>publishing'                                                                                                    | 0       | Promoter           | _        | museumsmedien        |
| 818  | R1     | R0.1, R0.3, R1.1, R1.7, R1.8, R1.9 | permission                          | Prerequisite: you have given permission to publish on some social network, and there are items ready to publish within 'Exchange Data' -> 'Confirm publishing' - go on Configurations -> Social Networks click on 'remove permissions' for one of the social networks where you have given permission before |                                                                                                    | The button for giving permission is again available.                                                                                                    | 0       | Promoter           | -        | museumsmedien        |
| 819  | R1     | RO.1, RO.3, R1.1, R1.7, R1.8, R1.9 | publishing<br>without<br>permission | Prerequisite: you have removed permission to publish on social networks on your behalf, and there are items ready to publish within 'Exchange Data' -> 'Confirm publishing' go on 'Exchange Data' -> 'Confirm publishing' select one or more of the events in the list click on 'Publish selected items'     |                                                                                                    | An error message is shown: 'The items below could not be published. Please see the error details here.' 'Operation Status' reports an error of missing configuration to publish on social networks. An email notification is sent to the user that informs about the error. The items that could not be published due to the error, are still available in the 'Confirm publishing' page for a later try. | 0       | Promoter           | -        | museumsmedien        |

|   | ld<br>Parent       | Sednence | Action | Name       | Description                                                        | Comment (and alternatives)     | Expected Output | )/11/12 | 인<br>Actual Result | 12/11/12 | Who | Actual Result |
|---|--------------------|----------|--------|------------|--------------------------------------------------------------------|--------------------------------|-----------------|---------|--------------------|----------|-----|---------------|
| 0 | K1.10 ld<br>R1 Par |          |        |            |                                                                    | Describe in the test partition | anposted output | 6)      | Jacquernesure      |          |     | Teodite       |
| Š | Y.                 |          |        | the social | HarmoSearch to publish events on some social network on the user's |                                |                 |         |                    |          |     |               |
|   |                    |          |        |            | behalf.                                                            |                                |                 |         |                    |          |     |               |
|   |                    |          |        |            | Overall structure of page + Blocks included in the page.           |                                |                 |         |                    |          |     |               |
|   |                    |          |        | page       |                                                                    |                                |                 |         |                    |          |     |               |
|   |                    |          |        |            |                                                                    |                                |                 |         |                    |          |     |               |
|   |                    |          |        |            |                                                                    |                                |                 |         |                    |          |     |               |
|   |                    |          |        |            |                                                                    |                                |                 |         |                    |          |     |               |
|   |                    |          |        |            |                                                                    |                                |                 |         |                    |          |     |               |
|   |                    |          |        |            |                                                                    |                                |                 |         |                    |          |     |               |
|   |                    |          |        |            |                                                                    |                                |                 |         |                    |          |     |               |
|   |                    |          |        |            |                                                                    |                                |                 |         |                    |          |     |               |
|   |                    |          |        |            |                                                                    |                                |                 |         |                    |          |     |               |
|   |                    |          |        |            |                                                                    |                                |                 |         |                    |          |     |               |
|   |                    |          |        |            |                                                                    |                                |                 |         |                    |          |     |               |
|   |                    |          |        |            |                                                                    |                                |                 |         |                    |          |     |               |
|   |                    |          |        |            |                                                                    |                                |                 |         |                    |          |     |               |
|   |                    |          |        |            |                                                                    |                                |                 |         |                    |          |     |               |
|   |                    |          |        |            |                                                                    |                                |                 |         |                    |          |     |               |
|   |                    |          |        |            |                                                                    |                                |                 |         |                    |          |     |               |
|   |                    |          |        |            |                                                                    |                                |                 |         |                    |          |     |               |
|   |                    |          |        |            |                                                                    |                                |                 |         |                    |          |     |               |
|   |                    |          |        |            |                                                                    |                                |                 |         |                    |          |     |               |
|   |                    |          |        |            |                                                                    |                                |                 |         |                    |          |     |               |
| L |                    |          |        |            |                                                                    |                                |                 |         |                    |          |     |               |

|   | id<br>Parent | Sequence | Action | Name                                                                                  | Description                                                                                  | Comment<br>(and alternatives)                            | Expected Output | 9/11/12 | 으<br>> Actual Result | 12/11/12 | 으<br>옷<br>Actual Result |
|---|--------------|----------|--------|---------------------------------------------------------------------------------------|----------------------------------------------------------------------------------------------|----------------------------------------------------------|-----------------|---------|----------------------|----------|-------------------------|
|   | N.1.1        |          |        | Content of the pages for                                                              |                                                                                              | Describe in the test partition improvements if necessary |                 |         |                      |          |                         |
|   | A1.12        |          |        | the page for<br>filtering and<br>confirming<br>the publishing                         | are ready to be published.<br>Overall structure of page + Blocks included in the page.       | Describe in the test partition improvements if necessary |                 |         |                      |          |                         |
|   | R1           |          |        | n of the<br>pages: 'Social<br>Networks',<br>'Scheduler',<br>'Share data',<br>'Confirm |                                                                                              | Describe in the test partition improvements if necessary |                 |         |                      |          |                         |
| 2 | 2            |          | 0      | External<br>Services                                                                  | Harmonise users provide online services that can be included in the<br>HarmoSearch processes |                                                          |                 |         |                      |          |                         |

| <u>-</u> |    | Sequence               | Name                                             | Description                                                                                                    | Comment<br>(and alternatives) | Expected Output                                                                                                    | 9/11/12 | 연<br>Actual Result | 12/11/12 | Who                 | Actual Result                                                                                                    |
|----------|----|------------------------|--------------------------------------------------|----------------------------------------------------------------------------------------------------|-------------------------------|----------------------------------------------------------------------------------------------------|---------|--------------------|----------|---------------------|----------------------------------------------------------------------------------------------------|
| R2 1     | R2 | R0.4, R2.1             | User registers a new service that is open to all | Log in as testuser (username is the emai you set), with password 'testuser' - go on 'External Services' -> 'Manage Services' - register a new service on the 'Add Workflow Service' panel, with fields: - name: 'Test Filter' - description: 'Filters out some services' - keep 'Authorization required' unchecked - access URL: http://harmosearchdev.harmonet.org/ExternalService-portlet/testService - click on 'Set' |                               | The new service is in the workflow services list on the left                                                                                                    | 0       | Promoter           | 0        | nuseumsmedien       | O.K.                                                                                                    |
| B2 2     | R2 | R0.4, R2.1, R2.2       | Add users to service                             | Logged as testuser - go on 'External Services' -> 'Service Policies' - within the panel on the left (Add service policy) - choose 'Test Filter' - select your organization as 'Authorized users' - do not insert any terms of use                                                                                                    |                               | Your organization is now listed among the authorized users.                                                                                                    | Ο       | Promoter           | 0        | museumsmedien       | Workflow service<br>now authorized                                                                                                    |
| B2 3     | R2 | R0.1, R2.1, R2.2, R2.3 |                                                  | Prerequisite: You have uploaded the mapping from your system to Harmonise ontology  logged in with your account, go on 'Exchange Data' -> 'Share Data' - select 'Push' as operation - choose 'euromuse_2_events.xml' as data file (available from test folder) - 'euromuse' as recipient - 'Event' as domain - Include 'Test Service' (click on Add button)                                                              |                               | Error message is shown on the screen ('Test Service is unavailable'). The error message is also reported in 'Operation Status' and in a mail notification.              | 0       | Promoter           | 0        | useumsmedien et al. | Error in external<br>service. Service is<br>not available:<br>http://harmosearch<br>dev.harmonet.org/E<br>xternalService-<br>portlet/testService |
| B2 4     | R2 | RO.4, R2.1, R2.2       | Remove users<br>from service                     | Logged as testuser - go on 'External Services' -> 'Service Policies' - click on 'Delete' on the row that has your organization as 'Authorized users'                                                                                                    |                               | Your organization is no more listed among the authorized users. When you log in with your account, the service is no more available in the dropdown list on the import, | 0       | Promoter           | 0        | museumsmedien       | ok                                                                                                    |

| pl   |    | Sequence<br>Action     | Name                 | Description                                                                                                    | Comment<br>(and alternatives) | Expected Output                                                                                                    | 9/11/12 | o<br>E<br>S Actual Result |   | 으<br>옷 Actual Result      |
|------|----|------------------------|----------------------|----------------------------------------------------------------------------------------------------|-------------------------------|----------------------------------------------------------------------------------------------------|---------|---------------------------|---|---------------------------|
| R2.5 |    | R0.4, R2.1, R2.2, R2.5 | Modify<br>service    | Log in as testuser (username is the emai you set), with password 'testuser' - go on 'External Services' -> 'Manage Services' - clik 'Modify' on 'Test Filter' - update the access URL with: http://harmosearchdev.harmonet.org/ExternalService- portlet/permEvents - check 'Authorization requested' checkbox |                               | The service is now updated in the workflow services list. (There are no more authorized users).                                                                | 0       | Promoter                  |   | ok<br>ok<br>museumsmedien |
| R2.6 | R2 | R0.4, R2.1, R2.5, R2.6 | Subscribe to service | log in with your account go on 'External Services' -> 'Subscribe to Service' click on 'subscribe' for the 'Test Filter' service you are free to insert the terms of use that you want                                                                                                    |                               | Status of the service is 'REQUESTED'.  An email is sent to the email address that you have set for 'testuser', saying that a user requested the subscrition to | 0       | Promoter                  | 0 | ok<br>museumsmedien       |

| -     | iu<br>Parent | Sequence                     | Action<br>Name                               | Description                                                                                                    | Comment<br>(and alternatives) | Expected Output                                                                                                    | 9/11/12 | 으<br>중 Actual Result | 12/11/12 | Who                | ctual Result |
|-------|--------------|------------------------------|----------------------------------------------|----------------------------------------------------------------------------------------------------|-------------------------------|----------------------------------------------------------------------------------------------------|---------|----------------------|----------|--------------------|--------------|
| 7 C G | R2 R2        | R0.4, R2.1, R2.5, R2.6, R2.7 | Deny<br>subscription<br>to service           | Log in as testuser (username is the emai you set), with password 'testuser' - go on 'External Services' -> 'Manage Services' - click on 'Deny' on the subscription request of your user (on the Workflow Requested Service Panel) |                               |                                                                                                    | 0       | Promoter             | 0        | o<br>museumsmedien | k            |
| 9 0   | R2           | R0.4, R2.1, R2.3, R2.8       | Subscribe to<br>service with<br>terms of use | log in with your account go on 'External Services' -> 'Subscribe to Service' click on 'subscribe' for the 'Test Filter' service insert 20 as 'Max number of times'                                                                |                               | Status of the service is 'REQUESTED'.  An email is sent to the email address that you have set for 'testuser', saying that a user requested the subscrition to the corplice. | 0       | Promoter             | 0        | o<br>museumsmedien | k            |

| R2.9 Id | R2 Parent | 9, R2.10, R2.11 Sequence Action            | Name Accept subscription to service changing terms of use                         | Description  Log in as testuser (username is the emai you set), with password 'testuser' - go on 'External Services' -> 'Manage Services' - click on 'Modify' on the subscription request of your user (on the Workflow Requested Service Panel)                                                                                                    | Comment (and alternatives)                                                                                               | Expected Output  An email is sent to the email address that you have set for your account, saying that the request for subscrition was accepted.                                                                                                    | O 9/11/12 | oum Actual Result Promoter | 0 12/11/12 | Actual Result ok ok       |
|---------|-----------|--------------------------------------------|-----------------------------------------------------------------------------------|----------------------------------------------------------------------------------------------------|----------------------------------------------------------------------------------------------------|----------------------------------------------------------------------------------------------------|-----------|----------------------------|------------|---------------------------|
|         |           | R0.4, R2.1, R2.3, R2.8, R2.9, R2.10, R2.11 | terms of use                                                                      | - assign permission to use the service only once ('max number of times'=1), within a date interval that includes the current date                                                                                                    |                                                                                                    | If you log in with your account, in 'Subscribe to Service' the service is in 'Authorized' status, the terms of use are updated, and the service is now available in the dropdown list on the import, push and scheduler pages.                            |           |                            |            |                           |
| R2.10   | R2        | R0.2, R2.9, R.10, R.11                     | Include<br>external<br>service in<br>scheduled<br>import<br>without<br>permission | Prerequisite: You have uploaded the mapping from Harmonise ontology to your system  - log in with your account - go on 'Exchange Data'-> 'Scheduler' - select 'Import Data' as operation - select 'euromuse' as recipient - 'exhibition ancient world' as category - include 'Test Filter' as external service (click on 'Add' button) - choose a time schedule (*) - click on 'Schedule task' - Do an import using the external service (next test case, R2.11) | * choose a time schedule that gives you the time to do the next test case (R2.11) before this scheduled task is executed | Operation Status' and email notification report about the failure due to missing authorization to use the external service (only one use was allowed).  'Test Service' is no more available in the dropdown list of the import, push and scheduler pages. | 0         | Promoter                   |            | ok<br>ok<br>museumsmedien |
| R2.11   | R2        | R0.2, R2.9, R2.10, R11                     | Use external service in import                                                    | Prerequisite: You have uploaded the mappings from Harmonise ontology to your system  - log in with your account - go on 'Exchange Data'->'Import Data' - select 'euromuse' as data provider - 'exhibition ancient world' as category - include 'Test Filter' as external service (click on 'Add' button) - click on 'Search'                                                                                                    | At the end of this test, wait until the scheduled task of R2.10 is executed and check the outcome.                       | Screen message and 'Operation Status' report success of the import. In 'Subscribe to Service' the 'max number of times' is updated to 0. In the Scheduler page, the 'Test Service' is no more available among the External                                | 0         | Promoter                   | 0          | ok<br>museumsmedien       |

| K C C C C | R2 Parent | R0.4, R2.10, R.11, R2.12 Sequence Action | -                               | Description  Prerequisite: do not executed this operation before the scheduled task in R2.10 is done  Log in as testuser (username is the emai you set), with password 'testuser' - go on 'External Services'->'Service Policies' - click 'Modify' in the row that refers to 'Test Filter' and to your organization - do not restrict the terms of use with any date nor number of times to use the service                                                                                                    | Comment (and alternatives)  Alternative: - on the panel on the left (Add service policy) do: - select 'Test Filter' - select your organization as 'Authorized users' - do not restrict the terms of use with any date nor number of times to use the service - click on the button for | Expected Output  Your organization is listed among the authorized users. When you log in with your account, the service is again available in the dropdown list on the import, push and scheduler pages.                                                                                                    | O 9/11/12 | Actual Result  Promoter | 0 | Actual Result ok museumsmedien |
|-----------|-----------|------------------------------------------|---------------------------------|----------------------------------------------------------------------------------------------------|----------------------------------------------------------------------------------------------------|----------------------------------------------------------------------------------------------------|-----------|-------------------------|---|--------------------------------|
| B2 13     | R2        | R0.1, R0.4, R0.5, R2.9, R2.12, R2.13     | Use external service in push    | Prerequisite: You have uploaded the mapping from local system to Harmonise ontology, and you have subscribed to the service 'Event fields filter'  - log in with your account - go on 'Exchange Data'->'Share Data' - select 'Push Data' as operation - select 'euromuse_Wir_essen_Reis.xml' as data file (available from test folder) - select 'test' as recipient - 'Event' as sudomain - include 'Event fields filter' as external service (click on 'Add' button) - click on 'Send'                                                              |                                                                                                    | Screen message and 'Operation Status' report success of the push. Logging in as 'testuser', the file in inbox looks like 'push_Wir_essen_Reis_filtere d.xml' in the results test folder (only id, title, date and location are taken). If you did the same operation without the external service, the result would be like 'push_Wir_essen_Reis.xml'. |           | Promoter                |   | ok<br>ok<br>museumsmedien      |
| R2 14     | R2        | R0.1, R1.1, R2.9, R2.12, R2.14           | Use external service in publish | Prerequisite: You have uploaded the mapping from local system to Harmonise ontology, and you have authorization to use the 'Test filter' external service  - log in with your account - go on 'Exchange Data'->'Share Data' - select 'Publish on social network' as operation - keep 'Filter manually' checked - select 'euromuse_2_events.xml' as data file (available from test folder) - select your social network's target (one or more) as recipient - 'Event' as sudomain - include 'Test Filter' as external service (click on 'Add' button) |                                                                                                    |                                                                                                    | 0         | Promoter                | 0 | ok<br>museumsmedien            |
| R2 15     | R2        | R0.4, R2.1,                              | Delete<br>external<br>service   | Logged in as 'testuser' - go on 'External Services' -> 'Manage Services' - click 'Delete' on the 'Test Filter' service                                                                                                    |                                                                                                    | The service is no more listed in the workflow services panel.                                                                                                    | 0         | Promoter                | Ο | ok<br>museumsme                |

|          |          | Sequence   |                              |                                                                          |                                |                                     | 12  |               | /12       |                                |
|----------|----------|------------|------------------------------|--------------------------------------------------------------------------|--------------------------------|-------------------------------------|-----|---------------|-----------|--------------------------------|
|          | ent      | en!        | ion                          |                                                                          | Comment                        |                                     | 1/1 | <u>o</u>      | 11/       |                                |
| <u> </u> | Parent   | Sec        | Votion<br>Name               | Description                                                              | (and alternatives)             | Expected Output                     | 9/1 | Actual Result | 12/<br>Wh | Actual Result                  |
| 16       | R2       |            | Content of                   | Manage Services' page allows to register external services, to modify    | Describe in the test partition |                                     |     |               |           |                                |
| R2.      |          |            | the page for                 | them, and to accept or deny subscription requests.                       | improvements if necessary      |                                     |     |               |           |                                |
|          |          |            | managing                     | Overall structure of page + Blocks included in the page.                 |                                |                                     |     |               |           |                                |
|          |          |            | services                     |                                                                          |                                |                                     |     |               |           |                                |
| R2.17    | R2       |            | Content of                   | Subscribe to Service' page allows to view the subscription status of all | Describe in the test partition |                                     |     |               |           |                                |
| R2       |          |            | the page for                 | services and to do new subscriptions.                                    | improvements if necessary      |                                     |     |               |           |                                |
|          |          |            | subscribing to               | Overall structure of page + Blocks included in the page.                 |                                |                                     |     |               |           |                                |
|          |          |            | services                     |                                                                          |                                |                                     |     |               |           |                                |
| 2.18     | R2       |            | Content of                   | Service Policies' page allows to manage the policies related to the      | Describe in the test partition |                                     |     |               |           |                                |
| 8        |          |            | the page for                 | services that the logged user is providing.                              | improvements if necessary      |                                     |     |               |           |                                |
|          |          |            | managing                     | Overall structure of page + Blocks included in the page.                 |                                |                                     |     |               |           |                                |
|          |          |            | service                      |                                                                          |                                |                                     |     |               |           |                                |
| 6        | R2       |            | nolicies Content of          | share data, import, scheduler pages allow to include the external        | Describe in the test partition |                                     | H   |               | +         |                                |
| R2.19    | ~        |            |                              | services in the given operation.                                         | improvements if necessary      |                                     |     |               |           |                                |
| ۳        |          |            | the pages<br>that use        | Overall structure of page + Blocks included in the page.                 | Improvements in necessary      |                                     |     |               |           |                                |
|          |          |            | external                     | Overall structure of page + blocks included in the page.                 |                                |                                     |     |               |           |                                |
|          |          |            | services                     |                                                                          |                                |                                     |     |               |           |                                |
|          |          |            | (share data,                 |                                                                          |                                |                                     |     |               |           |                                |
|          |          |            | ` ,                          |                                                                          |                                |                                     |     |               |           |                                |
|          |          |            | import,                      |                                                                          |                                |                                     |     |               |           |                                |
| .20      | R2       |            | Documentation                | Link to the documentation                                                | Describe in the test partition |                                     |     |               |           |                                |
| R2.      |          |            | n of the                     |                                                                          | improvements if necessary      |                                     |     |               |           |                                |
|          |          |            | pages: 'Social               |                                                                          |                                |                                     |     |               |           |                                |
|          |          |            | Networks',                   |                                                                          |                                |                                     |     |               |           |                                |
|          |          |            | 'Scheduler',                 |                                                                          |                                |                                     |     |               |           |                                |
|          |          |            | 'Share data',                |                                                                          |                                |                                     |     |               |           |                                |
|          |          |            | 'Confirm                     |                                                                          |                                |                                     |     |               |           |                                |
| 8        | $\vdash$ |            | ® Buch Data                  | A user pushes a data file to some other HarmoSearch organization         |                                |                                     |     |               | $\vdash$  |                                |
| 83       |          |            | Push Data                    | A user pusites a data file to some other narmosearch organization        |                                |                                     |     |               |           |                                |
| Ţ.       | 33       |            |                              | <u>Prerequisite</u> : You have uploaded the mapping from your system to  |                                | Operation Status' reports the       | 0   | <u>P</u>      | 0 3       | Operation IN                   |
| R3       | R3       | R0.1, R3.1 | Push data and bypass mapping | Harmonise ontology                                                       |                                | success of the operation.           |     | Promoter      |           |                                |
|          |          | 7.1        | mapping                      | Training ontology                                                        |                                | It you tried the same steps         |     | ot            | l lä      | receive an email               |
|          |          | ~          | Ta Luidabing                 | logged in with your account                                              |                                | without bypassing the               |     | ۳ ا           | seumsme   | notification. To view          |
|          |          |            | EXC                          | - go on 'Exchange Data' -> 'Share Data'                                  |                                | mapping an error would be           |     |               | ea        | the status and                 |
|          |          |            |                              | - select 'Push Data' as operation                                        |                                | raised, because the file sent is    |     |               | E E       | the status and results go here |
|          |          |            |                              | - choose 'harmonise_to_push_reduced.xml' as data file (from the test     |                                | not in Euromuse format.             |     |               |           | results go fiere               |
|          |          |            |                              | folder)                                                                  |                                | Furthermore, if you log in as       |     |               |           |                                |
|          |          |            |                              | - 'test' as recipient                                                    |                                | 'testuser', the file that is in the |     |               |           |                                |
|          |          |            |                              | - 'Event' as subdomain                                                   |                                | inbox is exactly the same as        |     |               |           |                                |
|          |          |            |                              | - check 'Exclude data mapping' checkbox                                  |                                | the one you sent.                   |     |               |           |                                |
|          |          |            |                              | encer Exclude data mapping encerbox                                      |                                | the one you sent.                   |     |               |           |                                |

| R3.7 Id | R3 Parent | Sequence | Name Push through form                                                        | Description  logged in with your account - go on 'Exchange Data' -> 'Upload Data' - select 'Push Data' as operation - insert the event fields - select 'test' as recipient                                                      | Comment (and alternatives) You can also select 'Publish on social network' as alternative operation | Expected Output Screen message and 'Operation Status' report the success of the operation. Testuser receives an email and a file is sent to its inbox. | 0 | Actual Result  Promoter | 0 12/11/12 | ok ok museumsmedien                                                       |
|---------|-----------|----------|-------------------------------------------------------------------------------|----------------------------------------------------------------------------------------------------|----------------------------------------------------------------------------------------------------|----------------------------------------------------------------------------------------------------|---|-------------------------|------------|---------------------------------------------------------------------------|
| 833     | R3        |          | Push through<br>Excel file                                                    | logged in with your account - go on 'Exchange Data' -> 'Share Data' - select 'Push Data' as operation - choose 'push_Excel_2003.xsl' as data file (from the test folder) - 'test' as recipient - 'Event' as subdomain           | You can also select 'Publish on social network' as alternative operation                            | Screen message and 'Operation Status' report the success of the operation. Testuser receives an email and a file is sent to its inbox.                 | 0 | Promoter                |            | ok<br>museumsmedien                                                       |
| R3.4    |           |          | Push through<br>Excel file with<br>wrong<br>template                          | logged in with your account - go on 'Exchange Data' -> 'Share Data' - select 'Push Data' as operation - choose 'wrong_template_Excel_2003.xsl' as data file (from the test folder) - 'test' as recipient - 'Event' as subdomain | operation                                                                                           | Error message: "Excel file may<br>be corrupted. Please check if<br>the right template was used."                                                       | Ο | Promoter                | Ο          | Excel file may be corrupted. Please check if the right template was used. |
| R3 5    | R3        |          | Content of<br>the page for<br>sending data<br>through files<br>(excel or xml) | Share Data' page allows to push data either through xml or excel files. It contains fileds, menus, buttons.                                                                                                    | Describe in the test partition improvements if necessary                                            |                                                                                                    |   |                         |            |                                                                           |

|   | nt           | aouar | uc    | Name                       |                                                            | Comment                        |                 | /12      | •             | 1/12 |          |               |
|---|--------------|-------|-------|----------------------------|------------------------------------------------------------|--------------------------------|-----------------|----------|---------------|------|----------|---------------|
| - | ıd<br>Parent | edu   | Actio | Name                       | Description                                                | (and alternatives)             | Expected Output | 9/11     | Actual Result | 12/1 | Who      | Actual Result |
| , | R3 Pai       |       |       | Content of                 |                                                            | Describe in the test partition |                 | O,       |               |      |          |               |
| ١ | 2            |       |       |                            |                                                            | improvements if necessary      |                 |          |               |      |          |               |
|   |              |       |       | sending data               |                                                            |                                |                 |          |               |      |          |               |
|   |              |       |       | through a                  |                                                            |                                |                 |          |               |      |          |               |
|   |              |       |       | form                       |                                                            |                                |                 |          |               |      |          |               |
|   |              |       |       |                            |                                                            |                                |                 |          |               |      |          |               |
|   |              |       |       |                            |                                                            |                                |                 |          |               |      |          |               |
|   |              |       |       |                            |                                                            |                                |                 |          |               |      |          |               |
|   |              |       |       |                            |                                                            |                                |                 |          |               |      |          |               |
|   |              |       |       |                            |                                                            |                                |                 |          |               |      |          |               |
|   |              |       |       |                            |                                                            |                                |                 |          |               |      |          |               |
|   |              |       |       |                            |                                                            |                                |                 |          |               |      |          |               |
|   |              |       |       |                            |                                                            |                                |                 |          |               |      |          |               |
|   |              |       |       |                            |                                                            |                                |                 |          |               |      |          |               |
|   |              |       |       |                            |                                                            |                                |                 |          |               |      |          |               |
|   |              |       |       |                            |                                                            |                                |                 |          |               |      |          |               |
|   |              |       |       |                            |                                                            |                                |                 |          |               |      |          |               |
|   |              |       |       |                            |                                                            |                                |                 |          |               |      |          |               |
|   |              |       |       |                            |                                                            |                                |                 |          |               |      |          |               |
|   |              |       |       |                            |                                                            |                                |                 |          |               |      |          |               |
|   |              |       |       |                            |                                                            |                                |                 |          |               |      |          |               |
|   |              |       |       |                            |                                                            |                                |                 |          |               |      |          |               |
|   |              |       |       |                            |                                                            |                                |                 |          |               |      |          |               |
|   |              |       |       |                            |                                                            |                                |                 |          |               |      |          |               |
|   |              |       |       |                            |                                                            |                                |                 |          |               |      |          |               |
|   |              |       |       |                            |                                                            |                                |                 |          |               |      |          |               |
|   |              |       |       |                            |                                                            |                                |                 |          |               |      |          |               |
|   |              |       |       |                            |                                                            |                                |                 |          |               |      |          |               |
|   |              |       |       |                            |                                                            |                                |                 |          |               |      |          |               |
| Ļ |              | Ш     |       | _                          |                                                            |                                |                 | $\sqcup$ |               | Ш    | $\sqcup$ |               |
| 5 | R3.7         |       |       |                            |                                                            | Describe in the test partition |                 |          |               |      |          |               |
| ٦ |              |       |       | n of the                   |                                                            | improvements if necessary      |                 |          |               |      |          |               |
|   |              |       |       | pages: 'Share<br>Data' and |                                                            |                                |                 |          |               |      |          |               |
|   |              |       |       | 'Unload Data'              |                                                            |                                |                 |          |               |      |          |               |
| 2 | 2            |       | ore   | Multiple<br>Mapping        | A user can upload multiple mappings and use the collection |                                |                 | П        |               |      |          |               |
| L |              |       | .Stc  | Mapping                    | identifier to specify when to use which mapping            |                                |                 |          |               |      |          |               |

| p    | Parent | Sequence   | Action<br>Name                                                                                    | Description                                                                                                    | Comment (and alternatives) | Expected Output                                                                                                    | 9/11/12 | o<br>S<br>Actual Result | 12/11/12 | ⊇<br>S<br>Actual Result            |
|------|--------|------------|---------------------------------------------------------------------------------------------------|----------------------------------------------------------------------------------------------------|----------------------------|----------------------------------------------------------------------------------------------------|---------|-------------------------|----------|------------------------------------|
| R4.1 | R4     | R4.1, R4.2 | Upload mapping from local system to Harmonise ontology without specifying when to use the mapping | logged in with your account, go on 'Configurations' -> 'Mappings Store' - insert 'events' (or any other name) as collection id - choose 'Upload mapping from local system to Harmonise ontology' - select the mapping from local system to Harmonise ontology (choose the file available in the test folder as 'Euromuse_HTO.xslt') - click on 'Send' and check for the success message on top of the page |                            | Uploaded file is available in the mappings list on the bottom.  In 'Configurations' -> 'Exchange Data Service' there is no value for 'Collection Id' for sending data from the 'Event' subdomain. | 0       | Promoter                | O        | Mapping file successfully uploaded |

| 7       | Parent | Sequence         | - Vame<br>Name                                                      | Description                                                                                                    | Comment (and alternatives) | Expected Output                                                                                                    | 9/11/12 | 으<br>옷 Actual Result | 12/11/12<br>Wbo | 2<br>Actual Result                                                                                    |
|---------|--------|------------------|---------------------------------------------------------------------|----------------------------------------------------------------------------------------------------|----------------------------|----------------------------------------------------------------------------------------------------|---------|----------------------|-----------------|----------------------------------------------------------------------------------------------------|
| R4.2 LA | R4     |                  | Push Data<br>with<br>incomplete<br>mapping                          | log in with your account - go on 'Exchange Data'->'Share Data' - select 'Push Data' as operation - select 'euromuse_2_events.xml' (or 'euromuse_to_push.xml') as data file (available from test folder) - select 'test' as recipient - 'Events' as sudomain - click on 'Send'                                                                                                    |                            | Operation status' report about<br>the failure in sending the data,<br>saying that the data mapping<br>is missing or not configured.                                                             |         | Promoter             | X               | Operation IN PROGRESS. You will receive an email notification. To view the status and results go here |
| 843     | R4     | R4.1, R4.3, R4.4 | Specify the mapping to use when sending data through the collection | go on 'Configurations' -> 'Exchange Data Service' - click 'modify' on 'send data' for 'Event' subdomain - select 'events' (or the name you have chosen when uploading the mapping file) as collection id                                                                                                    |                            | Collection Id' for sending data from the 'Event' subdomain is present in the table.                                                                                                    | 0       | Promoter             |                 | ok<br>ok                                                                                              |
| RA 4    |        | R4.1, R4.3, R    | Push Data                                                           | Push Data                                                                                                    |                            | Operation Status' report on the success of the operation.                                                                                                    | 0       | Promoter             | O               | Operation IN PROGRESS. You will receive an email notification. To view the status and                 |
| R4 5    | R4     | R4.5, R5.5       | local system                                                        | go on 'Configurations' -> 'Mappings Store' - insert 'acco' (or any other name) as collection id - choose 'Upload mapping from Harmonise ontology to local system' - select the mapping from Harmonise ontology to local system (choose the file available in the test folder as 'identity.xslt') - check the box 'set default for receiving accommodations' - click on 'Send' and check for the success message on top of the page |                            | Uploaded file is available in the mappings list on the bottom. In 'Configurations' -> 'Exchange Data Service' the 'Collection Id' for receiving data from the 'Accommodation' subdomain is set. | 0       | Promoter             | O               | Mapping file successfully uploaded                                                                    |

|       | <b>T</b> | Seguence   |                         |                                                           |                                                                                                    |                                                          |                                                                                                    | 12  |                    | /12 |                   |                                                                                                    |
|-------|----------|------------|-------------------------|-----------------------------------------------------------|----------------------------------------------------------------------------------------------------|----------------------------------------------------------|----------------------------------------------------------------------------------------------------|-----|--------------------|-----|-------------------|----------------------------------------------------------------------------------------------------|
|       | Parent   | due        | Action                  |                                                           |                                                                                                    | Comment                                                  |                                                                                                    | 11/ | 은<br>Actual Result | /11 | ho                |                                                                                                    |
| 7     | Pa       | Se         | Ac                      |                                                           | Description                                                                                                    | (and alternatives)                                       | Expected Output                                                                                                    |     |                    | 12  | ≥ Act             | tual Result                                                                                                 |
| 7 7 8 | R4       | R4.5, R5.5 |                         | Import<br>accommodati<br>ons                              | go on 'Exchange Data'->'Import Data' - select 'Accommodation' as subdomain - 'b&b' as type - 'biella' as data provider - click on 'Search'                                                      |                                                          | Operation Status' reports about the success of the operation. In 'Data Repository' -> 'Querybox' the file with the accommodations from biella is available with 10 accommodation results (it looks like the file 'accommodation_results.xml' in the test folder). | 0   | Promoter           | 0   | Museumsmedien res | peration IN<br>ROGRESS. You will<br>ceive an email<br>ptification. To view<br>e status and<br>sults go here |
| BA 7  | R4       |            |                         | the pages for                                             | Mapping Store' and 'Exchange Data Service' pages allow to define which mapping to use and in association to which collection of data.  Overall structure of page + Blocks included in the page. | Describe in the test partition improvements if necessary |                                                                                                    |     |                    |     |                   |                                                                                                    |
| 878   | R4       |            |                         | Documentation of the pages: 'Mapping Store' and 'Exchange | Link to the documentation                                                                                                    | Describe in the test partition improvements if necessary |                                                                                                    |     |                    |     |                   |                                                                                                    |
| P     | 2        |            | tions                   |                                                           |                                                                                                    |                                                          |                                                                                                    |     |                    |     |                   |                                                                                                    |
| 1 20  |          |            | I<br>nge:Accommodations | Metasearch<br>of<br>accommodati<br>ons                    | go on 'Metasearch' - select 'Accommodation' as subdomain - 'guesthouse' as type - 'tv room' as facility - click 'Search'                                                                        |                                                          | 7 results are given                                                                                                    | 0   | Promoter           | 0   | museumsmed        | results                                                                                                    |
| RE 2  |          | R5.2, R5.3 |                         | Upload<br>mapping for<br>receiving<br>accommodati         | Upload mapping for receiving accommodations                                                                                                    |                                                          |                                                                                                    | 0   | Promoter           | ?   | museumsmed        | Same test as<br>love???                                                                                     |
| 25.3  | R5       | R5.2, R5.3 |                         | Import<br>accommodati<br>ons                              | Import accommodations                                                                                                    |                                                          |                                                                                                    | 0   | Promoter           | ?   | museumsme         |                                                                                                    |

| V V 20 | RS Parent | Pagneribes | lookup,<br>through<br>registry, of<br>data<br>providers that                    | Description go in 'Configurations' -> 'Query Service' - insert the query 'SQ7_any_accommodation.xml' from the test folder in the form 'Query to Provider Test' - click 'Check Provider'                                                                                   | Comment (and alternatives)                                                                                                    | Expected Output Biella is returned as data provider for accommodations                                                                | O 9/11/12 | OUM Promoter | 0 12/11/12 | oum museumsmedien | Actual Result<br>Biella |
|--------|-----------|------------|---------------------------------------------------------------------------------|----------------------------------------------------------------------------------------------------|----------------------------------------------------------------------------------------------------|----------------------------------------------------------------------------------------------------|-----------|--------------|------------|-------------------|-------------------------|
| שט     | RS        | R5.2. R5.5 | <br>have accommodati and Import of accommodati ons through Web Service          | Prerequistite: you have configured the mapping for receiving accommodations  perform an import with 'simpleSearch' method using your organization's name as sender, 'biella' as receiver, 'Accommodation' as subdomain, 'guesthouse' as type and 'restaurant' as facility | WSDL: http://harmosearchdev.harmo net.org/WebAccessPortal- portlet/DataExchangeManager ?wsdl  Documentation: 'Annex_D_4_3_Web Service APIs Specifications_v0.3.docx' | 'Operation Status' reports about the successful completion and links to the 'Querybox', where the result file is available (check the | 0         | Promoter     |            | museumsmedien     |                         |
| 9 5 d  | RS        |            | Content of<br>the pages for<br>searching and<br>importing<br>accommodati<br>ons | retrieve data on accommodations. They contain fileds, menus,                                                                                                    | ch engine  Describe in the test partition improvements if necessary                                                                                                  |                                                                                                    |           |              |            |                   |                         |

| <u> </u> | Parent | Sequence |                    |                                                                                                    | Description                                                                                                    | Comment<br>(and alternatives)                                                             | Expected Output                                                                                                    | 9/11/12 | 오<br>Actual Result | 12/11/12 | 연<br>Actual Result  |
|----------|--------|----------|--------------------|----------------------------------------------------------------------------------------------------|----------------------------------------------------------------------------------------------------|-------------------------------------------------------------------------------------------|----------------------------------------------------------------------------------------------------|---------|--------------------|----------|---------------------|
| R5.7 Id  | R5     |          |                    | Documentation of the pages: 'Metasearch' and 'Import Data' (and 'Scheduler') (with respect to the accommodati | Link to the documentation                                                                                                | Describe in the test partition improvements if necessary                                  |                                                                                                    |         |                    |          |                     |
| R5.8     | R5     |          |                    |                                                                                                    | See 'Annex_D_4_3_Web Service APIs Specifications_v0.3.docx' file available in SVN at /04_Query_Mapping/metasearch engine | Describe in the test partition improvements if necessary                                  |                                                                                                    |         |                    |          |                     |
| R6       |        |          | lome               |                                                                                                    |                                                                                                    |                                                                                           |                                                                                                    |         |                    |          |                     |
| R6.1     | R6     |          | Configuration:Home | of                                                                                                    | logged in with your account<br>go on 'Home'<br>check the status of the services                                          | The expected outcome describes what should be present in the home at the end of all tests | * 'Share Data' is active, with 'event mapping' configured, but 'accommodation mapping' not.  * 'Scheduled Share' is active, with 'event mapping' configured, but 'accommodation mapping' not.  * 'Import Data' and 'Receive Data' is active, with 'accommodation mapping' configured.  * 'Receive Queries' is active with 'Query mappings' available and 'Query Service' | 0       | Promoter           | 0        | ok<br>museumsmedien |

|   | Parent | Sequence | Action | Name                                 | Description                                                                                                | Comment (and alternatives)                               | Expected Output | 9/11/12 | Who | Actual Result | 12/11/12 | 으<br>옷 Actual Result |
|---|--------|----------|--------|--------------------------------------|----------------------------------------------------------------------------------------------------|----------------------------------------------------------|-----------------|---------|-----|---------------|----------|----------------------|
|   | R6 Par |          |        | Content of                           | Home page has text, profile access, logout,menus  Overall structure of page + Blocks included in the page. | Describe in the test partition improvements if necessary |                 |         |     |               |          |                      |
| 2 |        |          |        | Documentation of the home            | Link to the documentation                                                                                  | Describe in the test partition improvements if necessary |                 |         |     |               |          |                      |
|   | R6     |          |        | Content of home page (without login) | Home page has text, a sign in access on the right a a home menu when no login is performed                 | Describe in the test partition improvements if necessary |                 |         |     |               |          |                      |

| -    | 13/11/12 | Who    | Actual Result                                                                                                    | Output<br>(Screen | 16/11/12 | Who  | Actual Result                                                                                                    | Output<br>(Screen | 17/11/12 | *// * */ * * * * * * * * * * * * * * * | Actual Result                                                                                                    | Output<br>(Screen | 19/11/12 | 으<br>Actual Result                                                                                                    | 19/11/12 | 13/11/12<br>Who | Actual Result                                                                                                    |
|------|----------|--------|----------------------------------------------------------------------------------------------------|-------------------|----------|------|----------------------------------------------------------------------------------------------------|-------------------|----------|----------------------------------------|----------------------------------------------------------------------------------------------------|-------------------|----------|----------------------------------------------------------------------------------------------------|----------|-----------------|----------------------------------------------------------------------------------------------------|
| V    | 21       |        |                                                                                                    |                   |          |      |                                                                                                    |                   |          |                                        |                                                                                                    |                   |          |                                                                                                    |          |                 |                                                                                                    |
| OCA  | X        | G<br>K | CAN BE BLOCKING:  1st connexion: clicking the "validate" button doesn't work on Firefox 16 on the "security question" screen. I had to use "enter" key                                                                                                    |                   | W        |      | _euromuse screen<br>name already taken?!<br>_Activation requires<br>email to claudio                                    |                   | 0        | riano                                  | To be improved the menu bar on the top by removing private pages (Go to menu item). Add to portal-ext.properties the following: layout.user.private.layout s.enabled=false layout.user.public.layouts .enabled=false breadcrumb.show.guest.g roup=false |                   | W        | G<br>K                                                                                                    | X        |                 | _registration worked as expected _registration mail received immediatelly after completing the registration _activation mail received after contacting Marlis _minor issue: received a (404) Page not found error when clicking on my profile (upper right corner) |
| R0 1 | T.O.     |        | Not blocking:  1) "collection id" is a required field, it would need some kind of hint, help (button, section, mouse over tooltip) as user doesn"t understand what this id is about  2) File is present in the list, but only "collection id" lets us understand it is the same one. We could use an information like the submission date here to get an idea, or uploader maybe, as the file is renamed compared to the local file imported  3) The download button opens XML data in the same browser tab. This is disturbing and compels user to go |                   | 0        |      | _security question, when "write my own" the save button does not respond to mouse click, has to be activated with ctrl. | nonresponse.png   | 0        | adriano                                | ok                                                                                                    |                   |          | G Before doing this, I K deleted all the uploaded files except the one with collection id "Acco" then done, named "events2 | O        |                 | _file listed as 20001_#events_so.xslt _success message received accordingly                                                                                                    |
| CUA  | 0        | G<br>K | With same comments as above (not blocking, remarks)                                                                                                    |                   | 0        | Inés |                                                                                                    |                   | W        | rian                                   | ok, but why "events" and "accommodations" are bold ?                                                                                                    |                   | 0        | G<br>K                                                                                                    | 0        | T               | _file listed as 20001_#events_os.xslt _success message received accordingly                                                                                                    |

|      | 12/11/12 |        | Actual Result                                                                                                    | Output<br>(Screen                      | 16/11/12 |      | Actual Result                                                                                                    | Output | 47/11/12 | 1/11/12<br>Who | Actual Result                                                                                                    | Output<br>(Screen | , , , , , , , | 19/11/12<br>Who | Actual Result                         | 19/11/12 | 으<br>Actual Result                                                                                                    |
|------|----------|--------|----------------------------------------------------------------------------------------------------|----------------------------------------|----------|------|----------------------------------------------------------------------------------------------------|--------|----------|----------------|----------------------------------------------------------------------------------------------------|-------------------|---------------|-----------------|---------------------------------------|----------|----------------------------------------------------------------------------------------------------|
|      | DI C:ON  |        | 0) Generally speaking, this section looks quite unclear, this needs user who really know what they're doing. Help would be nice  1) "No whitespaces!" => this is not indicated on the page. Is it blocking? Plus it is possible to create a provider id with whitespace (if problematic, then whitespace presence should result in an error)  2) Mapping Collection Identifier => shouldn't this be a drop down list? we don't have the names of collection ids on the screen, we may not remember them all  3) Can't check if this worked: "click 'Edit Data Description' and select 'Events with location and category' from the drop-down list on the top click on 'Save Changes'" Only xml description (not 1st field) is still present, don't see it anywhere else. Would be nice to have it on the dataprovider page with other info (where there is the edit button) | 20121113_GK_Space-in-data-provider.png | 0        |      | _ add success message on top of the page, once the changes are saved _ move the delete option to the bottom of menu list |        | >        | / Ω            | ok, but hide password (with *). Make the page: http://harmosearchdev.h armonet.org/configuratio ns as a link to the first menu item for example. Also the other tolevel menu items |                   |               |                 |                                       | 0        | T _worked fine for me  _remarks: may be overwhelming for novice users since the procedure is not very intuitive. Additional feedback, e.g., when saving data or a short text describing the tasks (?) may be helpful |
| 7 00 | 4.0v     | G<br>K |                                                                                                    |                                        | 0        | Inés |                                                                                                    |        | 0        | adriano        | ok                                                                                                    |                   |               | G<br>K          |                                       | 0        | T<br>M                                                                                                    |
| 100  | NO.3     |        | User has to guess he must click on the button. An help sentence would help understanding action can be performed here                                                                                                    |                                        | 0        | Inés |                                                                                                    |        | 0        | adriano        |                                                                                                    |                   | -             | G<br>K          | already subscribed,<br>no restriction |          | м                                                                                                    |

| -     | 13/11/12 |   | Actual Result                                                                                                    | Output<br>(Screen |   |      | Actual Result | Output | 17/11/17 | 1/11/1<br>4/w | S Actual Result | (Screen | 19/11/12 | Who are the sult Actual Result Actual Result                                                                                                    |
|-------|----------|---|----------------------------------------------------------------------------------------------------|-------------------|---|------|---------------|--------|----------|---------------|-----------------|---------|----------|----------------------------------------------------------------------------------------------------|
| 900   |          | К | Same comment as before on files list                                                                                                    |                   | 0 | Inés |               |        | O        | aciailo       | ok ok           |         | 0        | G K O T _received message _files werelisted accordingly (20001_#events_query_en um_os.xslt, 20001_#events_query_os. xslt) _minor: in my first attemt i did not enter the collection id. I received an error message (GOOD!) but had to browse to the file again. It would be more convenient the data will not be lost when receiving an error. |
|       | O O      | K |                                                                                                    |                   | 0 | Inés |               |        | 0        |               |                 |         |          | G T M                                                                                                    |
| 0 0 0 | 0.04     | K | EITHER NOT APPLICABLE, OR A TEST CASE IS MISSING Is this applicable? I've been to this section to check presence of the service in the dropdown list, but i didn't scheduled anything.(list is empty) Edit: my mistake, i did it before end of tests |                   | 0 | Inés |               |        | 0        |               |                 |         |          | G Some confirmation   W T _ no confirmation is rquired> delete by accident may occur _ nice to have: a delete all button                                                                                                    |

| <u> </u> | 13/11/12 | Who | Actual Result                                                                                                    | Output<br>(Screen | 16/11/12 | Who  | Actual Result     | Output<br>(Screen | 17/11/12 | 17,11,12<br>Who | Actual Result                                                                                                    | Output<br>(Screen | 19/11/12<br>Who | Actual Result | 19/11/12 | 은<br>S Actual Result                                                                                                    |
|----------|----------|-----|----------------------------------------------------------------------------------------------------|-------------------|----------|------|-------------------|-------------------|----------|-----------------|----------------------------------------------------------------------------------------------------|-------------------|-----------------|---------------|----------|----------------------------------------------------------------------------------------------------|
| RO.9     |          | К   | NOT BLOCKING, suggestions:  1) followed the reset paswword process. I was asked to provide a password (Old? New?) while writing the Capthcha, and asked again to give the new password twice (which is logical) from the link found in the mail. The 1st password field is a bit confusing  2) Account creation form: we miss the button to reload the captcha, as sometimes it becomes unreadable, we have to reload the page/ submit a wrong one.  3) When validating an incorrect / incomplete account creation form, the company field selected content is lost when the patge is reloaded  4) When on the confirmation page before account activation, a message displays " not active yet, please contact the administrator for more help". In this message we miss a link to send a mail to the administrator, or a contact form. If we don't want to provide such a link, then the message should be changed for something as in the mail: "You will receive a notification as soon as the account will be activated." (not "please contact") |                   |          | Inés |                   |                   | 0        | adriano         |                                                                                                    |                   | G<br>K          |               |          |                                                                                                    |
| R0.10    |          |     | Link is missing (not applicable test ?) Generally speaking, the service lacks contextual help (message, tooltips on mouse over) User can't find any link to Doc, Wiki, Help or FAQ                                                                                                    |                   | <b>V</b> | Inés | _no documentation |                   | X        | riano           | I think a help page telling what to do for registering (all what we did till now, like upload mapping, query mapping, subscribe) is needed |                   |                 |               | X        | M error messages very much. Good work on that! However, some procedures are quite complicated and additional information (short description) may be |
| R0.11    | W        |     | 1) When changing the user mail, no mail was received on the new email added. A confirmation mail would be nice 2) for security reasons, some changes such as a new mail could require confirmation of the user identity by asking the password again (nice to have).                                                                                                    |                   |          | Inés |                   |                   | 0        | Adriano         | for me is fine                                                                                                    |                   |                 |               | 0        | T _intuitive and common M procedure                                                                                                    |

| 7     | 13/11/12 | Who | Actual Result                                                                                                    | Output<br>(Screen                               | 16/11/12 | 으<br>옷 Actual Result                                                                                                    | Output<br>(Screen |         | Actual Result | Output<br>(Screen | 19/11/12 | o<br>E<br>S Actual Result                                                                                                    | 19/11/12<br>Who | Actual Result                                                                                                    |
|-------|----------|-----|----------------------------------------------------------------------------------------------------|-------------------------------------------------|----------|----------------------------------------------------------------------------------------------------|-------------------|---------|---------------|-------------------|----------|----------------------------------------------------------------------------------------------------|-----------------|----------------------------------------------------------------------------------------------------|
| RO 12 |          |     | Same comment as for R0.10                                                                                                    |                                                 |          | Inés                                                                                                    |                   | Adriano |               |                   |          |                                                                                                    | VV              | _did not found a help page<br>l or link but I do not think<br>ist really necessary since<br>changing data in the<br>profile is straight forward<br>and intuitive. However, a<br>hover-text may be helpful |
| R1    |          |     |                                                                                                    |                                                 |          | Inés                                                                                                    |                   |         |               |                   |          |                                                                                                    |                 |                                                                                                    |
| R11   | X        |     | BLOCKING from user point of view:  1) Facebook permission, using Firefox 16: Once process is completed, I still see the "give permission button", not the "delete" one. Yet, the Harmosearch application is present in my account. deleted the app, tried again, same issue | 20121113_GK_facebook-permissions-request.png    | >        | _i actually granted permission to post on the euromuse pagebut it connects only with the personal timeline not with the page _When I login to my facebook (page or personal) i cannot see the harmosearch app _email notifications as expected |                   | Adriano |               |                   |          | StillBLOCKING from user point of view:  1) Facebook permission, using Firefox 16: Once process is completed, I still see the "give permission button", not the "delete" one. Yet, the Harmosearch application is present in my account. deleted the app, tried again, same issue | O T M           | _worked fine                                                                                                    |
| R1.2  | X        |     | BLOCKING (pending confirmation I did it properly)  1) received the notification mail with failure message: " Failed on Afidium: Missing mapping for the query structure from Harmonise Ontology to Afidium."                                                                | 20121113_GK_R1-2_social-publish-<br>failure.pdf | 0        | nés                                                                                                    |                   | Adriano | GREAT!        |                   |          | Ok, probably forgot<br>to upload the 2nd<br>file in 0.6 for<br>previous tests                                                                                                    |                 | _first received an error I message that no query mapping has been uploaded _uploaded the missing mapping file now it works fine _great feature! I also like the way the data is collected                 |

| 7    | 13/11/12 |        | Actual Result                                                                                                    | Output<br>(Screen | 16/11/12 |      | Actual Result                                                 | Output<br>(Screen | 17/11/12 | Who     | Actual Result                                                                                        | Output<br>(Screen | 19/11/12 | 19/11/12<br>Who | Actual Result  Actual Result                                             |
|------|----------|--------|----------------------------------------------------------------------------------------------------|-------------------|----------|------|---------------------------------------------------------------|-------------------|----------|---------|----------------------------------------------------------------------------------------------------|-------------------|----------|-----------------|--------------------------------------------------------------------------|
| R13  | -        | G<br>K | not applicable as previous failed                                                                                                    |                   | 0        |      | _yep, it comes out,<br>unfortunately in the<br>wrong timeline |                   | 0        | \driano | But events for approving are shown in one page or it is paginated? What if the number is very large? |                   | 0        | K               | Ok, probably forgot O T to upload the 2nd file in 0.6 for previous tests |
|      |          | K      | pending  NOT BLOCKING: It would be nice to be able to edit & duplicate scheduled operation instead of having to delete & start from scratch |                   | 0        | Inés |                                                               |                   | 0        | Adriano |                                                                                                    |                   |          | G<br>K          | O T M                                                                    |
| R1 5 |          | G<br>K |                                                                                                    |                   | 0        | lnés |                                                               |                   | 0        | Adriano |                                                                                                    |                   |          | G<br>K          | O T M                                                                    |
| 818  | 0        | G<br>K |                                                                                                    |                   | 0        | lnés |                                                               |                   | 0        | Adriano | ok                                                                                                   |                   |          | G<br>K          | O T _also received a M corresponding email                               |

| 3     |   |   | Actual Result                                                                                                    | Output<br>(Screen | 16/11/12 |      |                                                                                                    | Output<br>(Screen | 17/11/12 | 1//11/12<br>Who | Actual Result                                                                                      | Output | 19/11/12<br>Who | Actual Result                                                                                                    | Who    | Actual Result |
|-------|---|---|----------------------------------------------------------------------------------------------------|-------------------|----------|------|----------------------------------------------------------------------------------------------------|-------------------|----------|-----------------|----------------------------------------------------------------------------------------------------|--------|-----------------|----------------------------------------------------------------------------------------------------|--------|---------------|
| 7 1 2 | X | K | I can't upload file in the "scheduler" page. Is this a mistake and should we use "Share" menu instead with the mentioned file?  If so then the task is OK. I did it, with checked "filter manualy", and it worked (sucess + present in confirmation list) |                   | 0        | Inés | _ok, it is a bit confusing with all the submenus we have to think of a solution abou t maybe fusioning the scheduled operations in the confim publishing or sth |                   | 0        | Adriano         | ok, under the share menu<br>items. I also think is a<br>little bit confusing the<br>menu structure |        | W G             | Should be share O                                                                                                    | T<br>M |               |
| 81.8  | X | K | BLOCKING using Firefox 16  1) Facebook: As said before, permission was given but button "give" was never replaced by "remove". User has to go to Facebook and manually remove the app  NOT BLOCKING                                                       |                   | 0        | Inés |                                                                                                    |                   | 0        | Adriano         |                                                                                                    |        |                 | Still BLOCKING using Firefox 16  1) Facebook : As said before, permission was given but button "give" was never replaced by "remove". User has to go to Facebook and manually remove the app | TM     |               |
| 014   | 0 |   | error displayed after removing permission, even if the app is still on the twitter account                                                                                                    |                   | 0        | Inés | _why in the error log in<br>operation status it the<br>result listed twice?                                                                                     | gua do ilhi ob    | 0        | Adriano         |                                                                                                    |        | G<br>K          |                                                                                                    | T<br>M |               |

| <u>p</u> | 13/11/12 | o<br>⊆<br>Actual Result                                                                                                    | Output<br>(Screen | 16/11/12 | Who | Actual Result                                                                                                    | Output<br>(Screen | 17/11/12 | Who    | Actual Result                                                                   | Output<br>(Screen | 10/11/12 | 이 이 의 Actual Result |   | 19/11/12<br>Who | e<br>Actual Result                                                                                                    |
|----------|----------|----------------------------------------------------------------------------------------------------|-------------------|----------|-----|----------------------------------------------------------------------------------------------------|-------------------|----------|--------|---------------------------------------------------------------------------------|-------------------|----------|---------------------|---|-----------------|----------------------------------------------------------------------------------------------------|
| R1.10 ld | W H      | NOT BLOCKING (apart from Facebook issue already mentioned)  1) On facebook, asking for so many permissions on the account can be frightening for the user. Maybe the need can be defined more precisely so we ask for fewer permissions  2) On twitter: access is OK, present in my twitter account, but we only know there is permission on the harmosearch page. We should display info such as avatar & pseudo so user knows which account he linked  3) What about adding several accounts? usefull for twitter as well as facebook  4) PERMISSION REMOVAL, tested on Twitter: seems  OK on Harmosearch side, but the application wasn"t removed from my twitter account. Publication then fails in the next test so it's not blocking. Is the app expected to remain on the account? this is not clear on the user point of view (seems like a bad marketing trick for those who looks in details) |                   | W        |     | _facebook has two types of pages, private personal profiles, and pages profiles. One user can be admin of a corporate page, and at the same time have a private page _the harmosearch app should be able to give the user the possibility to separte this in the configuration menu. See twitterfeed.png _once the permission have ben granted, there is no way to see details or statuses in this config page I recommend you to make an account in tweeterfeed and take a look around at the possibilities (you can use this rss to test configurations: http://www.euromuse. net/index.php?id=181& | twitterfeed.png   |          | Adriar | too many permission requests, I agree. Possibility to post on a corporate page. |                   |          | G<br>K              | V | N T             | _in total fine with me _agree with GK that multiple accounts may make sense _same experience as Inés: HarmoSearch app has not been removed from my twitter account |

| рI    |   | 으<br>용 Actual Result                                                                                                    | Output<br>(Screen                                 |   | ≘<br>≷ Actual Result                                                                                                    | Output<br>(Screen | 17/11/12 | 2<br>Actual Result                                                     | Output<br>(Screen | 19/11/12<br>Who | Actual Result $\mathbb{R}^{5}$ Actual Result |  |
|-------|---|----------------------------------------------------------------------------------------------------|---------------------------------------------------|---|----------------------------------------------------------------------------------------------------|-------------------|----------|------------------------------------------------------------------------|-------------------|-----------------|----------------------------------------------|--|
| R1.11 | 8 | G For network selection, It could be easie K have pictures (network logo + avatar) a instead of the list. It also avoids the nec mouse + keybord to select multiple pro example from Tweetdeck, same is also and other profiles tools it also feels like a more personal experie | s checkbox cessity to use files. See on hootsuite | 3 | see comment on line 23we had spoken of filtering out events, I figured this in the scheduler. I want actually to schedule facebook status updates with euormuse crawler from the feed that the crawler gives back, there is too many items The scheduler date range form is a dropdown with 1-31. This has not been tested. Dies it mean, it is every first day of the month? that i update my status? or that i search for new data? (see filter_social_npg) | tweet_quality.png | Nu rairo | The published event should have a link to the detail page of the event |                   | ОК              | T M                                          |  |
| R1.12 |   | G Visual hint on which come from schedu<br>K come from sharing could be nice<br>Also, pictures instead of network name<br>table clearer                                                                                                    |                                                   |   |                                                                                                    |                   |          | Pagination if there are too many?                                      |                   | G<br>K          | T M                                          |  |
| R1.13 | - | G no doc found<br>K                                                                                                    |                                                   | - | still missing, or not well linked, for not found                                                                                                    |                   |          | not found                                                              |                   | G<br>K          | T M                                          |  |
| R2    |   |                                                                                                    |                                                   |   |                                                                                                    |                   |          |                                                                        |                   |                 | Т<br>М                                       |  |

|       | 13/11/12 | 13/11/12<br>Who | Actual Result | Output<br>(Screen | 16/11/12 | Who  | Actual Result                                                   | Output<br>(Screen | 17/11/12 | Who     | Ont but<br>Actual Result | (Screen | 19/11/12<br>Who | Actual Result                                                    | 19/11/12 | ဝ<br>Actual Result                                   |
|-------|----------|-----------------|---------------|-------------------|----------|------|-----------------------------------------------------------------|-------------------|----------|---------|--------------------------|---------|-----------------|------------------------------------------------------------------|----------|------------------------------------------------------|
|       | 0 0      | К               |               |                   | 0        | Inés | _on the right, yes                                              |                   | 0        | adriano |                          | V       | G<br>K          | missing in test grid: this was required for 2.10,11,12,13        | 0        | T _worked fine  M _typo in the result: left != right |
|       |          | G<br>K          |               |                   | 0        | Inés |                                                                 |                   | 0        | adriano |                          | ٧       | V G<br>K        | missing in test grid<br>: this was required<br>for 2.10,11,12,13 |          | T<br>M                                               |
|       |          | G<br>K          |               |                   | W        |      | _my account is<br>euromuse so i chose<br>cpr and it send it ok. |                   |          | adriano |                          |         | G<br>K          |                                                                  |          | M displayedreceived notification mail                |
| 7 6 6 | 0        | G<br>K          |               |                   | 0        | Inés |                                                                 |                   | 0        | adriano |                          |         | G<br>K          |                                                                  | 0        | T M                                                  |

| pı   |   | 은<br>Actual Result | Output<br>(Screen | 16/11/12 | Actual Result                                                                                                    | Output<br>(Screen | 17/11/12 | Who     |            | (Screen | 19/11/12<br>Who | Actual Result | Actual Result                                                |
|------|---|--------------------|-------------------|----------|----------------------------------------------------------------------------------------------------|-------------------|----------|---------|------------|---------|-----------------|---------------|--------------------------------------------------------------|
| R2.5 | 0 | G<br>K             |                   | O        | I only modified the url,<br>the name remains 'test<br>filter', so from now on i<br>will assume 'test<br>service' is 'test filter' |                   | 0        | adriano |            |         | G<br>K          | O T           |                                                              |
| R2.6 | 0 | G<br>K             |                   | W        | _terms of use is not a<br>writable<br>_email received at<br>testuser email account<br>ok                                          |                   | 0        | adriano | didn't set |         | G<br>K          |               | _was not able to enter anything in the terms of use text-box |

| p <sub>1</sub> | 13/11/17<br>Who<br>Actual R | sult | Output<br>(Screen |   | Actual Result                                                                                                    | Output<br>(Screen | 17/11/12 | Who     | Actual Result | Output<br>(Screen | 19/11/12<br>Who | 19/11/12 | S<br>≷ Actual Result |
|----------------|-----------------------------|------|-------------------|---|----------------------------------------------------------------------------------------------------|-------------------|----------|---------|---------------|-------------------|-----------------|----------|----------------------|
| KZ./ Id        | G K                         |      |                   | 0 | _expected results all ok butpossibility as owner of external service to send some feedback to the applicant? e.g. reason for not being accepted to the applicant? _Here is an idea: when signing back with my account, I come from a very uninformative email, "so, I cannot suscribeok, but why?", could I not have this being showed in the main page automatically, or a message, "your requested subscription to 'test filter' has been denied, please do not bother us again"additionally maybe not tecnically, but a logically a mistake as a refused applicant, I can suscribe the 'test filter' again and start a never ending |                   | 0        | adriano |               |                   | Gκ              | О Т      | M _mail received     |
| K2.8           | O G<br>K                    |      |                   | 0 | _just as info, last time<br>the message landed in<br>my inbox, this time in<br>the spam(test user<br>email was a gmail<br>address)                                                                                                    |                   | 0        | adriano |               |                   | G<br>K          | O T      |                      |

|    | 12/11/12 | Who Who Output | (Screen |      | Actual Result                                                                                    | Output<br>(Screen                                                    | 17/11/12<br>Wbo | Actual Result | (Screen | N Actual Result | 71/17<br>W ho<br>Actual Result                          |
|----|----------|----------------|---------|------|--------------------------------------------------------------------------------------------------|----------------------------------------------------------------------|-----------------|---------------|---------|-----------------|---------------------------------------------------------|
|    |          | O G K          | 0       | lnés | _ok now I understand<br>why the 'test filter' is<br>still available                              |                                                                      | o durano        |               |         | G<br>K          | O T M                                                   |
|    |          | O G K          | x       | Inés | _date is a dropdown menu? _i cannot choose the test filter servcie only receive none as options! | http://www.euromuse.net/thorsten2/<br>harmosearch/schedule_error.png | O duridiro      |               |         | G<br>K          | T<br>M                                                  |
| 77 | TT:ZV    | O G K          | x       | lnés | same as row 40                                                                                   |                                                                      | O adriano       |               |         | G<br>K          | O T _mail received M _number was decreased successfully |

| <u>p</u> | 13/11/12 | 으<br>Actual Result                                                                                                    | Output<br>(Screen                   | 16/11/12 | e<br>Actual Result                                                                                                    | Output<br>(Screen | 1//11/12<br>Who | Actual Result                                                                                                    | Output<br>(Screen | 19/11/12<br>Who | 21/11/15<br>ON Actual Result                                                                                                    |
|----------|----------|----------------------------------------------------------------------------------------------------|-------------------------------------|----------|----------------------------------------------------------------------------------------------------|-------------------|-----------------|----------------------------------------------------------------------------------------------------|-------------------|-----------------|----------------------------------------------------------------------------------------------------|
| R2.12 ld | 0        | G<br>K                                                                                                    |                                     | 0        | now it finally is!<br>please keep in mind<br>wording, "share" in<br>menu navigation<br>'exchange data', but<br>"push" in the child page<br>title                                                                                                    |                   | driano          |                                                                                                    |                   | G<br>K          |                                                                                                    |
| R2.13    |          | G BLOCKING:  K The file in the inbox is different. The file is the outbox is ok. Fil in the inbox is attached  NOT BLOCKING:  File in inbox would be better if opened in another tab | 20121113_Filepush_content_error.xml | X and    | _Failed on test: Error in data mapping from Harmonise Ontology to test: Cannot convert string "" to xs:decimal Please check the mapping filemapping file from local system to hto (spk_hto) is correct and uploaded, but there is no mapping hto_spk | c                 | adriano         | ok. Not obvious that one<br>has to push the add<br>button                                                                                                 |                   | G<br>K          | O T _Event fields filter was not M listed; after requesting persmission the external service was listed as described _ operation was successfull _ data looked as expected |
| R2.14    | 0        | G<br>K                                                                                                    |                                     | w in     | _actually the permanent exhibition was listed, and the temporary exhibition was filtered out                                                                                                    | ×                 | adriano         | two events are shown.  Not possible to discard all the events from confirmation, you get the message "no item selected", but actually that what i wanted! |                   | G<br>K          | - T M                                                                                                    |
| R2.15    | 0        | G<br>K                                                                                                    |                                     | 0 5      |                                                                                                    | C                 | adriano         |                                                                                                    |                   | G<br>K          | O T M                                                                                                    |

| 7        | 13/11/12 | Who      | Actual Result                                                                                   | Output<br>(Screen | 16/11/12 | Who  | Actual Result                                 | Output<br>(Screen | 71/11//1<br>71/11//1 | 2<br>Actual Result                               | Output<br>(Screen | 19/11/12<br>Who | Of Actual Result |
|----------|----------|----------|-------------------------------------------------------------------------------------------------|-------------------|----------|------|-----------------------------------------------|-------------------|----------------------|--------------------------------------------------|-------------------|-----------------|------------------|
| R2.16 14 |          | <b>G</b> | Here again, short description of what service are & do could help. Even only a link to doc, faq |                   | W        |      | see comments on rows<br>36,37,42              | o                 | dulidilo             | )<br>:<br>:                                      |                   | G<br>K          |                  |
| R2.17    |          |          |                                                                                                 |                   |          | Inés |                                               | o                 | IIIdilo              |                                                  |                   |                 | T<br>M           |
| R2.18    |          |          |                                                                                                 |                   |          | Inés |                                               | α                 | IIIdiio              |                                                  |                   |                 | T<br>M           |
| R2.19    |          |          |                                                                                                 |                   |          | Inés |                                               | o                 | IIIdilo              |                                                  |                   |                 | T M              |
| R2.20    | -        | G<br>K   | No doc available                                                                                |                   |          | Inés | no documentation or link is not very visible. | v                 | auriano<br>V         | no documentation or link<br>is not very visible. |                   | G<br>K          | T M              |
| R3       |          |          |                                                                                                 |                   |          |      |                                               |                   |                      |                                                  |                   |                 | T M              |
| R3.1     | 0        | G<br>K   |                                                                                                 |                   | 0        | lnés |                                               | o                 | adilalio             |                                                  |                   | G<br>K          |                  |

|      | 13/11/12 | Who    | Actual Result                                                                         | Output<br>(Screen | 16/11/12 | Who  | Actual Result                                                                                                    | Output<br>(Screen | 17/11/12 | Who     | Actual Result                                                                                  | Output<br>(Screen | 19/11/12<br>Who | Actual Result | 19/11/12 | 어 Actual Result                                                                                                    |
|------|----------|--------|---------------------------------------------------------------------------------------|-------------------|----------|------|----------------------------------------------------------------------------------------------------|-------------------|----------|---------|------------------------------------------------------------------------------------------------|-------------------|-----------------|---------------|----------|----------------------------------------------------------------------------------------------------|
|      | K3.2     | G<br>K |                                                                                       |                   | 0        | Inés | _wow, whas this part of this release?                                                                                                    |                   | J        | driano  | only the title of the event<br>looks published.                                                |                   | G<br>K          |               |          | T _social networks were not M tested _email received _inbox OK result however was not complete; e.g., address field was missing, city, province, etc. |
|      | K3.3     | K      |                                                                                       |                   | 0        | Inés | _uhhh still very<br>positively surprised!                                                                                                    |                   |          |         | great!                                                                                         |                   | G<br>K          |               | 0        | T _mail received M _testuser received an XML file including the date stored in the Excel file                                                         |
| 7 64 | K3.4     |        | Providing resources for template, or a way to get them right would be nice here (FAQ) |                   | 8        | Inés | _as expected, I agree<br>with Guillaume                                                                                                    |                   | <b>V</b> | adriano | ok, would be nice to have<br>an example of format. In<br>which format it is ?                  |                   | G<br>K          |               | 0        | T _task results are as M expected _agree with adriano et al that more info on the correct format or how to get my data right would be very helpful    |
|      | K3.5     | G<br>K |                                                                                       |                   | W        | Inés | _add in the data file upload box, some information e.g. formats allowed: csv, xls, xml _here it would be also helpful to offer the excel tamplate for downloading. |                   | W        | riano   | sometime i do not know if i have to go to upload or share menu items, which is the difference? |                   | G<br>K          |               |          | T<br>M                                                                                                    |

| PΙ      | 13/11/12 |        | Actual Result                                                                                   | Output<br>(Screen | 16/11/12 | Who  | Actual Result                                                                                                    | Output<br>(Screen                                           |   | Who     | Actual Result Output | וארו עבון |        | tual Result | 19/11/12<br>Who | Actual Result |
|---------|----------|--------|-------------------------------------------------------------------------------------------------|-------------------|----------|------|----------------------------------------------------------------------------------------------------|-------------------------------------------------------------|---|---------|----------------------|-----------|--------|-------------|-----------------|---------------|
| R3.6 Id |          | G<br>K | Here will be a good place to provide information (link to FAQ for common errors, best practices |                   | *        | Inés | _short description and long description is something very euromusely the minimal requierement for euromuse is a long descriptionsuggestion, the short description box is to small (see pic long_short.png) _categories, too much, think about grouping exhibition categories into art, history, science and technology, mixed and others, and then offer if one chooses 'art' the possibility to choose more detailed categories (contemporary, modern, art history, european art, non-european) I will provide a suggestion to tree down categories from 5 main types if this idea is interesting, it is already an issue for euormuse and i want to simplify them anyway. This | //www.euromuse.net/thorsten2/harmosearch/divided-heaven.png |   | driano  |                      |           | G<br>K |             | TM              |               |
| R3.7    |          | G<br>K | No doc available                                                                                |                   | -        | Inés |                                                                                                    |                                                             | - | adriano |                      |           | G<br>K |             | T<br>M          |               |
| R4      |          |        |                                                                                                 |                   |          |      |                                                                                                    |                                                             |   |         |                      |           |        |             | T<br>M          |               |

| ld      | 13/11/12 | 은<br>Actual Result                                                                                                    | Output<br>(Screen | 16/11/12 |      | Actual Result                                                                                                    | Output<br>(Screen | 17/11/12 | Who     | Actual Result                                                                                                    | Output<br>(Screen | 19/11/12 | Mho Actual Result                                                                                                    |
|---------|----------|----------------------------------------------------------------------------------------------------|-------------------|----------|------|----------------------------------------------------------------------------------------------------|-------------------|----------|---------|----------------------------------------------------------------------------------------------------|-------------------|----------|----------------------------------------------------------------------------------------------------|
| R4.1 Id | Χ        | THIS ISNT TRUE:  "In 'Configurations' -> 'Exchange Data Service' there is no value for 'Collection Id' for sending data from the 'Event' subdomain."  => I have "events" in this cell, this was uploaded earlier in tests. It means the document hasn't been overwritten |                   | ×        | Inés | _I had from other row another collection Id, but I deleted this mapping and uploaded. and is still available here (collection id 20121114) |                   | ×        | adriano | not sure what happened. I see 19907_#events_so.xslt (from local to hto) . It is the new one ? No reference to the actual name |                   | ×        | G Same issue: THIS K ISNT TRUE:  "In 'Configurations'-> 'Exchange Data Service' there is no value for 'Collection Id' for sending data from the 'Event' subdomain."  => I have "events" in this cell, this was uploaded earlier in tests. It means the document hasn't been overwritten to do the next tests, I had to delete the uploaded files for sending events, going to the service table, edit data sending (just validated so it was updated and whows no service. then did the upload again without checking the box and it was as expected |

| 7     | 13/11/12 | Who    | Actual Result                                                                                                    | Output<br>(Screen | 16/11/12 | Who  | Actual Result                                                                              | Output<br>(Screen | 17/11/12 | Who     | Actual Result           | Output<br>(Screen | 10/11/17 | 13/11/12<br>Who | Actual Result                                                                                                    | 19/11/12 | 오<br>오<br>Actual Result                                                                                                    |
|-------|----------|--------|----------------------------------------------------------------------------------------------------|-------------------|----------|------|--------------------------------------------------------------------------------------------|-------------------|----------|---------|-------------------------|-------------------|----------|-----------------|----------------------------------------------------------------------------------------------------|----------|----------------------------------------------------------------------------------------------------|
| C V Q | X        | G      | Failure as expected. Message was not the one expected:  "Input file is incompatible with the mapping file. Please check." |                   | W        | Inés | _Missing or not configured data mapping from test to Harmonise Ontology                    | ×                 |          | adriano | it worked succesfully ? |                   | V        | V G<br>K        | Ok when I deleted uploaded mapping file and edited the sending data line in the table to refresh it, then uploaded again with unchecked "events" box |          | T _had to manually  M remove events from the uploaded mapping (even after deleting and uploading the local to HTO mapping again) - maybe I forgot to uncheck events  _ after the modification it worked as expected _ mail received _ error message |
| B43   | C:+V     | G<br>K | Ok, but it was present already in the 2 previous steps                                                                    |                   | W        | Inés | _expected result, but<br>_the send data with<br>collection id '20121114'<br>was substitued | c                 | O        | adriano |                         |                   |          | G<br>K          |                                                                                                    | 0        | T<br>M                                                                                                    |
|       | 12       | G<br>K |                                                                                                    |                   | 0        | Inés |                                                                                            | c                 | 0        | adriano |                         |                   |          | G<br>K          |                                                                                                    | 0        | М                                                                                                    |
| DAE   | 0        | G<br>K |                                                                                                    |                   | O        | Inés |                                                                                            | c                 | D        | adriano |                         |                   |          | G<br>K          |                                                                                                    | 0        | T _file sent and available in  M the file list at the bottom _acco is present in the service configuration                                                                                                    |

| 7     | 13/11/12 | Who    | Actual Result                                                                                                    | Output<br>(Screen                         | 16/11/12 | Who  | Actual Result                                                           | Output<br>(Screen                       | 17/11/12 | Who     | Actual Result                                                              | Output<br>(Screen | 19/11/12 | o      | 19/11/12 | 인 이 이 이 이 이 이 이 이 이 이 이 이 이 이 이 이 이 이 이 |
|-------|----------|--------|----------------------------------------------------------------------------------------------------|-------------------------------------------|----------|------|-------------------------------------------------------------------------|-----------------------------------------|----------|---------|----------------------------------------------------------------------------|-------------------|----------|--------|----------|-----------------------------------------|
| 9 7 9 | W. W.    | / G    | I got 10 results but not the same file as the example (same layout, i don't know if this is normal. See file attached for the result                               | 20121113_GK_acco-query-10-<br>results.xml | W        | nés  | looks like it , is not the<br>same as<br>'accomodation_results.x<br>ml' | osearch/accomodation_results_im.x<br>ml |          | driano  |                                                                            |                   |          | G<br>K | 0        | T _worked as expected                   |
| 7 N d |          | K      | As said before, more information on imported files would be nice, especially as regards overwritten ones (so i'd say upload date, and default checkboxes selected) |                                           | 1        | Inés |                                                                         |                                         | W        |         | that's difficult to<br>understand. Some hints<br>on the page are necessary |                   |          | G<br>K |          | T<br>M                                  |
| 9 7 9 | - 0.44.0 | G<br>K | No doc                                                                                                    |                                           | W        | Inés | no documuentation or<br>link not visible                                |                                         | X        | adriano | no link                                                                    |                   |          | G<br>κ |          | T<br>M                                  |
| DE    | 2        |        |                                                                                                    |                                           |          | Inés |                                                                         |                                         |          |         |                                                                            |                   |          |        |          | T<br>M                                  |
| 1 10  | 0        | G<br>K |                                                                                                    |                                           | 0        | Inés |                                                                         |                                         | 0        | adriano |                                                                            |                   |          | G<br>K | 0        | T _received 7 results M successfully    |
| 0 5 2 | 7.CA -   | G<br>K | already done, see R4.5                                                                                                    |                                           |          | Inés |                                                                         |                                         | 0        | adriano |                                                                            |                   |          | G<br>K | -        | T _dublicated?                          |
| DE 3  |          | G<br>K | already done, see R4.6                                                                                                    |                                           |          | Inés |                                                                         |                                         | 0        | adriano |                                                                            |                   |          | G<br>K | -        | T _dublicated?                          |

| ld      | 13/11/12 | 이 이 이 이 이 이 이 이 이 이 이 이 이 이 이 이 이 이 이                                                              | Output<br>(Screen |   |    | Actual Result                                                                                                    | Output<br>(Screen |         | Output<br>See Section 1 | (30,11/12 | 이 어 Actual Result | 19/11/12 | 으<br>옷 Actual Result                                                                                                    |
|---------|----------|----------------------------------------------------------------------------------------------------|-------------------|---|----|----------------------------------------------------------------------------------------------------|-------------------|---------|-------------------------|-----------|-------------------|----------|----------------------------------------------------------------------------------------------------|
| R5.4 Id | 0        | G<br>K                                                                                             |                   | X | és | _sq7 is not available,<br>are there any<br>prerequisite to<br>performe this testcase<br>other than uploading<br>mapping for receiving<br>accommodations?                                                                                                    | c                 | adriano |                         |           | G<br>K            | 0        | T<br>M                                                                                                    |
| R5.5    | W        | G Don't have such xml editor (only simple ones) K How do i perform such import from simple search? |                   | x | Sč | _in the import page i<br>cannot define myself or<br>biella as reciver, biella<br>only as data provider                                                                                                    |                   | agriano |                         |           | G<br>K            | X        | T _was not able to fulfill the  M test case. I did the  following:   _going to Exchange Data >Import Data did not  provide me the fields  described in the task  description |
| R5.6    |          | G<br>K                                                                                             |                   | W | és | _'metasearch' is not connected with exchange data or the 'data repository'. There is no possibility to reuse the metasearch criteria in another subpage. E.g. I like the results I get on metasearch, a button allows me to store the retrieved data in metasearch in the querybox, or to export the query in xml format. | -                 | agriano |                         |           | G<br>K            |          | T<br>M                                                                                                    |

| <u> </u> | 13/11/12 | Who    | Actual Result                                                                              | Output<br>(Screen | 16/11/12 | Who  | Actual Result                                                                                                    | Output<br>(Screen | 17/11/12 | Who     | Output (Screen | 19/11/12 | O A Actual Result T Who | ctual Result                                            |
|----------|----------|--------|--------------------------------------------------------------------------------------------|-------------------|----------|------|----------------------------------------------------------------------------------------------------|-------------------|----------|---------|----------------|----------|-------------------------|---------------------------------------------------------|
| R5.7 Id  |          | Gκ     | No doc                                                                                     |                   |          |      | no documenation linked in this pages.                                                                                                    |                   | -        | adriano |                |          | G<br>K                  |                                                         |
| R5.8     |          | G<br>K |                                                                                            |                   |          |      | will need some more<br>time to review_next<br>week per mail feedback                                                                                                    |                   |          |         |                |          | К                       |                                                         |
| R6       |          |        |                                                                                            |                   |          | Inés |                                                                                                    |                   |          |         |                |          | T M                     |                                                         |
| R6.1     | X        | 1.,    | Scheduled share is not active Receive queries is not active, querry mapping not configured |                   | W        |      | _share data ok _scheduled tasks were done with other user account, there they are oktypo: social media configuration alt text is "Social Media vonfiguration" _did not do the metasearch rows |                   | 0        | adriano |                | 0        | G W T _I                | mport data/Scheduled<br>nport: events are also<br>ctive |

| ld      | 13/11/12 |        | Actual Result                                                                                                    | Output<br>(Screen | 16/11/12 | Who  |                                                                                                    | Output<br>(Screen                                      | 17/11/12 | Who     | Actual Result | Output<br>(Screen               | 19/11/12<br>Who | OF Actual Result |
|---------|----------|--------|----------------------------------------------------------------------------------------------------|-------------------|----------|------|----------------------------------------------------------------------------------------------------|--------------------------------------------------------|----------|---------|---------------|---------------------------------|-----------------|------------------|
| R6.2 Id | 8        |        | The top bar is confusing, the name at the top redirects to a 404 page The navigation tree present in each page is useless as the categories pages are empty. They should provide the list of subpages with links and description  |                   | W        |      | _the icons are not that self explanatory, the alt text are essentialmenus and sub-menus are a bit confusing still, specially under exchange data, maybe by clickin in exchange data, a list of possibilities with a short explanation should be listed, instead of a blank page.                                                                                                    | http://harmosearchdev.harmonet.org/exch<br>angedata    |          | adriano |               | /exchangedata                   | G K             | T<br>M           |
| R6.3    |          | G<br>K | No doc available                                                                                                    |                   | -        | Inés | no doc                                                                                                    |                                                        |          | adriano |               |                                 | G<br>K          | Т                |
| R6.4    |          |        | Can be improved with illustrated explanations For now it mostly misses link to documentation, and contact Will probably look better with the demonstration preparation (web presence tasks), with infos, links to social networks |                   | W        | Inés | _please change the top right options "sign in" and "sign up" are confusing, either "sign up" and "login", or "register" and "login" (picsignuplogin.png) _Is it possible to hide the blue liferay bar, and show in the new design the user? _This would imply to add a log out (or sign out) button visible in the black bar _Maybe also a profile edit button next to it, and have 2 alternatives to get here, through there or the menu under configuration | http://euromuse.net/thorsten2/harmosearch/userconf.png | 0        | adriano |               | signuplogin.png<br>userconf.png | G K             | T M              |

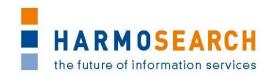

## **Appendix B.5.** Test cases for release 5

Test cases for the 5th release were divided in 4 documents:

- 1. Test Case Release 5 Portal. For a better understanding of the scenario and topic of each test session, this documents contains several parts :
  - a. Part 1: Registration
  - b. Part 2: Import
  - c. Part 3: Publisher
  - d. Part 4: Metasearch
  - e. Part 5: Qualified Search
  - f. Part 6: Reference list
  - g. Part 7: Crawler
  - h. Part 8: Documentation
- 2. Test Case Release 5 Registry

The results of all those excel documents were exported and included in this section.

| 7      | 2 Action        | Description                                                                                                    | Comment (and alternatives)                                                                                                    | Expected<br>Output                                                                                                    | ####### | Who      | ###### | Actual Result                                                                                                    | ####### | S Actual Result                                                                                                    |        | ///ho                | ###### | લ્કું Actual Result                                                                                                    |
|--------|-----------------|----------------------------------------------------------------------------------------------------|----------------------------------------------------------------------------------------------------|----------------------------------------------------------------------------------------------------|---------|----------|--------|----------------------------------------------------------------------------------------------------|---------|----------------------------------------------------------------------------------------------------|--------|----------------------|--------|----------------------------------------------------------------------------------------------------|
| Reg    | User create     | es a new account                                                                                                    |                                                                                                    |                                                                                                    |         |          |        |                                                                                                    |         |                                                                                                    |        |                      |        |                                                                                                    |
|        |                 | http://harmosearchdev.harmo net.org/landing-search- qualified-events - click on 'Register' on the top right - insert your own data (names and a valid email address) - select a type of account (*) - select also the organization you belong to (if not present insert the organization's name) - wait for the account activation email (**); activation is done by the administrator | the tests. Each account type has its own excel sheet. ** For security reasons, the activation of an account is implemented to be not fully automatic. The administrator receives the notification as soon as a new user registeres to the portal. The he activates | Two emails: the first confirms that the request for activation was received, the second confirms that the account has been activated. | 0       | Promoter | V      | - harmosearch logo redirection - logged, graphic issue on landing page(button & tabs) - role field should be required                                                                                                    | 0       | a user anita martínez under the organisation euromuse was registered as a publisher                                                                                                    | c      | illusedilisilledieii | W      | had to type in several times, because captcha was partly difficult to read and i could type in a screen name that was not allowed.  I never received a success message, but suddenly i could not register because my screenname was taken. Chose a new one but then my email adress was taken already. checked my mails and had a confirmation - strange, cause on the gui i never succeeded.  once i had a browser (FF19.0) error message that the content of the site has invalid characters and it cannot be displayed. |
| Reg    | User edits      | his profile                                                                                                    |                                                                                                    |                                                                                                    |         |          |        |                                                                                                    |         |                                                                                                    |        |                      |        |                                                                                                    |
| Real 1 | Edit<br>Profile | <ul> <li>insert a valid email address<br/>where you want to receive the<br/>notifications (must be different<br/>from the email of the new user</li> </ul>                                                                                                    | together with your user. It acts, when necessary, as data provider, as service provider and as data receiver for push operations. This step is necessary only if                                                                                                   | You can now<br>log in as<br>testuser with<br>the new email<br>as username                                                             | 0       | Promoter | V      | how will it work when this is deactivated after tests? Detailled suggestion in the "Metasearch" sheet - Once logged, I still think it's confusing for all elements in the black top bar to redirect to the home. I think we should have them not clickable or have a parent page for each of those links saying "here's what you can do here (list & links) |         | Functionality as expected, have only layout comments: attention, if we use log in, we should change 'sign out' for 'log out' in all cases.  the logout (now sign out) button on the blue bar, I still think is better to loose the blue bar and integrate the 'log out' in the blac bar and create a quick link near it that leads to the profile editing page.  while logged in, there is a headin in all landing pages and in the main pannel that says "Web content display" | k<br>t | IIIdsedilisilledieii | X      | M wanted to change to H manfred.hackl@ec3networks.at - did not receive any notification there is a menu item "manage" and another "configuration"> both lead me to the edit profile, i wonder if both are required                                                                                                    |

|        | Action | Description                                                                                                    | Comment (and alternatives)             | Expected<br>Output                                                               | ####### | Who      | ###### | Actual Result | ####### | Actual Result | ###### | Who | ###### | Actual Result                       |
|--------|--------|----------------------------------------------------------------------------------------------------|----------------------------------------|----------------------------------------------------------------------------------|---------|----------|--------|---------------|---------|---------------|--------|-----|--------|-------------------------------------|
| Reg1.2 |        | AT THE END OF YOUR TESTING: * '- log in as testuser (username: your email, password: testuser) - go on 'Configurations' -> 'Edit Profile' - insert 'testuser@test.user' as email address | changed the email of the<br>'testuser' | You can log in<br>as testuser<br>with<br>'testuser@test<br>.user' as<br>username |         | Promoter |        | Afidium       | 0       | SPK           | 0      | C   |        | M guess it worked - email was saved |

| <u> </u> |    | Seq-<br>uence             | _      |                                                 | Description                                                                                                    | Comment (and alternatives)                             | Expected Output                                                                                                    | ######## | Who      | ######## | Who     | Actual<br>Result | ######## | Who          | Actual<br>Result | 5/2/2013 | Who | Actual Result |
|----------|----|---------------------------|--------|-------------------------------------------------|----------------------------------------------------------------------------------------------------|--------------------------------------------------------|----------------------------------------------------------------------------------------------------|----------|----------|----------|---------|------------------|----------|--------------|------------------|----------|-----|---------------|
| I-BEGIN  |    | of tests                  |        | of                                              | Precondition to do the followi<br>role assigned. You must have j<br>have done the last step (END1<br>See: Registration                                                                               | ust registered with the                                | right role (*) or you must                                                                                                    | 0        | Promoter | 0        | Afidium |                  | 0        | museumsmedie |                  | 0        | SPK |               |
| 11.1     |    | 11.1, 11.2, 11.3, 11.4    | Import | _                                               | log in with your user go on 'Exchange Data' - >'Import Data'                                                                                                    |                                                        | is shown: "No participants available to be queried" if no providers have given permission to query, or just 'Test' does not appear in the list of data providers that can be queried. | 0        | Promoter | 0        | Afidium |                  | 0        |              |                  | 0        | SPK |               |
| 11.2     |    | 11.1, 11.2, 11.3, 11.4    |        | ns to<br>query                                  | ('testuser@test.user' or the email you set*, password: testuser) - go on 'Configurations' -> 'Access Policies' - add the permission 'All can QUERY to Test' (or your organization can QUERY to Test) | * Optional: change the email of the preloaded testuser |                                                                                                    | 0        | Promoter |          | Afidium |                  | 0        |              |                  | 0        | SPK |               |
| 11.3     | 11 | 11.1, 11.2, 11.3,<br>11.4 |        | mport<br>without<br>permissio<br>ns to<br>query | log in with your user<br>go on 'Exchange Data' -<br>>'Import Data'                                                                                                    |                                                        | 'Test' is now available in<br>the list of data providers                                                                                                    | 0        | Promoter | 0        | Afidium |                  | 0        |              |                  | 0        | SPK |               |

| ld   | Parent | Seq- | nence      | Action | Name       | Description                   | Comment<br>(and alternatives) | Expected Output                          | ######## |          | #######<br>Who | Actual<br>Result | ######## | Who | Actual<br>Result | 5/2/2013 |     | Actual Result |
|------|--------|------|------------|--------|------------|-------------------------------|-------------------------------|------------------------------------------|----------|----------|----------------|------------------|----------|-----|------------------|----------|-----|---------------|
|      |        |      |            |        |            | ('testuser@test.user' or the  |                               |                                          | 0        | Promoter | O<br>Afidium   |                  | 0        |     |                  | 0        | SPK |               |
|      |        |      | 4.         |        |            | email you set, password:      |                               |                                          |          | ŭ.       | fid            |                  |          |     |                  |          |     |               |
|      |        |      | 3, 1       |        | Import     | testuser)                     |                               |                                          |          | Pro      | ^              |                  |          |     |                  |          |     |               |
|      |        |      | 11.3, 11   |        | without    | - go on 'Configurations' ->   |                               |                                          |          |          |                |                  |          |     |                  |          |     |               |
|      |        |      |            |        | permissio  | 'Access Policies'             |                               |                                          |          |          |                |                  |          |     |                  |          |     |               |
| _    |        |      | 1.1, 11.2, |        | ns to      | - delete the permission 'All  |                               | policy is deleted from                   |          |          |                |                  |          |     |                  |          |     |               |
| 11.4 | 1      |      | 11.1       |        | query      | can QUERY to testuser'        |                               | the box                                  |          |          |                |                  |          |     |                  |          |     |               |
|      |        |      |            |        |            | from Harmonise ontology to    |                               |                                          | 0        | er       | 0 5            |                  | 0        |     |                  | 0        | SPK |               |
|      |        |      |            |        |            | local system must NOT be      |                               | Screen message is                        |          | Promoter | O<br>Afidium   |                  |          |     |                  |          | S   |               |
|      |        |      |            |        |            | available for your            |                               | shown: "Missing or not                   |          | rol      | ₹              |                  |          |     |                  |          |     |               |
|      |        |      |            |        |            | organization (check in        |                               | configured data                          |          | "        |                |                  |          |     |                  |          |     |               |
|      |        |      |            |        |            | 'Configurations' -> 'Mapping  |                               | mapping from                             |          |          |                |                  |          |     |                  |          |     |               |
|      |        |      |            |        |            | Store', and if necessary      |                               | Harmonise Ontology to                    |          |          |                |                  |          |     |                  |          |     |               |
|      |        |      |            |        |            | delete it)                    |                               | <your-organization>"</your-organization> |          |          |                |                  |          |     |                  |          |     |               |
|      |        |      |            |        |            | log with your user            |                               | In 'Operation Status' tab                |          |          |                |                  |          |     |                  |          |     |               |
|      |        |      |            |        |            | go on 'Exchange Data'-        |                               | the entry of the previous                |          |          |                |                  |          |     |                  |          |     |               |
|      |        |      |            |        |            | >'Import Data' and perform    |                               | import reports: 'Failed                  |          |          |                |                  |          |     |                  |          |     |               |
|      |        |      |            |        | Own data   | an import from 'euromuse'     |                               | on euromuse: Missing                     |          |          |                |                  |          |     |                  |          |     |               |
|      |        |      |            |        | mapping    | selecting 'exhibition ancient |                               | data mapping from                        |          |          |                |                  |          |     |                  |          |     |               |
|      |        |      |            |        | is missing | world'                        |                               | Harmonise Ontology to                    |          |          |                |                  |          |     |                  |          |     |               |
| 11.5 | 11     |      |            |        | in import  |                               |                               | <your organization="">'.</your>          |          |          |                |                  |          |     |                  |          |     |               |

| 7    | Parent | Seq-<br>uence | Action | Name      | Description                                        | Comment (and alternatives) | Expected Output              | ######## | Who      | ######## | Who     | Actual<br>Result | ######## | Who | Actual<br>Result | 5/2/2013 |     | Actual Result |
|------|--------|---------------|--------|-----------|----------------------------------------------------|----------------------------|------------------------------|----------|----------|----------|---------|------------------|----------|-----|------------------|----------|-----|---------------|
|      |        |               |        |           | Log in with your user<br>- go on 'Configurations'- |                            |                              | 0        | Promoter | 0        | Afidium |                  | 0        |     |                  | 0        | SPK |               |
|      |        |               |        |           | >'Mapping Store'                                   |                            |                              |          | l m      |          | fidi    |                  |          |     |                  |          | ,   |               |
|      |        |               |        |           | - select any identifier as                         |                            |                              |          | Pro      |          | A       |                  |          |     |                  |          |     |               |
|      |        |               |        |           | 'collectionId' (for instance                       |                            |                              |          |          |          |         |                  |          |     |                  |          |     |               |
|      |        |               |        |           | 'events')                                          |                            |                              |          |          |          |         |                  |          |     |                  |          |     |               |
|      |        |               |        | Upload    | - choose 'Upload mapping                           |                            |                              |          |          |          |         |                  |          |     |                  |          |     |               |
|      |        |               |        | data      | from Harmonise ontology to                         |                            |                              |          |          |          |         |                  |          |     |                  |          |     |               |
|      |        |               |        |           | local system'                                      |                            |                              |          |          |          |         |                  |          |     |                  |          |     |               |
|      |        |               |        | file from | - select the mapping from                          |                            |                              |          |          |          |         |                  |          |     |                  |          |     |               |
|      |        |               |        |           | Harmonise ontology to local                        |                            |                              |          |          |          |         |                  |          |     |                  |          |     |               |
|      |        |               |        | e         | system (choose the file                            |                            |                              |          |          |          |         |                  |          |     |                  |          |     |               |
|      |        |               |        | ontology  | available in the test folder as                    |                            |                              |          |          |          |         |                  |          |     |                  |          |     |               |
|      |        |               |        | to local  | 'HTO_Euromuse.xslt')                               |                            |                              |          |          |          |         |                  |          |     |                  |          |     |               |
|      |        |               |        | system    | - select 'default for receiving                    |                            |                              |          |          |          |         |                  |          |     |                  |          |     |               |
|      |        |               |        | for the   | events'                                            |                            |                              |          |          |          |         |                  |          |     |                  |          |     |               |
|      |        |               |        | events    | - click on 'Send' and check for                    |                            | File is listed in the box at |          |          |          |         |                  |          |     |                  |          |     |               |
| 11.6 | 1      |               |        | domain)   | the success message on top                         |                            | the end of the page.         |          |          |          |         |                  |          |     |                  |          |     |               |
|      |        |               |        |           | log in with your user                              |                            | Error message is shown:      | 0        | Promoter | 0        | Afidium |                  | 0        |     |                  | 0        | SPK |               |
|      |        |               |        |           | go on 'Exchange Data' -                            |                            | "User query not valid        |          | ЮШ       |          | idi     |                  |          |     |                  |          | S   |               |
|      |        |               |        |           | >'Import Data'                                     |                            | against HarmoSearch          |          | Pro      |          | Αŧ      |                  |          |     |                  |          |     |               |
|      |        |               |        |           | perform an advanced search                         |                            | query language XSD".         |          |          |          |         |                  |          |     |                  |          |     |               |
|      |        |               |        |           | with an incorrect                                  |                            |                              |          |          |          |         |                  |          |     |                  |          |     |               |
|      |        |               |        |           | HarmoSearch query (you can                         |                            | The same message is          |          |          |          |         |                  |          |     |                  |          |     |               |
|      |        |               |        | Import    | write any text, or use for                         |                            | shown in 'Operation          |          |          |          |         |                  |          |     |                  |          |     |               |
|      |        |               |        | with      | instance the test query                            |                            | status' and in the mail      |          |          |          |         |                  |          |     |                  |          |     |               |
| _    |        |               |        | invalid   | 'SQ0_invalid_import_query.x                        |                            | notification you'll          |          |          |          |         |                  |          |     |                  |          |     |               |
| 11.  | 1      |               |        | query     | ml')                                               |                            | receive.                     |          |          |          |         |                  |          |     |                  |          |     |               |

| pl   | Parent | Seq-<br>uence | Action | Name             | Description                                                                                                    | Comment<br>(and alternatives) | Expected Output                                                                                             | ######## | Who      | ## . | o Actual<br>⊆<br>Result | ######## | Actual<br>Result                                                                        | 5/2/2013 |     | Actual Result |
|------|--------|---------------|--------|------------------|----------------------------------------------------------------------------------------------------|-------------------------------|----------------------------------------------------------------------------------------------------|----------|----------|------|-------------------------|----------|-----------------------------------------------------------------------------------------|----------|-----|---------------|
| 11.8 | 11     | 11.5, 11.7    |        | Import<br>Events | uploaded the mappings from Harmonise ontology to your system - log in with your account - go on 'Exchange Data'- >'Import Data' - select 'euromuse' as data provider - 'exhibition ancient world' as category - click on 'Search' |                               | Screen message and 'Operation Status' report success of the import. You also receive an email notification. | 0        | Promoter | 0    | Andlum                  | W        | XML Result Files should open in<br>own window, if you download<br>them with left click. | 0        | SPK |               |

| 7    | Parent | Seq-<br>uence | Action | Name     | Description               | Comment (and alternatives) | Expected Output          | ######## | Who      | ######## | Who | Actual<br>Result                  | ####### | Who | Actual<br>Result | 5/2/2013 | Who | Actual Result    |
|------|--------|---------------|--------|----------|---------------------------|----------------------------|--------------------------|----------|----------|----------|-----|-----------------------------------|---------|-----|------------------|----------|-----|------------------|
|      |        | <u> </u>      |        |          |                           |                            |                          | 0        | _        |          | Ε   | I really                          | 0       |     |                  | 0        | Ϋ́  | the exhibitions  |
|      |        |               |        |          |                           |                            |                          |          | not      |          | di  | think the                         |         |     |                  |          | ۱≥  | are not the      |
|      |        |               |        |          |                           |                            |                          |          | Promoter |          | Afi | I really<br>think the<br>XML file |         |     |                  |          |     | same, because    |
|      |        |               |        |          |                           |                            |                          |          | 4        |          |     | should                            |         |     |                  |          |     | the xml file in  |
|      |        |               |        |          |                           |                            |                          |          |          |          |     | open in                           |         |     |                  |          |     | the repository   |
|      |        |               |        |          |                           |                            |                          |          |          |          |     | another                           |         |     |                  |          |     | is outdated, the |
|      |        |               |        |          |                           |                            |                          |          |          |          |     | browser                           |         |     |                  |          |     | query result     |
|      |        |               |        |          |                           |                            |                          |          |          |          |     | tab, as                           |         |     |                  |          |     | gives updated    |
|      |        |               |        |          |                           |                            |                          |          |          |          |     | browser                           |         |     |                  |          |     | result, so it is |
|      |        |               |        |          |                           |                            |                          |          |          |          |     | read XML                          |         |     |                  |          |     | successful.      |
|      |        |               |        |          |                           |                            |                          |          |          |          |     | file :                            |         |     |                  |          |     | Agree with       |
|      |        |               |        |          |                           |                            |                          |          |          |          |     | clicking the                      |         |     |                  |          |     | David, either    |
|      |        |               |        |          |                           |                            |                          |          |          |          |     | download                          |         |     |                  |          |     | open the file in |
|      |        |               |        |          |                           |                            | Operation Status' and    |          |          |          |     | button just                       |         |     |                  |          |     | a new tab, or    |
|      |        |               |        |          |                           |                            | email confirm that the   |          |          |          |     | opens the                         |         |     |                  |          |     | activate the     |
|      |        |               |        |          |                           |                            | operation was            |          |          |          |     | XML in the                        |         |     |                  |          |     | download         |
|      |        |               |        |          |                           |                            | successful.              |          |          |          |     | same tab                          |         |     |                  |          |     | dialog of the    |
|      |        |               |        |          |                           |                            | In 'Data Repository'-    |          |          |          |     | for now,                          |         |     |                  |          |     | browser it       |
|      |        |               |        |          |                           |                            | >'Querybox' the result   |          |          |          |     | making                            |         |     |                  |          |     | would be nice    |
|      |        |               |        | Import   |                           |                            | file is available (check |          |          |          |     | user leave                        |         |     |                  |          |     | to see in the    |
|      |        |               |        | Events   |                           |                            | with the example file    |          |          |          |     | harmosear                         |         |     |                  |          |     | table how many   |
|      |        | 11.8          |        | with     | perform an import through |                            | 'import_results_Advanc   |          |          |          |     | ch for a                          |         |     |                  |          |     | results where    |
|      |        |               |        | Advanced | Advanced Search using     |                            | ed_Search.xml' in the    |          |          |          |     | page of                           |         |     |                  |          |     | retrieved in the |
| 11.9 | 11     | 11.5,         |        | Search   | 'SQ1_for_import.xml'      |                            | test folder)             |          |          |          |     | code                              |         |     |                  |          |     | file.            |

| <u>0</u> | Parent | -bəç | ence       | Action | Name       | Description                                       | Comment (and alternatives) | Expected Output              | ####### | Who      | ####### | Who     | Actual<br>Result | ######## | Who | Actual<br>Result | 5/2/2013 | Who | Actual Result   |
|----------|--------|------|------------|--------|------------|---------------------------------------------------|----------------------------|------------------------------|---------|----------|---------|---------|------------------|----------|-----|------------------|----------|-----|-----------------|
|          |        | 0)   |            |        |            | Log in with your user                             | (3.1.3. 3.1.2.1.3.3.2.)    |                              | 0       | er       |         | Ε       |                  | 0        |     |                  | 0        | SPK |                 |
|          |        |      |            |        |            | - go on 'Configurations'-                         |                            |                              |         | ξ        |         | Afidium |                  |          |     |                  |          | SF  |                 |
|          |        |      |            |        |            | >'Mapping Store'                                  |                            |                              |         | Promoter |         | Afi     |                  |          |     |                  |          |     |                 |
|          |        |      |            |        |            | - select any identifier as                        |                            |                              |         | -        |         |         |                  |          |     |                  |          |     |                 |
|          |        |      |            |        | For the    | 'collectionId' (for instance                      |                            |                              |         |          |         |         |                  |          |     |                  |          |     |                 |
|          |        |      |            |        | accommo    | 'acco')                                           |                            |                              |         |          |         |         |                  |          |     |                  |          |     |                 |
|          |        |      |            |        | dation     | <ul> <li>choose 'Upload mapping</li> </ul>        |                            |                              |         |          |         |         |                  |          |     |                  |          |     |                 |
|          |        |      |            |        | domain:    | from Harmonise ontology to                        |                            |                              |         |          |         |         |                  |          |     |                  |          |     |                 |
|          |        |      |            |        |            | local system'                                     |                            |                              |         |          |         |         |                  |          |     |                  |          |     |                 |
|          |        |      |            |        | Upload     | - select the mapping from                         |                            |                              |         |          |         |         |                  |          |     |                  |          |     |                 |
|          |        |      |            |        | data       | Harmonise ontology to local                       |                            |                              |         |          |         |         |                  |          |     |                  |          |     |                 |
|          |        |      |            |        | mapping    | system (choose the file                           |                            |                              |         |          |         |         |                  |          |     |                  |          |     |                 |
|          |        |      |            |        | file from  | available in the test folder as                   |                            |                              |         |          |         |         |                  |          |     |                  |          |     |                 |
|          |        |      |            |        | Harmonis   | 'identity.xslt')                                  |                            |                              |         |          |         |         |                  |          |     |                  |          |     |                 |
|          |        |      |            |        | e          | <ul> <li>select 'default for receiving</li> </ul> |                            |                              |         |          |         |         |                  |          |     |                  |          |     |                 |
|          |        |      |            |        | ontology   | accommodations'                                   |                            |                              |         |          |         |         |                  |          |     |                  |          |     |                 |
| 11.10    |        |      |            |        | to local   | - click on 'Send' and check for                   |                            | File is listed in the box at |         |          |         |         |                  |          |     |                  |          |     |                 |
| 11.      | ㅁ      |      |            |        | system     | the success message on top                        |                            | the end of the page.         |         |          |         |         |                  |          |     |                  |          |     |                 |
|          |        |      |            |        |            |                                                   |                            | reports about the            | 0       | Promoter | 0       | Afidium |                  | 0        |     |                  | 0        | SPK | other results   |
|          |        |      |            |        |            |                                                   |                            | success of the               |         | E S      |         | fidi    |                  |          |     |                  |          |     | but also 10 and |
|          |        |      |            |        |            |                                                   |                            | operation.                   |         | Pro      |         | Ā       |                  |          |     |                  |          |     | same format     |
|          |        |      |            |        |            |                                                   |                            | In 'Data Repository' ->      |         |          |         |         |                  |          |     |                  |          |     |                 |
|          |        |      |            |        |            |                                                   |                            | 'Querybox' the file with     |         |          |         |         |                  |          |     |                  |          |     |                 |
|          |        |      |            |        |            | go on 'Exchange Data'-                            |                            | the accommodations           |         |          |         |         |                  |          |     |                  |          |     |                 |
|          |        |      |            |        |            | >'Import Data'                                    |                            | from biella is available     |         |          |         |         |                  |          |     |                  |          |     |                 |
|          |        |      |            |        |            | - select 'Accommodation' as                       |                            | with 10 accommodation        |         |          |         |         |                  |          |     |                  |          |     |                 |
|          |        |      |            |        | •          | subdomain                                         |                            | results (it looks like the   |         |          |         |         |                  |          |     |                  |          |     |                 |
|          |        |      | 1.1(       |        | Accommo    | - 'b&b' as type                                   |                            | file                         |         |          |         |         |                  |          |     |                  |          |     |                 |
| 11       |        |      | 1.9, 11.10 |        | dations    | - 'biella' as data provider                       |                            | 'accommodation_results       |         |          |         |         |                  |          |     |                  |          |     |                 |
| 11.11    | 디      |      | 1.         |        | successful | - click on 'Search'                               |                            | .xml' in the test folder).   |         |          |         |         |                  |          |     |                  |          |     |                 |

|       | id<br>Parent | Seq-<br>uence     | Action | Name                         | Description                                                                                                    | Comment (and alternatives)                                        | Expected Output                                                                                                    | ######## | Who      | ######## | ou A    | Actual<br>Result | ####### | Who | Actual<br>Result | 5/2/2013 | Who | Actual Result                                                                                                    |
|-------|--------------|-------------------|--------|------------------------------|----------------------------------------------------------------------------------------------------|-------------------------------------------------------------------|----------------------------------------------------------------------------------------------------|----------|----------|----------|---------|------------------|---------|-----|------------------|----------|-----|----------------------------------------------------------------------------------------------------|
| 7 7 7 | J            | 11.7, 11.8, 11.9, |        | import in                    | log in with your user<br>go on 'Data Repository' -<br>>'Querybox'                                                                                                    |                                                                   | the user with a successful import operation are present (see the timestamp) and can be downloaded or deleted                                                                                                    | 0        | Promoter | 0        | Atigium |                  | 0       |     |                  | 0        | SPK |                                                                                                    |
| 2     |              |                   | port   |                              | User schedules regular autom                                                                                                    | natic import operations                                           |                                                                                                    | 0        | <u>_</u> | 0        | _       |                  | 0       |     |                  |          | X   |                                                                                                    |
| 5     | 12           |                   |        |                              | log in with your user go on 'Exchange Data'- >'Scheduler' and select - IMPORT Data as Operation - euromuse as data provider - exhibition art history as category - schedule the operation within the next 10 minutes (**) - click 'Schedule task' | ** the server's system<br>clock is CET (Central<br>European Time) | After the time set in the scheduled options, the result file is available in 'Querybox' and contains some results. In 'Operation Status' the import operation is reported to be completed successfully on euromuse. After some minutes you receive also a notification email. |          | Promoter |          | Atlalum |                  | C       |     |                  |          |     | as my user is from eurmouse I perform the test in euromusemf the file retrieved is empty see xml see: www.euromuse .net/thorsten2/ harmonise/sche dule_euromuse mf_3101.xml |
| ر دا  | 12           |                   |        | Remove<br>scheduled<br>tasks | - go on 'Exchange Data' -> 'Scheduler' - delete all scheduled operations within 'Exchange Data' -> 'Scheduler'                                                                                                    | •                                                                 | No tasks are listed in the box.                                                                                                    | 0        | Promoter | 0        | Aridium |                  | 0       |     |                  | 0        | SPK |                                                                                                    |
| 2     | 2            |                   | Ses    |                              | User imports data through W                                                                                                    | eb Services                                                       |                                                                                                    |          |          |          |         |                  |         |     |                  |          |     |                                                                                                    |

| 7 | arent | Seq-<br>uence | Action            | Name                                           | Description                                                                                                    | Comment (and alternatives)                            | Expected Output                                                                                                    | ####### | Who      | ####### | Actual<br>Result | ####### | Vho | Actual<br>Result | 5/2/2013 | Who | Actual Result                                                                                                    |
|---|-------|---------------|-------------------|------------------------------------------------|----------------------------------------------------------------------------------------------------|-------------------------------------------------------|----------------------------------------------------------------------------------------------------|---------|----------|---------|------------------|---------|-----|------------------|----------|-----|----------------------------------------------------------------------------------------------------|
|   | 81    | 1.6, 13.1     | Import Web Servio | Import<br>Events<br>through<br>Web             | Prerequistite: you have configured the mapping for receiving events perform an import with 'simpleSearch' method using your organization's name as sender, 'euromuse' as receiver, 'Event' as subdomain, and void (not null!) search_criteria                            | To be tested using Oxygen or XMLSpy or similar. WSDL: | Two strings are returned. The first says 'Operation completed successfully on: euromuse.' and the second is a link to the imported file available on the Data Repository. 'Operation Status' also reports about the successful completion                                                                      | 0       | Promoter | - IF JV |                  | 0       |     |                  | M        | SPK | my user is euromuse user so i can only import from euromusemf, but at no point I am offered the possibility to set sender and receiver the only thing I can choose in simple search is a data provider the first returned message is: |
|   | []    | 11.10, 13.2   |                   | Import<br>Accommo<br>dations<br>through<br>Web | Prerequistite: you have configured the mapping for receiving accommodations perform an import with 'simpleSearch' method using your organization's name as sender, 'biella' as receiver, 'Accommodation' as subdomain, 'guesthouse' as type and 'restaurant' as facility | Same documentation as import Events                   | returned. The first says 'Operation completed successfully on: biella.' and the second is a link to the imported file available on the Data Repository. 'Operation Status' also reports about the successful completion and links to the 'Querybox', where the result file is available (check the timestamp). | 0       | Promoter | :[r:gv  |                  | 0       |     |                  | M        |     | same as row 21 no possibility to set a receiver, only to choos biella as data provider. Message "Operation COMPLETED. You will receive an email notification. To check result"                                                        |

| pl       | arent | Seq-<br>uence | Action | Name       | Description                    | Comment (and alternatives) | Expected Output           | ####### | Who      | ####### | Vho     | Actual<br>Result | ####### | Vho | Actual<br>Result | 5/2/2013 | Who | Actual Result |
|----------|-------|---------------|--------|------------|--------------------------------|----------------------------|---------------------------|---------|----------|---------|---------|------------------|---------|-----|------------------|----------|-----|---------------|
|          |       | 0) 2          |        |            | - Сострания                    | (and areamatives)          | Two strings are           |         | Promoter | **      | E I     | - Too Gire       | 0       |     |                  | 0        | SPK |               |
|          |       |               |        |            |                                |                            | returned. The first says  |         | m<br>of  |         | Afidium |                  |         |     |                  |          | S   |               |
|          |       |               |        |            |                                |                            | 'Operation completed      |         | J.       |         | Αŧ      |                  |         |     |                  |          |     |               |
|          |       |               |        |            |                                |                            | successfully on: biella.' |         | _        |         |         |                  |         |     |                  |          |     |               |
|          |       |               |        |            |                                |                            | and the second is a link  |         |          |         |         |                  |         |     |                  |          |     |               |
|          |       |               |        |            |                                |                            | to the imported file      |         |          |         |         |                  |         |     |                  |          |     |               |
|          |       |               |        |            |                                |                            | available on the Data     |         |          |         |         |                  |         |     |                  |          |     |               |
|          |       |               |        |            | perform an import with         |                            | Repository.               |         |          |         |         |                  |         |     |                  |          |     |               |
|          |       |               |        | Advanced   | 'advancedSearch' method        |                            | 'Operation Status' also   |         |          |         |         |                  |         |     |                  |          |     |               |
|          |       |               |        | Search     | using your organization's      |                            | reports about the         |         |          |         |         |                  |         |     |                  |          |     |               |
|          |       |               |        | import     | name as sender, 'Event' as     |                            | successful completion     |         |          |         |         |                  |         |     |                  |          |     |               |
|          |       | 3.3           |        | through    | subdomain, and                 |                            | and links to the          |         |          |         |         |                  |         |     |                  |          |     |               |
| <u>«</u> |       | 1.6, 13.3     |        | Web        | 'SQ1_for_import.xml' (from     | Same documentation         | 'Querybox', where the     |         |          |         |         |                  |         |     |                  |          |     |               |
| 13.3     | 13    | 11.           |        |            | test folder) as xml_query      | as import Events           | result file is available  |         |          |         |         |                  |         |     |                  |          |     |               |
| 4        |       |               | Use    | external s | User imports data including e  | xtenal services            |                           |         |          |         |         |                  |         |     |                  |          |     |               |
|          |       |               |        |            | ('testuser@test.user' or the   |                            |                           | 0       | Promoter | 0       | Afidium |                  | 0       |     |                  | 0        | SPK |               |
|          |       |               |        |            | email you set*, password:      |                            |                           |         | E S      |         | fidi    |                  |         |     |                  |          | ,   |               |
|          |       |               |        |            | testuser)                      |                            |                           |         | Pro      |         | A       |                  |         |     |                  |          |     |               |
|          |       |               |        |            | - go on 'External Services' -> |                            |                           |         |          |         |         |                  |         |     |                  |          |     |               |
|          |       |               |        |            | 'Manage Services'              |                            |                           |         |          |         |         |                  |         |     |                  |          |     |               |
|          |       |               |        |            | - register a new service on    |                            |                           |         |          |         |         |                  |         |     |                  |          |     |               |
|          |       |               |        |            | the 'Add Workflow Service'     |                            |                           |         |          |         |         |                  |         |     |                  |          |     |               |
|          |       |               |        |            | panel, with fields:            |                            |                           |         |          |         |         |                  |         |     |                  |          |     |               |
|          |       |               |        |            | - name: 'Permanent Events      |                            |                           |         |          |         |         |                  |         |     |                  |          |     |               |
|          |       |               |        |            | Filter'                        |                            |                           |         |          |         |         |                  |         |     |                  |          |     |               |
|          |       |               | Us     |            | - description: 'Takes only     |                            |                           |         |          |         |         |                  |         |     |                  |          |     |               |
|          |       | 4.4           |        | Register   | permanent events'              |                            |                           |         |          |         |         |                  |         |     |                  |          |     |               |
|          |       | 14.3, 1       |        | new        | - check the box                |                            |                           |         |          |         |         |                  |         |     |                  |          |     |               |
|          |       |               |        | service    | 'Authorization required'       |                            |                           |         |          |         |         |                  |         |     |                  |          |     |               |
|          |       | 14.2,         |        | that       | - access URL:                  |                            |                           |         |          |         |         |                  |         |     |                  |          |     |               |
|          |       | 14.1, 1       |        |            | http://harmosearchdev.harm     | * Optional: change the     | The new service is in the |         |          |         |         |                  |         |     |                  |          |     |               |
|          |       |               |        | •          | onet.org/ExternalService-      |                            | workflow services list on |         |          |         |         |                  |         |     |                  |          |     |               |
| 14.1     | 4     | 11.6,         |        |            | portlet/permEvents             | testuser                   | the left                  |         |          |         |         |                  |         |     |                  |          |     |               |

| ld  | Parent | Seq-<br>uence | Action | Name      | Description                    | Comment<br>(and alternatives) | Expected Output            | ######## | Who      | ######## | Who     | Actual<br>Result | ######## | Who | Actual<br>Result | 5/2/2013 | Who | Actual Result                  |
|-----|--------|---------------|--------|-----------|--------------------------------|-------------------------------|----------------------------|----------|----------|----------|---------|------------------|----------|-----|------------------|----------|-----|--------------------------------|
|     |        |               |        |           |                                |                               |                            | 0        | Promoter | 0        | Afidium |                  | 0        |     |                  | W        | SPK | as a user                      |
|     |        |               |        |           |                                |                               |                            |          | mc       |          | fidi    |                  |          |     |                  |          | •   | suscribing an                  |
|     |        |               |        |           |                                |                               |                            |          | Prc      |          | A       |                  |          |     |                  |          |     | external service               |
|     |        |               |        |           |                                |                               |                            |          |          |          |         |                  |          |     |                  |          |     | i do not think                 |
|     |        |               |        |           |                                |                               |                            |          |          |          |         |                  |          |     |                  |          |     | the 'customer'                 |
|     |        |               |        |           | log in with your account       |                               |                            |          |          |          |         |                  |          |     |                  |          |     | has any                        |
|     |        |               |        |           | - go on 'External Services' -> |                               |                            |          |          |          |         |                  |          |     |                  |          |     | conditions to                  |
|     |        |               |        |           | 'Subscribe to Service'         |                               | Status of the service is   |          |          |          |         |                  |          |     |                  |          |     | set, or terms of               |
|     |        |               | Us     |           | - click on 'subscribe' for the |                               | 'REQUESTED'.               |          |          |          |         |                  |          |     |                  |          |     | use it is the                  |
|     |        | 4.4           | e<br>e |           | 'Permanet Events Filter'       |                               | An email is sent to the    |          |          |          |         |                  |          |     |                  |          |     | testuser that                  |
|     |        | 14.3, 14.4    |        | Subscribe |                                |                               | email address that you     |          |          |          |         |                  |          |     |                  |          |     | has to set                     |
|     |        | 4             |        |           | (You are free to insert the    |                               | have set for 'testuser',   |          |          |          |         |                  |          |     |                  |          |     | these as my                    |
|     |        | 14.2,         |        | that      | limitations on use that you    |                               | saying that a user         |          |          |          |         |                  |          |     |                  |          |     | user i cannot                  |
|     |        | 14.1, 1       |        | requires  | prefer, i.e. the number of     |                               | requested the              |          |          |          |         |                  |          |     |                  |          |     | write anything in the terms of |
|     |        | 4             |        | •         | times to use the service and   |                               | subscrition to the         |          |          |          |         |                  |          |     |                  |          |     | use, which is in               |
| 4.2 | 4      | 11.6,         | es     | tion      | the date interval)             |                               | service.                   |          |          |          |         |                  |          |     |                  |          |     | my oninion                     |
|     | 1 1    |               |        |           | log in as testuser             |                               | An email is sent to your   | 0        | er       | ×        | Е       | I could do       | 0        |     |                  | 8        | SPK | on test user:                  |
|     |        |               |        |           | ('testuser@test.user' or the   |                               | account, saying that the   |          | mot      |          | Afidium | it but Using     |          |     |                  |          | S   | basically as                   |
|     |        |               |        |           | email you set*, password:      |                               | request for subscrition    |          | Promoter |          | Af      | Firefox 18:      |          |     |                  |          |     | exepcted                       |
|     |        |               |        |           | testuser)                      |                               | was accepted.              |          | ٦        |          |         | the date         |          |     |                  |          |     | except the                     |
|     |        |               |        |           | - go on 'External Services' -> |                               | If you log in with your    |          |          |          |         | picker           |          |     |                  |          |     | calender it                    |
|     |        |               |        |           | 'Manage Services'              |                               | account, in 'Subscribe to  |          |          |          |         | doesn't          |          |     |                  |          |     | allowed neither                |
|     |        | 4             | Us     |           | - click on 'Modify' on the     |                               | Service' the service is in |          |          |          |         | work well        |          |     |                  |          |     | to set today                   |
|     |        | 14.3, 14.4    | e      |           | subscription request of your   |                               | 'Authorized' status, the   |          |          |          |         | ("allow"         |          |     |                  |          |     | and today as                   |
|     |        | 4.3,          | ext    |           | user (on the Workflow          |                               | terms of use are           |          |          |          |         | button           |          |     |                  |          |     | range, nor any                 |
|     |        | 2, 1          | er     |           | Requested Service Panel)       |                               | updated, and the service   |          |          |          |         | causing          |          |     |                  |          |     | other time                     |
|     |        | , 14.2,       | nal    |           | - assign permission to use the |                               | is now available in the    |          |          |          |         | bug)             |          |     |                  |          |     | range                          |
|     |        | 14.1,         |        | Accept    | service only 3 times ('max     | * Optional: change the        | · ·                        |          |          |          |         |                  |          |     |                  |          |     | _on my user                    |
| Ŋ   |        | 1.6, 1        |        | -         | number of times'=3), within a  |                               |                            |          |          |          |         |                  |          |     |                  |          |     | everything as                  |
| 4.  | 4      | 1.            | es     | on        | date interval that includes    | <u>testuser</u>               | pages.                     |          |          |          |         |                  |          |     |                  |          |     | expected                       |

| ld   | Parent | Seq-<br>uence               | Action | Name     | Description                                                                                                    | Comment (and alternatives) | Expected Output                                                                                                    | ######## | Who      | ######## |         | Actual<br>Result | ######## | Who | Actual<br>Result | 5/2/2013 | Who | Actual Result                                                                                                    |
|------|--------|-----------------------------|--------|----------|----------------------------------------------------------------------------------------------------|----------------------------|----------------------------------------------------------------------------------------------------|----------|----------|----------|---------|------------------|----------|-----|------------------|----------|-----|----------------------------------------------------------------------------------------------------|
| 14.4 | 4      | 1.6, 14.1, 14.2, 14.3, 14.4 |        | external | - log in with your account - go on 'Exchange Data'- >'Import Data' - select 'euromuse' as data provider - 'Austria' as country - 'exhibition archeology' as category - include 'Permanet Events Filter' as external service (click on 'Add' button) - click on 'Search' |                            | Screen message and 'Operation Status' report success of the import. In 'Data Repository' -> 'Querybox' the just received file contains only 3 events out of 9 (which would be returned without including the external service); they all are permanent exhibitions. In 'Subscribe to Service' the 'max number of times' is updated to 2. | 0        | Promoter | 0        | Afidium |                  | 0        |     |                  | 0        | SPK | as my user is registered as euromuse user, and the euromusemf provider did not respond, i shortly assigned the spk editor user the role of import, with a mapping from hto to system identity.xslt and a suscription to the permanent exhibition service and I got the expected result. |

| 7   | Parent | Seq-<br>uence     | Action | Name     | Description                                         | Comment (and alternatives) | Expected Output           | ####### | Who      | ####### | Who     | Actual<br>Result | ######## | Who | Actual<br>Result | 5/2/2013 | Wh  |                                 |
|-----|--------|-------------------|--------|----------|-----------------------------------------------------|----------------------------|---------------------------|---------|----------|---------|---------|------------------|----------|-----|------------------|----------|-----|---------------------------------|
|     |        |                   |        |          |                                                     |                            |                           | 0       | Promoter | 0       | Afidium |                  | 0        |     |                  | ×        | SPK | what if the                     |
|     |        |                   |        |          |                                                     |                            |                           |         | Juc      |         | fid     |                  |          |     |                  |          |     | process fails for               |
|     |        |                   |        |          |                                                     |                            |                           |         | Pro      |         | ٨       |                  |          |     |                  |          |     | other reasons?                  |
|     |        |                   |        |          |                                                     |                            |                           |         |          |         |         |                  |          |     |                  |          |     | As testuser i                   |
|     |        |                   |        |          |                                                     |                            |                           |         |          |         |         |                  |          |     |                  |          |     | allowed spk                     |
|     |        |                   |        |          |                                                     |                            |                           |         |          |         |         |                  |          |     |                  |          |     | editor to search                |
|     |        |                   |        |          |                                                     |                            |                           |         |          |         |         |                  |          |     |                  |          |     | on euromuse 1<br>time then I    |
|     |        |                   |        |          |                                                     |                            |                           |         |          |         |         |                  |          |     |                  |          |     |                                 |
|     |        |                   |        |          |                                                     |                            |                           |         |          |         |         |                  |          |     |                  |          |     | tried as spk<br>editor with the |
|     |        |                   |        |          |                                                     |                            |                           |         |          |         |         |                  |          |     |                  |          |     | import roled                    |
|     |        |                   |        |          |                                                     |                            |                           |         |          |         |         |                  |          |     |                  |          |     | assigned, but                   |
|     |        |                   |        |          |                                                     |                            |                           |         |          |         |         |                  |          |     |                  |          |     | mistakenly                      |
|     |        |                   |        |          | - log in with your account                          |                            |                           |         |          |         |         |                  |          |     |                  |          |     | without                         |
|     |        |                   |        |          | - go on 'Exchange Data'-                            |                            |                           |         |          |         |         |                  |          |     |                  |          |     | mapping file                    |
|     |        |                   |        |          | >'Import Data'                                      |                            |                           |         |          |         |         |                  |          |     |                  |          |     | uploaded, to                    |
|     |        |                   |        |          | - do any import operation                           |                            |                           |         |          |         |         |                  |          |     |                  |          |     | search events                   |
|     |        | Ю                 |        |          | you like, but including 'Permanet Events Filter' as |                            |                           |         |          |         |         |                  |          |     |                  |          |     | on euromuse.                    |
|     |        | 4                 |        |          | external service (click on                          |                            | The 'Permanent Events     |         |          |         |         |                  |          |     |                  |          |     | After searching                 |
|     |        | 14.4, 14.5        |        |          | 'Add' button)                                       | This operation             | Filter' is no more        |         |          |         |         |                  |          |     |                  |          |     | the system                      |
|     |        | 3, 1              |        |          | - click on 'Search'                                 |                            | available in the drop     |         |          |         |         |                  |          |     |                  |          |     | warned there                    |
|     |        | 14.1, 14.2, 14.3, |        |          | - repeat doing this kind of                         |                            | down list of the import   |         |          |         |         |                  |          |     |                  |          |     | was no                          |
|     |        | 4.2,              |        | External | _ ·                                                 | testuser) have set in      | form.                     |         |          |         |         |                  |          |     |                  |          |     | mapping file                    |
|     |        | 1,                |        | service  | should at the end have no                           | -                          | In 'Subscribe to Service' |         |          |         |         |                  |          |     |                  |          |     | so i uploaded it,               |
|     |        | 4                 |        |          | possibility to include the                          | using the external         | the 'max number of        |         |          |         |         |                  |          |     |                  |          |     | but then, my 1                  |
| 4.5 | 4      | 1.6,              |        | i -      | external service                                    | service                    | times' is updated to 0.   |         |          |         |         |                  |          |     |                  |          |     | time had run                    |

| <u> </u> | Parent | Seq-<br>uence | Action | Name               | Description                                                                                                    | Comment (and alternatives) | Expected Output                                                                                                    | ######## | Who      | ######## | Who     | Actual<br>Result | ######## | Who | Actual<br>Result | 5/2/2013 |     | Actual Result |
|----------|--------|---------------|--------|--------------------|----------------------------------------------------------------------------------------------------|----------------------------|----------------------------------------------------------------------------------------------------|----------|----------|----------|---------|------------------|----------|-----|------------------|----------|-----|---------------|
| 14.6     |        | 1, 14.6       | vic    | Delete<br>external | log in as testuser ('testuser@test.user' or the email you set, password: testuser) - go on 'External Services' -> 'Manage Services' - click 'Delete' on the 'Permanet Events Filter' service |                            | The service is no more listed in the workflow services panel.                                                                             | 0        | Promoter | 0        | Afidium |                  | 0        |     |                  | 0        | SPK |               |
| 15       |        |               | Hor    | ne                 | User takes overview of servic                                                                                                    | es                         |                                                                                                    |          |          |          |         |                  |          |     |                  |          |     |               |
| 15.1     | 15     |               | Но     | of<br>configura    | logged in with your account<br>go on 'Home'<br>check the status of the<br>services                                                                                                    |                            | available services should<br>be shown (active or not,<br>missing configurations<br>and links to the<br>respective configuration<br>pages) | 0        | Promoter | 0        | Afidium |                  | 0        |     |                  | 0        | SPK |               |
|          |        |               |        |                    | End of tests for                                                                                                    | Import                     |                                                                                                    |          |          |          |         |                  |          |     |                  |          |     |               |

| pl     | Parent | Seq-<br>uence | Action | Name                      | Description                                                                                                    | Comment<br>(and alternatives)                                           | Expected Output                                                              | ######## | Who      | ########      | Actual<br>Result | ######## | Who | Actual<br>Result | 5/2/2013 |     | Actual Result |
|--------|--------|---------------|--------|---------------------------|----------------------------------------------------------------------------------------------------|-------------------------------------------------------------------------|------------------------------------------------------------------------------|----------|----------|---------------|------------------|----------|-----|------------------|----------|-----|---------------|
| I-END1 |        |               |        | Change<br>your type<br>of | log in with your user - go on 'Manage' -> 'Control Panel' on the top left - select 'Roles' from the menu - on 'Import' click 'Actions' and then 'Assign members' - click on the 'Current' tab and uncheck your account, then click on 'Update Associations' on top of the list - (*) click on 'View all' and assign yourself the role of your next tests: - on the selected role click 'Actions' -> 'Assign members' - click on the 'Current' tab and check your account, then click on 'Update Associations' on top of the list ** - click on 'Back to HarmoSearch' on the top left | have to test some other type of account (and corresponding excel sheet) | Once back to the portal, you'll see different entries in the operations menu | 0        | Promoter | er ir ir ir v |                  | 0        |     |                  | 0        | SPK |               |
| I-END2 |        |               |        | END *                     | Restore email of 'testuser'                                                                                                    | * Only if your tests end with the current type of account               |                                                                              |          |          |               |                  |          |     |                  |          |     |               |

| Be        | o uib<br>O Parent | edneuce<br>Sedneuce       |      | Name<br>Publisher             | Description                                                                                                    | Comment<br>(and<br>alternatives)                                                                                                    | Expected Output                                                                                                    | 28/01/13 | Who      | 29/01/13 | Who     | Actual Result | 30/01/13 | Who | Actual Result                                 |
|-----------|-------------------|---------------------------|------|-------------------------------|----------------------------------------------------------------------------------------------------|----------------------------------------------------------------------------------------------------|----------------------------------------------------------------------------------------------------|----------|----------|----------|---------|---------------|----------|-----|-----------------------------------------------|
| Pub-BEGIN | _                 |                           |      | Check your type of            | Precondition to do the following tests is that your user account has the right role assigned. You must have just registered with the right role (*) or you must have done the last step (END1) in the previous test excel sheet you executed                                                                                                    | * Registration<br>of new user<br>account                                                                                                  |                                                                                                    | 0        | Promoter | 0        | Afidium |               | 0        | SPK |                                               |
| Pub1.1    | Pub1              |                           | Push | Push<br>without               | User pushes data to another participant log in as testuser ('testuser@test.user' or the email you set*, password: testuser)                                                                                                    | * Optional: change the                                                                                                    | Policy is removed from the box at the end of the page.                                                                                                    | 0        | Promoter | 0        | Afidium |               | 0        | SPK |                                               |
| 14        |                   | Pub1.1, Pu<br>թ           |      | permission                    | - go on 'Configurations' -> 'Access Policies' - delete the permission 'All can PUSH to Test'                                                                                                    | email of the preloaded testuser                                                                                                    | end of the page.                                                                                                    |          | Pron     |          | Afi     |               |          |     |                                               |
| Pub1.2    | Pub1              | Pub1.1, Pub1.2,<br>Pub1.3 |      |                               | log in with your user<br>go on 'Exchange Data' ->'Share Data' and<br>select 'Push Data'                                                                                                    |                                                                                                    | Either an error message is shown: "No participants available to receive data" if no providers have given permission to push, otherwise 'Test' just isn't listed in the drop-down menu of the providers | 0        | Promoter | 0        | Afidium |               | 0        | SPK | only promoter is available<br>to receive data |
| Pub1.3    | Pub1              | Pub1.2,<br>Pub1.3         |      | Push<br>without<br>permission | log in as testuser ('testuser@test.user' or the email you set, password: testuser) - go on 'Configurations' -> 'Access Policies' - add the permission 'All can PUSH to Test'                                                                                                    |                                                                                                    | Policy is added in the box at the end of the page.                                                                                                    | 0        | Promoter | 0        | Afidium |               | 0        | SPK |                                               |
| Pub1.4    | Pub1              |                           |      | _                             | Prerequisite: mapping file from local system to Harmonise ontology must not be available for your organization (check in 'Configurations' -> 'Mapping Store', and if necessary delete it) log in with your user, go on 'Exchange Data' ->'Share Data' and select 'Push Data' select 'Test' as receiver and 'euromuse_to_push.xml' * (available in the test folder) as data file | * You can use<br>smaller files<br>like<br>'euromuse_Wir<br>_essen_Reis.x<br>ml' or<br>'euromuse_Arc<br>hitektur.xml' as<br>an alternative | Operation status and email report about the failure in sending the data, saying that the data mapping is missing or not configured.                                                                    | 0        | Promoter | 0        | Afidium |               | 0        | SPK |                                               |

| PI     | Parent | Sequence       | Action | Name                               | Description                                                                                                    | Comment<br>(and<br>alternatives)         | Expected Output                                                                                                    | 28/01/13 | Who      | 29/01/13 | Who     | Actual Result | 30/01/13 | Who | Actual Result                                                   |
|--------|--------|----------------|--------|------------------------------------|----------------------------------------------------------------------------------------------------|------------------------------------------|----------------------------------------------------------------------------------------------------|----------|----------|----------|---------|---------------|----------|-----|-----------------------------------------------------------------|
| Pub1.5 | Pub1   | Pub1.5, Pub1.7 |        | local<br>system to<br>Harmonise    | log in with your user go on 'Configurations'->'Mapping Store' insert 'events' as collection id choose 'Upload mapping from local system to Harmonise ontology (for sending data)' select the mapping from local system to Harmonise ontology (choose the file available in the test folder as 'Euromuse_HTO.xslt') select 'default for sending events' click on 'Send' and check for the success message on top of the page |                                          | File is listed in the box at the end of the page.                                                                                                    | 0        | Promoter | 0        | Afidium |               | 0        | ЯdS | it is the only mapping file<br>uploaded, therefore the<br>first |
| Pub1.6 | Pub1   |                |        | file not<br>compliant              | log in with your user go on 'Exchange Data' ->'Share Data' and select 'Push Data' select 'Test' as receiver and 'harmonise_to_push_reduced.xml' (available in the test folder) as data file                                                                                                    |                                          | Error message is shown: "Input file is incompatible with the mapping file."                                                                                                    | 0        | Promoter | 0        | Afidium |               | 0        | SPK |                                                                 |
| Pub1.7 | Pub1   | Pub1.5, Pub1.7 |        | to multiple                        | log in with your user go on 'Exchange Data' ->'Share Data' and select 'Push Data' select 'Promoter' and 'Test' as receivers and 'euromuse_to_push.xml' * (available in the test folder) as data file click on 'Send'                                                                                                    | _essen_Reis.x<br>ml' or<br>'euromuse_Arc | Screen message is shown: "Operation stated. You will receive an email notification. To view the status and results go here.'  After some minutes you will receive an email saying 'Operation completed successfully on: Promoter, Test'.                                                                            | 0        | Promoter | 0        | Afidium |               | 0        | SPK |                                                                 |
| Pub1.8 | Pub1   |                |        | Push data<br>and bypass<br>mapping | logged in with your account - go on 'Exchange Data' -> 'Share Data' - select 'Push Data' as operation - choose 'harmonise_to_push_reduced.xml' as data file (from the test folder) - 'Test' as recipient - 'Event' as subdomain - check 'Exclude data mapping' checkbox - click 'Send'                                                                                                    |                                          | 'Operation Status' reports the success of the operation. It you tried the same steps without bypassing the mapping an error would be raised, because the file sent is not in the expected format (one of the previous tests) Furthermore, if you log in as 'testuser', the file that is in the inbox is exactly the | 0        | Promoter | 0        | Afidium |               | 0        | ЯdS |                                                                 |

|          | 벋      | ence     | <u>-</u> |                               |                                                                                                    | Comment               |                                                                                                    | 1/13   |          | 1/13   |         |               | 1/13     |      |                                                                                                    |
|----------|--------|----------|----------|-------------------------------|----------------------------------------------------------------------------------------------------|-----------------------|----------------------------------------------------------------------------------------------------|--------|----------|--------|---------|---------------|----------|------|----------------------------------------------------------------------------------------------------|
| <u>-</u> | Parent | Sequence | Action   | Name                          | Description                                                                                                    | (and<br>alternatives) | Expected Output                                                                                                    | 28/01, | Who      | 29/01, | Who     | Actual Result | 30/01/13 | Who  | Actual Result                                                                                                    |
| 0 tdi.id |        |          |          | Push<br>through<br>form       | logged in with your account - go on 'Exchange Data' -> 'Upload Data' - select 'Push Data' as operation - insert the event fields - select 'Test' as recipient                                                         |                       | Screen message and 'Operation Status' report the success of the operation.  Testuser receives an email and a file is sent to its inbox. | 0      | Promoter |        | Afidium |               | X        | IS . | I fill out "alt vertrautes" (see xml) this message error appears: "Failed on Test: Error in data mapping from HarmoNET to Harmonise Ontology: org.xml.sax.SAXParseEx ception: The reference to entity "typeld" must end with the ';' delimiter. Line: 5 Column: 403." The file is stored in the "outbox" of my user, seems a bad formed xml When I fill out "gone with the wind.xml" (see xml) operation succeeds layout comments: I would like to refer to my comments in the excel of release 4, I gave a lot of feedback about this input form, and asked about the possibility to complete these fields. I would add these issues in this release: -If a user wants to enter an event other than an exhibition, but cultural: e.g. a concert taking place on 1st and 2nd of March, starting both days |
| 01 14i I | Pub1   |          |          | Push<br>through<br>Excel file | logged in with your account - go on 'Exchange Data' -> 'Share Data' - select 'Push Data' as operation - choose 'push_Excel_2003.xsl' as data file (from the test folder) - 'Test' as recipient - 'Event' as subdomain |                       | Screen message and 'Operation Status' report the success of the operation.  Testuser receives an email and a file is sent to its inbox. | 0      | Promoter | 0      | Afidium |               | 0        | ЯdS  |                                                                                                    |

|          |        | nce                |          |                                      |                                                                                                    | Comment                                                           |                                                                                                    | /13   |          | /13    |         |               | /13      |     |                                                                                                    |
|----------|--------|--------------------|----------|--------------------------------------|----------------------------------------------------------------------------------------------------|-------------------------------------------------------------------|----------------------------------------------------------------------------------------------------|-------|----------|--------|---------|---------------|----------|-----|----------------------------------------------------------------------------------------------------|
|          | Parent | Sequence           | Action   |                                      |                                                                                                    | (and                                                              |                                                                                                    | 8/01, | Who      | 29/01/ | OC      |               | 30/01/13 | ور  |                                                                                                    |
| <u> </u> | Paı    | Sec                | Acı      |                                      | Description                                                                                                    | alternatives)                                                     | Expected Output                                                                                                | 28,   |          |        |         | Actual Result | ( ' '    |     | Actual Result                                                                                                    |
| Pub1.11  | Pub1   |                    |          | through<br>Excel file<br>with wrong  | logged in with your account - go on 'Exchange Data' -> 'Share Data' - select 'Push Data' as operation - choose 'wrong_template_Excel_2003.xsl' as data file (from the test folder) - 'Test' as recipient - 'Event' as subdomain |                                                                   | Error message: "Excel file may be corrupted. Please check if the right template was used."                     | 0     | Promoter | 0      | Afidium |               | 0        | SPK |                                                                                                    |
| Pub1.12  | Pub1   | Pub1.7,<br>Pub1.13 |          | Check<br>sentbox                     | log in with your accout<br>- go on 'Data Repository' -> 'Sentbox'                                                                                                    |                                                                   | The files you sent with a push operation are present (see also the timestamp).                                 | 0     | Promote  | 0      | Afidium |               | 0        | SPK |                                                                                                    |
| Pub1.13  | Pub1   | Pub1.4,<br>Pub1.14 |          | Check<br>outbox                      | log in with your accout<br>- go on 'Data Repository' -> 'Outbox'                                                                                                    |                                                                   | The files you sent with an unsuccessful push operation are present (see also the timestamp).                   | 0     | Promote  | 0      | Afidium |               | 0        | SPK |                                                                                                    |
| Pub1.14  | Pub1   | Pub1.7,<br>Pub1.12 |          |                                      | log in as testuser ('testuser@test.user' or the email you set, password: testuser) - go on 'Data Repository' -> 'Inbox'                                                                                                    |                                                                   | The files you sent with a push operation are present (see also the timestamp) and can be downloaded or deleted | 0     | Promoter | 0      | Afidium |               | 0        | SPK |                                                                                                    |
| Pub      |        |                    | Service  |                                      | User pushes data through Web Service                                                                                                    |                                                                   |                                                                                                    |       |          |        |         |               |          |     |                                                                                                    |
| Pub2.1   | Pub2   |                    | Push Web | file<br>through<br>Web<br>Service to | subdomain and using 'euromuse_to_push.xml' (available in the test folder) as xml_file                                                                                                    | XMLSpy or<br>similar.<br>WSDL:<br>http://harmose<br>archdev.harmo |                                                                                                    |       | Promoter |        | Afidium |               | M        | ЯdS | The file it is available, I guess test user has not a very complete mapping, the file recieved has only the same start and enddate in all events, other fields are empty. |

| P          | Parent | Sequence          | Action |                                                       | Description                                                                                                    | Comment<br>(and<br>alternatives) | Expected Output                                                                                                    | 28/01/13 | Who      | 29/01/13 | 은<br>Actual Result | 30/01/13 | Who | Actual Result                                                                                                    |
|------------|--------|-------------------|--------|-------------------------------------------------------|----------------------------------------------------------------------------------------------------|----------------------------------|----------------------------------------------------------------------------------------------------|----------|----------|----------|--------------------|----------|-----|----------------------------------------------------------------------------------------------------|
| Pub3.0 Pub |        | Pub3.0, Pub3.1    |        | Clean up<br>prior<br>HarmoSear<br>ch app              | User publishes events on social networks  If you did the social network tests for past releases of HarmoSearch, you might need for Facebook to first clean up the permissions that were set at that time inside of Facebook. Do the following: - log in to Facebook - go on 'Account Settings' (top right) - go on 'Apps' and remove 'HarmoSearch' if |                                  |                                                                                                    | 0        | Promoter |          | Afidium            | 0        | SPK |                                                                                                    |
| Pub3.1     | Pub3   | Pub3.0, Pub3.1    |        | Give<br>permission<br>to publish<br>on your<br>behalf | Login with your account - go on Configurations -> Social Networks - click on 'give permissions' for one of the social networks where you have an account - follow the procedure proposed by your social network in order to complete the operation                                                                                                    |                                  | The button for giving permission is replaced by the buttons for expanding the credentials token and for removing the just given permission.  On the Scheduler page, if you select 'Publish' as operation, your social network target is now available in the dropdown list (e.g. as 'Twitter (User status)') | 0        | Promoter | 0        | Afidium            | W        | SPK | on scheduler page I get a warning and I cannot choose an operation: To schedule a PUSH or PUBLISH operation it is required to have a data provider profile associated which is wrong, for I set my profile as publisher for euromuse, that is, a data provider |
| Pub3.2     | Pub3   | Pub3.1,<br>Pub3.2 |        | Publish<br>through<br>form                            | logged in with your account - go on 'Exchange Data' -> 'Upload Data' - select 'Publish Data' as operation - keep selected 'Filter manually before publishing' and insert the event fields - select your social network as recipient                                                                                                    |                                  | There is your event listed in 'Exchange Data' -> 'Confirm publishing' You also receive an email.                                                                                                    | 0        | Promoter | 0        | Afidium            | 0        | SPK |                                                                                                    |
| Pub3.3     | Pub3   | Pub3.1, Pub3.3    |        | Publish<br>from excel<br>file                         | logged in with your account - go on 'Exchange Data' -> 'Share Data' - select 'Publish Data' as operation - keep selected 'Filter manually before publishing' - choose 'push_Excel_2003.xsl' as data file (from the test folder)                                                                                                    |                                  | The Excel events are listed in 'Exchange Data' -> 'Confirm publishing'                                                                                                    | 0        | Promoter | 0        | Afidium            | 0        | SPK |                                                                                                    |

| Pub3.4 Pub3          | Pub1.5, Pub3.1, Pub3.4 | from xml<br>file | Prerequisite: you have uploaded and configured the mapping of events from your local system to HarmoSearch  - Log in with your account  - go on 'Exchange Data' -> 'Share Data'  - select 'Publish on social network' as operation  - uncheck 'Filter manually' checkbox  - select the file 'euromuse_Architektur.xml' as data file (available in the test folder)  - your social network's target (one or more) as recipient  - 'Event' as domain | files you can<br>use<br>'euromuse_Wir<br>_essen_Reis.xm<br>I' or<br>'euromuse_2_e<br>vents.xmI'                                                                                                    | In 'Operation Status' the publish operation is reported as completed. An email is sent that informs on the success of the operation. The event is visible on your social network page. | 0 | Promoter | 0 | Afidium | M | S   | for results see picture better than R4! attention, I filled an event with no event url, but with a picture url, the post understood that picture url, and did not show the picture, but used that as status url see: www.euromuse.net/wiki/u ploads/02_publish_sm.jpg |
|----------------------|------------------------|------------------|----------------------------------------------------------------------------------------------------|----------------------------------------------------------------------------------------------------|----------------------------------------------------------------------------------------------------|---|----------|---|---------|---|-----|----------------------------------------------------------------------------------------------------|
| ADVAN                | CED P                  |                  | The publisher is also a data provider, and can specify how its data is used on the portal (set up permissions, licenses, remote query service configuration)                                                                                                    |                                                                                                    |                                                                                                    |   |          |   |         |   |     |                                                                                                    |
| Pub4.1 Pub4.1 Pub4.1 |                        | provider         | log in with your user - go on 'Manage' -> 'Control Panel' on the top left - select 'Roles' from the menu - on 'Data Provider' click on 'Actions' and then on 'Assign members' - click on the 'Available' tab and check your account, then click on 'Update Associations' on top of the list - click on 'Back to HarmoSearch' on the top left  User specifies the basic configuration for a da                                                      | data is used on<br>the portal (set<br>up permissions,<br>licenses,<br>remote query<br>service<br>configuration,<br>) in order to<br>do some<br>advanced<br>operations, i.e.<br>to schedule<br>automatic<br>push and<br>publish<br>operations | Once back to the portal, you'll see more entries in the menu (for instance 'Configurations' ->'Access Policies'                                                                        | 0 | Promoter | 0 | Afidium | 0 | SPK | this explains behavoir in row 23, ignore the comment or set publishers as data providers as default?                                                                                                    |

|          | Ħ      | ence           | _      |                                                              |                                                                                                    | Comment            |                                                                                                    | 1/13 |          | 1/13  |                                                                                                    | 1/13   |     |               |
|----------|--------|----------------|--------|--------------------------------------------------------------|----------------------------------------------------------------------------------------------------|--------------------|----------------------------------------------------------------------------------------------------|------|----------|-------|----------------------------------------------------------------------------------------------------|--------|-----|---------------|
| <u>p</u> | Parent | Sequence       | Action | Name                                                         | Description                                                                                                    | (and alternatives) | Expected Output                                                                                                    | 8/01 | Who      | 29/01 | o<br>S Actual Result                                                                                                    | 30/01/ | Who | Actual Result |
| Pub5.1   | Pub5   | Pub5.1, Pub5.2 |        | Set up<br>query<br>service                                   | Login with your user go in 'Configurations'->'Query Service' click on your organization's name go on panel 'Create and attach a new Data Provider' and insert an id (e.g. <your- organization="">_dataprovider (no whitespaces!) click on 'Create' and insert the following parameters:     any name for your provider     the name of the collectionId that you used when uploading the data mapping (for instance 'events') 'http://www.euromuse.net/harmonise/query /query.php' as service access endpoint (no whitespaces!)     'karin' as username and password     'HTTPAdapter' as Connector class     select 'IMPORT' and 'METASEARCH' as operation     'Event' as Subdomain     click on 'Save Changes' click 'Edit Data Description' and select 'events' click on 'Save Changes'</your-> |                    | If you go back to the view 'Harmonise Participant Details' (back to list), the new data provider is attached to the your organization | 0    | Promoter | M     | - I think the password shouldn't be in clear -" Edit Data Description" is before save changes. Yet if we click it before saving, we loose any modification when going back. I think the button should be before the edit link, or that we should keep fields up to date, or a popup asking if we want to save link or discard before accessing the edit data screen - the edit data description page isn't clear i don't know if i did something or if my selection had any impact or is validated | 0      | SPK |               |
| Pub5.2   | Pub5   | Pub5.1, Pub5.2 |        | Upload<br>query<br>mappings<br>(for the<br>events<br>domain) | log with your user - go on 'Configurations'->'Mapping Store' - insert the collection id you already used for the events domain when uploading the data mappings (for instance 'events') - choose 'Upload query mapping to translate HarmoSearch fields and enumerations' - select the query fields and enumerations mapping file (choose the file available in the test folder as 'HTO_Euromuse_query_enum.xslt') - choose 'Upload query mapping to translate HarmoSearch query structure' - select the query structure mapping file (choose the file available in the test folder as 'HTO_Euromuse_query.xslt') - click on 'Send' and check for the success message on top of the page                                                                                                    |                    | Files are listed in the box at the end of the page.                                                                                   | 0    | Promoter | 0     | Atidium                                                                                                    | 0      |     |               |

| <b>Pub</b> ld<br>Parent | Sequence |        |                           | Description User schedules pushing and publishing of eve                                                                                                    | Comment<br>(and<br>alternatives)<br>nts                                                               | Expected Output                                                                                                    | 28/01/13 | Who      | 29/01/13 | Who     | Actual Result | 30/01/13 | Who | Actual Result |
|-------------------------|----------|--------|---------------------------|----------------------------------------------------------------------------------------------------|----------------------------------------------------------------------------------------------------|----------------------------------------------------------------------------------------------------|----------|----------|----------|---------|---------------|----------|-----|---------------|
| Pub6.1 Pub6.1           |          | ublish | Schedule a push correctly | Prerequisite: you have uploaded and configured the mapping of events from your local system to HarmoSearch, the two mappings for the query, and you have configured a query service for your organization log in with your user go on 'Exchange Data'->'Scheduler' and select PUSH Data as Operation Test as recipient exhibition ancient world as category schedule operation within the next 10 minutes ** click 'Schedule task' | In a scheduled<br>push the user<br>does not<br>upload a file<br>but he<br>schedules a<br>query to his | In 'Operation Status' the push operation is reported to be completed successfully After some minutes you receive also a notification email. |          | Promoter | 0        | Afidium |               | 0        | SPK |               |

| Pub6.2 ld | Pub6 Parent    | Sequence Pub1.5, Pub5.1, Pub5.2, Pub6.2, Pub6.3 |      | Name<br>Schedule<br>publish<br>with<br>manual<br>filter | Prerequisite: you have uploaded and configured the mapping of events from your local system to HarmoSearch, the two mappings for the query, and you have configured a query service for your organization go on 'Exchange Data' -> 'Scheduler' select - 'Publish on social network' as operation - your social network's target (one or more) as recipient (*) - keep 'Filter manually' selected - subdomain 'Event', country 'France', city 'Paris', category 'exhibition painting' - schedule the operation within the next 10 minutes (**) | Comment (and alternatives)  ** the server's system clock is CET (Central European Time) | In 'Operation Status' the publish operation is reported as suspended and awaiting confirmation.  An email is sent that invites the user to log in and confirm the publishing of the selected events.  Some events should be available for publishing on your social network (the same that are returned with a metasearch using the same search parameters). | 0 28/01/13 | Promoter Who | 0 29/01/13 | Afidium Who | Actual Result | W 30/01/13 | ЯdS | Actual Result double results again (same as R4)         |
|-----------|----------------|-------------------------------------------------|------|---------------------------------------------------------|----------------------------------------------------------------------------------------------------|-----------------------------------------------------------------------------------------|----------------------------------------------------------------------------------------------------|------------|--------------|------------|-------------|---------------|------------|-----|---------------------------------------------------------|
| Pub6.3    | Pub6           | Pub1.5, Pub5.1, Pub5.2, Pub6.2, Pub6.3          |      | Confirm<br>publishing                                   | go on 'Exchange Data' -> 'Confirm publishing'<br>select one or more of the events in the list<br>click on 'Publish selected items'                                                                                                    |                                                                                         | The message 'Selected items have been published' is shown. The selected events are published on the users social network target.                                                                                                    | 0          | Promoter     | 0          | Afidium     |               | M          | SPK | as expected why are the others atuomatically discarded? |
| Pub6.4    | Pub6           |                                                 |      | Remove<br>scheduled<br>tasks                            | Log in with your account - go on 'Exchange Data' -> 'Scheduler' - delete all scheduled operations within 'Exchange Data' -> 'Scheduler'                                                                                                    |                                                                                         | No tasks are listed in the box.                                                                                                    | 0          | Promoter     | 0          | Afidium     |               | 0          | SPK |                                                         |
| Pub6.5    | Pub5.1, Pub6.5 |                                                 |      |                                                         | login with your user go in 'Configurations'->'Query Service' click on the Data Provider attached to your organisation if it exists click on 'Delete Provider' (DO NOT DELETE THE PARTICIPANTI)                                                                                                    |                                                                                         | Data provider removed                                                                                                    | 0          | Promoter     | 0          | Afidium     |               | 0          | SPK |                                                         |
| Pub       |                |                                                 | Home |                                                         | User takes overview of services                                                                                                    |                                                                                         |                                                                                                    |            |              |            |             |               |            |     |                                                         |

| Pub7.1 ld | Pub7 Parent | Sequence | Action | Take<br>oveview of      | Description logged in with your account go on 'Home' check the status of the services                                                                     | Comment<br>(and<br>alternatives)                                   | Expected Output  The status of the available services should be shown (active or not, missing configurations and links to the respective configuration pages) | 0 28/01/13 | Promoter Who | 0 29/01/13 | Afidium Who | Actual Result                                                                                                    | W 30/01/13 | SPK Who | Actual Result access policies: the lock is not well linked to the navigation, it should be a link to here: http://harmosearchdev.har |
|-----------|-------------|----------|--------|-------------------------|----------------------------------------------------------------------------------------------------|--------------------------------------------------------------------|----------------------------------------------------------------------------------------------------|------------|--------------|------------|-------------|----------------------------------------------------------------------------------------------------|------------|---------|----------------------------------------------------------------------------------------------------|
| 01        |             |          |        | Change                  | End of tests for (Advanced) log in with your user                                                                                                    | Publisher * necessary                                              | ** you can check your new role, for                                                                                                    | 0          | er           | W          | Ε           | - it's quite confusing to                                                                                                    | W          | SPK     | i assign myself the import                                                                                                    |
| Pub-END1  |             |          |        | your type<br>of account | - go on 'Manage' -> 'Control Panel' on the top<br>left<br>- select 'Roles' from the menu<br>- on 'Publisher' click 'Actions' and then<br>'Assign members' | ,                                                                  |                                                                                                    |            | Promoter     |            | Afidium     | access this menu to change role, I would look for such link in the black navigation menu or in edit profile. Maybe a link to the role management page could be added to the profile edition page? '- In the user selection screen (to check/uncheck), it may be useful to add the company filter to the advanced search. This would allow for instance Afidium manager to assign all Afidium's account to a specific role |            | dS      | role but i will continue another day                                                                                                 |
| Pub-END2  |             |          |        | END *                   | Restore email of 'testuser'                                                                                                    | * Only if your<br>tests end with<br>the current<br>type of account |                                                                                                    |            |              |            |             |                                                                                                    | 0          | SPK     | test user was reseted, as i<br>will continue testing other<br>time                                                                   |

| Be         |    | Seduence | _          | Name<br>r <b>Metasearch</b>                  | Description                                                                                                    | Comment<br>(and alternatives)                                | Expected Output                                                                        | ####### | Who      | ####### | Who     | Actual Result | 1/2/2013 | o<br>Actual Result | ####### | 으<br>今 Actual Result |
|------------|----|----------|------------|----------------------------------------------|----------------------------------------------------------------------------------------------------|--------------------------------------------------------------|----------------------------------------------------------------------------------------|---------|----------|---------|---------|---------------|----------|--------------------|---------|----------------------|
| M-BEGIN    |    | 7 1031   |            | Check your<br>type of<br>account             | Precondition to do the following tests is that your user account has the right role assigned. You must have just registered with the right role (*) or you must have done the last step (END1) in the previous test excel sheet you executed. | * Registration of new user account                           |                                                                                        | 0       | Promoter | 0       | Afidium |               | 0        | museumsmedien      | ο       | SPK                  |
| M          |    |          | Metasearch | Metasearch                                   | A user performs metasearch<br>by using the search fields of<br>the user interface                                                                                                    |                                                              |                                                                                        |         |          |         |         |               |          |                    |         |                      |
| 1.1 M      | M1 |          |            | Metasearch<br>on<br>unregistered<br>category | go in 'Search Data' -> 'Metasearch' execute a simple search of events selecting 'agricolture'                                                                                                    | No provider has registered providing events of this category | Error message: "No provider registered that matches search criteria.".                 | 0       | omoter   | 0       | Afidium |               | 0        |                    | 0       | SPK                  |
| C.1.M      | M1 |          |            | Insert invalid<br>query                      | go in 'Search Data' -> 'Metasearch' click on 'Advanced Search' and insert an invalid HarmoSearch query (as an example you can use the test query 'SQ0_invalid_metasearch_qu ery.xml', or just any free text                                   |                                                              | Error message is shown: "User query not valid against HarmoSearch query language XSD". | 0       | Promoter | 0       | Afidium |               | 0        |                    | o       | SPK                  |
| ETM<br>ETM | M1 |          |            | Set up query<br>service for<br>metasearch    | log in as testuser ('testuser@test.user' or the email you set*, password: testuser) go in 'Configurations'- >'Query Service' - click on the attached data provider - check the box 'METASEARCH' for the operations click on 'Save Changes'    | * Optional: change the email of the preloaded testuser       | 'Test' is now available<br>among the data<br>providers of a<br>metasearch              | 0       | Promoter | 0       | Afidium |               | 0        |                    | 0       | SPA                  |

|                 | ent    | ednence                   | on     |                                                 |                                                                                                    | Comment            |                                                                                                    | #### | ٧        | #### | c                  | /2/2013 | C               | #### | 0   |               |
|-----------------|--------|---------------------------|--------|-------------------------------------------------|----------------------------------------------------------------------------------------------------|--------------------|----------------------------------------------------------------------------------------------------|------|----------|------|--------------------|---------|-----------------|------|-----|---------------|
| <u>0</u>        | Parent | Seq                       | Action | Name                                            | Description                                                                                                    | (and alternatives) | Expected Output                                                                                       | #    | Vho      | ##   | 은<br>Actual Result | 1/2     | 요 Actual Result | ##   | Who | Actual Result |
| 4.1.M           | M1     | M1.3, M1.4, M1.5, M1.6    |        | Query<br>mapping is<br>missing in<br>metasearch | log in as testuser ('testuser@test.user' or the email you set*, password: testuser) go on 'Configurations'- >'Mapping Store' delete the query structure mapping file (nnnnn_#events_query_os.xs                                                                                                    |                    | File is removed from the box at the end of the page.                                                  |      | omoter   |      | Afidium            | 0       |                 | 0    | SPK |               |
| M.1.5           | M1     | M1.3, M1.4,<br>M1.5, M1.6 |        | Query<br>mapping is<br>missing in<br>metasearch | log in with your account<br>go on 'Metasearch' and<br>execute any simple search<br>selecting 'Test' as data<br>provider                                                                                                    |                    | Error message: "Missing<br>mapping for the query<br>structure from<br>Harmonise Ontology to<br>Test". | 0    | Promoter |      | Afidium            | 0       |                 | 0    | SPK |               |
| \(\frac{1}{2}\) | M1     | M1.3, M1.4, M1.5, M1.6    |        | Query<br>mapping is<br>missing in<br>metasearch | log in as testuser ('testuser@test.user' or the email you set*, password: testuser) go on 'Configurations'- >'Mapping Store' insert 'events' as collection id choose 'Upload query mapping to translate HarmoSearch query structure' select the file available in the test folder as 'HTO_Euromuse_query.xslt' click on 'Send' and check for the success message on top of the page |                    | File is listed in the box at the end of the page.                                                     | 0    | Promoter |      | Afidium            | 0       |                 | 0    | SPK |               |
| M.1.7           | M1     | M1.3, M1.7, M1.8,<br>M1.9 |        | Data mapping is missing in metasearch           | logged in as testuser<br>go on 'Configurations'-<br>>'Mapping Store'<br>delete the data mapping file<br>from local system to HTO<br>(nnnn_#events_so.xslt) if it<br>exists                                                                                                    |                    | File is removed from the box at the end of the page.                                                  | 0    | Promoter | 0    | Afidium            | 0       |                 | 0    | SPK |               |

| þ     | Parent | Sequence                  | Action |                                         | Description                                                                                                    | Comment (and alternatives) | Expected Output                                                              | ####### | Who      | ####### | Who     | Actual Result | 1/2/2013 | 일<br>Actual Result | ####### |     | Actual Result |
|-------|--------|---------------------------|--------|-----------------------------------------|----------------------------------------------------------------------------------------------------|----------------------------|------------------------------------------------------------------------------|---------|----------|---------|---------|---------------|----------|--------------------|---------|-----|---------------|
| M.1.8 | M1     | M1.3, M1.7,<br>M1.8, M1.9 |        | is missing in metasearch                | log in with your account<br>go in 'Search Data' -><br>'Metasearch' and execute<br>any simple search selecting<br>'Test' as data provider                                                                                                    |                            | Error message: "Missing data mapping from Test to Harmonise Ontology".       |         | Promoter |         | Afidium | 0             |          |                    | 0       | SPK |               |
| 6.1.M | M1     | M1.3, M1.7, M1.8, M1.9    |        | is missing in metasearch                | log in as testuser ('testuser@test.user' or the email you set*, password: testuser) go on 'Configurations'- >'Mapping Store' insert 'events' as collection id choose 'Upload mapping from local system to Harmonise ontology' select as mapping the file available in the test folder as 'Euromuse_HTO.xslt' select 'default for sending events' - click on 'Send' and check for the success message on top of the page |                            | File is listed in the box at the end of the page.                            |         | Promoter |         | Afidium | 0             |          |                    | 0       | SPK |               |
| M1.10 | M1     |                           |        | from<br>metasearch<br>data<br>providers | log in as testuser ('testuser@test.user' or the email you set*, password: testuser) go in 'Configurations'- >'Query Service' - click on the attached data provider - uncheck 'METASEARCH' from the operations click on 'Save Changes'                                                                                                    |                            | Test' is no more<br>available among the<br>data providers of a<br>metasearch | 0       | Promoter | 0       | Afidium | O             | )        |                    | 0       | SPK |               |

|     | Parent | Sequence | Action         | News                             | Description                                                                                                    | Comment                                                                                                    | Superior Outside                                                                                                    | ###### | Wh         | ###### | /ho       | Astro-I Bosolt | 1/2/2013 | 일<br>Actual Result | ###### | /ho | Actual Result                                                                                                    |
|-----|--------|----------|----------------|----------------------------------|----------------------------------------------------------------------------------------------------|----------------------------------------------------------------------------------------------------|----------------------------------------------------------------------------------------------------|--------|------------|--------|-----------|----------------|----------|--------------------|--------|-----|----------------------------------------------------------------------------------------------------|
| 7   | M1     | S        |                | Name<br>Metasearch<br>successful | log in with your account go in 'Search Data' -> 'Metasearch' and execute a Simple Search inserting 'exhibition ancient world' as category                                                                                                    | (and alternatives)  You can try with any combination of search criteria. The result may also be void.      | Expected Output  Some results are shown                                                                                                    | 0      | o Promoter |        | M Afidium |                | OO       | > Actual Result    | w      | SPK | 36 results are found in euromuse 8 were shown in the first page of results, it was not possiblie to go to the next page, the link was not active. See: http://www.euromuse.net/thorsten2/harmos earch/turn_page.png                                                                                                    |
| S   | \$     |          | Onery Language | Advanced<br>Metasearch           | A user performs metasearch<br>by posting directly<br>HarmoSearch queries in the<br>Advanced Search text area                                                                                                    |                                                                                                    |                                                                                                    |        |            |        |           |                |          |                    |        |     |                                                                                                    |
| 100 |        |          | Test Search O  | from<br>Euromuse                 | go in 'Search Data' -> 'Metasearch' and execute an Advanced Search inserting the SQ1 query available in the test folder (the same for all following SQx tests)  This query searches for all possible information in all domains coming from Euromuse. | Output should contain title, shoth description, event location, event category, date range, url, vignette. | The metasearch process is asynchronous and the results can be visualised as soon as they become available.  In the result list it is possible to understand if the data comes from an external data source or from the local index. |        | Promoter   | 0      | Afidium   |                | D        |                    | w      | XdS | results load, over 100, turn pages works this time around. results do not contain all information expected, two observations: _exhibitions in UK, no title available, in the source intance uk exhibitions are filled only in the local language, which is english anyway. But the title are present _exhibitions in Finland, missing Town and Country compare: http://www.euromuse .net/thorsten2/harmos earch/query_uk_fin.xm l http://www.euromuse .net/thorsten2/harmos |

| <u>-</u> | Parent | Sequence | Action | Name              | Description                                             | Comment (and alternatives)                                                                                                    | Expected Output | ####### | Who      | ####### | Who     | Actual Result               | 1/2/2013 | 으<br>今 Actual Result | ###### |     | Actual Result                                                                                                    |
|----------|--------|----------|--------|-------------------|---------------------------------------------------------|----------------------------------------------------------------------------------------------------|-----------------|---------|----------|---------|---------|-----------------------------|----------|----------------------|--------|-----|----------------------------------------------------------------------------------------------------|
| 203      | 306    |          |        | Search All events | Retun all possible events                               | Output should be result list: see SQ1                                                                                                    | Same as SQ1     | 0       | Promot   | 0       | Afidium | Vignette were not available | 0        |                      | Ο      | SPK |                                                                                                    |
| 603      |        |          |        |                   | Retun all possible events within [1.4.2013, 30.04.2013] | Output should be result<br>list: see SQ1<br>Comment from CP - if<br>you specify both start<br>and end date you will get<br>events whose time<br>interval overlaps with the                                                                       | Same as SQ1     | 0       | Promoter | 0       | Afidium |                             | 0        |                      |        |     | the query seems to be formulated wrong: the startDate is related to the tag <to>?? the EndDate with the tag <from>??</from></to> |
| 503 1    | SQ3    |          |        |                   | Retun all possible events starting from 1.4.2013        | Output should be result list: see SQ1 Alternative 1: give only Date 1 Comment from CP - if you specify only the start date you will get all events which ends after the specified date (independently from                                       | Same as SQ1     | 0       | Promoter | 0       | Afidium |                             | 0        |                      | 0      | SPK | sq3 alt 1                                                                                                    |
| 603      | SQS    |          |        |                   | Retun all possible events<br>until 30.04.2013           | Output should be result list: see SQ1 Alternative 2: give only date 2 Comment from CP - if you specify only the end date you will get all events which starts before the specified date (independently from when they end) - THEREFORE ALSO PAST | Same as SQ1     | 0       | Promoter | 0       | Afidium |                             | 0        |                      | o      | XdS | sq 3 alt 2                                                                                                    |

| p     | Parent | Sequence | Name                                     | Description                                      | Comment<br>(and alternatives)                                                                                                    | Expected Output | ####### | Who      | ####### | Vho     | Actual Result | 1/2/2013 | 요<br>> Actual Result | ####### | Who | Actual Result |
|-------|--------|----------|------------------------------------------|--------------------------------------------------|----------------------------------------------------------------------------------------------------|-----------------|---------|----------|---------|---------|---------------|----------|----------------------|---------|-----|---------------|
| SQ4   |        |          | Search All<br>events within<br>locations | Retun all possible events in                     |                                                                                                    | Same as SQ1     | 0       | Promoter | 0       | Afidium |               | 0        |                      | 0       | SPK | SQ 4          |
| SQ4.1 | SQ4    |          | Search All<br>events within<br>locations | Retun all possible events in<br>Germany          | Output should be result list: see SQ1 Alternative 1: In Germany (Country instead of given city)  Comment: note that the results are not the same as if you insert the same parameters in Simple Search, because in that case a further, default search criteria is added, namely "from today on". | Same as SQ1     | 0       | Promoter | 0       | Afidium |               | 0        |                      | 0       | ЯdS | sq4 alt 1     |
| SQ4.3 |        |          | Search All<br>events within<br>locations | Retun all possible events in Italy               | Output should be result list: see SQ1 Alternative 3: in IT (ISO code for Italy)  Comment: note that the results are not the same as if you insert the same parameters in Simple Search, because in that case a further, default search criteria is added, namely "from today on".                 | Same as SQ1     | 0       | omoter   |         | Afidium |               | 0        |                      | 0       |     | sq4 alt       |
| SQ4.4 | SQ4    |          | Search All<br>events within<br>locations | Retun all possible events in<br>Biella or Berlin | Output should be result<br>list: see SQ1<br>Alternative 4: in Biella or<br>Berlin                                                                                                    | Same as SQ1     | 0       | Promoter | 0       | Afidium |               | 0        |                      | 0       | SPK | sq4 alt       |

| <u>[0</u> | Parent | Sequence | Name                                              | Description                                                                                                    | Comment (and alternatives)                                                                                                    | Expected Output | ####### | Who      | ####### | oh Ve   | tual Result | 1/2/2013 | 으<br>Actual Result | ####### | Who | Actual Result                                                                                                    |
|-----------|--------|----------|---------------------------------------------------|----------------------------------------------------------------------------------------------------|----------------------------------------------------------------------------------------------------|-----------------|---------|----------|---------|---------|-------------|----------|--------------------|---------|-----|----------------------------------------------------------------------------------------------------|
| 504 F 10  |        |          | Search All<br>events within<br>locations          | Retun all possible events in<br>Biella or Berlin within<br>[1.4.2013,30.04.2013]                                     | Output should be result<br>list: see SQ1<br>Alternative 5: in Biella or<br>Berlin within a certain                                                 | Same as SQ1     |         | Promoter | 0       | Afidium |             | 0        |                    | 0       | SPK | sq4 alt                                                                                                    |
| SO4 6     | SQ4    |          | Search All<br>events within<br>locations          | Retun all possible events in<br>Biella within<br>[1.4.2013,30.04.2013] or<br>Berlin within<br>[1.5.2013,31.05.2013]  | Output should be result<br>list: see SQ1<br>Alternative 6: in Biella<br>within a certain period or<br>Wien within another                          | Same as SQ1     | 0       | Promoter |         | Afidium |             | 0        |                    | 0       | SPK | sq4 alt                                                                                                    |
| SOS       |        |          | Search All<br>events for<br>certain<br>categories | Retun all possible events in<br>Biella corresponding to<br>cultural                                                  | Output should be result<br>list: see SQ1                                                                                                    | Same as SQ1     | 0       | Promoter |         | Afidium |             | 0        |                    | 0       | SPK | SQ 5                                                                                                    |
| 1 505     | SQ5    |          | Search All<br>events for<br>certain<br>categories | Retun all possible events in<br>Berlin corresponding to<br>modern art exhibitions or<br>sculpture exhibitions        | Output should be result list: see SQ1 Alternative 1: in Berlin corresponding to modern art exhibitions or sculpture exhibitions                    | Same as SQ1     | 0       | Promoter |         | Afidium |             | 0        |                    | 0       | SPK |                                                                                                    |
| 505       | SQ5    |          | Search All<br>events for<br>certain<br>categories | Retun all possible events in<br>Berlin or Biella<br>corresponding to modern art<br>exhibitions                       | Output should be result list: see SQ1                                                                                                    | Same as SQ1     | 0       | Promoter |         | Afidium |             | 0        |                    | w       | SPK | loads 51 events in<br>berlin from euromuse,<br>contacts 2 data<br>providers, none are<br>retrieved from biella or                                                                     |
| 505       | SQ5    |          | Search All<br>events for<br>certain<br>categories | Retun all possible events in<br>Berlin or Biella<br>corresponding to modern art<br>exhibitions during that<br>period | Output should be result<br>list: see SQ1<br>Alternative 3: in Berlin or<br>Biella corresponding to<br>modern art exhibitions<br>during that period | Same as SQ1     | 0       | Promoter | 0       | Afidium |             | 0        |                    | w       |     | loads 3 events in berlin mordern art in april from euromuse, none from biella modern art contacted providers 2 (should be euromuse and euromusemf but maybe beilla and euromusemf are |

| ld<br>D | Parent | Sequence | Action             |                                     | Description                                                                                                    | Comment (and alternatives)                                                               | Expected Output                                                                                                    | ####### | Who      | ####### | ≘<br>S Actual Result                                                               | 1/2/2013 | 은<br>Actual Result                                          | ####### |     | Actual Result                                                                                                    |
|---------|--------|----------|--------------------|-------------------------------------|----------------------------------------------------------------------------------------------------|------------------------------------------------------------------------------------------|----------------------------------------------------------------------------------------------------|---------|----------|---------|------------------------------------------------------------------------------------|----------|-------------------------------------------------------------|---------|-----|----------------------------------------------------------------------------------------------------|
| SQ5.4   | SQ5    |          |                    | events for<br>certain<br>categories | Biella corresponding to sport<br>or cultural in that period and<br>the events in Berlin<br>corresponding to modern art<br>exhibition or sculpture<br>exhibition in the same period | Alternative 4: in Biella corresponding to sport or cultural in that period and in Berlin | Same as SQ1                                                                                                    |         | Promoter |         | Afiding                                                                            | 0        |                                                             | ×       |     | loads berlin mordern art in april and berlin sculpture in april, neither biella culture in april nor biella sport in april (provider might be down for now?) |
| 505.5   | SQ5    |          |                    | events for certain                  | Biella corresponding to cultural in that period and the events in Berlin corresponding to modern art exhibition in the same period                                                 | •                                                                                        | Same as SQ1                                                                                                    | 0       | Promoter | 0       | Africa                                                                             | W        | Failed on euromuse:<br>Impossible to<br>connect to provider | x       | SPK | 3 results loaded from<br>euromuse, none from<br>biella (provider might<br>be down for now?)                                                                  |
| M2      |        |          | Providers          |                                     | A user queries directly the semantic registry                                                                                                    |                                                                                          |                                                                                                    |         |          |         |                                                                                    |          |                                                             |         |     |                                                                                                    |
| M2.1    | M2     |          | <b>Browse Data</b> | Find matching                       | logged in with your account go on 'Search Data' ->                                                                                                    | Alternative: select any of<br>the proposed queries to<br>the registry                    | The provider 'Biella' is returned                                                                                                    | 0       | Promoter | 0       | Affilia                                                                            | 0        |                                                             | 0       | SPK | ok, this confirms the<br>warnings and bugs in<br>rows 30 to 33, biella is<br>not shown as provider<br>of events in biella                                    |
| M3      |        |          | Home               |                                     | User takes overview of services                                                                                                    |                                                                                          |                                                                                                    |         |          |         |                                                                                    |          |                                                             |         |     |                                                                                                    |
| M3.1    | M3     |          |                    | of                                  | logged in with your account<br>go on 'Home'<br>check the status of the<br>services                                                                                                 |                                                                                          | The status of the available services should be shown (active or not, missing configurations and links to the respective configuration | 0       | Promoter | W       | I think Social & access policies misses links (as we have those for configuration) | 0        |                                                             | О       | SPK |                                                                                                    |

| ld<br>Parent | Sequence | Action | Name                        | Description                                                                                                    | Comment (and alternatives)                                      | Expected Output                                                                                                    | ####### | Who      | ####### | Who     | Actual Result                                                                                         | 1/2/2013 | Who | Actual Result | ####### | Who       | Actual Result |
|--------------|----------|--------|-----------------------------|----------------------------------------------------------------------------------------------------|-----------------------------------------------------------------|----------------------------------------------------------------------------------------------------|---------|----------|---------|---------|----------------------------------------------------------------------------------------------------|----------|-----|---------------|---------|-----------|---------------|
| M-END1 Id    |          |        | Change your type of account | log in with your user - go on 'Manage' -> 'Control Panel' on the top left - select 'Roles' from the menu - on 'Metasearch' click 'Actions' and then 'Assign members' - click on the 'Current' tab and uncheck your account, then click on 'Update Associations' on top of the list - (*) click on 'View all' and assign yourself the role of your next tests: - on the selected role click 'Actions' -> 'Assign members' - click on the 'Current' tab and check your account, then click on 'Update Associations' on top of the list ** - click on 'Back to HarmoSearch' on the top left |                                                                 | ** you can check your new role, for instance, in the 'Control Panel' within 'My Account' (don't remove the extra roles 'User' and 'Super User'!)  Once back to the portal, you'll see different entries in the operations menu |         | Promoter | W       | Afidium | user may need a button allowing to request a change in role in the profile edition (section "roles"). | 0        |     |               | 0       | XHS SPACE |               |
| M-END2       |          |        | END *                       | Restore email of 'testuser'                                                                                                    | * Only if your tests end<br>with the current type of<br>account |                                                                                                    |         |          |         |         |                                                                                                    | 0        |     |               | О       | SPK       |               |

| p <sub>l</sub>   |       | Sequence |                  |                                                        | Description                                                                                                    | Comment<br>(and<br>alternatives)         | Expected Output                                                                                                    | ####### | Who      | #######  | ####### | Who | Actual Result                                                                                                    |
|------------------|-------|----------|------------------|--------------------------------------------------------|----------------------------------------------------------------------------------------------------|------------------------------------------|----------------------------------------------------------------------------------------------------|---------|----------|----------|---------|-----|----------------------------------------------------------------------------------------------------|
| Qs-BEGIN         | Jin C | or te    |                  | of account                                             | Precondition to do the following tests is that your user account has the right role assigned. You must have just registered with the right role (*) or you must have done the last step (END1) in the previous test excel sheet you executed.  User searches events enhanced with extra information | * Registration<br>of new user<br>account |                                                                                                    | 0       | Promoter | O        | , o     | SPK |                                                                                                    |
| Qs1.1 <b>Qs1</b> | Qs1   |          | Qualified Search |                                                        | go in 'Search Data' -> 'Qualified Search' - select 3 as max number of results - click on 'Search' - when searching is completed, click on 'Show results'                                                                                                    |                                          | The top 3 results are shown. The overall score of the events is in descending order.                                                                                                    | 0       | Promoter | ATIGIUM  | 0       | SPK |                                                                                                    |
| Qs1.2            | Qs1   |          |                  | Search top 10<br>ordered by<br>multiple<br>occurrences | go in 'Search Data' -> 'Qualified Search' - select 10 as max number of results - select 'Order results by multiple occurrences' - click on 'Search' - when searching is completed, click on 'Show results'                                                                                          |                                          | The top 10 results are shown. The occurrences score of the events is in descending order.  Note that the completeness score may not be in descending order. Some events may miss the title or the image       | 0       | Promoter | ATIGIUM  | w       | S   | what does occurrence mean?<br>That is found both in multiple<br>proviers e.g. euromusemf and<br>euromuse?                                                                                                    |
| Qs1.3            | Qs1   |          |                  | ordered by                                             | go in 'Search Data' -> 'Qualified Search' - select 10 as max number of results - select 'Order results by completeness of information' - click on 'Search' - when searching is completed, click on 'Show results'                                                                                   |                                          | You get all results that have completeness score 4 (maximum); the occurrences score is random                                                                                                    | 0       | Promoter | Atigium  | o       | SPK |                                                                                                    |
| Qs1.4            | Qs1   |          |                  | ordered by<br>multiple                                 | go in 'Search Data' -> 'Qualified Search' - select 10 as max number of results - select both 'Order results by completeness of information' and 'by multiple occurrences' - click on 'Search' - when searching is completed, click on 'Show results'                                                |                                          | You get all results that have the maximum sum of completeness score and occurrences score (but the single scores, e.g. the occurrences score may not be the maximum (check with 'order by occurrences score') | 0       | Promoter | O        | w       | SPK | gives the impression of arbitrary to search for completedness and get a result in the top 5 with max score for occurrence but ranking poorly in completedness. Aalto-majlko 75 vuota from euromusemf, which is a record without english text and no image |
| Qs1.5            | Qs1   |          |                  | results using also<br>search criteria                  | go in 'Search Data' -> 'Qualified Search' - select 3 as max number of results - insert as dates: from 3 to 4 febrauary 2013 - restrict to Austria-Vienna - restrict to 'exhibition paintings' - click on 'Search' - when searching is completed, click on 'Show results'                            |                                          | The top 3 results (ordered by default by overall score) comply with the search criteria inserted by the user                                                                                                  | 0       | Promoter | OATIQIUM | X       | SPK | vienna with such criteria returns no result, it should retrieve at least one exhibition that matches criteria: http://www.euromuse.net/en /exhibitions/exhibition/view- e/die-nacht-im-                                                                   |
| Qs2              |       |          | tion             |                                                        | User searches events enhanced with licence information                                                                                                    |                                          |                                                                                                    |         |          |          |         |     |                                                                                                    |

| <u>0</u> | Parent | Sequence     | Action               | Name           | Description                                                                                                    | Comment<br>(and<br>alternatives)                                   | Expected Output                                                                                                    | ###### | Who      | ####### | Who     | ####### | Who | Actual Result |
|----------|--------|--------------|----------------------|----------------|----------------------------------------------------------------------------------------------------|--------------------------------------------------------------------|----------------------------------------------------------------------------------------------------|--------|----------|---------|---------|---------|-----|---------------|
| Q\$2.1   | Qs2    | Qs2.1, Qs2.2 | View license informa | Add license    | log in as testuser ('testuser@test.user' or the email you set*, password: testuser) - go on 'Configurations' -> 'Access Policies' - select any CC license from the drop down list and save | * Optional:<br>change the<br>email of the<br>preloaded<br>testuser | The license is added in the box below.  Note that: (1) adding a licence has effect only on the day after's searches, because the qualified search is done on a local daily cache of the providers. (2) Adding a license to 'Test' has evident effect on the query service set up in order not to be included in the caching process (enriching it locally with further information) in order not to replicate any of the available data providers.  Thus, the effect of assigning the license cannot be |        | Promoter |         | Afidium | 0       | SPK |               |
| Qs2.2    | 0.9%   | Qs2.2        |                      | Remove license | log in as testuser ('testuser@test.user' or the email you set*, password: testuser) - go on 'Configurations' -> 'Access Policies' - click on 'Delete' on the license in the box            |                                                                    | license is removed from the box                                                                                                    | 0      | Promoter | 0       | Afidium | 0       | SPK |               |
| Qs2.3    | Qs2    |              |                      |                | log in with your account<br>go in 'Search Data' -> 'Qualified Search'<br>- do any search on 'euromuse' as data provider<br>- when searching is completed, click on 'Show results'          |                                                                    | The results have a license information attached; euromuse attached it like the testuser did through the 'Access Policies' page. The license information is updated when the local cache of the data providers is refreshed automatically, namely once a day.                                                                                                    | 0      | Promoter | 0       | Afidium | O       | SPK |               |
| ð        | Qs2    |              |                      |                | log in with your account<br>go in 'Search Data' -> 'Qualified Search'<br>- do any search on 'biella' as data provider<br>- when searching is completed, click on 'Show results'            |                                                                    | The results have no license information attached                                                                                                    | 0      | Promoter | 0       | Afidium | x       | SPK | No results!   |
| ď        | Qs3    |              | Home                 | configuration  | User takes overview of services logged in with your account go on 'Home' check the status of the services                                                                                  |                                                                    | The status of the available services should be shown (active or not, missing configurations and links to the respective configuration pages)                                                                                                    | 0      | Promoter | 0       | Afidium | 0       | SPK |               |

| <u>p</u> | Parent | Sequence | Action | Name            | Description                                                                                                    | Comment (and alternatives)                                             | Expected Output                                                                                                    | ####### | Who      | ####### | Who ######   | Who | Actual Result |
|----------|--------|----------|--------|-----------------|----------------------------------------------------------------------------------------------------|------------------------------------------------------------------------|----------------------------------------------------------------------------------------------------|---------|----------|---------|--------------|-----|---------------|
| Os-END1  |        |          |        | type of account | log in with your user - go on 'Manage' -> 'Control Panel' on the top left - select 'Roles' from the menu - on 'Qualified Search' click 'Actions' and then 'Assign members' - click on the 'Current' tab and uncheck your account, then click on 'Update Associations' on top of the list - (*) click on 'View all' and assign yourself the role of your next tests: - on the selected role click 'Actions' -> 'Assign members' - click on the 'Current' tab and check your account, then click on 'Update Associations' on top of the list ** - click on 'Back to HarmoSearch' on the top left | have to test<br>some other<br>type of<br>account (and<br>corresponding | ** you can check your new role, for instance, in<br>the 'Control Panel' within 'My Account' (don't<br>remove the extra roles 'User' and 'Super User'!)<br>Once back to the portal, you'll see different<br>entries in the operations menu |         | Promoter | O .     | o<br>Afidium | SPK |               |
| Qs-END2  |        |          |        | END *           | Restore email of 'testuser'                                                                                                    | * Only if your<br>tests end with<br>the current<br>type of<br>account  |                                                                                                    | 0       | Promoter | 0       | o<br>Afidium | SPK |               |

| <u>p</u> | Parent | Sequence<br>Action | Name                                                                             | Description                                                                                                    | Comment (and alternatives)                                                                                                    | Expected Output | ####### | Who                 | ######## | 5/2/2013 | Who             | ctual Result | ######## | Who     |
|----------|--------|--------------------|----------------------------------------------------------------------------------|----------------------------------------------------------------------------------------------------|----------------------------------------------------------------------------------------------------|-----------------|---------|---------------------|----------|----------|-----------------|--------------|----------|---------|
| RL1.1    | RL1    |                    | Download                                                                         | User creates and uses a mapping of referenced lists  Download the Mapping Tool (v4.0.3) from the portal in                                                                                                    | It is important that your installation                                                                                                    |                 | 0       | Pro                 | ) Ai     | 0        | SPK             |              | 0        | Afic    |
| RL       |        | RL1.1 - RL1.11     | Mapping Tool                                                                     | 'Configurations' -> 'Mapping Store'. To do this you can log in with user 'tester@mapping.tool', password 'testuser'.  Choose the 32 or 64 bit version depending on your Windows OS.  Alternative (to shorten the download time):  Download the Mapping Tool from SVN at                                                                                                    | directory does not contain any<br>spaces, otherwise the tool will not<br>start                                                                                                    |                 |         | Promoter            | Atidium  |          |                 |              |          | Afidium |
| RL1.2    |        | RL1.1 - RL1.11     | Launch the<br>Mapping Tool                                                       | Double click on the 'Flocke.exe' file                                                                                                    | For ease of use, the tool on SVN has already a preloaded project containing the data mapping. The test consists in creating the mapping of reference lists.                         |                 | 0       | Promoter            | Atidium  | 0        | SPK             |              | 0        | Afidium |
| RL-ext1  |        |                    | Open the editor for creating a mapping of data (between the concepts of two data | Within the Mapping Navigator View, open 'Mapping->museoliitto_mapping.harmonize' (double click or right-click: 'Open With->Harmonize Model Editor')                                                                                                    | For ease of use, the preloaded project contains already a source and a destination schema, and a preexisting mapping. The test consists in extending the mapping with one new link. |                 | 0       | Promoter (7/2/2013) |          | O        | SPK (19/2/2013) |              | 0        | Afidium |
| RL-ext2  |        |                    |                                                                                  | 1. Select Step 3 2. Select 'category' in the Target Schema list. 3. Find the 'categories' element in the Museoliitto source schema 4. Drag it onto the 'Link to Source' list in the Mapping(s) section, and select it (it is grey colored) 5. Select 'hto:SKOSCategory' listed in the Mapping Details section 6. Type 'http://www.tu.at/' (including the ') into the text field of the UniqueID parameter 7. Choose 'category_id' from the drop-down box of the value parameter a. Note, the 'category_id' is a sub element of categories and contains the actual value that has to be mapped. Thus, it must be specified as an input parameter for the hto:SKOSCategory mapping pattern. 8. Confirm your mapping by clicking the Confirm button. ('categories' becomes green colored) - save the project |                                                                                                    |                 | 0       | Promoter (7/2/2013) |          | O        | SPK (19/2/2013) |              | 0        | Afidium |

|   | ld<br>Parent | Sequence       | Action<br>Name                                                                         |                                                                                                    | Comment                                                                                                    |                                                                                                    | ###### | Wh                                   | ###### | ho           | 2/2013<br>ho | 2                                                                                                    | ###### | ho          |
|---|--------------|----------------|----------------------------------------------------------------------------------------|----------------------------------------------------------------------------------------------------|----------------------------------------------------------------------------------------------------|----------------------------------------------------------------------------------------------------|--------|--------------------------------------|--------|--------------|--------------|----------------------------------------------------------------------------------------------------|--------|-------------|
|   | NE-EXIS OF   | Sed            | Recreate th output mapping file                                                        | file                                                                                                    | g (and alternatives)                                                                                                    | Expected Output  The Feedback View shows you the output of running the mapping on a test input file (preloaded in the Input folder)                                                              | 0      | <mark>/ho</mark> Promoter (7/2/2013) | ##     | X            | 7/C          | in xml, not in html-), the category is not matched: " <category>No matching concept found for: http://www.tu.at/Tanz</category> " (see screenshot) see: http://euromuse.ne t/thorsten2/harmos |        | oum Afidium |
|   | RL1.3        | RL1.1 - RL1.11 | Open the editor for creating a mapping of values (between two skosified reference list |                                                                                                    | For ease of use, the preloaded project contains already a source and a target reference list (represented as skos relations) and a sample mapping between the two (also expressed with skos terminology).  Note that the source and target reference lists in this demo are loaded from the workspace on your file system (you can check with right-click: 'Open With->Text Editor') . But they could also be loaded from a public URL, clicking on the button above each value |                                                                                                    | 0      | Promoter                             |        | O<br>Afidium | VTX          | earch/MT_categorie                                                                                                    | 0      | Afidium     |
| 4 | RLI.4        | RL1.1 - RL1.11 | View the existing mapping                                                              | In the central tab below the value tree (Concept A - maps To<br>Concept B) right-click and select 'Show All Relations'                                                         |                                                                                                    | The concept <a href="http://www.tu.at/Bildhauerei">http://www.tu.at/Bildhauerei</a> is mapped to the concept <a href="http://www.harmonet.org/sculptures">http://www.harmonet.org/sculptures</a> |        | Promoter                             | 0      | o<br>Afidium | SPK          |                                                                                                    | 0      | Afidium     |
| 1 | RL1.3        |                | Modify the existing                                                                    | In the values tab, select 'Tanz' on the left and 'dance' on the right - right-click and select 'Create Relation' - do the same for 'Malerei' and 'painting' - save the project |                                                                                                    | If you do again 'Show All Relations'<br>on the below tab, you will see all<br>three concept mappings                                                                                             | 0      | Promoter                             | 0      | Afidium      | SPK          |                                                                                                    | 0      | Afidium     |

| [O    |     | Sequence<br>Action | Name                                                                         | Description                                                                                                    | Comment (and alternatives)                                                                                                    | Expected Output                                                                                                    | ######## | Who      | # :     | 5/2/2013 | Who | Actual Result                                                                 | ######## | Who     |
|-------|-----|--------------------|------------------------------------------------------------------------------|----------------------------------------------------------------------------------------------------|----------------------------------------------------------------------------------------------------|----------------------------------------------------------------------------------------------------|----------|----------|---------|----------|-----|-------------------------------------------------------------------------------|----------|---------|
| RL1.6 | RL1 | RL1.1 - RL1.11     | values mapping<br>available from<br>a public                                 | This step is done by the administrator, who uploads the file in the Fuseki server (which is the container of the semantic registry) of HarmoSearch.  You may ask Claudio Prandoni or Marlis Valentini to substitute the actual file on the server with yours, or just check that your file looks like 'valuemapping-output.values' in the test folder, and proceed with the test.                                                                            | The mapping of values is represented as skos relations between two skosified reference lists. The triple store is needed in order to interpret such type of mapping specification.                                                                                                    | Check that your file looks like 'valuemapping-output.values' in the test folder                                                                                                    | 0        | Promoter |         | Afiding  | SPK |                                                                               | 0        | Afidium |
| RL1.7 | RL1 | RL1.1 - RL1.11     | Upload the<br>support<br>libraries                                           | This step is already done: the libraries needed by the schema mapping (in 'Museoliitto/Pattern') are already uploaded as private libraries on the portal                                                                                                    |                                                                                                    | Optional: Logged in as tester@mapping.tool (passw: 'testuser') on the portal, you may check in 'Configurations'- >'Mapping Store' that there are 4 private libraries for the 'testmappingtool' organization | 0        | Promoter | ר אומים | Afiding: | SPK |                                                                               | 0        | Afidium |
| RL1.8 | RL1 | RL1.1 - RL1.11     | reference<br>correctly the<br>support                                        | Open the file 'Output/museoliitto_mapping2hto.xsl', and, if necessary (*), update the 2 <xsl:include> instructions with: <xsl:include href="/privateSupportLibs/htov2-1-extension.xsl"></xsl:include> <xsl:include href="/privateSupportLibs/htov2-1.xsl"></xsl:include></xsl:include>                                                                                                    | * When a test transformation is<br>run, the include paths are updated<br>automatically to link to the libraries<br>in your workspace                                                                                                    |                                                                                                    | 0        | Promoter |         | Y. W     | SPK | the output file<br>museoliitto_mappin<br>g2hto.xsl" already<br>had both lines | 0        | Afidium |
| RL1.9 | RL1 | RL1.1 - RL1.11     | Upload the schema mapping file on the portal (from your local system to HTO) | log in with user 'tester@mapping.tool', password 'testuser' - go in 'Configurations' -> 'Mapping Store' - insert 'events' as collection id - choose 'Upload mapping from local system to Harmonise ontology (for sending data)' - select the mapping from local system to Harmonise ontology (choose the file 'Output/museoliitto_mapping2hto.xsl') select 'default for sending events' click on 'Send' and check for the success message on top of the page | The upload of mappings is also be available as Web Service invocation to the portal. However the current version of the Mapping Tool lacks still the GUI that allows this operation.  The uploaded mapping references on one hand the support libraries and the other hand the separated mapping of values, which is implemented as skos relations between two skosified reference lists. This implies that Fuseki is involved in interpreting the part of | The mapping is listed in the box at the end of the page.                                                                                                    | 0        | Promoter | ממום:   | Afiding  | SPK |                                                                               | 0        | Afidium |

| p <u>l</u> | Parent | Sequence<br>Action | Name                        | Description                                                                                                    | Comment (and alternatives) | Expected Output                                                                                                    | ######## | Who      | ######## | 5/2/2013 | Who | Actual Result | ######## | Who     |
|------------|--------|--------------------|-----------------------------|----------------------------------------------------------------------------------------------------|----------------------------|----------------------------------------------------------------------------------------------------|----------|----------|----------|----------|-----|---------------|----------|---------|
| RL1.10     |        | RL1.1 - RL1.11     | ·                           | logged in as 'tester@mapping.tool', go in 'Exchange Data' -> 'Share Data' and select 'Push Data' select 'Test' as receiver and the file'Museoliitto/Input/museoliitto.xml' (available in the workspace of the MappingTool) as data file click on 'Send' |                            | Screen message and Operation Status report the success of the operation.  Log in as 'testuesr@test.user', password 'testuser' - go in 'Data Repository' -> 'Inbox' - download the just received file and check that the occurrence of Tanz has been mapped into 'http://www.harmonet.org/dance' |          | Promoter | Atidium  | 0        | SPK |               | 0        | Afidium |
| RL1.11     |        | ∝                  | Remove<br>schema<br>mapping | log in with user 'tester@mapping.tool', password 'testuser' - go in 'Configurations' -> 'Mapping Store' - delete the mapping from local system to HTO                                                                                                   |                            | The mapping is no more listed in the box at the end of the page.                                                                                                    | 0        | Promoter | Atidium  | 0        | SPK |               | 0        | Afidium |

| <u> </u> | Parent | Name                                   | Description                                                                                                    | Comment (and alternatives) | Expected Output                                                                                                    | ####### | Who      | ####### | od Vc.                          | tual Result                                                                                                    |
|----------|--------|----------------------------------------|----------------------------------------------------------------------------------------------------|----------------------------|----------------------------------------------------------------------------------------------------|---------|----------|---------|---------------------------------|----------------------------------------------------------------------------------------------------|
| C        | rawl   | ler: Viewing Crav                      |                                                                                                    |                            |                                                                                                    |         |          |         |                                 |                                                                                                    |
| C1.1     |        | current states of all crawl jobs       | log in as testuser ('testuser@test.user', password: testuser) go in 'Configurations'->'Crawler'                                                                                                    |                            | On the top there appear two lists, showing the current crawl jobs for microformat pages (first list) and for ics data (second list), which correspond to the xml list                                                                                                    | 0       | Promoter |         | Afidium                         |                                                                                                    |
| C        | rawl   | ler: Adding a Cra                      |                                                                                                    |                            |                                                                                                    |         |          |         |                                 |                                                                                                    |
| C2.1     |        | Add a new<br>microformats<br>crawl job | go to the crawler portlet and add a new crawl job:  - job identifier: 'TestJob'  - max pages to fetch: 50  - max crawl depth: 1  - politeness delay: 1000  - User Agent: HarmoSearch WebCrawler  - solr host: http://harmosearchdev.harmonet.org:8983/solr  - only crawl text data  - seed urls: http://www.euromuse.net/index.php?id=654  - stay on same host                                                                                                    |                            | The new crawl job appears in the list of crawl jobs on the top of the page.                                                                                                    | 0       | Promoter |         | not<br>alro<br>cra<br>(no       | orked, but I biced there was ready the same awl job in the list ot deleted from a evious test ?                                     |
| (2.2     |        | Add a new<br>calendar crawl<br>job     | go to the crawler portlet and add a new calendar crawl job: - identifier: 'CalendarTestJob' - solr host: http://harmosearchdev.harmonet.org:8983/solr - calendar urls: http://www.schulferien.org/iCal/Ferien/icals/Ferien_Bayern_2013.ics click on the create-Button                                                                                                    |                            | The new crawl job appears in the list of calendar crawl jobs on the top of the page.                                                                                                    | 0       | Promoter | W       | not<br>alre<br>cra<br>(no       | orked, but I orticed there was ready the same awl job in the list ot deleted from a evious test ?                                   |
|          |        | ler: Launching C                       |                                                                                                    |                            |                                                                                                    |         |          |         |                                 |                                                                                                    |
| C3.1     | (S)    |                                        | Note: if you want to have evidence of a change in the results after having launched a crawling process, it is necessary to clear up the whole local index. Otherwise, there is evidence of a change only if the crawled sites have been updated since a crawling job was launched the last time. In that case, the number of results will be higher.  Optional (see Note above): Ask an administrator - Marlis Valentini - (otherwise Claudio Prandoni) to reset the local index |                            | If you do a metasearch on local indexed data, you get no results (if the local index was not cleaned up, then take note of the number of results you get):  - logged as 'testuser', go on 'Search Data' -> 'Metasearch' - execute a Simple Search selecting 'euromusemf' as dataprovider - you get 0 results (otherwise take note of the number) | 0       | Promoter | W       | the<br>tes<br>res<br>ste<br>job | sting crawler (on<br>e "portal" file),<br>st C3.1, I had 88<br>sults (see previous<br>ep as some crawl<br>bs were already<br>esent) |

| C3.2 Id | C3 | Name<br>Launch a single<br>microformats<br>crawl job              | Description go to the crawler portlet - select a microformats crawl job (your 'testJob') in the first list of crawl jobs - click on "start job"           | Comment (and alternatives)                                                                                                    | Expected Output  The chosen site is crawled and the found information is stored in solr (database with the local index).  if you run a Metasearch, selecting 'euromusemf' as data provider, you get some                                                                                       | #######O | Who Promoter | ###################################### | Actual Result |
|---------|----|-------------------------------------------------------------------|----------------------------------------------------------------------------------------------------|----------------------------------------------------------------------------------------------------|----------------------------------------------------------------------------------------------------|----------|--------------|----------------------------------------|---------------|
|         |    |                                                                   |                                                                                                    |                                                                                                    | results (if the local index was not cleaned up, you may just get more results than before running the crawl job, but only if the target site                                                                                                    |          |              |                                        |               |
| (3.3    | 3  | Launch a single<br>ICS crawl job                                  | go to the crawler portlet - select an ics crawl job (your 'CalendarTestJob') in the second list of crawl jobs - click on "start job"                      | The test site used here, which is hosting events in Calendar format (ICS), is not included among the data providers of HarmoSearch. Thus, the local index is updated including these events, but Metasearch does not return such results. | The chosen ICS (Calendar) site is crawled and the found information is added in solr (local index) You can check directly in the local index if it contains the events. Go on: http://harmosearchdev.harmonet.org:8983/sol r/admin/ and insert as query string: dataProvider:http*schulferien* |          | Promoter     |                                        | Afidina       |
| C3.4    |    |                                                                   | go to the crawler portlet - click on the "Start all Jobs" button                                                                                          | Again, the change in results becomes evident only if the administrator cleanes up the database with the local index.                                                                                                    | All crawl jobs are launched. The new information is stored in solr                                                                                                    | 0        | Promoter     | 0                                      | Asidimo       |
| C4.1 C  | C4 | er: Deleting a Ci<br>Delete a certain<br>Microformat<br>crawl job | go to the crawler portlet - choose the 'testJob' crawl job from the list of Crawl Jobs - click on the "delete job" link next to this job                  |                                                                                                    | The crawl job is deleted from the list of crawl jobs. Additionally it is also deleted from the internal list of scheduled crawl jobs (if 'enable Scheduler' checkbox was set)                                                                                                    |          | Promoter     |                                        |               |
| C4.2    | C4 | Delete a certain<br>Calendar crawl<br>job                         | go to the crawler portlet - choose the 'CalendarTestJob' crawl job from the list of Calendar Crawl Jobs - click on the "delete job" link next to this job |                                                                                                    | The crawl job is deleted from the list of crawl jobs. Additionally it is also deleted from the internal list of scheduled crawl jobs (if 'enable Scheduler' checkbox was set)                                                                                                    | 0        | Promoter     | 0                                      | A Side        |

| p       | Parent | Action             | Name                                           | Description                                            | Comment<br>(and alternatives)                                                             | 5/2/2013 | Who     | Actual Result                                                                                                    | 15/2/2013 | Who | Actual Result                                                                                                    | 18/2/2013 | Who       | Actual Result                                                                                                    |
|---------|--------|--------------------|------------------------------------------------|--------------------------------------------------------|-------------------------------------------------------------------------------------------|----------|---------|----------------------------------------------------------------------------------------------------|-----------|-----|----------------------------------------------------------------------------------------------------|-----------|-----------|----------------------------------------------------------------------------------------------------|
| Doc1 Id |        | rofile             |                                                | User creates and manage                                | s his account                                                                             |          |         |                                                                                                    |           |     |                                                                                                    |           |           |                                                                                                    |
| Doc1.1  | Doc1   | ration and Profile | Registration page                              | Content of the user registration page                  | User registration page allows creation of a new user. It contains fileds, menus, buttons. | 0        | Afidium |                                                                                                    | w         | K   | be consistent with register and log out, in<br>the registration form (underneath) there<br>is still the possibility to "sign in", should<br>be "log in"                                                                                                    | W         | 4=        | I agree we should<br>have the same<br>wording (login / login<br>)                                                                                        |
| Doc1.2  | Doc1   | Registration       | Documentation of the user registration page    | http://harmosearchdev.h<br>management                  | armonet.org/help-account-                                                                 | W        | Afidium | documentation is ok, but the support button isn't here until the user is logged. I doubt user may need help here but if so he couldn't access doc from this page (link missing) | \$        | SPK | From the registration page you cannot access the help topic create-account. Just if the user is logged in. There could be a basic help desk for non registered users (The harmosearch services, User roles, Harmosearch participants and from account management create an account). see http://harmosearchdev.harmonet.org/to | 8         | Af        | I agree we should be able to access some basic doc (account, roles, main features before creating an account. At least to understand the role selection. |
| Doc1.3  | Doc1   |                    | Content of user profile editing form           | Configurations -> Edit Pro fields to change the user's | file page has user information saccout details                                            | 0        | Afidium |                                                                                                    | 0         | SPK |                                                                                                    | 0         | Afidium   |                                                                                                    |
| Doc1.4  | Doc1   |                    | Documentation of the user profile editing form | http://harmosearchdev.h                                | armonet.org/topic-edit-profile                                                            | W        | Afidium | Generally speaking, online doc<br>is ok, clear and well illustrated.<br>I noticed a few typose which<br>were sent by mail to Claudio &<br>marlis                                | <b>×</b>  | SPK | do you mean this?<br>http://harmosearchdev.harmonet.org/he<br>lp-account-management                                                                                                    | W         | Afidiu    | Maybe this section could be more developped (explain which info can be changed for each of the links in the                                              |
| Doc     |        | earch              |                                                | •                                                      | rch by using the search fields v posting directly HarmoSearch                             | 0        |         |                                                                                                    |           |     |                                                                                                    |           |           |                                                                                                    |
| Doc2.1  | Doc2   | Metase             | Content of the<br>Metasearch page              | Overall structure of the paresponse block will be det  | age. Simple, advanced and                                                                 | 0        | Afidium |                                                                                                    | w         | K   | as combining simple and advance search, when landing in this page that the simple search is extended is good, but should be constrainted when clicking in advance search it is either one of both, not both.                                                                                                    | 0         | Afidiu    | Ok for me, it is true that an auto expand collapse would be nice, but I think would require a clearer style for collapsed titles (a +                    |
| Doc2.2  | Doc2   |                    | Content of the Simple<br>Search                | Simple search area                                     |                                                                                           | 0        | Afidium |                                                                                                    | 0         | SPK |                                                                                                    | 0         | Afidium   |                                                                                                    |
| Doc2.3  | Doc2   |                    | Content of the Advanced<br>Search              | Advanced search area                                   |                                                                                           | 0        | Afidium |                                                                                                    | W         | SPK | it is not resizeable, it could expand to be able to compfortably edit the query.                                                                                                    | w         | $\supset$ | Indeed, the picto is confusing (it means we can resize it)                                                                                               |

| Doc2.4 ld         | Doc2 Parent | $\overline{}$    | Name<br>Content of the Result area | Description<br>Result list area                                         | Comment (and alternatives)                                                                                                    | O 5/2/2013 | Who Afidium | Actual Result                                                                                             | ₹ 15/2/2013 |     | Actual Result  if the results are more than 8, they are paginated, sometimes the link to next page and previous page were not active. Other times, the page would load with a long white space under the first page of resuts.                      | 0 18/2/2013 | Afidium Who | Actual Result                                                        |
|-------------------|-------------|------------------|------------------------------------|-------------------------------------------------------------------------|----------------------------------------------------------------------------------------------------|------------|-------------|----------------------------------------------------------------------------------------------------|-------------|-----|----------------------------------------------------------------------------------------------------|-------------|-------------|----------------------------------------------------------------------|
| <b>3</b> Doc2.5   | Doc2        |                  | Documentation of the<br>Page       |                                                                         | armonet.org/topic-metasearch                                                                                                    | W          | Afidium     | Also, some contextual help could be helpful when an error message appears ("see [the related doc topic]") |             | SPK |                                                                                                    | W           | Afidium     | Same comment                                                         |
| Doc3.1 <b>Doc</b> |             | Qualified Search | Content of the page                | Overall structure of the page + single input fields, menus and buttons. | ed maximum number of ifferent nossible score criteria. The page contains search criteria to filter the results, sorting criteria to order by score, and a field to set the maximum number of events to show.                              | 0          | Afidium     |                                                                                                    | w           |     | as I commented during testing, I do not understand what is "multiple ocurrences". The criteria is not very well defined, I like the completedness of information, multilinguality should be also a criteria by which SPK would like to search data. | 0           | _           | indeed, you could<br>add details on<br>"occurrence" in<br>mouse over |
| Doc3.2            | Doc3        |                  | Content of the Result area         |                                                                         | A separate page shows the results with some added information on completeness of information (availability of title, image, documentation, etc), multiple occurrences between different providers, sponsored events, license information. | 0          | Afidium     |                                                                                                    | o           | SPK |                                                                                                    | o           | Afidium     |                                                                      |
| Doc3.3            | Doc3        |                  | Documentation of the<br>Page       | http://harmosearchdev.hasearch                                          | armonet.org/topic-qualified-                                                                                                    | 0          | Afidium     |                                                                                                    |             | SPK |                                                                                                    | O           | Afidium     |                                                                      |
| Doc4              |             | Provider         |                                    | A user queries directly the                                             | e semantic registry                                                                                                    | 0          | Afidium     |                                                                                                    |             |     |                                                                                                    |             |             |                                                                      |

| þI                 | Parent | Action      | Name                         | Comment Description (and alternatives)                                                                                                    | 5/2/2013    | Who     | Actual Result | 15/2/2013 | Who | Actual Result                                                                                                    | 18/2/2013 | 요<br>Actual Result                  |
|--------------------|--------|-------------|------------------------------|----------------------------------------------------------------------------------------------------|-------------|---------|---------------|-----------|-----|----------------------------------------------------------------------------------------------------|-----------|-------------------------------------|
| Doc4.1             | Doc4   | Browse Data | Content of the page          | Overall structure of the page + single input fields, menus and buttons.                                                                                                    | 0           | Afidium |               | w         | SPK | how about change the order, select your type of query, button Check providers and leave the table out, or make it appear when the providers are listed. It is strange that from here, it is not possible to contact data provider, or ask permission to retrieve data from data provider or something like this, at least a link to the suscribe a service | 0         | Afidium                             |
| Doc5 Doc4.2        | Doc4   |             | Documentation of the<br>Page | http://harmosearchdev.harmonet.org/topic-browse-dat<br>providers                                                                                                    | <u>a-</u> O | Afidium |               |           | SPK |                                                                                                    | 0         | Afidium                             |
| Doc                |        | port        |                              | A user imports data from multiple distributed providers                                                                                                    | 5           |         |               |           |     |                                                                                                    |           |                                     |
| Doc5.1             | Doc5   | mI          | Content of the page          | Overall structure of the page + single input fields, menus and buttons.  The page allows to import by using the search fields of the user interface or by inserting. HarmoSearch query (more complex operations are possible)  External services can be                                            | O           | Afidium |               | О         | SPK |                                                                                                    | 0         | Afidium                             |
| <b>Doc6</b> Doc5.2 | Doc5   |             | Documentation of the<br>Page | http://harmosearchdev.harmonet.org/help-import-data                                                                                                    | 0           | Afidium |               |           | SPK |                                                                                                    | 0         | Afidium                             |
| Doc                |        | Data        |                              | A user uploads data through a form                                                                                                    |             |         |               |           |     |                                                                                                    |           |                                     |
| Doc6.1             | Doc6   | Upload      | , 0                          | Overall structure of the page + single input fields, menus and buttons.  The form allows both to send an event to HarmoSearch participants and to publish events on social networks                                                                                                    | 0           | Afidium |               | w         | SPK | se comments of last release                                                                                                    | 0         | Afidium                             |
| 7 Doc6.2           | Doc6   |             | Documentation of the<br>Page | http://harmosearchdev.harmonet.org/topic-push-to-a-harmosearch-participant                                                                                                    | 0           | Afidium |               |           | SPK |                                                                                                    | 0         | Afidium                             |
| Doc                |        | Data        |                              | A user sends data from though a file (xml or excel)                                                                                                    |             |         |               |           |     |                                                                                                    |           |                                     |
| Doc7.1             | Doc7   | Share       | Content of the page          | Overall structure of the page + single input fields, menus and buttons.  The page allows both to send events expressed as xml in some format (also bypassing the schema mapping) and to send events contained in an Excel file. The events may be sent to HarmoSearch participants or published on | 0           | Afidium |               | w         | SPK | i would still like it to be able to download<br>the excel file that can be inserted if I do<br>not have a mapping set up.                                                                                                    | W         | indeed, such a file could be useful |

| pı     | Parent | Action             | Name                         | Description                                         | Comment (and alternatives)                                                                                                    | 5/2/2013 | )       | Actual Result | 15/2/2013 |     | Actual Result                                                                                                    | 18/2/2013 |         | Actual Result                                                                                                    |
|--------|--------|--------------------|------------------------------|-----------------------------------------------------|----------------------------------------------------------------------------------------------------|----------|---------|---------------|-----------|-----|----------------------------------------------------------------------------------------------------|-----------|---------|----------------------------------------------------------------------------------------------------|
| Doc7.2 | Doc7   |                    | Documentation of the<br>Page | http://harmosearchdev.ha<br>harmosearch-participant | armonet.org/topic-push-to-a-                                                                                                    | 0        | Afidium |               |           | SPK |                                                                                                    | 0         | Afidium |                                                                                                    |
| Doc8   |        | Scheduler          |                              | A user schedules regular a                          | automatic operations                                                                                                    | 0        | Afidium |               |           |     |                                                                                                    |           |         |                                                                                                    |
| Doc8.1 | Doc8   | Sc                 | Content of the page          | page + single input fields,<br>menus and buttons.   | The page allows to schedule push, publish and import operations. Pushing and publishing takes the data from the sender, thus a query service must be set up. |          | Afidium |               | W         | SPK | if i (SPK) want to schedule an import from a url where exhibitions from a member data provider (case of museoliitto and spk) are dumped (no password); it would be nice to be able to enter the url where the data is dumped in the field "data to send". |           | Afidium |                                                                                                    |
| Doc8.2 | Doc8   |                    | Documentation of the<br>Page | http://harmosearchdev.hapublish                     | armonet.org/topic-scheduled-                                                                                                    | 0        | Afidium |               |           | SPK |                                                                                                    | 0         | Afidium |                                                                                                    |
| Doc9   |        | blishing           |                              | A user reviews events befinetworks                  | fore publishing on social                                                                                                    | 0        | Afidium |               |           |     |                                                                                                    |           |         |                                                                                                    |
| Doc9.1 | Doc9   | Confirm Publishing | Content of the page          | Overall structure of the pa                         | age + single input fields, menus                                                                                                    | 0        | Afidium |               | W         | SPK | I do not like that the service discards the not published events automatically after publishing one If they are not discarded, you could add a button beside "publish selected", with "delete selected"                                                   | W         | Afidiu  | i agree (thought about multiple user managing a same organization). If we don't want the table to be filled too much over time, it could be an option to "lock" some of them, or management of the user that scheduled it (UserA publish some, other that were schedulded by him are not discarded, but only those) |
| Doc9.2 | Doc9   |                    | Documentation of the<br>Page | http://harmosearchdev.hasocial-network              | armonet.org/topic-publish-on-                                                                                                    | 0        | Afidium |               |           | SPK |                                                                                                    | 0         | Afidium |                                                                                                    |
| Doc10  |        | n Status           |                              | A user checks the status of                         | of current and past operations                                                                                                    | 0        | Afidium |               |           |     |                                                                                                    |           |         |                                                                                                    |

| Ы                        | Parent | Action     | Name                         | Comment Description (and alternatives)                                                                                                    | 5/2/2013 | Who     | Actual Result | 15/2/2013 | 은<br>Actual Result | 18/2/2013 | 요<br>Actual Result |
|--------------------------|--------|------------|------------------------------|----------------------------------------------------------------------------------------------------|----------|---------|---------------|-----------|--------------------|-----------|--------------------|
| Dco10.2 Dco10.           | Doc10  | Operatio   | Content of the page          | Overall structure of the page + single input fields, menus and buttons.                                                                       | 0        | Afidium |               | 0         | SPK                | 0         | Afidium            |
|                          | Doc10  |            | Documentation of the<br>Page | http://harmosearchdev.harmonet.org/topic-import-<br>operation-status                                                                          | 0        | Afidium |               |           | SPK                | 0         | Afidium            |
| Doc11                    |        | repository |                              | A user has access to the sent and received data                                                                                               | 0        | Afidium |               |           |                    |           |                    |
| 2 Doc11.                 | Doc11  | Data re    | Content of Inbox             | Overall structure of the page                                                                                                    | 0        | Afidium |               | 0         | SPK                | 0         | Afidium            |
| 1 Doc11.3 Doc11.2 Doc11. | Doc11  |            | Content of Outbox            |                                                                                                    | 0        | Afidium |               | 0         | SPK                | 0         | Afidium            |
| 1 Doc11.                 | Doc11  |            | Content of Sentbox           |                                                                                                    | 0        | Afidium |               | 0         | SPK                | 0         | Afidium            |
| Doc11.5 Doc11.           | Doc11  |            | Content of Querybox          |                                                                                                    | 0        | Afidium |               | 0         | SPK                | 0         | Afidium            |
|                          | Doc11  |            | Documentation of the<br>Page | http://harmosearchdev.harmonet.org/topic-publish-<br>operation-status                                                                         | 0        | Afidium |               |           | SPK                | 0         | Afidium            |
| Doc12                    |        | Policies   |                              | A user can specify the permissions to access services and the licenses on the data                                                            | 0        | Afidium |               |           |                    |           |                    |
| Doc12.2 Doc12.           | Doc12  | Access     | Content of the page          | Overall structure of the page + single input fields, menus and buttons.                                                                       | 0        | Afidium |               | 0         | SPK                | 0         | Afidium            |
|                          | Doc12  |            | Documentation of the<br>Page | http://harmosearchdev.harmonet.org/topic-access-<br>policies-and-licenses                                                                     | 0        | Afidium |               |           | SPK                | 0         | Afidium            |
| 1 Doc13                  |        | ng Store   |                              | A user uploads the mappings to translate data from and to his data schema                                                                     |          | Afidium |               |           |                    |           |                    |
| Doc13.2 Doc13.           | Doc13  | Mapping    | Content of the page          | Overall structure of the page + single input fields, menus and buttons.                                                                       | 0        | Afidium |               | 0         | ×                  | 0         | Afidium            |
|                          | Doc13  |            | Documentation of the<br>Page | http://harmosearchdev.harmonet.org/topic-provider-<br>configure-mappings                                                                      | 0        | Afidium |               |           | SPK                | 0         | Afidium            |
| Doc14                    |        | 3 Service  |                              | A user can specify which mapping version to use for each specific operation and personalize the location for receiving push and query results | 0        | Afidium |               |           |                    |           |                    |

| pı             | Parent |                 | Name                                  | Comment Description (and alternatives)                                                             | 5/2/2013 | Who     | Actual Result | 15/2/2013 | Who | Actual Result                                                                                                    | 18/2/2013 |         | Actual Result |
|----------------|--------|-----------------|---------------------------------------|----------------------------------------------------------------------------------------------------|----------|---------|---------------|-----------|-----|----------------------------------------------------------------------------------------------------|-----------|---------|---------------|
| Doc14.2 Doc14. | Doc14  | nge Data        | Content of the page                   | Overall structure of the page + single input fields, menus and buttons.                            | 0        | Afidium |               | 0         | SPK |                                                                                                    | 0         | Afidium |               |
| Doc14.         | Doc14  | Exchange        | Documentation of the<br>Page          | http://harmosearchdev.harmonet.org/topic-configure-<br>mappings                                    | 0        | Afidium |               |           | SPK |                                                                                                    | 0         | Afidium |               |
| Doc15          |        | etworks         |                                       | A user can give permission to HarmoSearch to publish events on his behalf                          | 0        | Afidium |               |           |     |                                                                                                    |           |         |               |
| Doc15.1        | Doc15  | Social Networks | Content of the page                   | Overall structure of the page + single input fields, menus and buttons.                            |          | Afidium |               | w         |     | Facebook: I still think we should be able to choose to which facebook profile we send data (see comments from last release) Twitter: we have a problem with complete urls as you know the max space available are 140 characters, so even if now the information displayed is satisfactory, the url remains inactive, output only the exhibition title in one language (english)? in the pic you can compare what the rss deliveres and what harmosearch delivers see: http://SPK.net/thorsten2/harmosearch/t |           | Afidium |               |
| Doc15.         | Doc15  |                 | Documentation of the<br>Page          | http://harmosearchdev.harmonet.org/topic-configure-<br>social-networks                             | 0        | Afidium |               |           | SPK |                                                                                                    | 0         | Afidium |               |
| Doc16          |        | Services        |                                       | A user can add his own services into the HarmoSearch workflow of operations                        | 0        | Afidium |               |           |     |                                                                                                    |           |         |               |
| Doc16.2 Doc16. | Doc16  | Manage          | Content of the page                   | Overall structure of the page + single input fields, menus and buttons.                            | 0        | Afidium |               | w         | SPK |                                                                                                    | o         | Afidium |               |
|                | Doc16  |                 | Documentation of the<br>Page          | http://harmosearchdev.harmonet.org/topic-add-externa<br>service                                    | l-O      | Afidium |               |           | SPK |                                                                                                    | 0         | Afidium |               |
| Doc1           |        | olicies         |                                       | A user can subscribe to external services and can specify the access policies for his own services |          |         |               |           |     |                                                                                                    |           |         |               |
| 2 Doc17.       | Doc17  | e P             |                                       | Overall structure of the page + single input fields, menus and buttons.                            | 0        | Afidium |               | 0         | SPK |                                                                                                    | 0         | Afidium |               |
| Doc17.         | Doc17  |                 | Content of 'Service<br>Policies' page |                                                                                                    | 0        | Afidium |               | 0         | SPK |                                                                                                    | 0         | Afidium |               |

| 7                        | Parent |          | Name                                                                                              | Comment Description (and alternatives)                                                                                   | 5/2/2013 | Who     | Actual Result | 15/2/2013 |     | Actual Result                                                                                                    | 18/2/2013 |         | Actual Result                     |
|--------------------------|--------|----------|---------------------------------------------------------------------------------------------------|----------------------------------------------------------------------------------------------------|----------|---------|---------------|-----------|-----|----------------------------------------------------------------------------------------------------|-----------|---------|-----------------------------------|
| 10018 1 Doct 8 Doct 7 10 | Doc17  |          | Documentation of the<br>Page                                                                      | http://harmosearchdev.harmonet.org/topic-service-<br>access-policies                                                     | 0        | Afidium |               |           | SPK |                                                                                                    | 0         | Afidium |                                   |
| 1001                     |        | Home     |                                                                                                   | A user takes overview of the available services                                                                          | 0        |         |               |           |     |                                                                                                    |           |         |                                   |
|                          |        |          | Content of home page (after login)                                                                | Home page contains overview of services (active or not, missing configurations, links to configuration pages)            | 0        | Afidium |               | 0         | SPK |                                                                                                    | 0         | Afidium |                                   |
| 7 18 2                   | Doc18  |          | Content of home page<br>(without login)                                                           | Home page has text and registration and login buttons                                                                    | 0        | Afidium |               | <b>V</b>  | SPK | From the registration page you cannot access the help topic create-account. Just if the user is logged in. There could be a basic help desk for non registered users (The harmosearch services, User roles, Harmosearch participants and from account management create an account). see http://harmosearchdev.harmonet.org/to | 8         | Afidium | see user registration<br>comments |
| Doc16 Doc18              | Doc18  |          | Documentation of the<br>Page                                                                      | http://harmosearchdev.harmonet.org/topic-login                                                                           | 0        |         |               |           |     |                                                                                                    | 0         |         |                                   |
| Doc1                     |        | Services |                                                                                                   | A user takes overview of the available services                                                                          |          |         |               |           |     |                                                                                                    |           |         |                                   |
| Doc19 1                  |        | Web      | Documentation of Web<br>Services for Import of<br>Events and<br>Accommodations (Simple<br>Search) | See 'Annex_D_4_3_Web Service APIs Specifications_v0.3.docx' file available in SVN at /04_Query_Mapping/metasearch engine |          | Afidium |               |           |     |                                                                                                    |           |         |                                   |
| Doc19 2                  |        |          |                                                                                                   | See 'Annex_D_4_3_Web Service APIs Specifications_v0.3.docx' file available in SVN at /04_Query_Mapping/metasearch engine |          | Afidium |               |           |     |                                                                                                    |           |         |                                   |
| Doc19 3                  | Doc19  |          | Documentation of Web                                                                              | See 'Annex_D_4_3_Web Service APIs Specifications_v0.3.docx' file available in SVN at /04_Query_Mapping/metasearch engine |          | Afidium |               |           |     |                                                                                                    |           |         |                                   |

| □ Name                             | Description                                                                                                    | Expected Output                                                                                                    | Notes / Explanation                                                                                                    | ####### | Who     | Actual<br>Result                                                                            | ####### | Who   | Actual<br>Result |
|------------------------------------|----------------------------------------------------------------------------------------------------|----------------------------------------------------------------------------------------------------|----------------------------------------------------------------------------------------------------|---------|---------|---------------------------------------------------------------------------------------------|---------|-------|------------------|
| SemReg0                            | Data Provider registers a new query service, browses the                                                                                                    | e semantic registry, and verifies its beh                                                                                             | aviour within the metasearch process                                                                                                    |         |         |                                                                                             |         |       |                  |
| S                                  | Comment: the number of results described in the 'Expected Output' column may change in time, because the metasearch is an online operation that queries external data providers  f log in as testuser ('testuser@test.user', password: testuser) - go on 'Configurations' -> 'Query Service' - click on the Data Provider(s) attached to your organisation if it/they exists click on 'Delete Provider' (DO NOT DELETE THE |                                                                                                    | In order to understand better the tests, at the bottom of the sheet there is a description of what the semantic registry "knows" about the data providers 'biella', 'euromuse' and 'euromusemf' (euromusemf is the local index that contains crawled Microformat metadata from the euromuse web site) The evaluation starts with 'Test' organization having no data provider attached                                                                                                    | 0       | Afidium |                                                                                             | 0       | ectrl |                  |
| ' '                                | go in 'Configurations'->'Query Service' click on 'Test' - go on panel 'Create and attach a new Data Provider' and insert an id (e.g. TestDataprovider (no whitespaces!) - click on 'Create' and insert the following parameters:                                                                                                    |                                                                                                    | A new data provider is registered for 'Test' organization. The data provider is added by specifying where and how the online query service is accessed.  An important step is the 'Data Description', which is used by the semantic registry to filter the input queries of a metasearch process, selecting only the relevant providers to be involved.  Note also, that the query service registered here corresponds to the data provider of 'euromuse', which is already a HarmoSearch provider. Thus, the results coming from 'Test' will be the same as those from 'euromuse'. | w       | Afidium | confus<br>ing<br>screen<br>: edit<br>descri<br>ption.<br>We<br>may<br>not<br>save<br>before | 0       | ectrl |                  |
| Browse Registry (events in Berlin) | go on 'Search Data' -> 'Browse Data Providers' - select ' <u>events in Berlin</u> '                                                                                                    | 3 providers returned  "Test' is listed as relevant data provider by the semantic registry (together with 'euromuse' and 'euromusemf') | Consistent with the 'Data Description' of the data provider, the semantic registry considers 'Test' as relevant in a query that looks for 'events in Berlin'                                                                                                    | 0       | Afidium |                                                                                             | 0       | ectrl |                  |

| SR3 | Metasearc<br>h ( <u>events</u><br><u>in Berlin</u> )                           | go on 'Search Data' -> 'Metasearch' - select 'Germany' and 'Berlin' - click on 'Search'                                 | Message says: Contacted providers 3  Total results: 215 (71 euromusemf, 72 euromuse, 72 Test)                                                                                 | All 3 data providers that are considered relevant are involved in the metasearch.                                                                                                    | 0 | Afidium | 0 | ectrl | but very<br>slow!,<br>several<br>minutes<br>to get<br>the |
|-----|--------------------------------------------------------------------------------|----------------------------------------------------------------------------------------------------|----------------------------------------------------------------------------------------------------|----------------------------------------------------------------------------------------------------|---|---------|---|-------|-----------------------------------------------------------|
| SR4 | Browse<br>Registry<br>( <u>cultural</u><br><u>events in</u><br><u>Berlin</u> ) | go on 'Search Data' -> 'Browse Data Providers' - select ' <u>cultural events in Berlin</u> '                            | 1 provider returned  "Test' is the only relevant data provider listed by the semantic registry                                                                                | 'events in Berlin' is more generic than 'cultural events in<br>Berlin', thus 'Test' is considered relevant for the query                                                                                                    | 0 | Afidium | o | ectrl | racultc                                                   |
| SR5 |                                                                                | go on 'Search Data' -> 'Metasearch' - select 'Germany' and 'Berlin' - select 'cultural' as category - click on 'Search' | Message says: Contacted providers 1  Total results: 72 from Test                                                                                                    | Note that the search results are all n Berlin, but the category seams not to match: it means that the query of HarmoSeach looking for cultural events has been mapped, for the 'Test' data provider, into a query that includes all categories, either because cultural was mapped into all categories, or because cultural was not mapped, and the query service on Test (which corresponds to euromuse) did not consider that value / category within its local search | o | Afidium | o | ectrl | very<br>slow!                                             |
| SR6 | Browse<br>Registry<br>( <u>events in</u><br><u>Biella</u> )                    | go on 'Search Data' -> 'Browse Data Providers' - select ' <u>events in Biella</u> '                                     | 3 providers returned  But 'Test' is NOT a relevant data provider listed by the semantic registry                                                                              | 'events in Berlin' excludes 'events in Biella' thus 'Test' NOT is<br>considered relevant for the query                                                                                                    | Ο | Afidium | o | ectrl |                                                           |
| SR7 |                                                                                | go on 'Search Data' -> 'Metasearch'<br>- select 'Italy' and 'Biella'<br>- click on 'Search'                             | Message says: Contacted providers 3 (biella, euromuse and euromusemf)                                                                                                    | 'euromuse' and 'euromusemf' are involved because in the registry's data description (see * below) they have events in Italy (thus, in Biella). This does not mean that they actually                                                                                                    | 0 | Afidium | o | ectrl |                                                           |
| SR8 | Browse<br>Registry<br>( <u>modern</u><br><u>art</u><br><u>exhibitions</u>      | go on 'Search Data' -> 'Browse Data Providers' - select ' <u>modern art exhibitions</u> '                               | Total results: 10 total. all from Biella 3 providers returned "Test' is listed as relevant data provider by the semantic registry (together with 'euromuse' and 'euromusemf') | have instances of events in Biella. 'events in Berlin' includes 'modern art exhibitions (everywhere)' thus 'Test' is considered relevant for the query                                                                                                    | 0 | Afidium | o | ectrl |                                                           |
| SR9 |                                                                                | go on 'Search Data' -> 'Metasearch'<br>- select 'modern art exhibitions' as category<br>- click on 'Search'             | Message says: Contacted providers 3 (Test, euromuse and euromusemf) Total results: 50 (25 from Test and 25 from euromuse, 0 from euromusemf)                                  | 'euromuse' and 'euromusemf' are involved because in the registry's data description (see * below) it states that they have modern art exhibitions. This does not mean that they necessarily have instances of such events (in fact, euromusemf has not).                                                                                                    | 0 | Afidium | 0 | ectrl |                                                           |

| SR10 | Browse<br>Registry<br>( <u>events in</u><br><u>Italy</u> )         | go on 'Search Data' -> 'Browse Data Providers' - select 'events in Italy'                                                                                                    | 3 providers returned  But 'Test' is NOT a relevant data provider listed by the semantic registry                                                            | 'events in Berlin' excludes 'events in Italy' thus 'Test' NOT is<br>considered relevant for the query                                                                                                    | 0 | Afidium | 0 | ectrl |
|------|--------------------------------------------------------------------|----------------------------------------------------------------------------------------------------|----------------------------------------------------------------------------------------------------|----------------------------------------------------------------------------------------------------|---|---------|---|-------|
| SR11 | Metasearc<br>h ( <u>events</u><br><u>in Italy</u> )                | go on 'Search Data' -> 'Metasearch' - select 'Italy' - click on 'Search'                                                                                                    | Message says: Contacted providers 3 (biella, euromuse and euromusemf) Total results: 32 total (4 from euromusemf, 10 from biella, 18 from                   | 'euromuse' and 'Test' are the same provider, thus 'Test' would have some events in Italy. But the registry excludes it from the metasearch, because its 'Data Description' says it hosts (only): 'events in Berlin (Germany)'. | o | Afidium | 0 | ectrl |
|      | Modify (GENERALI SE) 'Data Descriptio n' of the Test data provider | go in 'Configurations'->'Query Service' click on 'Test' - click on the attached data provider ('Test Data Provider') - at the bottom, click on 'Edit Data Description' - select 'events' - click on 'Save Changes' | euromuse)                                                                                                    | Now the Data Description of the provider includes every search criteria, and 'Test' is involved in every metasearch of events                                                                                                  | O | Afidium | o | ectrl |
|      | (Repeated)<br>Metasearc<br>h ( <u>events</u><br><u>in Italy</u> )  | go on 'Search Data' -> 'Metasearch'<br>- select 'Italy'<br>- click on 'Search'                                                                                                    | Message says: Contacted providers 4<br>(Test, biella, euromuse and<br>euromusemf)<br>Total results: 50 total (4 from<br>euromusemf, 10 from biella, 18 from | This time 'Test' was not filtered by the semantic registry, like it was when the Data Description was: 'events in Berlin (Germany)'                                                                                            | o | Afidium | o | ectrl |
| SR14 | Clean up                                                           | go in 'Configurations'->'Query Service' click on 'Test' - click on the attached data provider ('Test Data Provider') - click on 'Delete Provider' (DO NOT DELETE THE PARTICIPANTI)                                 | euromuse 18 from Test) There is no attached provider any more, and in Metasearch 'Test' is no more listed in the drop down menu                             |                                                                                                    | 0 | Afidium | O | ectrl |

FP7-SME-1 262289 HARMOSEARCH Deliverable D7.1

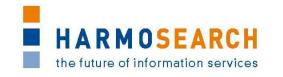

# APPENDIX C. ACCEPTANCE NOTES

This section gathers all acceptance notes validated by the partners for each release.

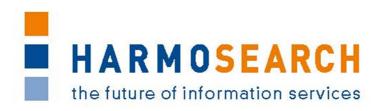

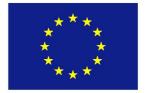

FP7-SME-1 Project no. 262289

## **HARMOSEARCH**

Harmonised Semantic Meta-Search in Distributed Heterogeneous Databases

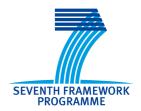

# Acceptance Note for Release 1 Definition of the key components for the Harmosearch platform

# STRICTLY CONFIDENTIAL

Start date of project: 2010-12-01 Duration: 27 month

| Project funded by the European Commission within the Seventh Framework Programme |                                                                                       |   |
|----------------------------------------------------------------------------------|---------------------------------------------------------------------------------------|---|
| Dissemination Level                                                              |                                                                                       |   |
| PU                                                                               | Public                                                                                |   |
| PP                                                                               | Restricted to other participants (including the Commission Services)                  |   |
| RE                                                                               | Restricted to a group specified by the Consortium (including the Commission Services) |   |
| СО                                                                               | Confidential, only for members of the Consortium (including the Commission Services)  | X |

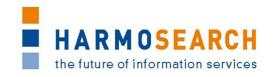

# **TABLE OF CONTENTS**

| <b>DELIV</b> | ERY CONTENT                                                 | 3  |
|--------------|-------------------------------------------------------------|----|
| 1.1<br>1.2   | Software                                                    | .3 |
| <b>FORM</b>  | AL ACCEPTANCE                                               | 4  |
| 2.2          | SME ACCEPTANCE OTHER PARTNER COMMENTS CONSORTIUM ACCEPTANCE | .4 |
| COND         | ITIONS AND NON ACCEPTANCE NOTES                             | 5  |
|              | NDTX: TEST SUMMARY                                          |    |

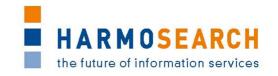

## **DELIVERY CONTENT**

#### 1.1 SOFTWARE

Release 1 does not correspond to a specific deliverable but to the first release of independent components of the Metasearch Core engine.

Content of release 1 encompasses:

- The definition of the Harmosearch Query Language ontology
- The semantic registry component (implementation of query language for the registry)
- The meta search core Engine implementation (login, user and accounts management, file upload and download)
- The crawler prototype based on micro format semantic annotations

At present, no integration is in place and a complete search is not possible.

#### 1.2 DOCUMENTATION

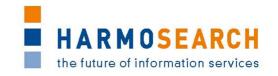

## **FORMAL ACCEPTANCE**

## 2.1 SME ACCEPTANCE

This section contains the list and status for each partner

| NR | СНЕСК                          | YES / NO / Conditional |
|----|--------------------------------|------------------------|
| 1  | X+O BUSINESS SOLUTIONS GMBH    | YES                    |
| 2  | ECTRL SOLUTIONS SRL            | YES                    |
| 3  | EC3 Networks GmbH              | YES                    |
| 4  | Lehmann & Werder Museumsmedien | YES                    |
| 5  | AFIDIUM                        | YES                    |

## 2.2 OTHER PARTNER COMMENTS

NO COMMENT

## 2.3 CONSORTIUM ACCEPTANCE

The consortium thereby accepts this release and considers that it covers requirements.

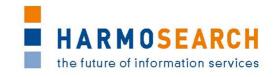

# **CONDITIONS AND NON ACCEPTANCE NOTES**

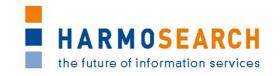

## **APPENDIX: TEST SUMMARY**

Attached to this document are the Excel files detailing the tests that were performed and justifying the level of acceptance for the delivery.

Tests that did not pass corresponded to either new requirements and have been entered in the list of requirements or to configuration issues that will be solved and tested in the next release. That was not considered an issue since no operation is expected between this release and the next one.

- Test Case Release 1 Crawler.xslx
- Test Case Release 1 Portal.xslx
- Test Case Release 1 Query.xslx
- Test Case Release 1 Semantic Registry.xslx

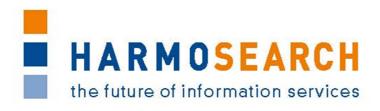

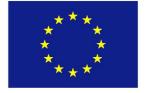

FP7-SME-1 Project no. 262289

## **HARMOSEARCH**

Harmonised Semantic Meta-Search in Distributed Heterogeneous Databases

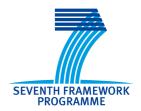

# Acceptance Note for Release 2 Integration of the different components in order to have a metasearch running

# STRICTLY CONFIDENTIAL

Start date of project: 2010-12-01 Duration: 27 month

| Project funded by the European Commission within the Seventh Framework Programme |                                                                                       |   |
|----------------------------------------------------------------------------------|---------------------------------------------------------------------------------------|---|
| Dissemination Level                                                              |                                                                                       |   |
| PU                                                                               | Public                                                                                |   |
| PP                                                                               | Restricted to other participants (including the Commission Services)                  |   |
| RE                                                                               | Restricted to a group specified by the Consortium (including the Commission Services) |   |
| СО                                                                               | Confidential, only for members of the Consortium (including the Commission Services)  | X |

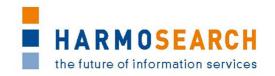

# **TABLE OF CONTENTS**

| <b>DELIV</b> | ZERY CONTENT                                                | 3   |
|--------------|-------------------------------------------------------------|-----|
| 1.1          | SOFTWARE DOCUMENTATION                                      | . 3 |
| <b>FORM</b>  | AL ACCEPTANCE                                               | 4   |
| 2.2          | SME ACCEPTANCE OTHER PARTNER COMMENTS CONSORTIUM ACCEPTANCE | .4  |
| COND         | ITIONS AND NON ACCEPTANCE NOTES                             | 5   |
|              | NDIX: TEST SUMMARY                                          |     |

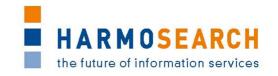

## **DELIVERY CONTENT**

#### 1.1 SOFTWARE

Release 2 does not correspond to a specific deliverable but to the second release of the integrated Metasearch Core engine and of the first release of the mapping tool.

Content of release 2 encompasses:

- The meta search core Engine implementation (login, user and accounts management, file upload and download) with
- The integrated semantic registry
- The integrated crawler
- The integrated query engine

A complete search is now possible.

The mapping tool is present in the release

#### 1.2 DOCUMENTATION

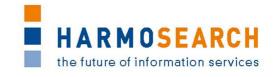

## **FORMAL ACCEPTANCE**

## 2.1 SME ACCEPTANCE

This section contains the list and status for each partner

| NR | СНЕСК                          | YES / NO / Conditional |
|----|--------------------------------|------------------------|
| 1  | X+O BUSINESS SOLUTIONS GMBH    | Conditional            |
| 2  | ECTRL SOLUTIONS SRL            | Conditional            |
| 3  | EC3 Networks GmbH              | Conditional            |
| 4  | Lehmann & Werder Museumsmedien | Conditional            |
| 5  | AFIDIUM                        | Conditional            |

#### 2.2 OTHER PARTNER COMMENTS

NO COMMENT

#### 2.3 CONSORTIUM ACCEPTANCE

The consortium thereby accepts the Metasearch Core Engine part of the release and considers that it covers requirements.

However, the mapping tool has been accepted with conditions.

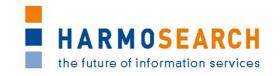

# **CONDITIONS AND NON ACCEPTANCE NOTES**

The mapping tool in its present state is not usable for non technical experts. This is not compliant with the initial expectations. To remedy this situation a number of actions have been agreed with the RTD partner (see document workplan15-11-2011.doc).

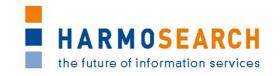

## **APPENDIX: TEST SUMMARY**

Attached to this document are the Excel files detailing the tests that were performed and justifying the level of acceptance for the delivery.

Tests that did not pass corresponded to either new requirements and have been entered in the list of requirements or to configuration issues that will be solved and tested in the next release. That was not considered an issue since no operation is expected between this release and the next one.

- Test Case Release 2 MetaSearch.xslx
- Test Case Release 2 Mapping Tool.xslx

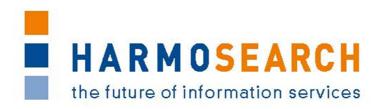

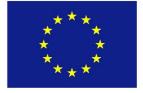

FP7-SME-1 Project no. 262289

## **HARMOSEARCH**

Harmonised Semantic Meta-Search in Distributed Heterogeneous Databases

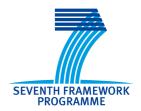

# **Acceptance Note for Release 3**

First Complete Harmosearch version on one domain, with minimal features

# STRICTLY CONFIDENTIAL

Start date of project: 2010-12-01 Duration: 27 month

| Proje               | Project funded by the European Commission within the Seventh Framework Programme      |   |  |
|---------------------|---------------------------------------------------------------------------------------|---|--|
| Dissemination Level |                                                                                       |   |  |
| PU                  | Public                                                                                |   |  |
| PP                  | Restricted to other participants (including the Commission Services)                  |   |  |
| RE                  | Restricted to a group specified by the Consortium (including the Commission Services) |   |  |
| СО                  | Confidential, only for members of the Consortium (including the Commission Services)  | X |  |

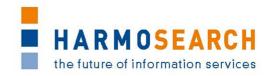

# **TABLE OF CONTENTS**

| DELIVERY CONTENT                    | 3 |
|-------------------------------------|---|
| 1.1 SOFTWARE                        |   |
| FORMAL ACCEPTANCE                   | 4 |
| 2.1 SME ACCEPTANCE                  |   |
| 2.2 OTHER PARTNER COMMENTS          | 4 |
| 2.3 CONSORTIUM ACCEPTANCE           | 4 |
| CONDITIONS AND NON ACCEPTANCE NOTES | 5 |
| APPENDIX: TEST SUMMARY              | 5 |

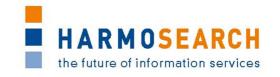

## **DELIVERY CONTENT**

#### 1.1 SOFTWARE

Release 3 does not correspond to a specific deliverable but to the first release of the complete Harmosearch system with the mapping tool integrated.

Content of release 3 encompasses for the events subdomain:

- The integration of the mapping tool into the system: download install from portal/ Assisted mapping upload and mapping validation
- The enhance mapping tool to map the queries as well
- The integration of a basic user interface for registry definition
- The complete metasearch interface and a functional API (web service)
- The implementation of scheduling capacity including a user interface to parameter the scheduler

In addition to the actual release additional work has been performed to define how to

- Have reference list mapping methodology with one base reference list for mapping
- Manage parameters on mapping (language, currency...)
- Register a new provider from the portal (crawler and API)
- Register and setup a new organisation (providers and consumers)

The enhanced mapping tool is present in the release

#### 1.2 DOCUMENTATION

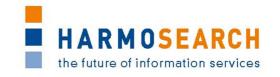

## **FORMAL ACCEPTANCE**

## 2.1 SME ACCEPTANCE

This section contains the list and status for each partner

| NR | СНЕСК                          | YES / NO / Conditional |
|----|--------------------------------|------------------------|
| 1  | X+O BUSINESS SOLUTIONS GMBH    | Conditional            |
| 2  | ECTRL SOLUTIONS SRL            | Conditional            |
| 3  | EC3 Networks GmbH              | Conditional            |
| 4  | Lehmann & Werder Museumsmedien | Conditional            |
| 5  | AFIDIUM                        | Conditional            |

#### 2.2 OTHER PARTNER COMMENTS

NO COMMENT

#### 2.3 CONSORTIUM ACCEPTANCE

The consortium thereby accepts this release and considers that it covers requirements on the portal. The mapping tool is accepted as a prototype, provided it is transformed in the next release to take into account the usability requirements

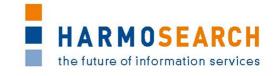

# **CONDITIONS AND NON ACCEPTANCE NOTES**

Mapping tool is accepted as a prototype, provided that the next versions take into account the usability expected by the SME partners.

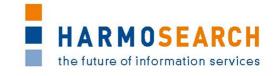

## **APPENDIX: TEST SUMMARY**

Attached to this document are the Excel files detailing the tests that were performed and justifying the level of acceptance for the delivery.

Tests that did not pass corresponded to either new requirements and have been entered in the list of requirements or to configuration issues that will be solved and tested in the next release. That was not considered an issue since no operation is expected between this release and the next one.

- Test Case Release 3 Portal.xslx
- Test Case Release 3 Mapping Tool.xslx

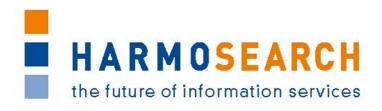

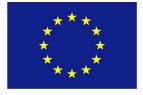

FP7-SME-1 Project no. 262289

## **HARMOSEARCH**

Harmonised Semantic Meta-Search in Distributed Heterogeneous Databases

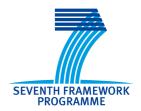

# Acceptance Note for Release 4 Complete system ready on one domain, with extended features

# STRICTLY CONFIDENTIAL

Start date of project: 2010-12-01 Duration: 27 month

| Proje               | Project funded by the European Commission within the Seventh Framework Programme      |   |  |
|---------------------|---------------------------------------------------------------------------------------|---|--|
| Dissemination Level |                                                                                       |   |  |
| PU                  | Public                                                                                |   |  |
| PP                  | Restricted to other participants (including the Commission Services)                  |   |  |
| RE                  | Restricted to a group specified by the Consortium (including the Commission Services) |   |  |
| СО                  | Confidential, only for members of the Consortium (including the Commission Services)  | X |  |

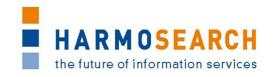

# **TABLE OF CONTENTS**

| DELIVERY CONTENT                    | 3 |
|-------------------------------------|---|
| 1.1 SOFTWARE                        |   |
| FORMAL ACCEPTANCE                   | 4 |
| 2.1 SME ACCEPTANCE                  |   |
| 2.2 OTHER PARTNER COMMENTS          |   |
| 2.3 CONSORTIUM ACCEPTANCE           | 4 |
| CONDITIONS AND NON ACCEPTANCE NOTES | 5 |
| APPENDIX: TEST SUMMARY              | 6 |

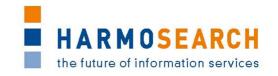

## **DELIVERY CONTENT**

#### 1.1 SOFTWARE

Release 4 does not correspond to a specific deliverable but to the second release of the integrated Metasearch Core engine and integrated mapping tool.

Content of release 4 encompasses the events and accomodation subdomain:

- The integration of Twitter and Facebook profiles to an account on the Harmosearch platform using applications in order to publish content (manual, automatic or scheduled publication) on Facebook and Twitter (only for events from Biella and Euromuse)
- Extend HS portal to query and display results for hotels (display category according to domain)
- Have a complete commercial portal with an operational subdomain (event) and a user friendly mapping tool
- Addition of plugging capacity for external services, user rights, license subscription and validation management as well as services filtering for users, and integration of those features to the graphic interface.
- Improvement of the graphical interface of the portal
- Addition of the possibility to have multiple mappings (event mapping, hotel mapping)
- Simplification of data import with the use of an excel template for events.
- Addition of a simple minimal input format for events for data publication.

The enhanced mapping tool is present in the release.

#### 1.2 DOCUMENTATION

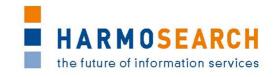

## **FORMAL ACCEPTANCE**

## 2.1 SME ACCEPTANCE

This section contains the list and status for each partner

| NR | СНЕСК                          | YES / NO / Conditional |
|----|--------------------------------|------------------------|
| 1  | X+O BUSINESS SOLUTIONS GMBH    | YES                    |
| 2  | ECTRL SOLUTIONS SRL            | YES                    |
| 3  | EC3 Networks GmbH              | YES                    |
| 4  | Lehmann & Werder Museumsmedien | YES                    |
| 5  | AFIDIUM                        | YES                    |

#### 2.2 OTHER PARTNER COMMENTS

NO COMMENT

#### 2.3 CONSORTIUM ACCEPTANCE

The consortium thereby accepts this release and considers that it covers requirements. The consortium acknowledges the numerous improvements in the mapping tool such as the form view that allows more intuitive data mapping. However a complete mapping could still not be performed with this release because of a number of missing functionalities

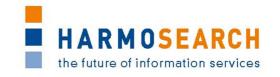

# **CONDITIONS AND NON ACCEPTANCE NOTES**

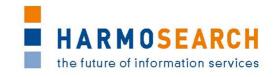

## **APPENDIX: TEST SUMMARY**

Attached to this document are the Excel files detailing the tests that were performed and justifying the level of acceptance for the delivery.

Tests that did not pass corresponded to either new requirements and have been entered in the list of requirements or to configuration issues that will be solved and tested in the next release. That was not considered an issue since no operation is expected between this release and the next one.

- Test Case Release 4 Portal.xslx
- Test Case Release 4 Mapping Tool.xslx

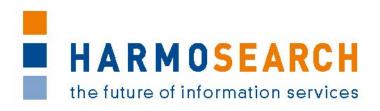

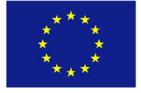

FP7-SME-1 Project no. 262289

## **HARMOSEARCH**

Harmonised Semantic Meta-Search in Distributed Heterogeneous Databases

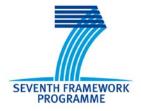

# **Acceptance Note for Release 5**

Complete system ready on one domain, with extended features, and adapted to the 3 consumer scenarios STRICTLY CONFIDENTIAL

Start date of project: 2010-12-01 Duration: 27 month

| Project funded by the European Commission within the Seventh Framework Programme |                                                                                       |   |  |
|----------------------------------------------------------------------------------|---------------------------------------------------------------------------------------|---|--|
| Dissemination Level                                                              |                                                                                       |   |  |
| PU                                                                               | Public                                                                                |   |  |
| PP                                                                               | Restricted to other participants (including the Commission Services)                  |   |  |
| RE                                                                               | Restricted to a group specified by the Consortium (including the Commission Services) |   |  |
| СО                                                                               | Confidential, only for members of the Consortium (including the Commission Services)  | X |  |

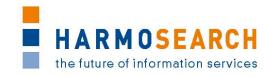

# **TABLE OF CONTENTS**

| DELIVERY CONTENT                    | 3 |  |  |
|-------------------------------------|---|--|--|
| 1.1 SOFTWARE                        |   |  |  |
| FORMAL ACCEPTANCE                   | 5 |  |  |
| 2.1 SME ACCEPTANCE                  |   |  |  |
| 2.2 OTHER PARTNER COMMENTS          | 5 |  |  |
| 2.3 CONSORTIUM ACCEPTANCE           | 5 |  |  |
| CONDITIONS AND NON ACCEPTANCE NOTES | 6 |  |  |
| APPENDIX: TEST SUMMARY7             |   |  |  |

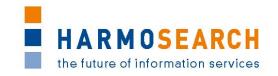

#### **DELIVERY CONTENT**

#### 1.1 SOFTWARE

Release 5 does not correspond to a specific deliverable but to the third release of the integrated Metasearch Core engine and integrated mapping tool.

Content of release 5 encompasses for the events subdomain:

- The release 5 contains a complete Harmosearch platform including all the features (pas and described below) as well as the latest graphical layout.
- Finalisation of the user and consumer role management on the portal (the subscription form contains a "role" field which will define which features the user can access, according to the following scenarios)
  - o Publish: Qualified search and publication setup (including on the user's and Harmosearch's profiles on implemented social networks).
  - o Metasearch : qualified metasearch for B2C users on the event site.
  - Qualified content import: transaction, file or form based import of qualified rich content in the system available for any consumer such as Pixmeaway
- Specific interface (the interface only contains the relevant features for each of the roles mentioned above, including mapping configuration, external services subscription or management, notification and status reports...). A landing page describes each of those roles for user to select a role that matches its needs.
- Expansion of the event scenario to
  - o Allow input from at least 2 sources
  - o Have capacity to qualify and enrich data,
  - o Publish in 2 or 3 distribution channels.
  - Have a cache to distribution ready and minimal scoring notions in place.
- Enhancement of data (addition of keywords, qualification, rating, completion indicator, and data scoring.

The data scoring is based on:

- o Trustworthiness of the data source containing the data,
- o Number of sources where the data is available,
- Completeness of the information (i.e. how many fields are filled in taking into consideration the most important ones... title, description, location, dates, links, thumbnail)
- Integration of the help section structure on the platform (acess and navigation, main topics and articles definition)
- Improvement of the registry management interface to easily store and browse data

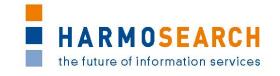

- Integration of the crawler allowing to setup of a procedure which periodically updates indexes according to the providers configured in the semantic registry.
- Addition of a feature allowing the import of ics calendars (file upload)
- Expansion of the crawler for easier configuration
- Improvement of the metasearch with sorting and filtering input capacities (on cached data)
- Elaboration of a process to build a unique identifier reference

As regard the mapping tool: the focused for events. The objective is still for the user to be able to make a mapping on its own

The enhanced mapping tool is also present in the release:

- Integration of reference lists and their mapping (categories, countries... but location names such as museums)
- Integration of the management of an organization's mapping of reference list in the mapping tool, and use in the reconciliation engine (for expert users)
- Integration of output mapping in the metasearch
- Overall Improvements of the mapping tool (dialog driven, step driven, user support while mapping, easy management parameters without complex path, differentiation of elements with attributes to map to different items, multilingualism support, and pre-configured mapping).

#### 1.2 DOCUMENTATION

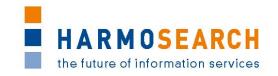

## **FORMAL ACCEPTANCE**

## 2.1 SME ACCEPTANCE

This section contains the list and status for each partner

| NR | СНЕСК                          | YES / NO / Conditional |
|----|--------------------------------|------------------------|
| 1  | X+O BUSINESS SOLUTIONS GMBH    | Conditional            |
| 2  | ECTRL SOLUTIONS SRL            | Conditional            |
| 3  | EC3 Networks GmbH              | Conditional            |
| 4  | Lehmann & Werder Museumsmedien | Conditional            |
| 5  | AFIDIUM                        | Conditional            |

#### 2.2 OTHER PARTNER COMMENTS

**NO COMMENT** 

# 2.3 CONSORTIUM ACCEPTANCE

The consortium thereby accepts this release and considers that it covers requirements, except for the mapping tool that has only been accepted with conditions.

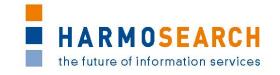

# CONDITIONS AND NON ACCEPTANCE NOTES

The consortium considers that the mapping tool is able to perform simple mapping but does not fully comply with the initial expectations in the sense that users are supported in easily performing mappings.

Furthermore, a number of new mappings performed during the tests were not valid until technical expertise was involved.

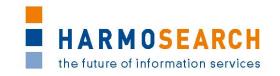

## APPENDIX: TEST SUMMARY

Attached to this document are the Excel files detailing the tests that were performed and justifying the level of acceptance for the delivery.

Tests passed well, some minor suggestions for additional improvements were provided. Those suggestions will be studied for potential improvements of the platform later on.

 Test Case Release 5 - Portal.xslx (includes thesheet "Crawler" dedicated to tests on crawl jobs management, and the sheet "Reference list" dedicated to tests on how the portal handles the transformation o the reference lists made through the mapping tool).

More details on the last release of the mapping tool and test steps can be found in the deliverable *D6.3 Evaluation Report and Validation of Results of the Mapping Tool.* 

xxx add testing steps in the mapping tool